7.5

*IBM WebSphere MQ kuruluyor*

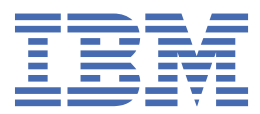

#### **Not**

Bu bilgileri ve desteklediği ürünü kullanmadan önce, ["Özel notlar" sayfa 185](#page-184-0) bölümündeki bilgileri okuyun.

Bu basım, yeni basımlarında tersi belirtilmediği sürece, IBM® WebSphere MQ ' ın 7. yayın düzeyi 5 'i ve sonraki tüm yayın ve değişiklik düzeyleri için geçerlidir.

When you send information to IBM, you grant IBM a nonexclusive right to use or distribute the information in any way it believes appropriate without incurring any obligation to you.

**© Copyright International Business Machines Corporation 2007, 2024.**

# **İçindekiler**

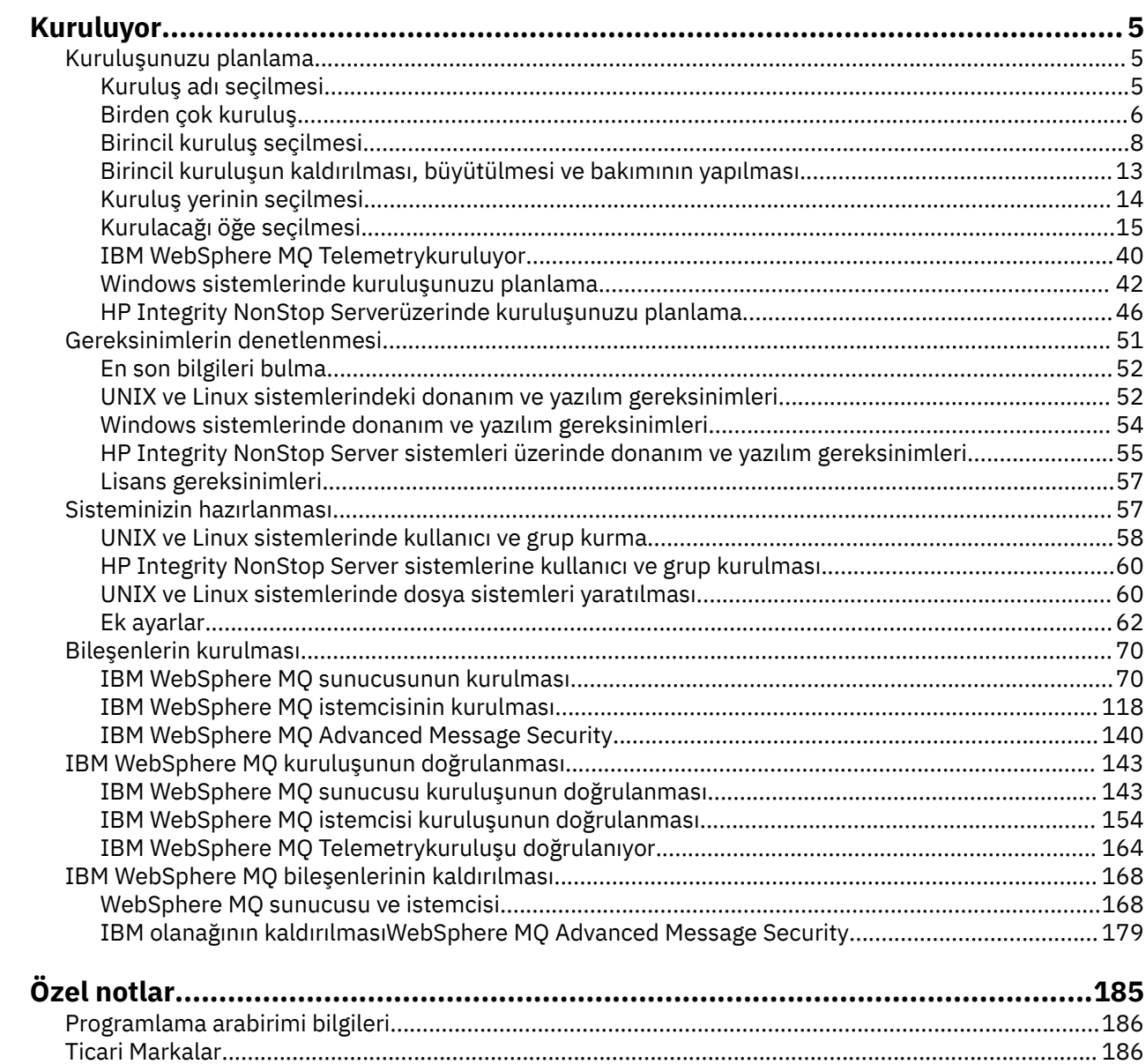

# <span id="page-4-0"></span>**Kurma ve kaldırma**

IBM WebSphere MQ' u kurmaya başlamadan önce, bunu nasıl kullanmak istediğinizi değerlendirin. Kuruluşa hazırlanmanıza, ürünü kurmanıza ve kuruluşu doğrulamanıza yardımcı olması için bu konuları kullanın. Ürünü kaldırmanıza yardımcı olacak bilgiler de vardır.

**Windows** Completing the following topics in sequence will help you to  $\blacktriangleright$  Linux  $\blacktriangleright$  UNIX  $\blacktriangleright$ correctly install and uninstall IBM WebSphere MQ and its components on distributed platforms:

- 1. Kuruluşun planlanması
- 2. [Gereksinimlerin denetlenmesi](#page-50-0)
- 3. [Sisteminizin hazırlanması](#page-56-0)
- 4. [Bileşenin kurulması](#page-69-0)
- 5. [Kurulumunuzun doğrulanması](#page-142-0)
- 6. [kaldırma](#page-167-0)

You can also apply and remove maintenance to IBM WebSphere MQ. Geçiş ve büyütme bölümündeki Bakım görevleri konusuna bakın.

## **Kuruluşunuzu planlama**

IBM WebSphere MQ' u kurmadan önce, hangi bileşenlerin kurulacağı ve nereye kurulacağı seçmelisiniz. Platforma özgü bazı seçimler de yapmanız gerekir.

Kuruluşa başlamadan önce, IBM WebSphere MQ ' u nasıl kullanmak istediğinizi ve genel planlama bölümünü nasıl gözden geçireceğini göz önünde bulundurun. Bkz. Planlama.

Kurma işlemini başlatmadan önce yapmanız gereken bazı seçenekler vardır:

- Kuruluş adının seçilmesi
- • [Birden çok kuruluş yapılması](#page-5-0)
- • [Birincil kuruluş seçilmesi](#page-7-0)
- • [Birincil kuruluşun kaldırılması, büyütülmesi ve bakımının yapılması](#page-12-0)
- • [Kuruluş yerinin seçilmesi](#page-13-0)
- • [Kurulacak öğe seçilmesi](#page-14-0)
- • [WebSphere MQ Telemetryürününü kurma](#page-39-0)
- Windows [Windows sistemlerindeki kuruluşunuzu planlama](#page-41-0)

Kuruluş planınızı bitirdiğinizde, sistem gereksinimlerinizi denetleyin. Bkz. [Gereksinimlerin denetlenmesi](#page-50-0).

### **Kuruluş adı seçilmesi**

UNIX, Linux, and Windowsüzerinde her IBM WebSphere MQ kuruluşu, kuruluş adı olarak bilinen benzersiz bir tanıtıcıya sahiptir. Kuruluş adı, bir kuruluşla kuyruk yöneticileri ve yapılandırma dosyaları gibi şeyleri ilişkilendirmek için kullanılır.

Kuruluş adını seçebilir ve bunu sizin için anlamlı bir hale getirebilirsiniz. Örneğin, bir sınama sistemini *testMQ*çağırabilir.

Ürün kurulduğunda bir kuruluş adı belirtmezseniz, otomatik olarak varsayılan bir kuruluş adı atanır. İlk kuruluş için bu ad *Installation1*' dir. İkinci kuruluş için ad *Installation2*, vb. olur. Kuruluş adı *Installation0* , IBM WebSphere MQ Version 7.0.1kuruluşu için ayrılmıştır. Ürün kurulduktan sonra kuruluş adı değiştirilemez.

<span id="page-5-0"></span>UNIX and Linux sistemlerinde, ilk IBM WebSphere MQ kuruluşuna otomatik olarak *Installation1*kuruluş adı verilir. Sonraki kuruluşlarda, ürünü kurmadan önce kuruluş adını ayarlamak için **crtmqinst** komutunu kullanabilirsiniz.

Windows sistemlerinde, kuruluş işlemi sırasında kuruluş adını seçebilirsiniz.

Kuruluş adı en çok 16 bayt olabilir ve a-z, A-Z ve 0-9 aralıklarındaki alfabetik ve sayısal karakterlerden oluşan bir birleşim olmalıdır. Boş karakterler kullanamazsınız. Büyük ya da küçük harf karakterlerinin kullanılıp kullanılmamasından bağımsız olarak, kuruluş adı benzersiz olmalıdır. Örneğin, INSTALLATIONNAME ve InstallationName adları benzersiz değildir.

**dspmqinst** komutunu kullanarak, belirli bir konumdaki kuruluşa hangi kuruluş adının atandığını bulabilirsiniz.

### **Kuruluş açıklamaları**

Her kuruluma ilişkin bir kuruluş açıklaması da olabilir. Bu açıklama, kuruluş adının yeterli bilgi sağlayamadığı durumlarda kuruluşla ilgili daha ayrıntılı bilgi verebilir. Bu tanımlar en çok 64 tek baytlı karakter ya da 32 çift baytlık karakter olabilir. Varsayılan kuruluş açıklaması boş. You can set the installation description using the **setmqinst** command.

#### **İlgili kavramlar**

#### ["Kuruluşunuzu planlama" sayfa 5](#page-4-0)

IBM WebSphere MQ' u kurmadan önce, hangi bileşenlerin kurulacağı ve nereye kurulacağı seçmelisiniz. Platforma özgü bazı seçimler de yapmanız gerekir.

#### ["Birincil kuruluş seçilmesi" sayfa 8](#page-7-0)

Birden çok IBM WebSphere MQ (UNIX, Linux, and Windows) kuruluşunu destekleyen sistemlerde, birincil kuruluş, IBM WebSphere MQ sistem genelinde yer alanlocationskonumlarına bağlı olan sistemdir. Birincil kuruluma sahip olmak isteğe bağlıdır, ancak uygun olur.

#### ["Kuruluş yerinin seçilmesi" sayfa 14](#page-13-0)

You can install IBM WebSphere MQ to a custom location during the installation process. Diğer bir seçenek olarak, varsayılan konuma da kuruluş yapabilirsiniz. IBM WebSphere MQ ' in kurulu olduğu konum, *MQ\_INSTALLATION\_PATH*olarak bilinir.

#### ["Kurulacağı öğe seçilmesi" sayfa 15](#page-14-0)

IBM WebSphere MQ' u kurduğunuzda gerek duyduğunuz bileşenleri ya da özellikleri seçebilirsiniz.

#### **İlgili başvurular**

dspmqinst setmqinst

crtmqinst

### **Birden çok kuruluş**

UNIX, Linux, and Windowsişletim sisteminde, bir sistemde birden çok IBM WebSphere MQ kopyası bulunmanız mümkündür.

Her bir IBM WebSphere MQ kopyasının kurulu olduğu yeri seçebilirsiniz, ancak her bir kopyanın ayrı bir kuruluş konumunda olması gerekir. A maximum of 128 installations of IBM WebSphere MQ can exist on a single machine at a time. One installation can be an installation of IBM WebSphere MQ Version 7.0.1 at fix pack 6, or later. Şimdi bir seçeneğiniz var:

- Bir makineden tek bir IBM WebSphere MQ kuruluşunu sürdürme ve yönetme basitliğini korur.
- Birden çok IBM WebSphere MQ kuruluşu etkinleştirilerek sunulan esneklikten yararlanın.

Birden çok IBM WebSphere MQkopyasını kurmadan önce, birkaç karar vermelisiniz:

• Sistemde IBM WebSphere MQ Version 7.0.1 kopyası olacak mı?

When IBM WebSphere MQ Version 7.0.1 at fix pack 6, or later, is installed on the system, there are a number of restrictions to consider:

- UNIX and Linux sistemlerinde, IBM WebSphere MQ Version 7.0.1 , varsayılan konuma kurulmalıdır.
- IBM WebSphere MQ Version 7.0.1 must be the first installation on a system. You cannot install IBM WebSphere MQ Version 7.0.1 after installing version 7.1, or later. 7.0.1sürümünü kaldırırsanız, WebSphere MQ ürününün sonraki bir sürümü kurulu olduğunda bu sürüm yeniden kurulamaz.
- IBM WebSphere MQ Version 7.0.1 , otomatik olarak birincil kuruludur. IBM WebSphere MQ Version 7.0.1 kurulu olduğunda birincil kuruluş olarak başka bir kuruluş seçemezsiniz.
- IBM WebSphere MQ' ın her bir kopyasını nereye kuracaksınız?

You can choose the installation location for your installations at version 7.1, or later. Daha fazla bilgi için ["Kuruluş yerinin seçilmesi" sayfa 14](#page-13-0) başlıklı konuya bakın.

• Birincil kuruluşa gereksiniminiz var mı?

Birincil kuruluş, sistem genelindeki konumların başvurması için kullanılan bir kuruludur. Daha fazla bilgi için ["Birincil kuruluş seçilmesi" sayfa 8](#page-7-0) başlıklı konuya bakın.

• Uygulamalarınız nasıl bağlanacak?

Uygulamalarınızın uygun IBM WebSphere MQ kitaplıklarını nasıl bulacağını göz önünde bulundurmanız gerekir. Daha fazla bilgi için bakınız: Connecting applications in a multi installation environment, and Connecting .NET applications in a multiple installation environment.

• Var olan çıkışlarınızın değişmesi gerekiyor mu?

IBM WebSphere MQ varsayılan konuma kurulmamışsa, çıkışlarınızın güncellenmesi gerekir. Ek bilgi için Yazma ve derleme çıkışları ve kurulabilir hizmetler başlıklı konuya bakın.

• Hangi kuyruk yöneticisinin hangi kuruluş ile ilişkilendirilecek?

Her kuyruk yöneticisi belirli bir kuruluşla ilişkilendirilir. Kuyruk yöneticisinin ilişkilendirildiği kuruluş, kuyruk yöneticisini yalnızca o kuruluştan gelen komutlarla denetleyebilecek şekilde sınırlarla ilişkilendirir. Daha fazla bilgi için bkz. Bir kuyruk yöneticisinin kuruluşla ilişkilendiriliyor.

• Ortamınızı her kuruluşla nasıl çalışacak şekilde ayarlayacaksınız?

Bir sistemde birden çok kuruluş ile, belirli kuruluşlarla nasıl çalışacağını ve bu kuruluştan nasıl komut göndereceğini göz önünde bulundurmanız gerekir. Komutun tam yolunu belirleyebilir ya da ortam değişkenlerini ayarlamak için **setmqenv** ya da **crtmqenv** komutunu kullanabilirsiniz. Ortam değişkenlerinin ayarlanması, o kuruluma ilişkin komutların yolunu atmanıza olanak sağlar. Ek bilgi için bkz. setmqenvve crtmqenv.

When you have answered these questions, you can install IBM WebSphere MQ using the steps provided in ["kurmaIBM WebSphere MQ" sayfa 70.](#page-69-0)

Varolan IBM WebSphere MQ kuruluşlarında ve birden çok kuruluş yeteneğini kullanarak IBM WebSphere MQ ' un bir sürümünden başka bir sürüme geçiş yapmak istiyorsanız bkz. UNIX, Linuxve Windowsüzerinde çok kuruluşlı kuyruk yöneticisi var .

### **.NET destek paketi ve birden çok kuruluş için IBM ileti hizmeti istemcisi**

Birden çok sürüm desteği için, *Java ve .NET Messaging and Web Services* özelliğinin IBM WebSphere MQ ürünüyle birlikte kurulması gerekir. Bu özellik, *IBM Message Service Client for .NET* destek paketi (IA9H) içinde yer alan tüm işlevleri içerir. Destek paketi sisteme kurulduysa, birden çok sürüm desteklenmez. IBM WebSphere MQürününü kurmadan önce destek paketini kaldırmanız gerekir. .NET özelliğinin kurulmasıyla ilgili daha fazla bilgi için bakınız: Installing WebSphere MQ classicas for .NET.

#### **İlgili kavramlar**

UNIX, Linuxve Windows: 7.0.1 sürümünden 7.5sürümüne geçiş için yan yana geçiş UNIX, Linuxve Windows: 7.0.1 sürümünden 7.5sürümüne çok aşamalı geçiş.

### **İlgili görevler**

Birden çok kuruluşu yapılandırma Bir sistemde WebSphere MQ ' nun kurulumları bulunuyor

### <span id="page-7-0"></span>**Birincil kuruluş seçilmesi**

Birden çok IBM WebSphere MQ (UNIX, Linux, and Windows) kuruluşunu destekleyen sistemlerde, birincil kuruluş, IBM WebSphere MQ sistem genelinde yer alanlocationskonumlarına bağlı olan sistemdir. Birincil kuruluma sahip olmak isteğe bağlıdır, ancak uygun olur.

IBM WebSphere MQ Version 7.1tarihinden önce, ürünün yalnızca bir kopyası ' u herhangi bir zamanda kurulabilir. Windows sistemlerinde, bazı genel ortam değişkenleri o kuruluşu işaret edecek şekilde ayarlandı. UNIX and Linux sistemlerinde, simgesel bağlantılar /usr/lib, /usr/binve /usr/include' ye eklenerek tek bir kuruluşa da işaret edilir.

Version 7.1'ten, UNIX, Linux, and Windows' ta birden çok IBM WebSphere MQ sürümünü kurabilirsiniz. Bu sistemlerden birinde, herhangi bir zamanda birden çok IBM WebSphere MQ kuruluşu olması ve isteğe bağlı olarak, bu kuruluşlardan birini birincil kuruluş olarak yapılandırmak mümkün olabilir. Birden çok sürüm olduğunda, tek bir kuruluşa işaret eden ortam değişkenleri ve simgesel bağlantılar daha az anlamlı olur. Ancak, bazı işlevler bu sistem genelindeki konumların çalışabilmelerini gerektirir. Örneğin, IBM WebSphere MQ' i ve üçüncü kişi ürünlerini denetlemek için özel kullanıcı komut dosyaları. Bu işlevler yalnızca birincil kuruluma çalışır.

UNIX and Linux sistemlerinde, bir kuruluşu birincil kuruluş olarak ayarlıyorsanız, bu kuruluşun dış kitaplıklarına ve denetim komutlarına ilişkin simgesel bağlantılar, /usr/libve /usr/binolarak eklenir. Birincil kuruluma sahip değilseniz, simgesel bağlantılar yaratılmaz. Birincil kuruluma yapılan simgesel bağlantıların bir listesi için bkz. ["External library and control command links to primary installation on](#page-9-0) [UNIX and Linux" sayfa 10.](#page-9-0)

Windows sistemlerinde, genel ortam değişkenleri birincil kuruluşun kurulu olduğu dizinlere işaret eder. Bu ortam değişkenleri, IBM WebSphere MQ kitaplıklarını, denetim komutlarını ve üstbilgi dosyalarını bulmak için kullanılır. Ayrıca, Windows sistemlerinde, işletim sisteminin bazı özellikleri, daha sonra tek bir sürece yüklenen arabirim kitaplıklarının merkezi olarak kaydedilmesini gerektirir. With multiple versions of IBM WebSphere MQ, there would be conflicting sets of IBM WebSphere MQ libraries. Özellikler, bu çakışan kitaplık kümelerini tek bir sürece yüklemeye çalışacaktır. Bu nedenle, bu özellikler yalnızca birincil kuruluşla kullanılabilir. Birincil kuruluşla sınırlı olarak sınırlanmış bazı özelliklere ilişkin ayrıntılar için bkz. ["Features that can be used only with the primary installation on Windows" sayfa 12](#page-11-0).

Sistemde IBM WebSphere MQ Version 7.0.1 kurulumunuz varsa, bu kuruluş otomatik olarak birincil kuruludur. Birincil kuruluş, Version 7.0.1 kurulu durumdayken değiştirilemez. Sistemdeki tüm kuruluşlar Version 7.1ya da sonraki bir düzeyse, birincil kuruluma sahip olup olmadığınızı seçebilirsiniz. Consider the options in Çizelge 1 sayfa 8.

*Çizelge 1. Birincil kuruluş seçenekleri.* 

Bu çizelge, birincil kuruluşlara ilişkin geçerli kuruluş yapılanışlarını gösterir. Tek bir Version 7.1ile ya da daha sonraki bir sürümü ile birincil ya da birincil olmayan bir değer olabilir. Birden çok kuruluş (birden çok kuruluş), Version 7.0.1 ve bir ya da daha çok Version 7.1konumunda ya da daha sonra,Version 7.0.1 birincil kullanıcı ve diğer kuruluşlar birincil kullanıcı olmamalıdır. Version 7.1ya da sonraki düzeylerde birden çok kuruluş ile, bir kuruluş birincil ya da birincil dışındaki tüm kuruluşlar olabilir.

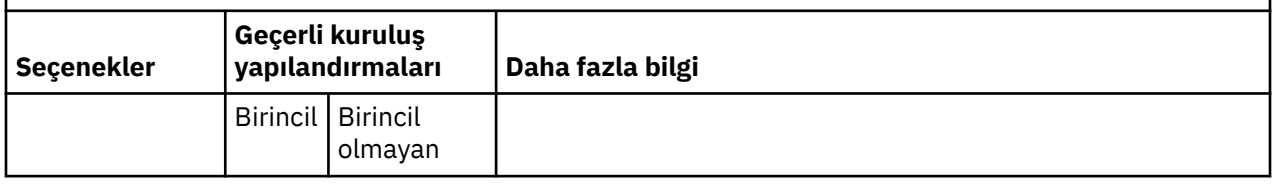

*Çizelge 1. Birincil kuruluş seçenekleri.* 

*(devamı var)*

Bu çizelge, birincil kuruluşlara ilişkin geçerli kuruluş yapılanışlarını gösterir. Tek bir Version 7.1ile ya da daha sonraki bir sürümü ile birincil ya da birincil olmayan bir değer olabilir. Birden çok kuruluş (birden çok kuruluş), Version 7.0.1 ve bir ya da daha çok Version 7.1konumunda ya da daha sonra,Version 7.0.1 birincil kullanıcı ve diğer kuruluşlar birincil kullanıcı olmamalıdır. Version 7.1ya da sonraki düzeylerde birden çok kuruluş ile, bir kuruluş birincil ya da birincil dışındaki tüm kuruluşlar olabilir.

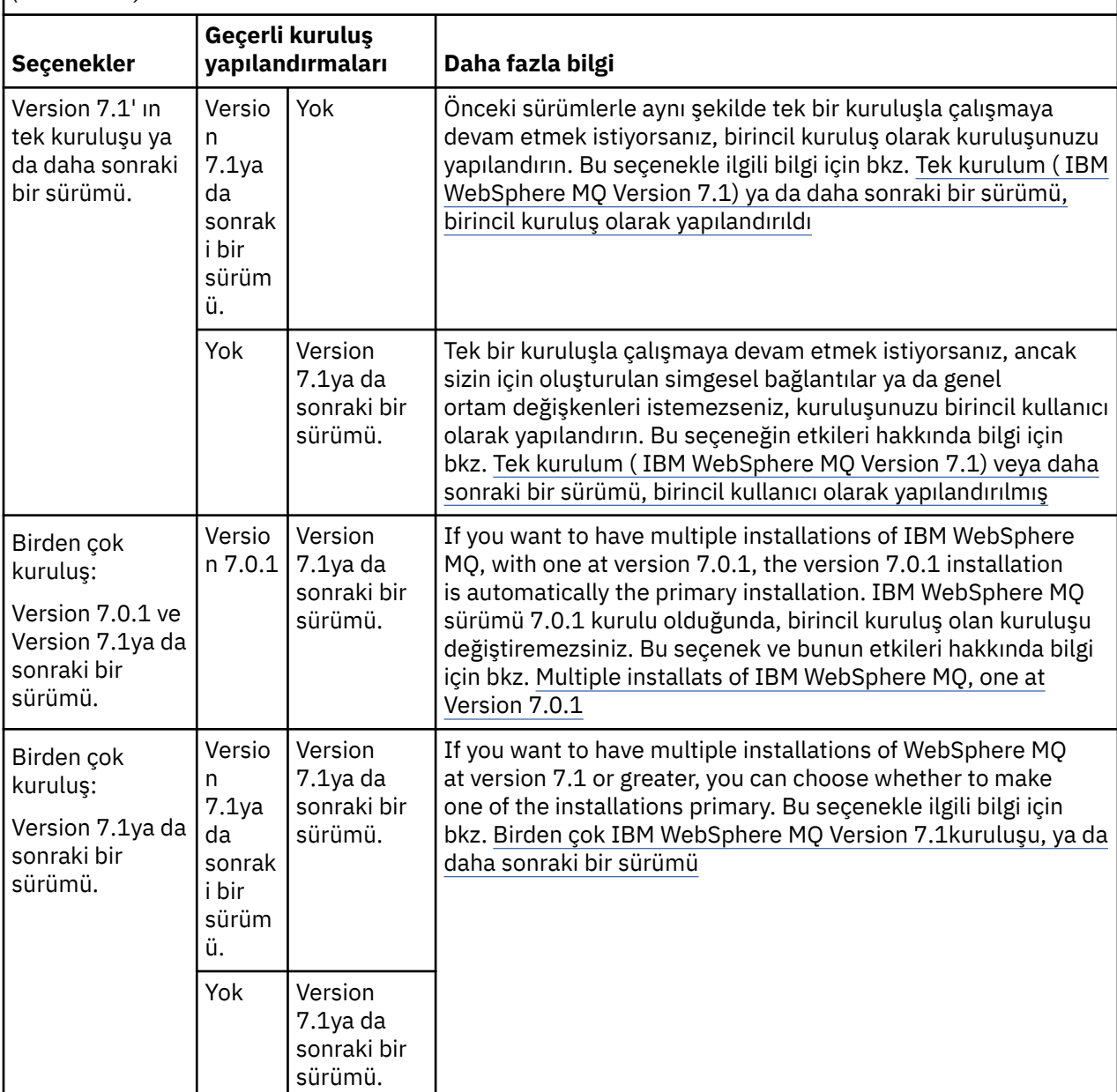

#### **İlgili kavramlar**

Birincil kuruluş olarak yapılandırılan WebSphere MQ Version 7.1ya da sonraki bir sürümünün tek kuruluşu Tek bir WebSphere MQ Sürüm 7.1kuruluşu ya da daha sonraki bir sürümü, birincil kullanıcı olarak yapılandırıldığı şekilde Birden çok WebSphere MQ Sürüm 7.1kuruluşu ya da üstü Birden çok WebSphere MQkuruluşu, biri sürüm 7.0.1' de

["Kuruluş yerinin seçilmesi" sayfa 14](#page-13-0)

<span id="page-9-0"></span>You can install IBM WebSphere MQ to a custom location during the installation process. Diğer bir seçenek olarak, varsayılan konuma da kuruluş yapabilirsiniz. IBM WebSphere MQ ' in kurulu olduğu konum, *MQ\_INSTALLATION\_PATH*olarak bilinir.

#### ["Kuruluşunuzu planlama" sayfa 5](#page-4-0)

IBM WebSphere MQ' u kurmadan önce, hangi bileşenlerin kurulacağı ve nereye kurulacağı seçmelisiniz. Platforma özgü bazı seçimler de yapmanız gerekir.

#### ["Kuruluş adı seçilmesi" sayfa 5](#page-4-0)

UNIX, Linux, and Windowsüzerinde her IBM WebSphere MQ kuruluşu, kuruluş adı olarak bilinen benzersiz bir tanıtıcıya sahiptir. Kuruluş adı, bir kuruluşla kuyruk yöneticileri ve yapılandırma dosyaları gibi şeyleri ilişkilendirmek için kullanılır.

#### **İlgili görevler**

Birincil kuruluş değiştiriliyor

### **External library and control command links to primary installation on UNIX and Linux**

UNIX and Linux platformlarında, birincil kuruluş, /usr dosya sisteminden gelen bağlantıların yapıldığı bir kuruludur. Ancak, yalnızca önceki yayın düzeyleriyle oluşturulan linklerin yalnızca bir alt kümesi artık yapılır.

/usr/include ' tan herhangi bir kuruluş için herhangi bir bağlantı yaratılmadı ve yalnızca dış kitaplıklara bağlantılar ve belgelenmiş denetim komutları /usr/lib (dış kitaplıklar) ve /usr/bin (denetim komutları) içinden yapılır.

Bu komutları çalıştırmak için aşağıdaki adımları tamamlamanız gerekir:

- 1. Kullanılabilir bir IBM WebSphere MQ kuruluşunda komuta tam bir yol sağlar,
- 2. kabuk ortamınızı güncellemek için setmqenv komut dosyasını kullanın,
- 3. Bin dizinini bir IBM WebSphere MQ kuruluş dizininden PATH değişkeninize el ile ekleyin,
- 4. run the **setmqinst** command as root to make one of your existing IBM WebSphere MQ installations the primary installation.

### **Dış kitaplıklar**

32 bit ve 64 bit olmak üzere aşağıdaki dış kitaplıklarda bağlantılar yapılır:

- libmqm
- libmqm\_r
- libmqmxa
- libmqmxa\_r
- libmqmax
- libmqmax\_r
- libmqmcb
- libmqmcb r
- libmqic
- libmqic\_r
- libmqcxa
- libmqcxa\_r
- libmqicb
- libmqicb\_r
- libimqb23ia
- libimqb23ia\_r
- libimqc23ia
- libimqc23ia\_r
- libimqs23ia
- libimqs23ia\_r
- libmqmzf
- libmqmzf\_r

Aşağıdaki 64 bit kitaplıkları da şu şekilde bağlantılandırılır:

- libmqmxa64
- libmqmxa64\_r
- libmqcxa64
- libmqcxa64\_r

### **Denetim komutları**

Aşağıdaki denetim komutları /usr/bin' tan bağlantılıdır:

- addmqinf
- amqcrs6a
- amqcrsta
- amqmfsck
- crtmqinst
- dltmqinst
- dspmqinst
- setmqinst
- crtmqcvx
- crtmqm
- dltmqm
- dmpmqaut
- dmpmqlog
- dspmq
- dspmqaut
- Dspmqcsv
- dspmqfls
- Dspmqinf
- Dspmqrte
- Dspmqtrc
- dspmqtrn
- Dspmqver
- Sonmqcsv
- Sonmqlr
- sonmqm
- sonmqtrc
- migmbbrk
- rcdmqimg
- rcrmqobj
- <span id="page-11-0"></span>• rmvmqinf
- rsvmqtrn
- runmqchi
- runmqchl
- runmqckm
- Runmqdlq
- Runmqlsr
- runmqsc
- runmqtmc
- runmqtrm
- setmqaut
- setmqenv
- setmqm
- setmqprd
- strmqbrk
- strmqcsv
- strmqikm
- strmqm
- strmqtrc

### **İlgili kavramlar**

["Birincil kuruluş seçilmesi" sayfa 8](#page-7-0)

Birden çok IBM WebSphere MQ (UNIX, Linux, and Windows) kuruluşunu destekleyen sistemlerde, birincil kuruluş, IBM WebSphere MQ sistem genelinde yer alanlocationskonumlarına bağlı olan sistemdir. Birincil kuruluma sahip olmak isteğe bağlıdır, ancak uygun olur.

#### "Features that can be used only with the primary installation on Windows" sayfa 12

Bazı Windows işletim sistemi özellikleri yalnızca birincil kuruluşla birlikte kullanılabilir. Bu kısıtlamanın nedeni, birden çok IBM WebSphere MQ sürümünün kurulu olması sonucunda çakışabilir olan arabirim kitaplıklarının merkezi kayıtlarından kaynaklanır.

### **Features that can be used only with the primary installation on Windows**

Bazı Windows işletim sistemi özellikleri yalnızca birincil kuruluşla birlikte kullanılabilir. Bu kısıtlamanın nedeni, birden çok IBM WebSphere MQ sürümünün kurulu olması sonucunda çakışabilir olan arabirim kitaplıklarının merkezi kayıtlarından kaynaklanır.

### **.NET monitörü**

IBM WebSphere MQ .NET izleme programı iki farklı kipte çalışabilir: işlemsel ve işlemsel olmayan. İşlem kipi, MSDTC işlem koordinasyonu kullanır ve .NET monitörün COM + ile kayıtlı olmasını gerektirir. Birincil kurulumdan .NET izleme programı, COM + ' a kayıtlı tek .NET monitörü olur.

.NET monitörünün birincil olmayan bir kuruluş ile işlem kipinde çalıştırılmaya çalışılması, .NET izleyicisinin MSDTCile enlisteme başarısız olmasında sonuçlanir. .NET monitörü, konsoldaki bir AMQ8377 hata iletisinde sonuçları döndüren bir MQRC\_INSTALLATION\_MISMATCH hatası alır.

### **COM/ActiveX arabirim sınıfları**

COM/ActiveX arabirim sınıfları yalnızca birincil kuruluş için kayıtlanır. Sistemde IBM WebSphere MQ Version 7.0.1 kuruluşu varsa, kayıtlı COM/ActiveX arabirim sınıfları, diğer kuruluşlar altında çalışan kuyruk yöneticilerine bağlanmayı beceremez. Birincil kuruluş IBM WebSphere MQ Version 7.1 ya da sonraki bir yayın düzeyiyse, arabirim sınıfları herhangi bir kuruluşla ilişkili kuyruk yöneticilerine bağlanabilir. Sunucu

<span id="page-12-0"></span>COM/ActiveX uygulamaları bu kısıtla sınırlıdır, ancak istemci uygulamaları herhangi bir kuyruk yöneticisine bağlanabilirler.

Birincil kuruluş dışındaki kuruluşlardan kitaplıkları kullanan bir COM/ActiveX uygulamasını başlatma girişimi MQRC\_Q\_MGR\_NOT\_AVAILABLE hatasıyla başarısız olur.

#### **İlgili kavramlar**

["Birincil kuruluş seçilmesi" sayfa 8](#page-7-0)

Birden çok IBM WebSphere MQ (UNIX, Linux, and Windows) kuruluşunu destekleyen sistemlerde, birincil kuruluş, IBM WebSphere MQ sistem genelinde yer alanlocationskonumlarına bağlı olan sistemdir. Birincil kuruluma sahip olmak isteğe bağlıdır, ancak uygun olur.

["External library and control command links to primary installation on UNIX and Linux" sayfa 10](#page-9-0) UNIX and Linux platformlarında, birincil kuruluş, /usr dosya sisteminden gelen bağlantıların yapıldığı bir kuruludur. Ancak, yalnızca önceki yayın düzeyleriyle oluşturulan linklerin yalnızca bir alt kümesi artık yapılır.

### **Birincil kuruluşun kaldırılması, büyütülmesi ve bakımının yapılması**

Tüm altyapılarda, birincil kuruluşu kaldırırsanız, birincil kuruluş işlemi sona erdirir. Yeni bir birincil kuruluş seçmek için **setmqinst** komutunu çalıştırmanız gerekir. Windowsüzerinde, birincil kuruluşu güncelliyorsanız, birincil kuruluş olmaya devam eder. Birincil kuruluşa bir düzeltme paketi uygularsa, birincil kuruluş olmaya devam eder.

Birincil kuruluşun uygulamalar üzerindeki kaldırılmasına ya da yükseltilmesine ilişkin dikkatli olun. Uygulamalar, başka bir kuruluşun bağ kitaplığına geçmek için birincil kuruluşun bağ kitaplığını kullanıyor olabilir. Böyle bir uygulama çalışıyorsa, birincil kuruluşu kaldıramayabilirsiniz. İşletim sistemi, uygulama adına birincil kuruluşun bağlantı kitaplığını kilitlemiş olabilir. Birincil kuruluş kaldırıldıysa, birincil kuruluşa bağlantı vermek için gereken IBM WebSphere MQ kitaplıklarını yükleyen bir uygulama başlatılamaz.

Çözüm, kaldırma işleminden önce birincil kuruluşu başka bir kuruluşa geçirmeniz. Kaldırmadan önce, önceki birincil kuruluma bağlı olan uygulamaları durdurun ve yeniden başlatın.

#### **Windows**

Birincil kuruluşu güncelliyorsanız, bu, güncelleme yordamın başlangıcındaki birincil kuruluş olmayı durdurur. Güncelleme yordamın sonuna kadar, başka bir kuruluş birincil işlemi gerçekleştirmediyseniz, yükseltilen kuruluş birincil olarak birincil kuruluş olarak yapılır.

#### **Bakım**

Birincil kuruluşa bir düzeltme paketi uygularsa, bakım yordamının başlangıcındaki birincil kuruluş olmayı durdurur. Bakım yordamının sonuna kadar başka bir kuruluş birincil işlemi gerçekleştirmediyseniz, yükseltilen kuruluş yeniden birincil kuruluş olarak yapılır.

#### **İlgili kavramlar**

["Birincil kuruluş seçilmesi" sayfa 8](#page-7-0)

Birden çok IBM WebSphere MQ (UNIX, Linux, and Windows) kuruluşunu destekleyen sistemlerde, birincil kuruluş, IBM WebSphere MQ sistem genelinde yer alanlocationskonumlarına bağlı olan sistemdir. Birincil kuruluma sahip olmak isteğe bağlıdır, ancak uygun olur.

["IBM WebSphere MQ bileşenlerini kaldırma" sayfa 168](#page-167-0) Bu kısımdaki konular, bileşenlerin nasıl kaldırılabilmesiyle ilgili yönergeler içerir.

#### **İlgili görevler**

Birincil kuruluş değiştiriliyor WebSphere MQ bakım görevleri

### <span id="page-13-0"></span>**Kuruluş yerinin seçilmesi**

You can install IBM WebSphere MQ to a custom location during the installation process. Diğer bir seçenek olarak, varsayılan konuma da kuruluş yapabilirsiniz. IBM WebSphere MQ ' in kurulu olduğu konum, *MQ\_INSTALLATION\_PATH*olarak bilinir.

IBM WebSphere MQ ürün kodu için varsayılan konum aşağıdaki tabloda gösterilir:

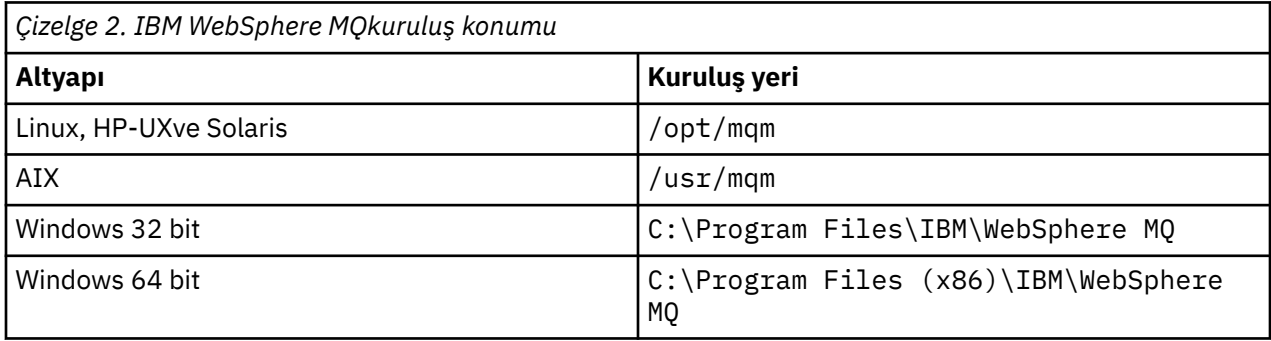

UNIX and Linux sistemlerinde çalışan veriler /var/mqmdizininde saklanır; ancak, bu konumu değiştiremezsiniz; UNIX and Linux sistemlerinin dizin yapısına ilişkin ek bilgi için UNIX and Linux sistemlerinde dizin yapısı başlıklı konuya bakın.

### **Özel konum kuruluşu**

Özel bir konuma kuruluş için, belirtilen yolun boş bir dizin olması, kullanılmayan bir dosya sisteminin kökü ya da var olmayan bir yol olması gerekir. Yolun uzunluğu 256 byte ile sınırlanmıştır. UNIX and Linux sistemlerinde yol boşluk içermemelidir.

• On AIX, the product is installed into a User Specified Install Location (USIL), which can be either an existing USIL or a new USIL that is automatically created by the installation process. Özel bir konum belirtilirse, ürün konumu kuruluş sırasında belirtilen yoldur, artı /usr/mqm.

Örneğin, belirtilen yol /usr/custom\_locationolur. *MQ\_INSTALLATION\_PATH* , /usr/ custom\_location/usr/mqm' dir.

USIL dizini için erişim izinleri, kullanıcı ve r-x için grup ve diğerleri için rwx olarak ayarlanmalıdır (755).

• Windows, Linux, HP-UXve Solarisüzerinde ürün konumu, kuruluş sırasında belirtilen yol ile aynı yoldur.

Örneğin, Linuxüzerinde, belirtilen yol /opt/custom\_locationolur. The *MQ\_INSTALLATION\_PATH* is /opt/custom\_location.

Her kuruluş için, gerek duyduğunuz tüm IBM WebSphere MQ bileşenleri aynı yere kurulmalıdır.

Özel bir konuma nasıl kurulabileceği hakkında daha fazla bilgi için, uygun platforma ilişkin kuruluş konularına bakın.

### **Ek yer kısıtlamaları**

Yeni WebSphere MQ kurulumları aşağıdaki yollarda bulunmamalıdır:

- Var olan başka bir kuruluşun alt dizini olan bir yolda.
- Var olan bir kuruluşun doğrudan yolunun bir parçası olan bir yoldur.
- Varsayılan konumun bir alt dizini olan bir yolda, örneğin:
	- /usr/mqm ( AIX)
	- Linux, Solaris ve HP-UX platformlarında/opt/mqm
- Bir dizin ya da alt dizinde, başka bir ürün (örneğin, bir IBM Db2 kuruluşu ya da işletim sistemi bileşeni tarafından) kullanılabilir.

<span id="page-14-0"></span>Kuruluş işlemi, /opt/mqm/v80, /opt/mqm/v75, /opt/mqm/inst2/mq71ya da Linux, Solaris ve HP-UX platformlarında /opt/mqm altındaki diğer dizinlerde bulunmamalıdır.

WebSphere MQ , /opt/IBM/MQ/installations/1içine kurulduysa, /opt/IBM/MQ/installations/1/aiçine kuramasınız. Buna ek olarak,new/opt/IBM/MQ.' ya yeni bir kuruluş kurmamalısınız. However, you can install a new installation in /opt/IBM/MQ/installations/2 or /opt/IBM/MQnew because neither of these is a part of the direct path /opt/IBM/MQ/installations/1.

/opt/IBM/db2altında bulunan herhangi bir dizine kurmamalısınız.

Bir kuruluşun varsayılan konumun bir alt dizini olan bir yolda yer almasının nedeni, daha sonra WebSphere MQ ' u varsayılan konuma kurmaya karar verdiğinizde riskin öngörülmemesi ve bunu yapamaması. Daha sonra varsayılan konuma kuruluş yaptıysanız, WebSphere MQ ' un kuruluş dizini üzerinde tam erişim haklarına sahip olduğundan, var olan dosyalar değiştirilebilir ya da silinmiş olabilir. Daha sonra WebSphere MQ ürününü kaldırmak için çalıştırabileceğiniz komut dosyaları, komut dosyasının sonunda kuruluş dizinini kaldırabilir.

#### **İlgili kavramlar**

#### ["Kuruluşunuzu planlama" sayfa 5](#page-4-0)

IBM WebSphere MQ' u kurmadan önce, hangi bileşenlerin kurulacağı ve nereye kurulacağı seçmelisiniz. Platforma özgü bazı seçimler de yapmanız gerekir.

#### ["Kuruluş adı seçilmesi" sayfa 5](#page-4-0)

UNIX, Linux, and Windowsüzerinde her IBM WebSphere MQ kuruluşu, kuruluş adı olarak bilinen benzersiz bir tanıtıcıya sahiptir. Kuruluş adı, bir kuruluşla kuyruk yöneticileri ve yapılandırma dosyaları gibi şeyleri ilişkilendirmek için kullanılır.

#### ["Birincil kuruluş seçilmesi" sayfa 8](#page-7-0)

Birden çok IBM WebSphere MQ (UNIX, Linux, and Windows) kuruluşunu destekleyen sistemlerde, birincil kuruluş, IBM WebSphere MQ sistem genelinde yer alanlocationskonumlarına bağlı olan sistemdir. Birincil kuruluma sahip olmak isteğe bağlıdır, ancak uygun olur.

#### "Kurulacağı öğe seçilmesi" sayfa 15

IBM WebSphere MQ' u kurduğunuzda gerek duyduğunuz bileşenleri ya da özellikleri seçebilirsiniz.

#### **İlgili görevler**

#### ["IBM WebSphere MQ sunucusunun kurulması" sayfa 70](#page-69-0)

Sisteminizi kurmak üzere hazırladıktan sonra, altyapınıza ilişkin uygun yönergeleri izleyerek IBM WebSphere MQ ' i kurabilirsiniz. Kuruluştan sonra, kuruluşun başarılı olup olmadığını denetlemek için kuruluşunuzu doğrulamanız gerekebilir.

### **Kurulacağı öğe seçilmesi**

IBM WebSphere MQ' u kurduğunuzda gerek duyduğunuz bileşenleri ya da özellikleri seçebilirsiniz.

IBM WebSphere MQ , bir sunucu olarak ya da bir istemci olarak kurulabilir. Kuruluş görüntüleri karşıdan yüklenebilir ya da IBM WebSphere MQ bir DVD ' den kurulabilir.

IBM WebSphere MQ sunucusu, bir ya da daha fazla istemciye kuyruğa yollama hizmeti sağlayan bir ya da daha çok kuyruk yöneticisinin kuruluşudur. Tüm IBM WebSphere MQ nesneleri (örneğin, kuyruklar), istemciyi değil, yalnızca kuyruk yöneticisi makinesinde bulunur ( IBM WebSphere MQ sunucu makinesinde). Bir IBM WebSphere MQ sunucusu, yerel IBM WebSphere MQ uygulamalarını da destekleyebilir. Bir IBM WebSphere MQ sunucusu kurmak için bkz. ["IBM WebSphere MQ sunucusunun](#page-69-0) [kurulması" sayfa 70.](#page-69-0)

Bir IBM WebSphere MQ MQI istemcisi, bir sistemde çalışan bir uygulamanın, başka bir sistemde çalışan bir kuyruk yöneticisiyle iletişim kurmasını sağlayan bir bileşendir. Çağrıdan gelen çıkış istemciye geri gönderilir ve bu işlem uygulamaya geri gönderilir. Bir IBM WebSphere MQ MQI istemcisi kurmak için [IBM](#page-117-0) [WebSphere MQ istemcisi kurulması](#page-117-0).

Aynı sistemde hem sunucu, hem de istemci kuruluşu olabilir. Bkz. ["IBM WebSphere MQ istemcisi](#page-117-0) [kurulması" sayfa 118.](#page-117-0)

IBM WebSphere MQ Advanced Message Security , WebSphere MQ ürününün ayrıca kurulmuş ve lisanslı bir bileşenidir ve IBM WebSphere MQ kuruluş programında başka bir seçenektir. IBM WebSphere MQ Advanced Message Securityürününü kurmak için bkz. ["kurmaIBM WebSphere MQ Advanced Message](#page-139-0) [Security" sayfa 140](#page-139-0).

Kurabileceğiniz tüm bileşenlere ilişkin ayrıntılı açıklamalar için, platforma özgü aşağıdaki konulara bakın:

- "AIXiçinIBM WebSphere MQ bileşenleri" sayfa 16
- • ["HP-UXiçinIBM WebSphere MQ bileşenleri" sayfa 19](#page-18-0)
- • ["LinuxiçinIBM WebSphere MQ bileşenleri" sayfa 22](#page-21-0)
- • ["IBM WebSphere MQ sunucusunun Linux Ubuntuüzerinde kurulması" sayfa 81](#page-80-0)
- • ["SolarisiçinIBM WebSphere MQ bileşenleri" sayfa 26](#page-25-0)
- • ["WindowsiçinIBM WebSphere MQ özellikleri" sayfa 31](#page-30-0)

#### **İlgili kavramlar**

["Kuruluşunuzu planlama" sayfa 5](#page-4-0)

IBM WebSphere MQ' u kurmadan önce, hangi bileşenlerin kurulacağı ve nereye kurulacağı seçmelisiniz. Platforma özgü bazı seçimler de yapmanız gerekir.

#### ["Kuruluş yerinin seçilmesi" sayfa 14](#page-13-0)

You can install IBM WebSphere MQ to a custom location during the installation process. Diğer bir seçenek olarak, varsayılan konuma da kuruluş yapabilirsiniz. IBM WebSphere MQ ' in kurulu olduğu konum, *MQ\_INSTALLATION\_PATH*olarak bilinir.

#### ["Birincil kuruluş seçilmesi" sayfa 8](#page-7-0)

Birden çok IBM WebSphere MQ (UNIX, Linux, and Windows) kuruluşunu destekleyen sistemlerde, birincil kuruluş, IBM WebSphere MQ sistem genelinde yer alanlocationskonumlarına bağlı olan sistemdir. Birincil kuruluma sahip olmak isteğe bağlıdır, ancak uygun olur.

#### ["Kuruluş adı seçilmesi" sayfa 5](#page-4-0)

UNIX, Linux, and Windowsüzerinde her IBM WebSphere MQ kuruluşu, kuruluş adı olarak bilinen benzersiz bir tanıtıcıya sahiptir. Kuruluş adı, bir kuruluşla kuyruk yöneticileri ve yapılandırma dosyaları gibi şeyleri ilişkilendirmek için kullanılır.

### **AIXiçinIBM WebSphere MQ bileşenleri**

IBM WebSphere MQ' u kurduğunuzda gerek duyduğunuz bileşenleri seçebilirsiniz.

Çizelge 3 sayfa 16 , bir AIX sistemine IBM WebSphere MQ sunucusu ya da istemcisi kurarken kullanılabilir olan bileşenleri gösterir:

*Çizelge 3. AIX sistemleri içinIBM WebSphere MQ bileşenleri.* 

Kullanılabilir ürün bileşenlerini, hangi kaynağı hangi kaynaktan kullanacaklarını ve bileşenin adını listeleyen altı sütunlu bir çizelge.

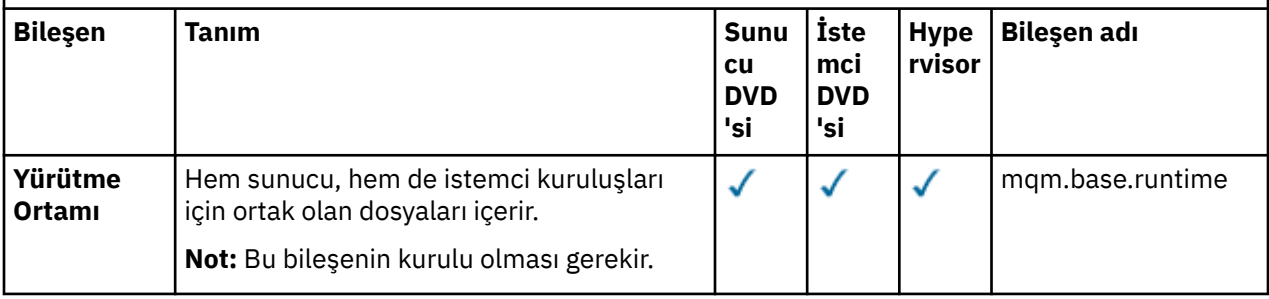

*Çizelge 3. AIX sistemleri içinIBM WebSphere MQ bileşenleri.* 

Kullanılabilir ürün bileşenlerini, hangi kaynağı hangi kaynaktan kullanacaklarını ve bileşenin adını listeleyen altı sütunlu bir çizelge.

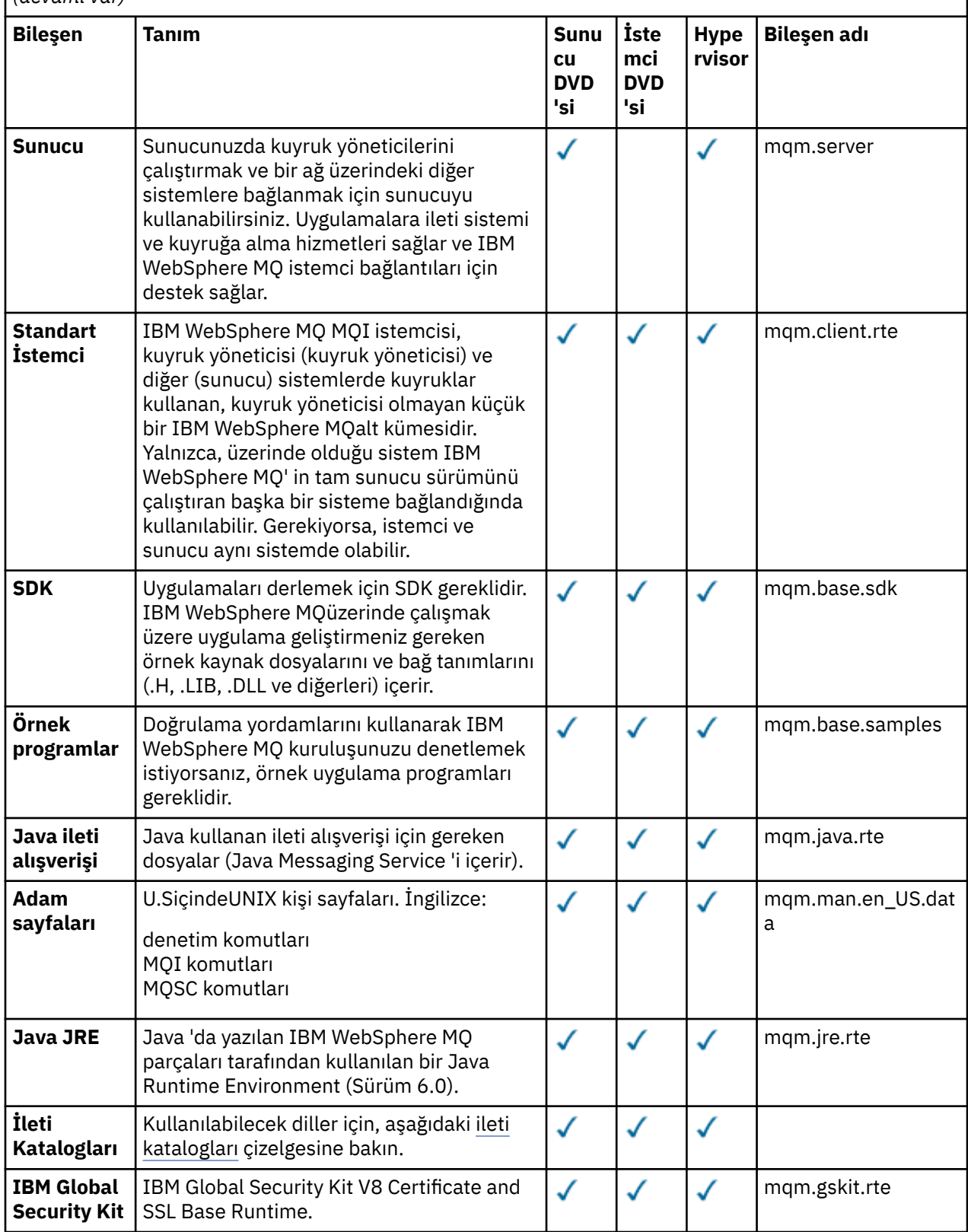

*Çizelge 3. AIX sistemleri içinIBM WebSphere MQ bileşenleri.* 

Kullanılabilir ürün bileşenlerini, hangi kaynağı hangi kaynaktan kullanacaklarını ve bileşenin adını  $\vert$  listeleyen altı sütunlu bir çizelge.

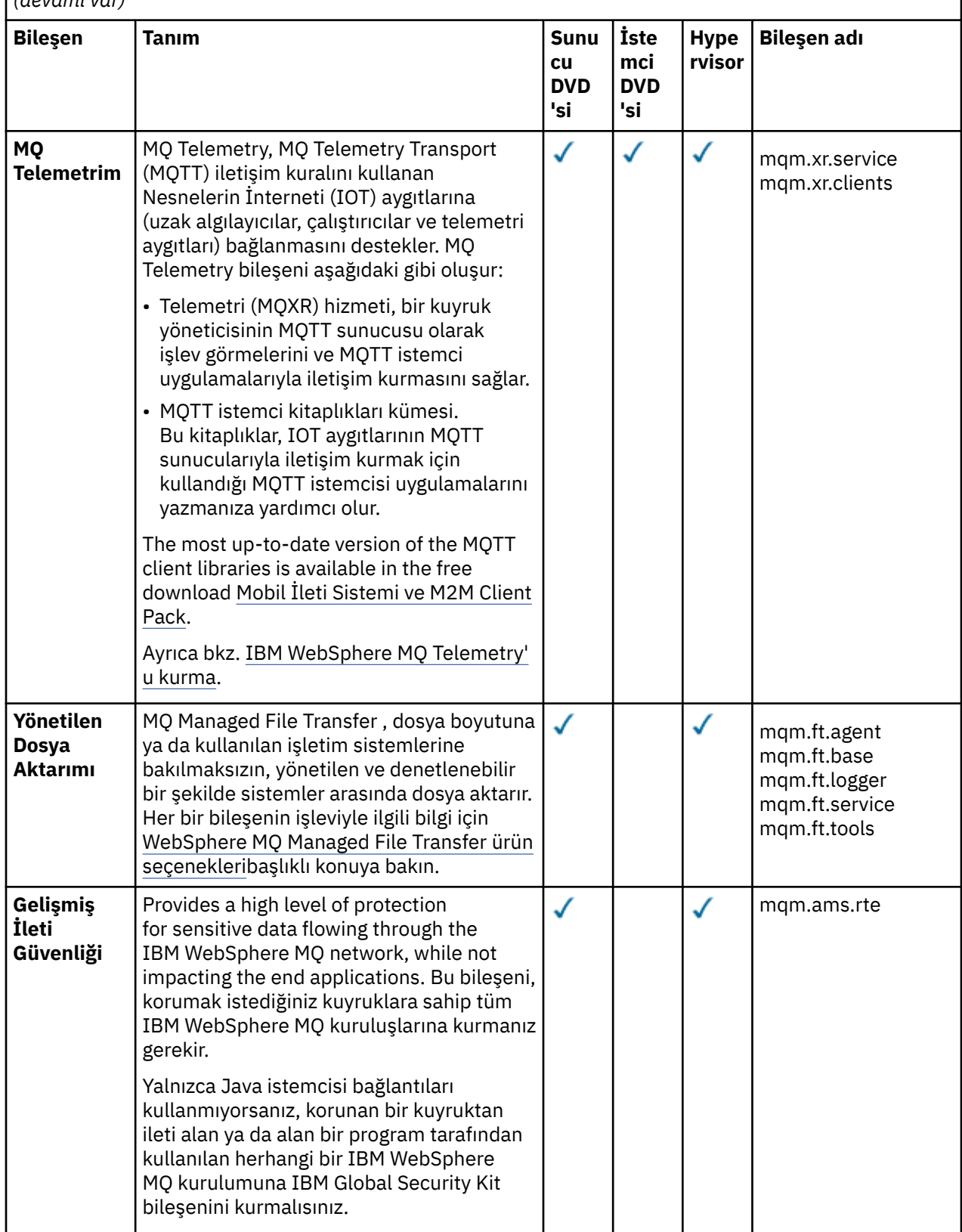

<span id="page-18-0"></span>*Çizelge 4. AIX sistemleri içinIBM WebSphere MQ ileti katalogları.* 

Kullanılabilir ileti kataloglarını listeleyen iki sütunlu bir çizelge.

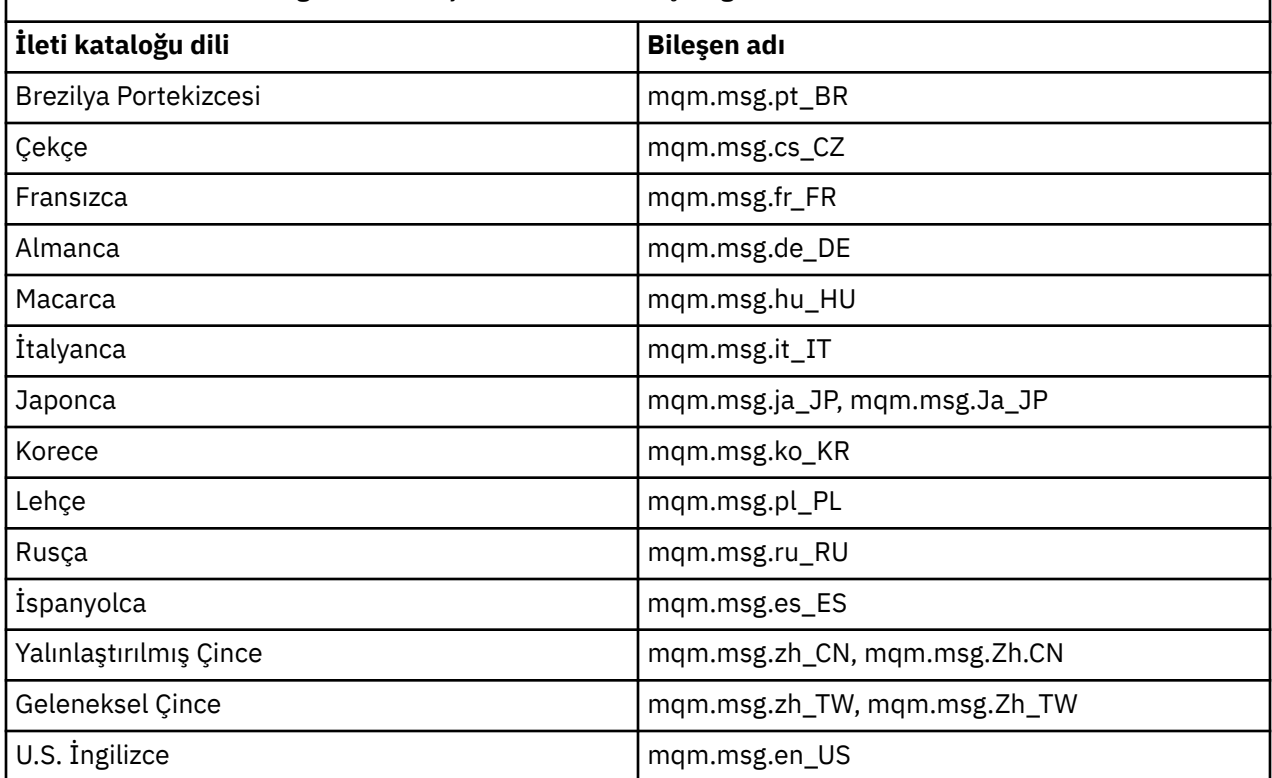

#### **İlgili kavramlar**

["Kurulacağı öğe seçilmesi" sayfa 15](#page-14-0) IBM WebSphere MQ' u kurduğunuzda gerek duyduğunuz bileşenleri ya da özellikleri seçebilirsiniz.

["Kuruluşunuzu planlama" sayfa 5](#page-4-0)

IBM WebSphere MQ' u kurmadan önce, hangi bileşenlerin kurulacağı ve nereye kurulacağı seçmelisiniz. Platforma özgü bazı seçimler de yapmanız gerekir.

### **HP Integrity NonStop ServeriçinIBM WebSphere MQ istemci bileşenleri**

There are no optional components within the client installer when you install the IBM WebSphere MQ client for HP Integrity NonStop Server.

HP Integrity NonStop Server için IBM WebSphere MQ istemcisinin kuruluşu, ürün ikili dosyalarını, komut yardımcı programlarını ve örnekleri içerir.

#### **İlgili kavramlar**

["Kurulacağı öğe seçilmesi" sayfa 15](#page-14-0) IBM WebSphere MQ' u kurduğunuzda gerek duyduğunuz bileşenleri ya da özellikleri seçebilirsiniz.

["Kuruluşunuzu planlama" sayfa 5](#page-4-0)

IBM WebSphere MQ' u kurmadan önce, hangi bileşenlerin kurulacağı ve nereye kurulacağı seçmelisiniz. Platforma özgü bazı seçimler de yapmanız gerekir.

### **HP-UXiçinIBM WebSphere MQ bileşenleri**

IBM WebSphere MQ' u kurduğunuzda gerek duyduğunuz bileşenleri seçebilirsiniz.

[Çizelge 5 sayfa 20](#page-19-0) , bir HP-UX sistemine IBM WebSphere MQ sunucusu ya da istemcisi kurarken kullanılabilir olan bileşenleri gösterir:

<span id="page-19-0"></span>*Çizelge 5. HP-UX sistemleri içinIBM WebSphere MQ bileşenleri.* 

Kullanılabilir ürün bileşenlerini, hangi kaynağı hangi kaynaktan kullanacaklarını ve bileşenin adını listeleyen altı sütunlu bir çizelge.

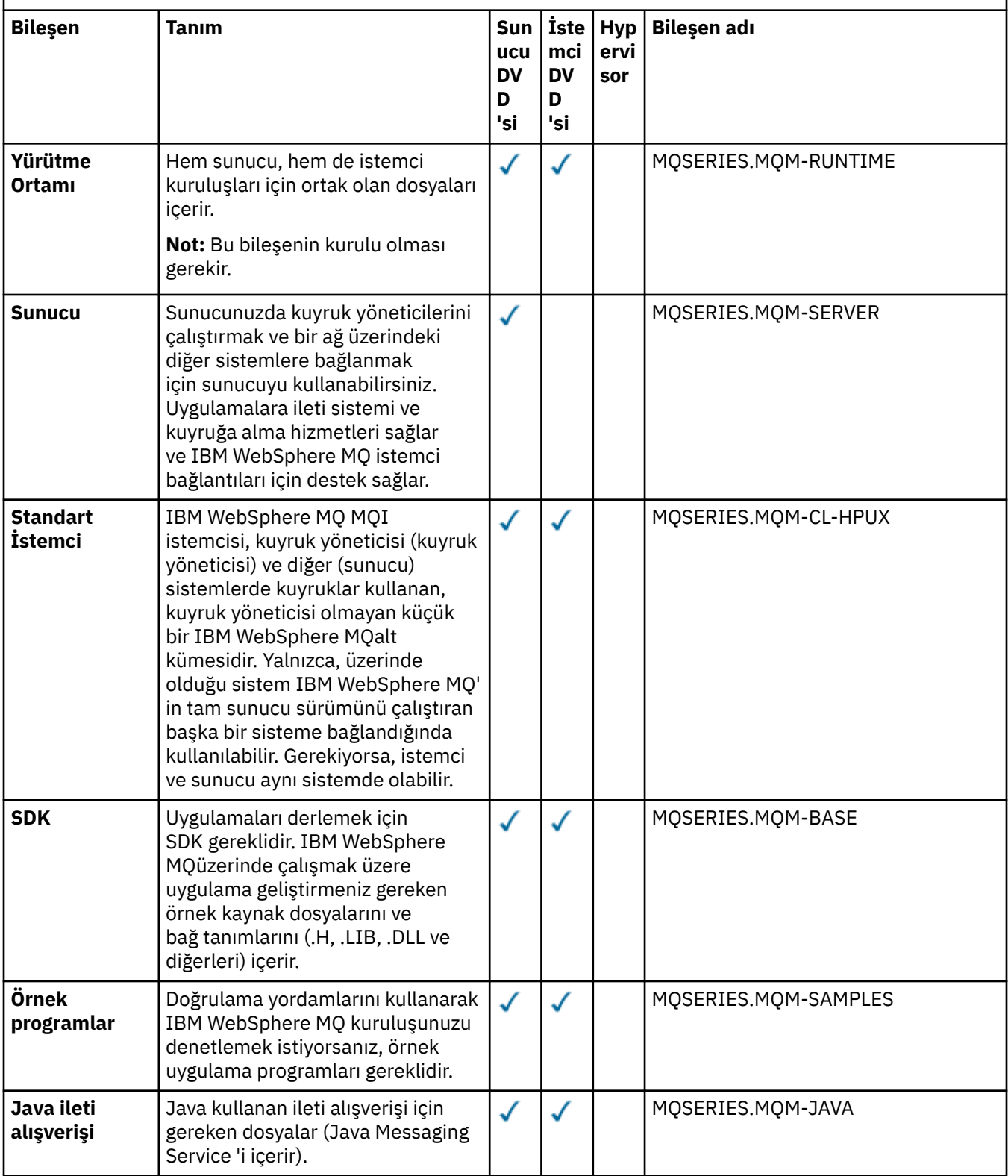

*Çizelge 5. HP-UX sistemleri içinIBM WebSphere MQ bileşenleri.* 

Kullanılabilir ürün bileşenlerini, hangi kaynağı hangi kaynaktan kullanacaklarını ve bileşenin adını listeleyen altı sütunlu bir çizelge.

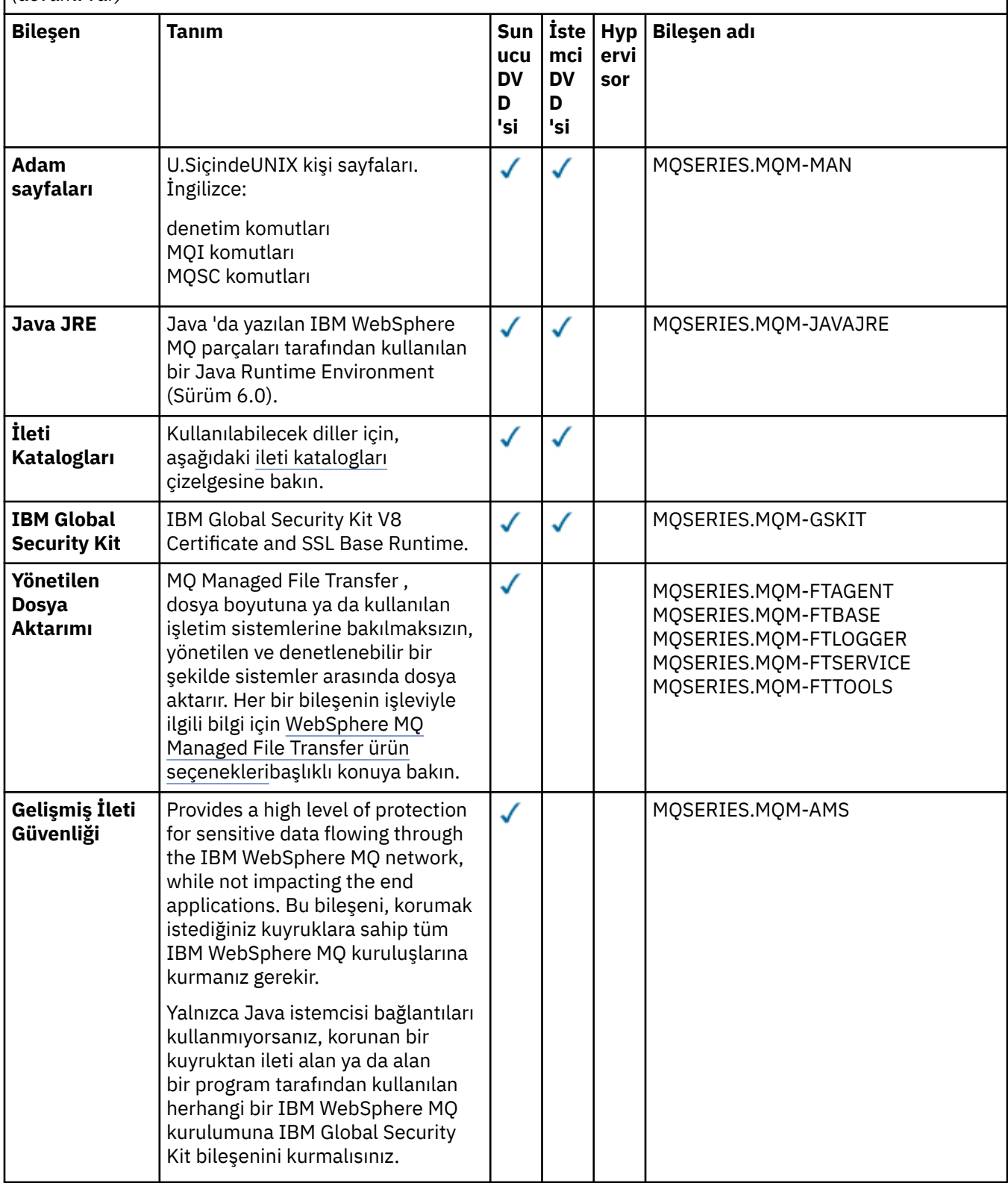

<span id="page-21-0"></span>*Çizelge 6. HP-UX sistemleri içinIBM WebSphere MQ ileti katalogları.* 

Kullanılabilir ileti kataloglarını listeleyen iki sütunlu bir çizelge.

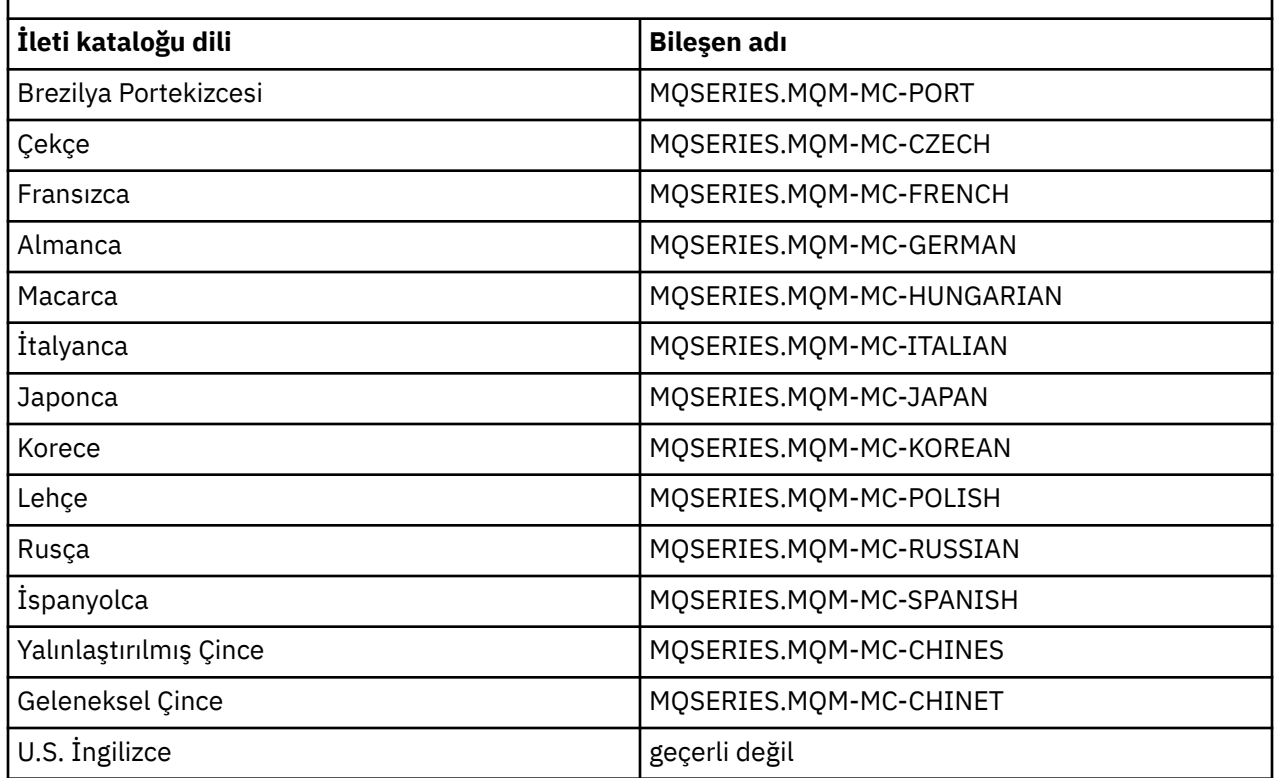

### **İlgili kavramlar**

["Kurulacağı öğe seçilmesi" sayfa 15](#page-14-0)

IBM WebSphere MQ' u kurduğunuzda gerek duyduğunuz bileşenleri ya da özellikleri seçebilirsiniz.

["Kuruluşunuzu planlama" sayfa 5](#page-4-0)

IBM WebSphere MQ' u kurmadan önce, hangi bileşenlerin kurulacağı ve nereye kurulacağı seçmelisiniz. Platforma özgü bazı seçimler de yapmanız gerekir.

### **LinuxiçinIBM WebSphere MQ bileşenleri**

IBM WebSphere MQ' u kurduğunuzda gerek duyduğunuz bileşenleri seçebilirsiniz.

Çizelge 7 sayfa 22 , bir Linux sistemine IBM WebSphere MQ sunucusu ya da istemcisi kurarken kullanılabilir olan bileşenleri gösterir:

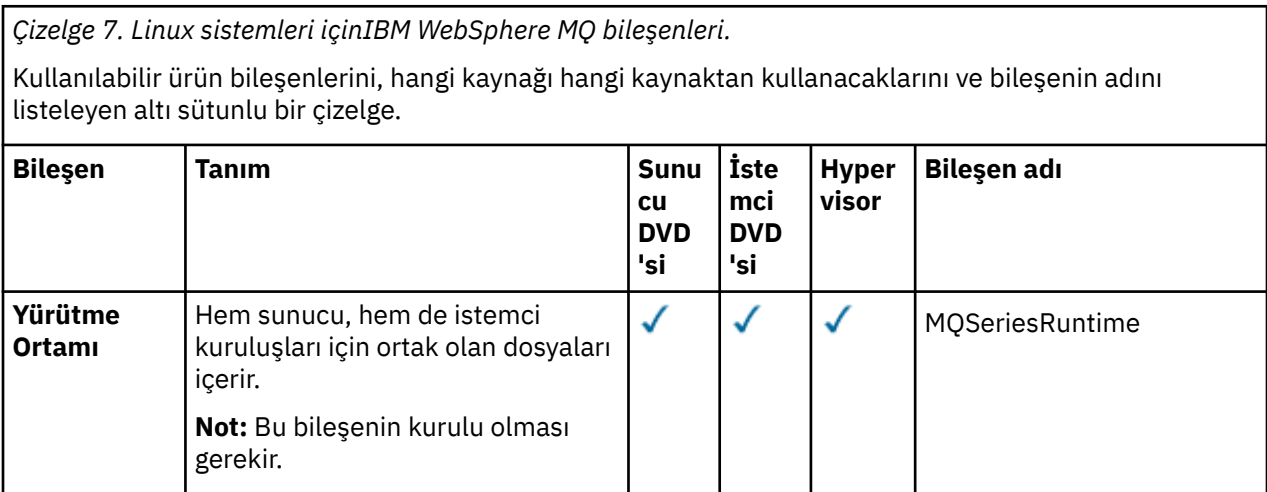

*Çizelge 7. Linux sistemleri içinIBM WebSphere MQ bileşenleri.* 

Kullanılabilir ürün bileşenlerini, hangi kaynağı hangi kaynaktan kullanacaklarını ve bileşenin adını listeleyen altı sütunlu bir çizelge.

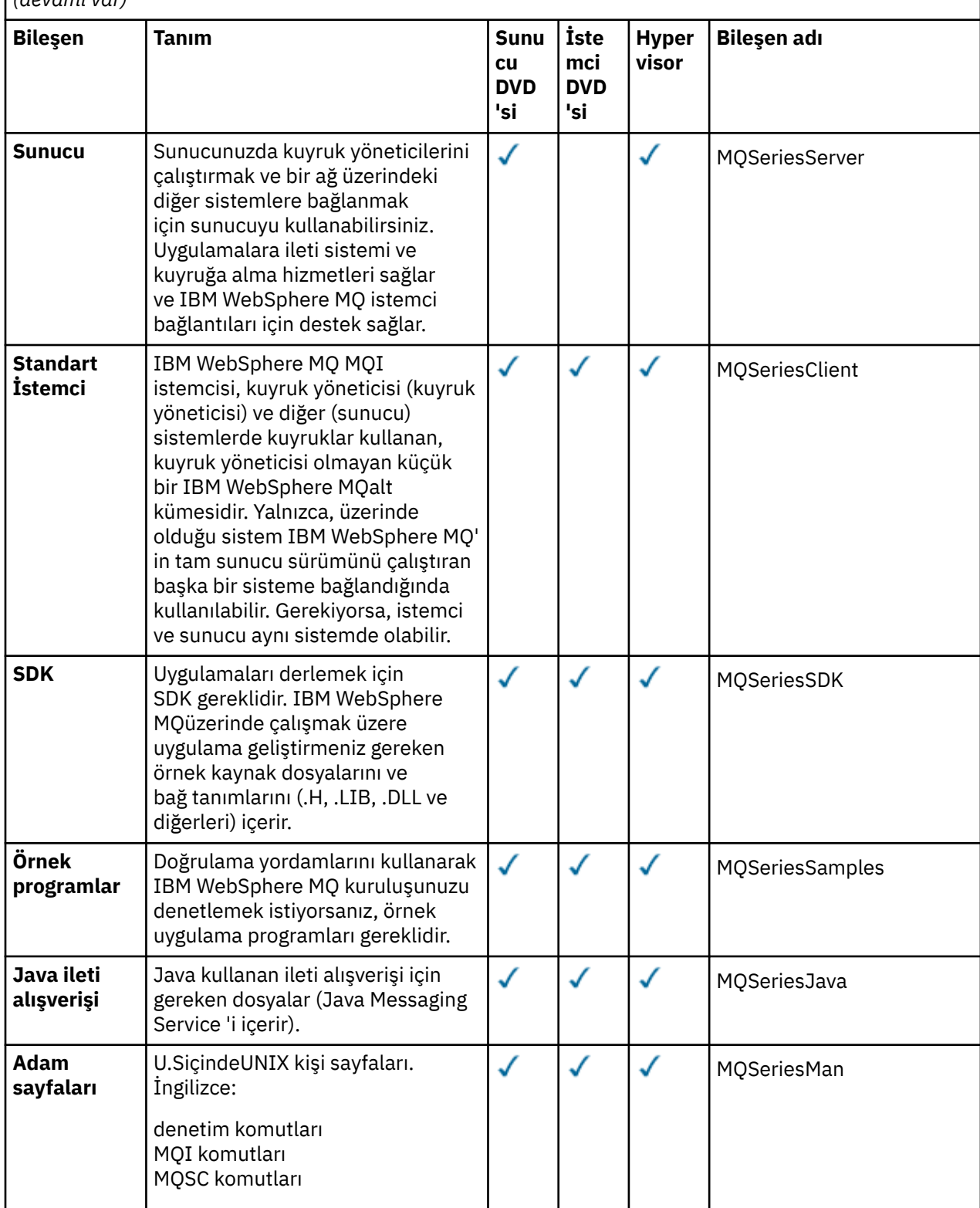

*Çizelge 7. Linux sistemleri içinIBM WebSphere MQ bileşenleri.* 

Kullanılabilir ürün bileşenlerini, hangi kaynağı hangi kaynaktan kullanacaklarını ve bileşenin adını listeleyen altı sütunlu bir çizelge.

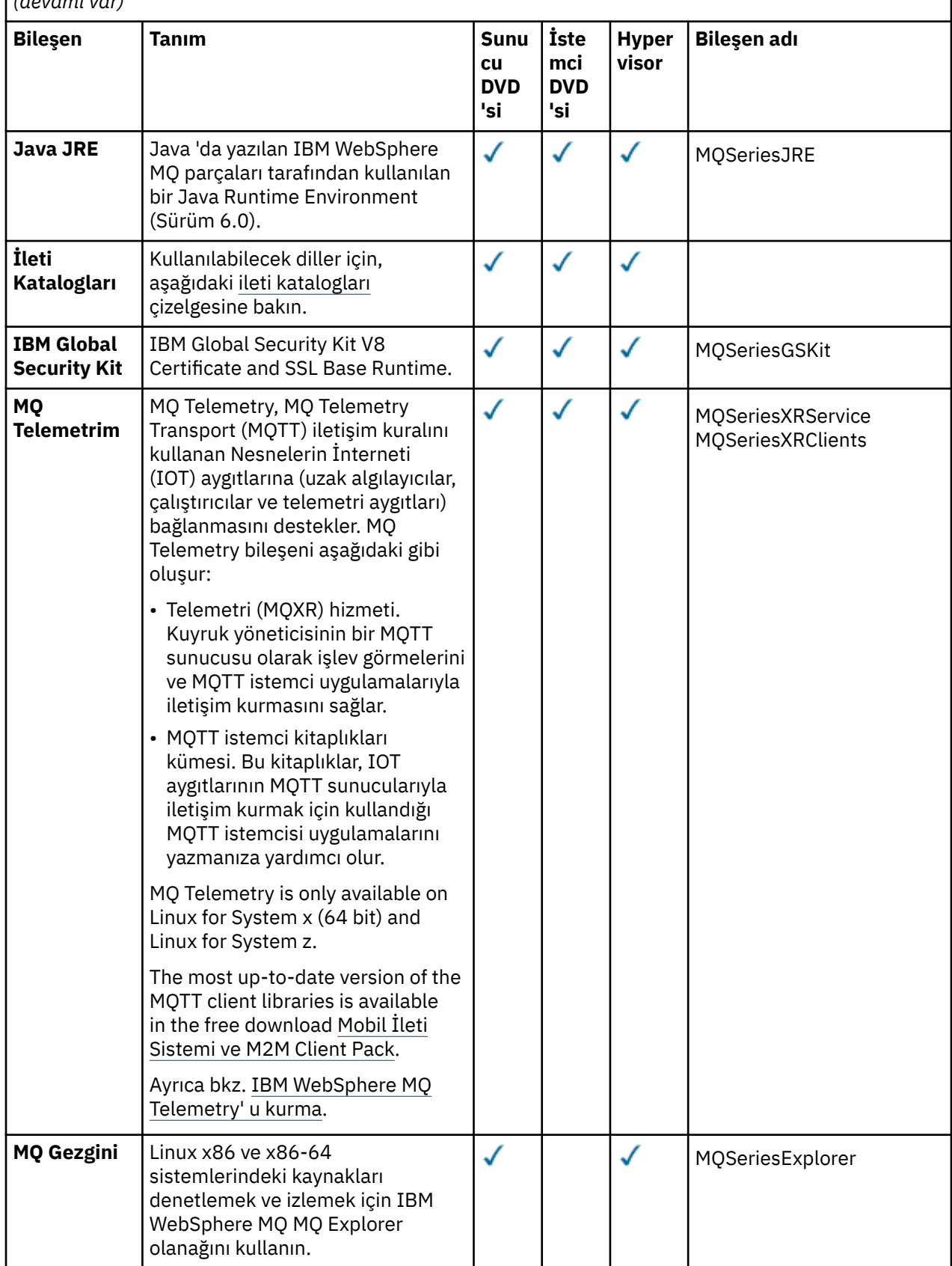

*Çizelge 7. Linux sistemleri içinIBM WebSphere MQ bileşenleri.* 

Kullanılabilir ürün bileşenlerini, hangi kaynağı hangi kaynaktan kullanacaklarını ve bileşenin adını listeleyen altı sütunlu bir çizelge.

*(devamı var)*

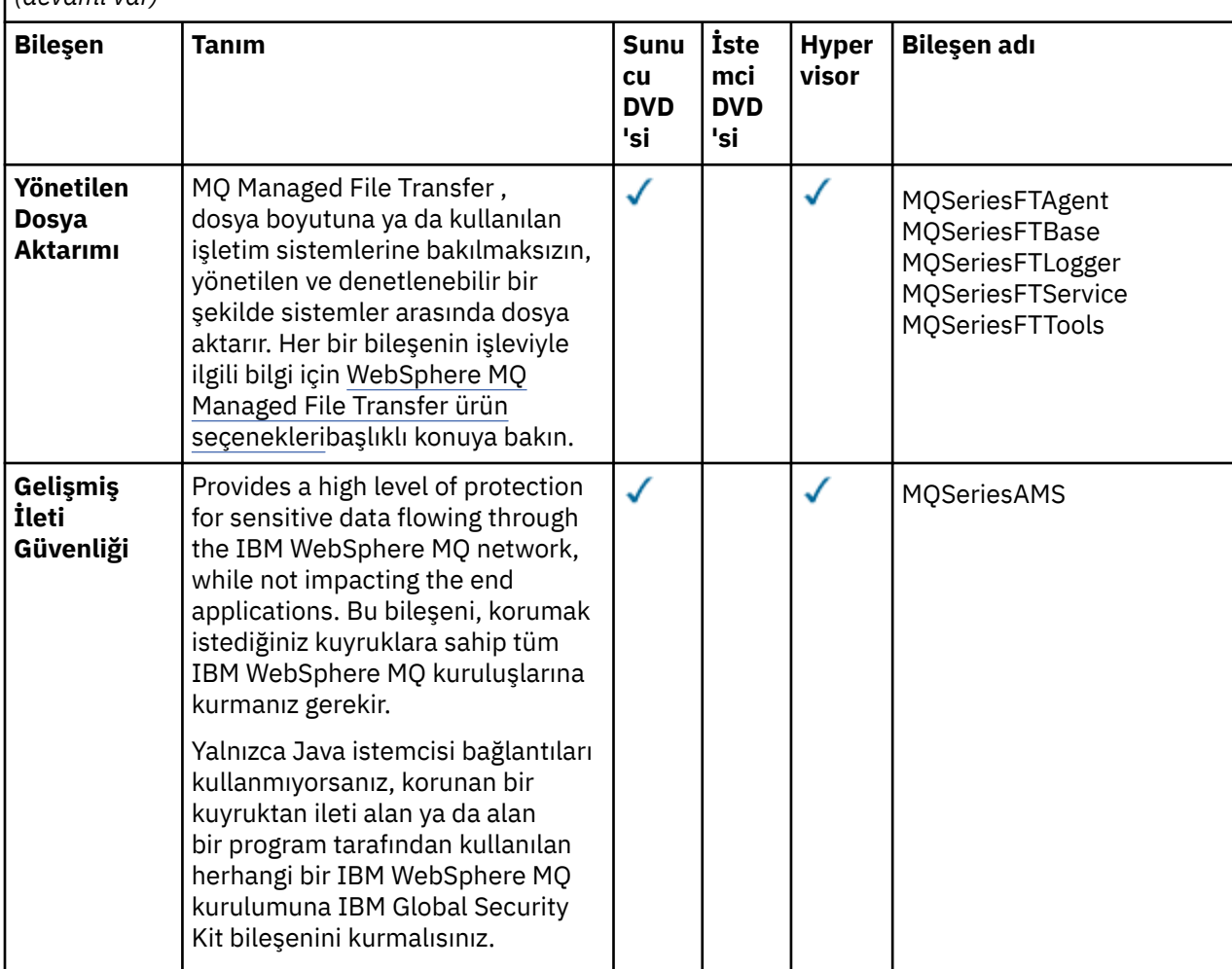

*Çizelge 8. Linux sistemleri içinIBM WebSphere MQ ileti katalogları.* 

Kullanılabilir ileti kataloglarını listeleyen iki sütunlu bir çizelge.

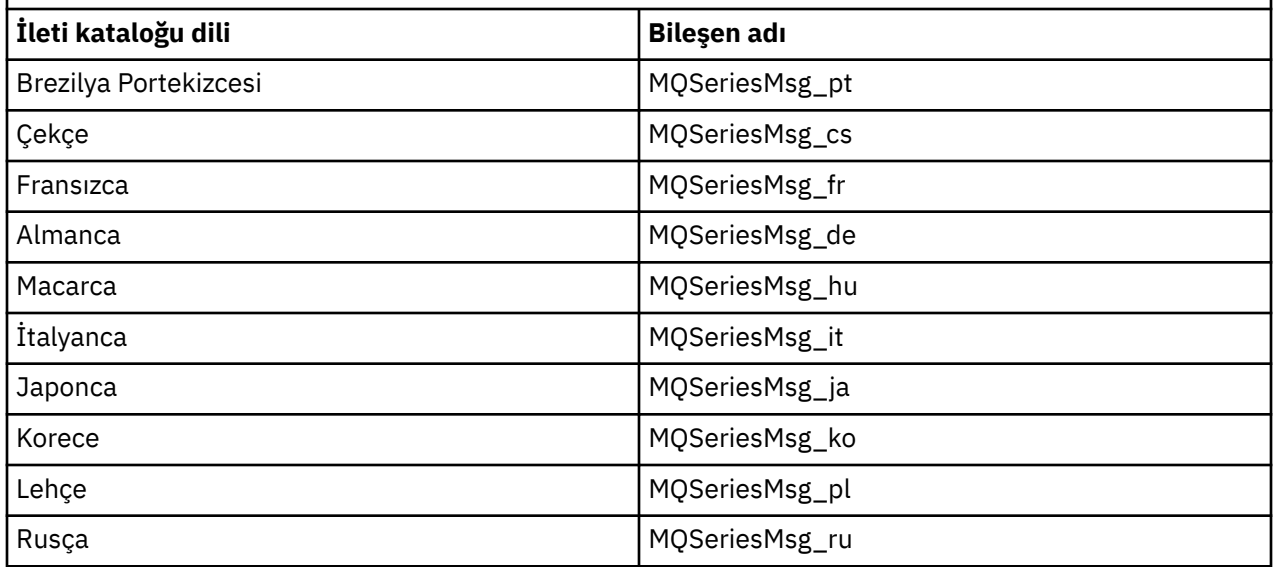

<span id="page-25-0"></span>*Çizelge 8. Linux sistemleri içinIBM WebSphere MQ ileti katalogları.* 

Kullanılabilir ileti kataloglarını listeleyen iki sütunlu bir çizelge.

*(devamı var)*

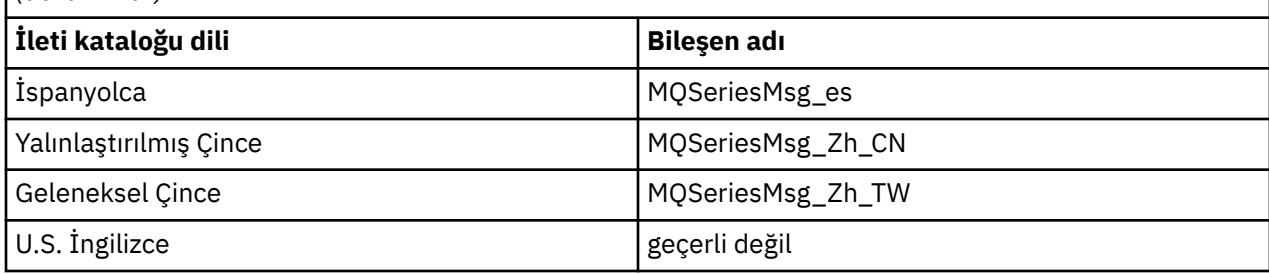

#### **İlgili kavramlar**

["Kurulacağı öğe seçilmesi" sayfa 15](#page-14-0)

IBM WebSphere MQ' u kurduğunuzda gerek duyduğunuz bileşenleri ya da özellikleri seçebilirsiniz.

["Kuruluşunuzu planlama" sayfa 5](#page-4-0)

IBM WebSphere MQ' u kurmadan önce, hangi bileşenlerin kurulacağı ve nereye kurulacağı seçmelisiniz. Platforma özgü bazı seçimler de yapmanız gerekir.

### **SolarisiçinIBM WebSphere MQ bileşenleri**

IBM WebSphere MQ' u kurduğunuzda gerek duyduğunuz bileşenleri seçebilirsiniz.

Çizelge 9 sayfa 26 , bir Solaris sistemine IBM WebSphere MQ sunucusu ya da istemcisi kurarken kullanılabilir olan bileşenleri gösterir.

**Not:** Etkileşimli olarak Solaris sistemlerine kurduğunuzda, kullanılabilecek seçenekler bu çizelgede listelenen bileşenlerin çeşitli birleşimlerini kurar. Ayrıntılar ["Etkileşimli kuruluş" sayfa 29](#page-28-0) bölümünde verilmiştir.

*Çizelge 9. Solaris sistemleri içinIBM WebSphere MQ bileşenleri.* 

Kullanılabilir ürün bileşenlerini, hangi kaynağı kullanabileceklerini ve bileşenlerin adlarını listeleyen altı sütunlu bir çizelge.

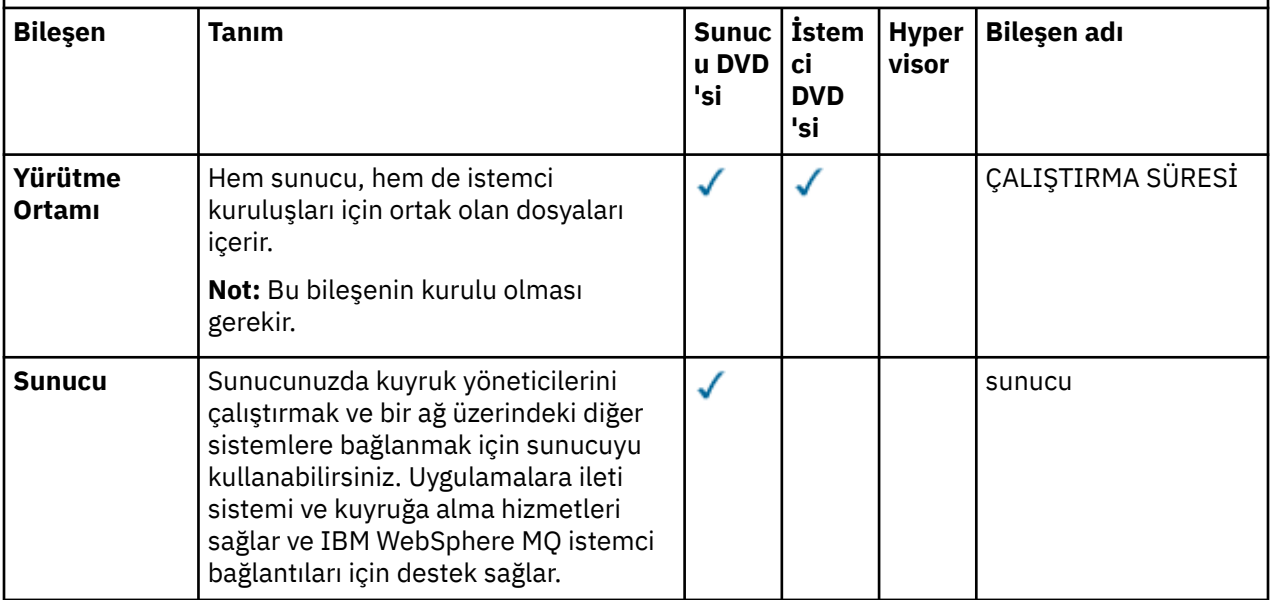

*Çizelge 9. Solaris sistemleri içinIBM WebSphere MQ bileşenleri.* 

Kullanılabilir ürün bileşenlerini, hangi kaynağı kullanabileceklerini ve bileşenlerin adlarını listeleyen altı sütunlu bir çizelge.

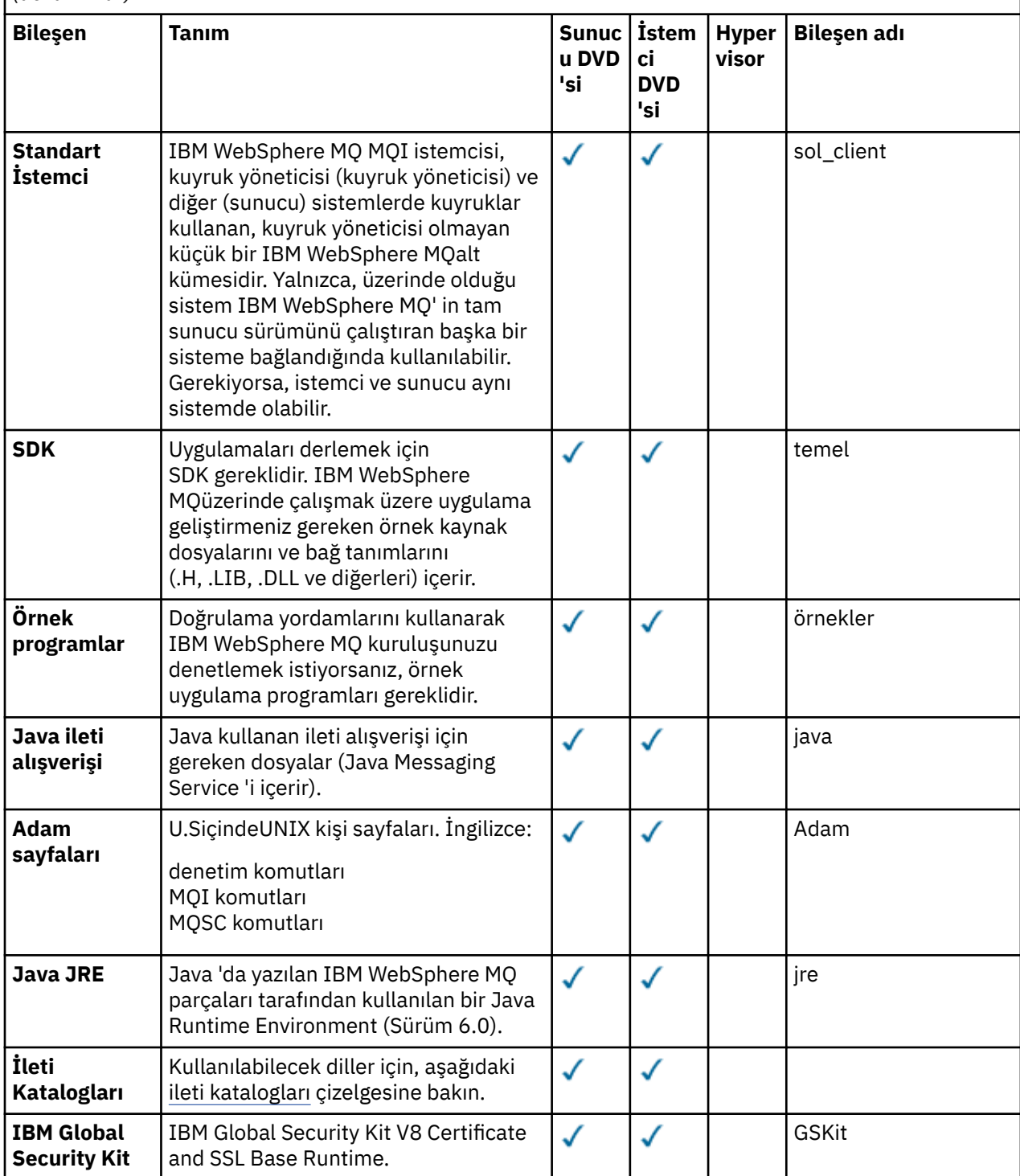

<span id="page-27-0"></span>*Çizelge 9. Solaris sistemleri içinIBM WebSphere MQ bileşenleri.* 

Kullanılabilir ürün bileşenlerini, hangi kaynağı kullanabileceklerini ve bileşenlerin adlarını listeleyen altı sütunlu bir çizelge.

*(devamı var)*

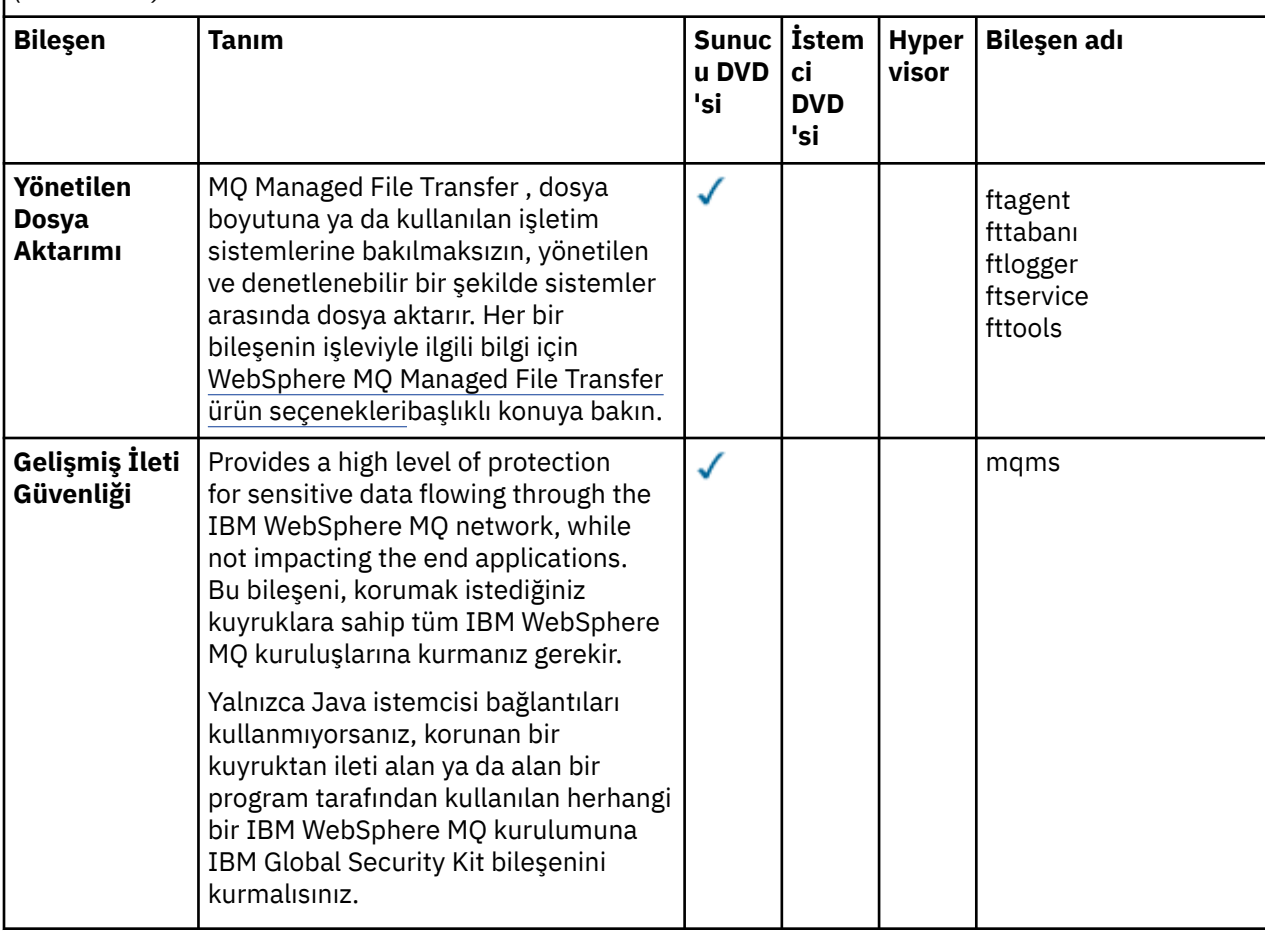

*Çizelge 10. Solaris sistemleri içinIBM WebSphere MQ ileti katalogları.* 

 $\vert$ Kullanılabilir ileti kataloglarını listeleyen iki sütunlu bir çizelge.

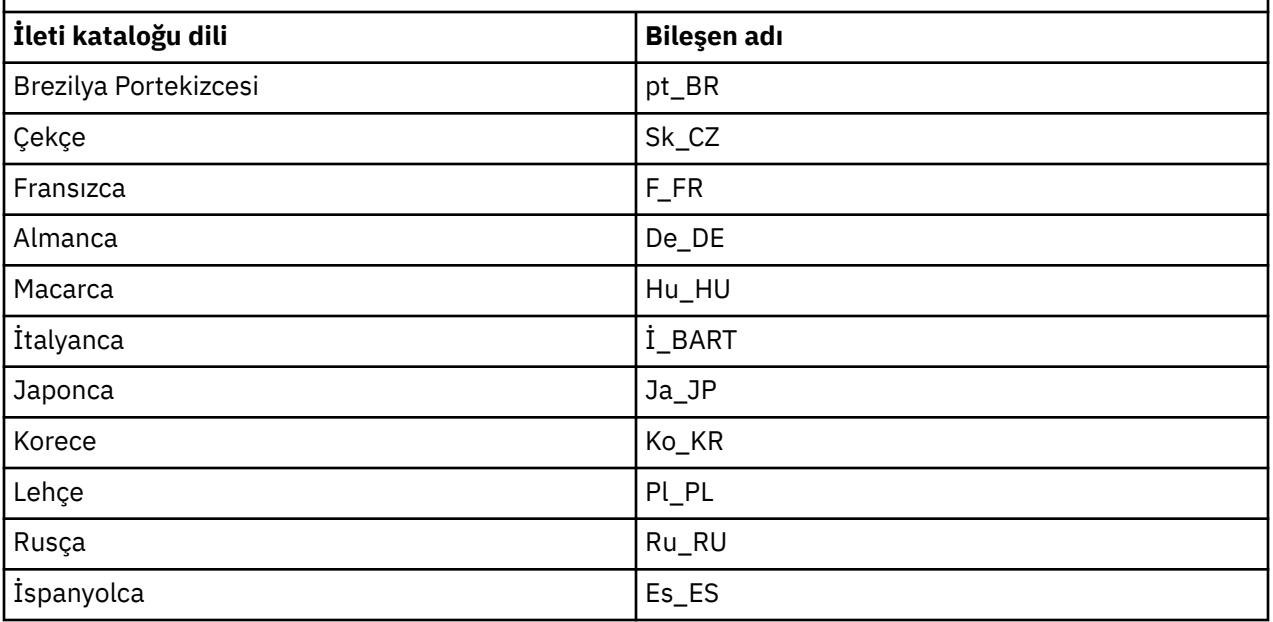

<span id="page-28-0"></span>*Çizelge 10. Solaris sistemleri içinIBM WebSphere MQ ileti katalogları.* 

Kullanılabilir ileti kataloglarını listeleyen iki sütunlu bir çizelge.

*(devamı var)*

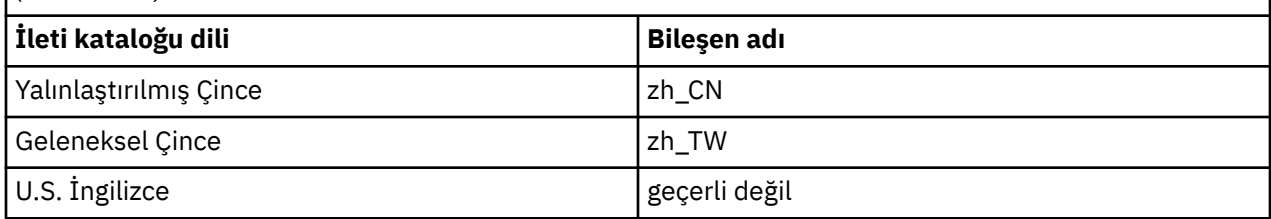

### **Etkileşimli kuruluş**

Etkileşimli kuruluş ile sağlanan seçenekler, önceki çizelgelerde açıklanan ürün bileşenlerinin çeşitli birleşimlerini kurar. Aşağıdaki tabloda, sunucu ve istemci DVD ' lerinde aksam numarası ile birlikte her bir seçenek için nelerin kurulacağı gösterilmektedir:

*Çizelge 11. IBM WebSphere MQ interactive installation options for Solaris systems.* 

Etkileşimli kuruluş seçeneklerini ve her birimle kurulan bileşenleri listeleyen dört sütunlu bir çizelge. Sunucu ve istemci aksam numaraları da listelenir.

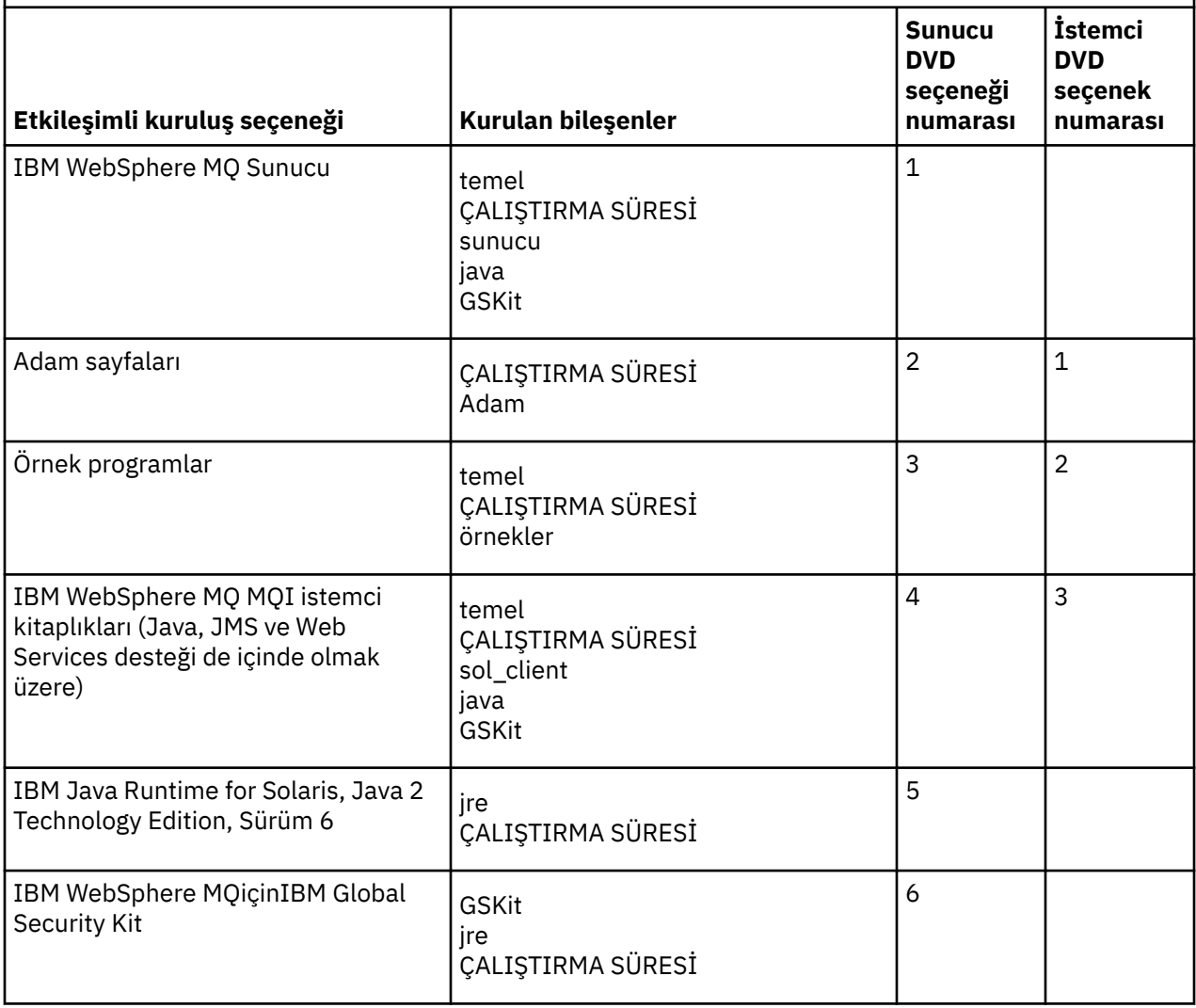

*Çizelge 11. IBM WebSphere MQ interactive installation options for Solaris systems.* 

Etkileşimli kuruluş seçeneklerini ve her birimle kurulan bileşenleri listeleyen dört sütunlu bir çizelge. Sunucu ve istemci aksam numaraları da listelenir.

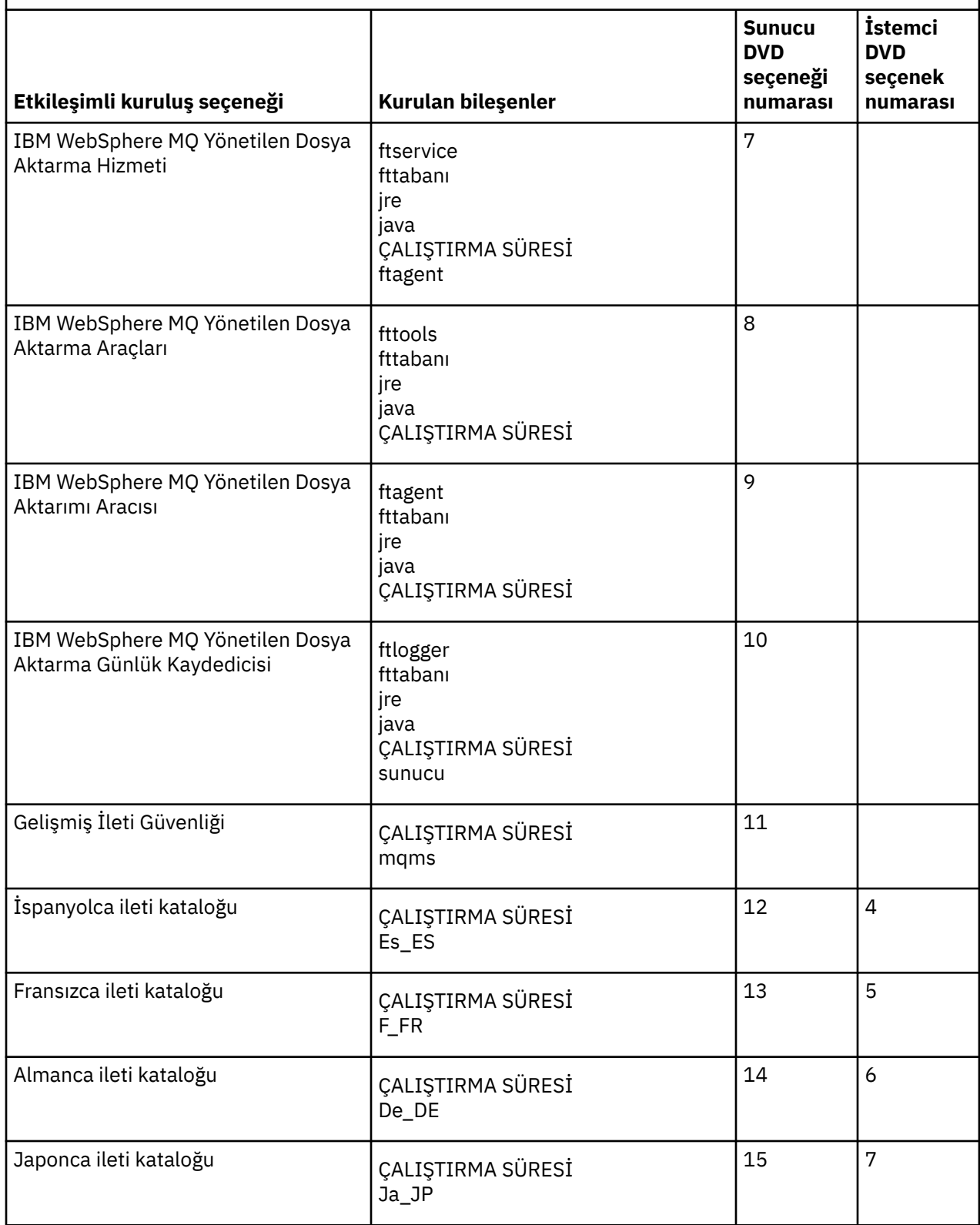

<span id="page-30-0"></span>*Çizelge 11. IBM WebSphere MQ interactive installation options for Solaris systems.* 

Etkileşimli kuruluş seçeneklerini ve her birimle kurulan bileşenleri listeleyen dört sütunlu bir çizelge. Sunucu ve istemci aksam numaraları da listelenir.

*(devamı var)*

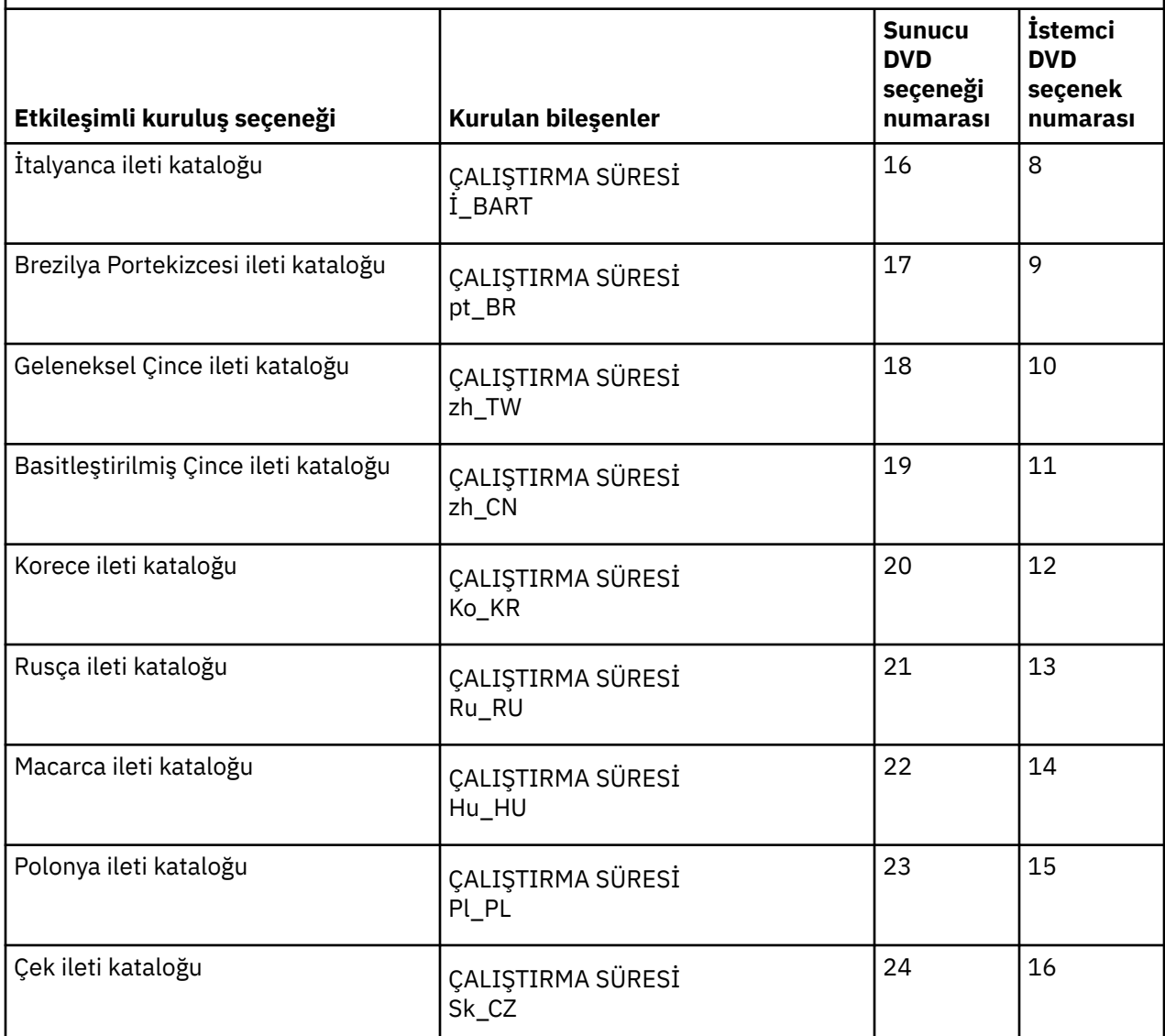

#### **İlgili kavramlar**

["Kurulacağı öğe seçilmesi" sayfa 15](#page-14-0)

IBM WebSphere MQ' u kurduğunuzda gerek duyduğunuz bileşenleri ya da özellikleri seçebilirsiniz.

["Kuruluşunuzu planlama" sayfa 5](#page-4-0)

IBM WebSphere MQ' u kurmadan önce, hangi bileşenlerin kurulacağı ve nereye kurulacağı seçmelisiniz. Platforma özgü bazı seçimler de yapmanız gerekir.

### **WindowsiçinIBM WebSphere MQ özellikleri**

IBM WebSphere MQürününü kurarken gerek duyduğunuz özellikleri seçebilirsiniz.

Aşağıdaki tabloda, bir Windows sistemine IBM WebSphere MQ sunucusu ya da istemcisi kurulurken kullanılabilecek özellikler gösterilmektedir.

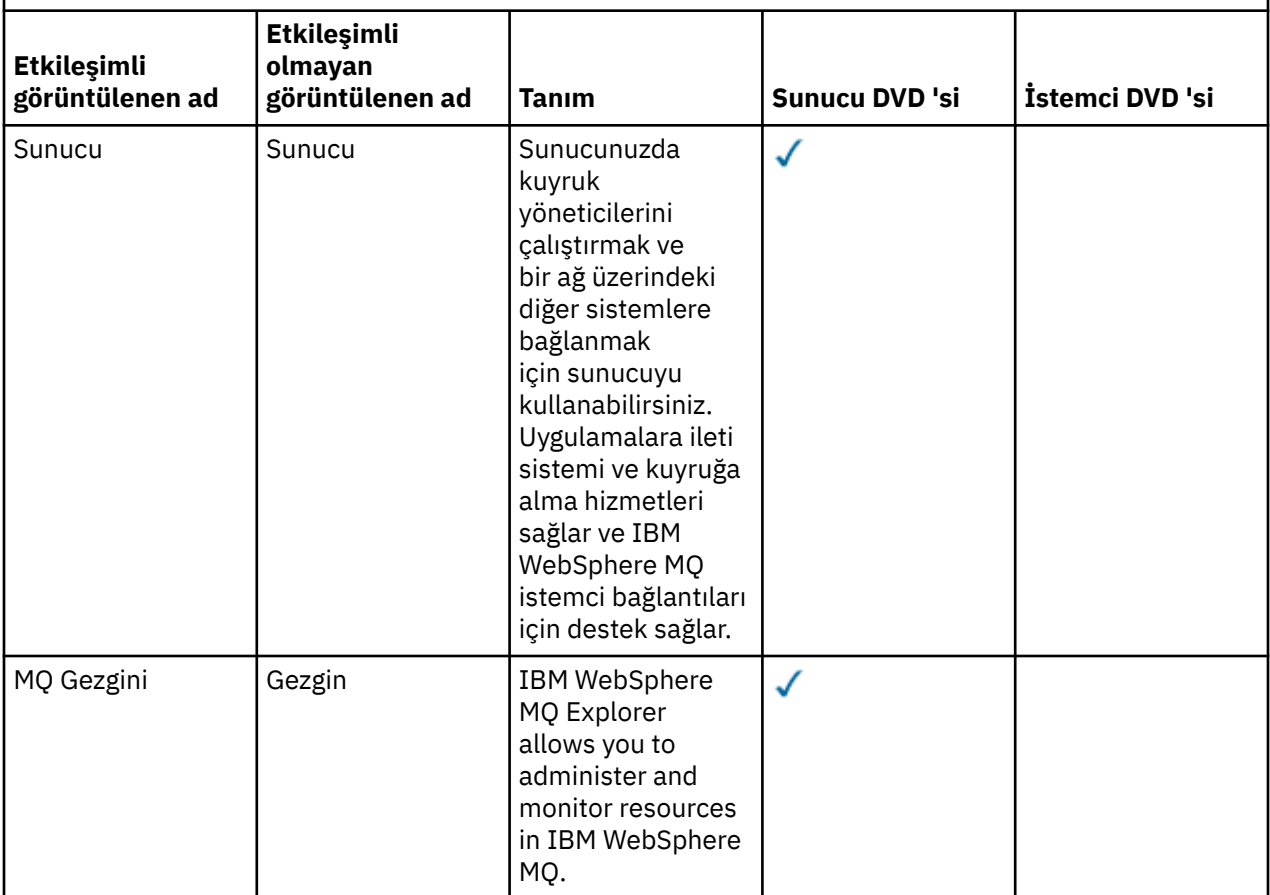

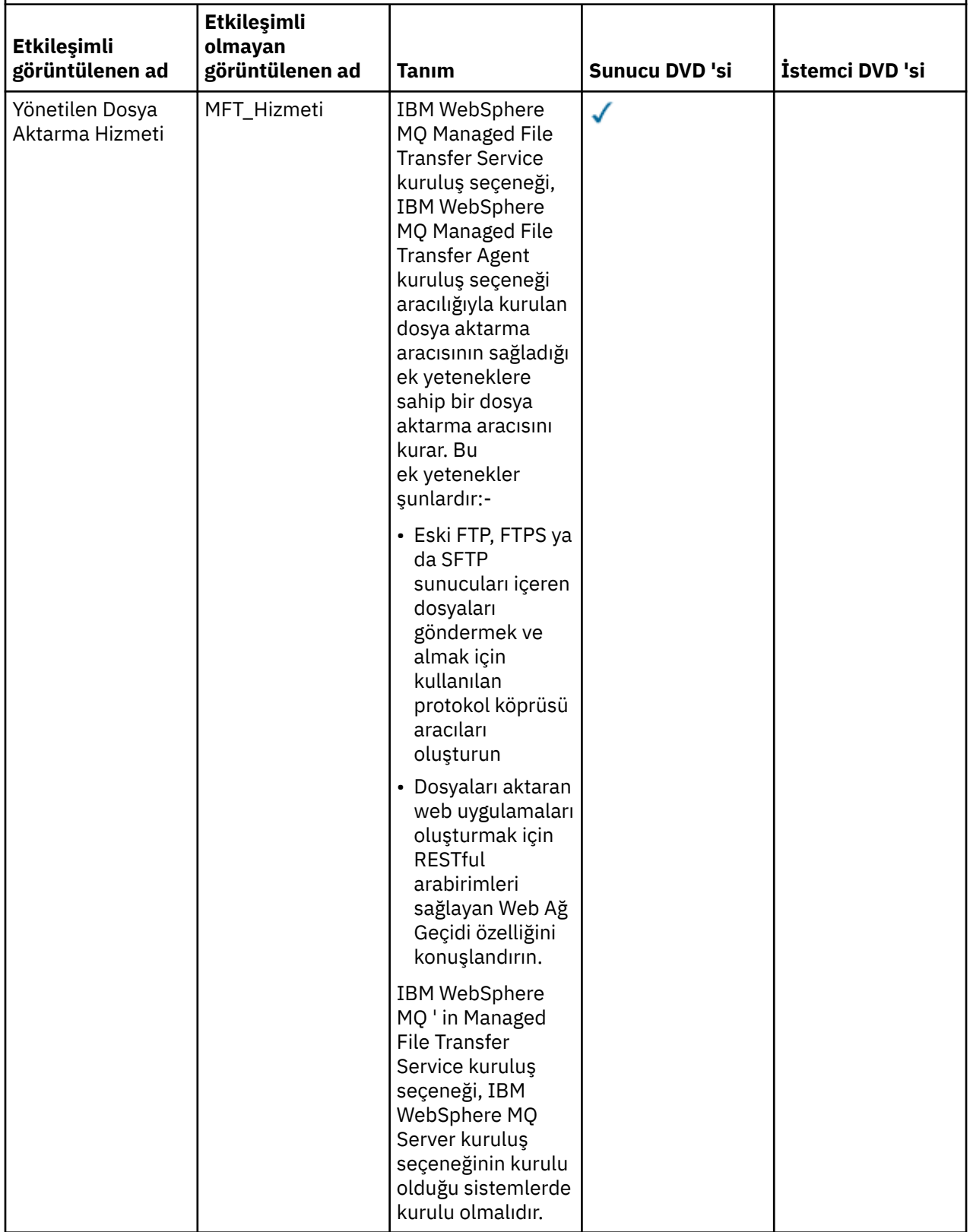

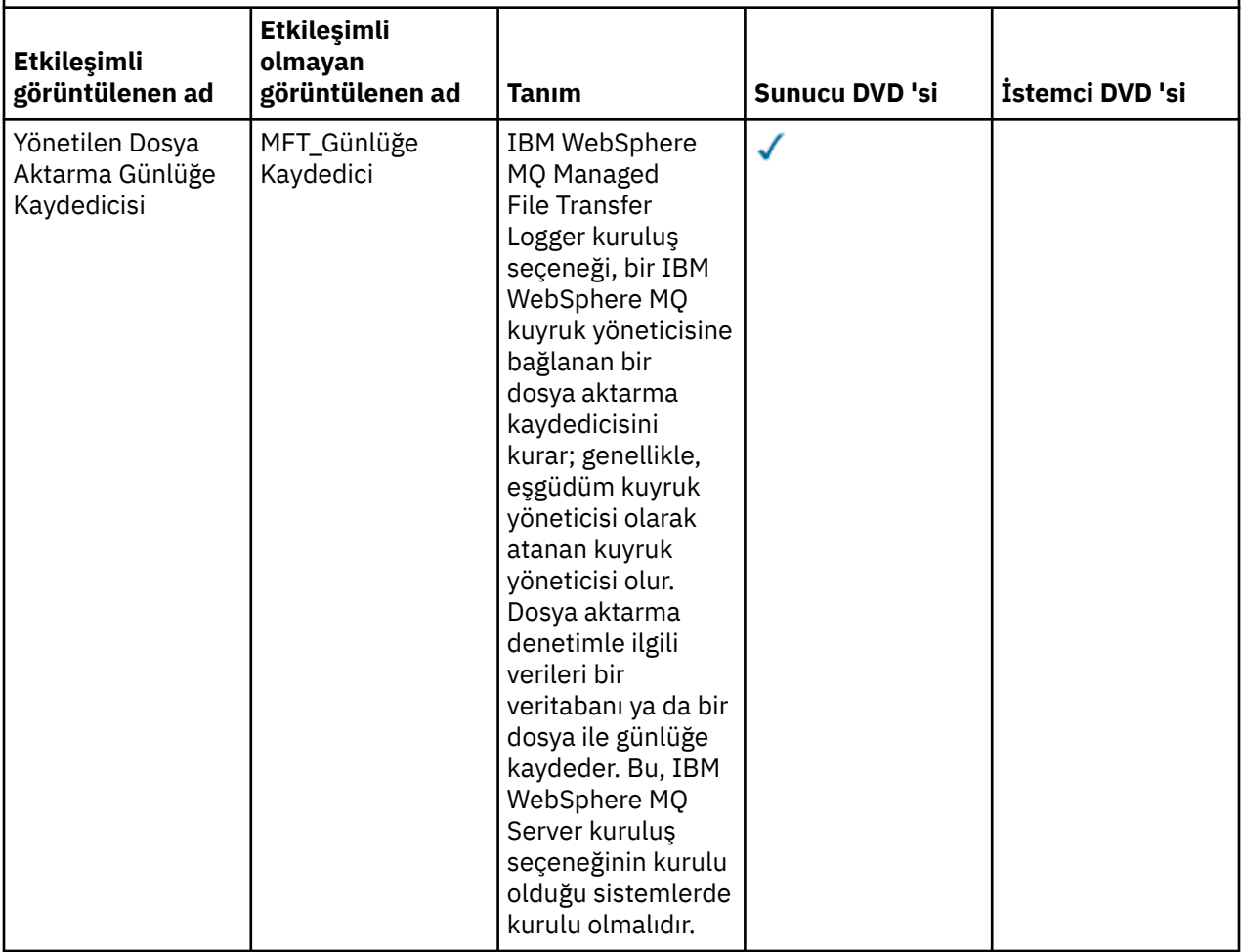

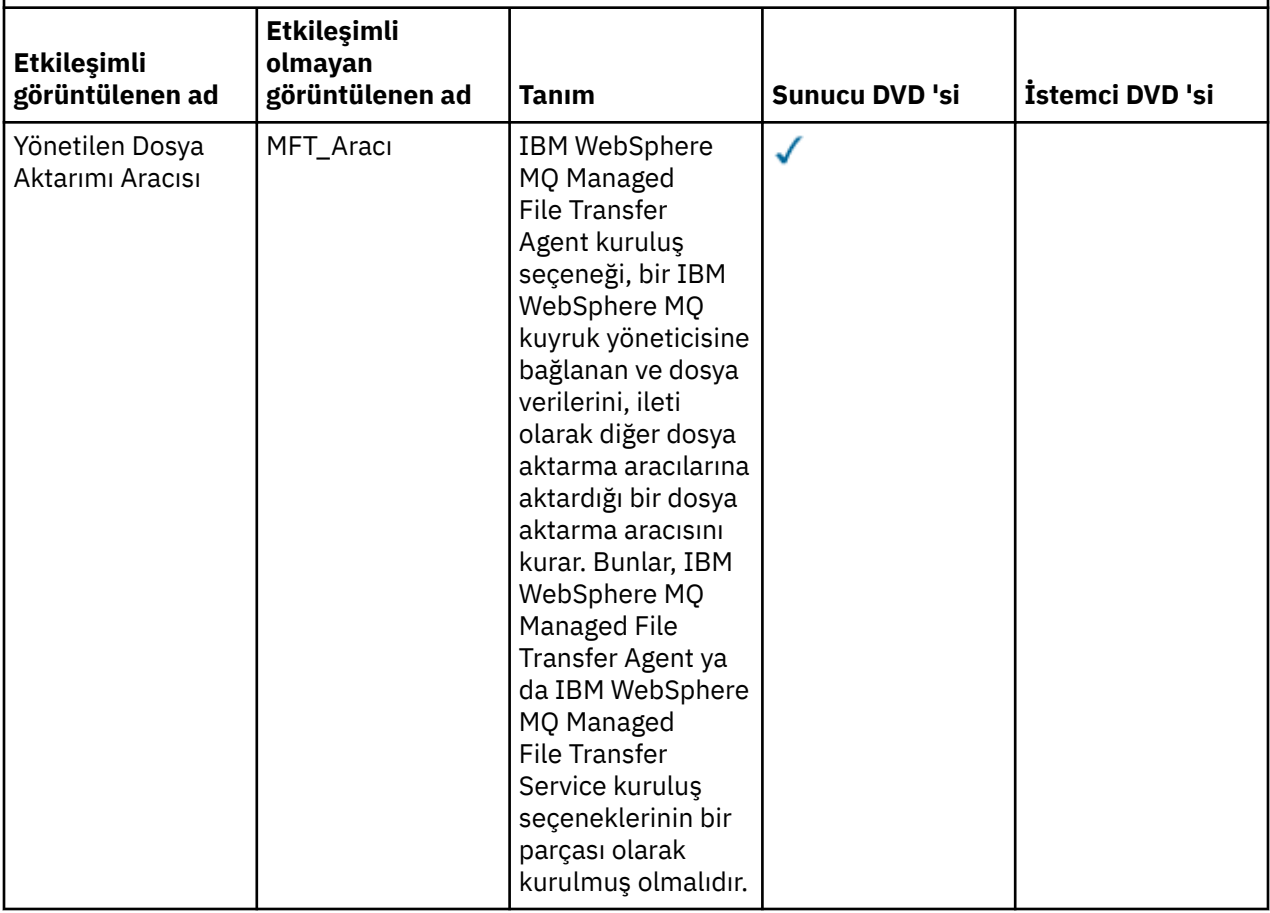

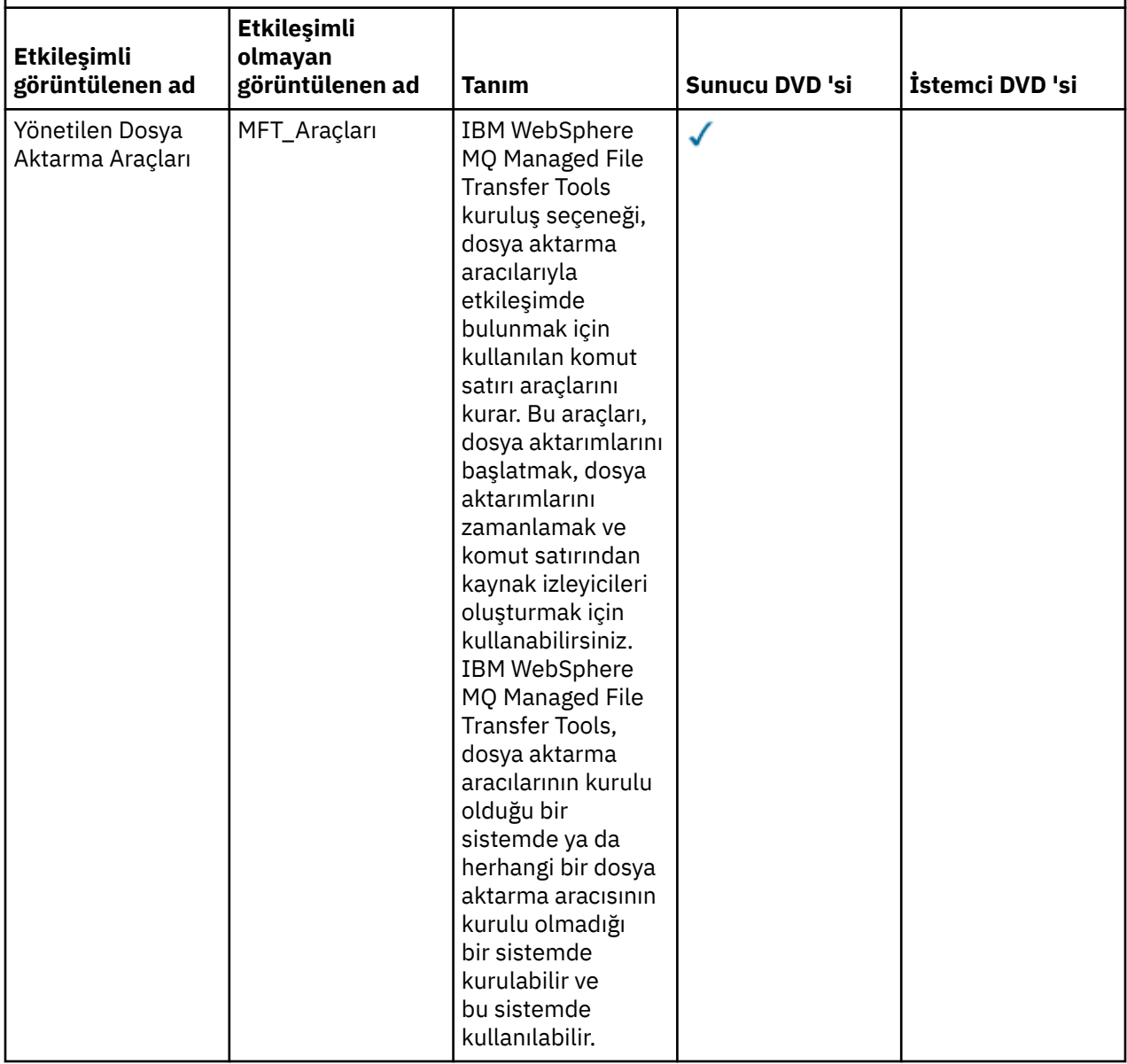
*(devamı var)*

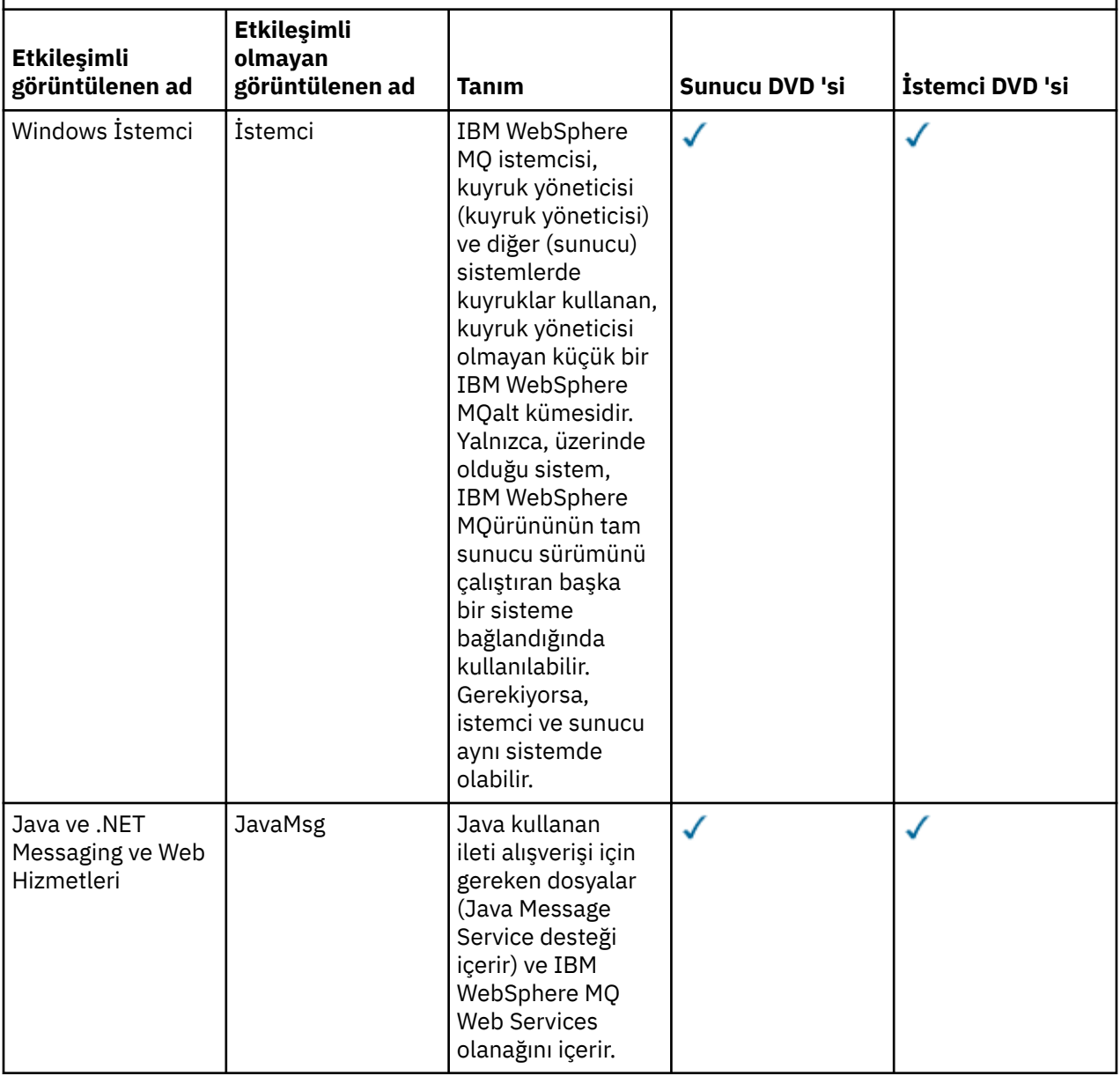

*(devamı var)*

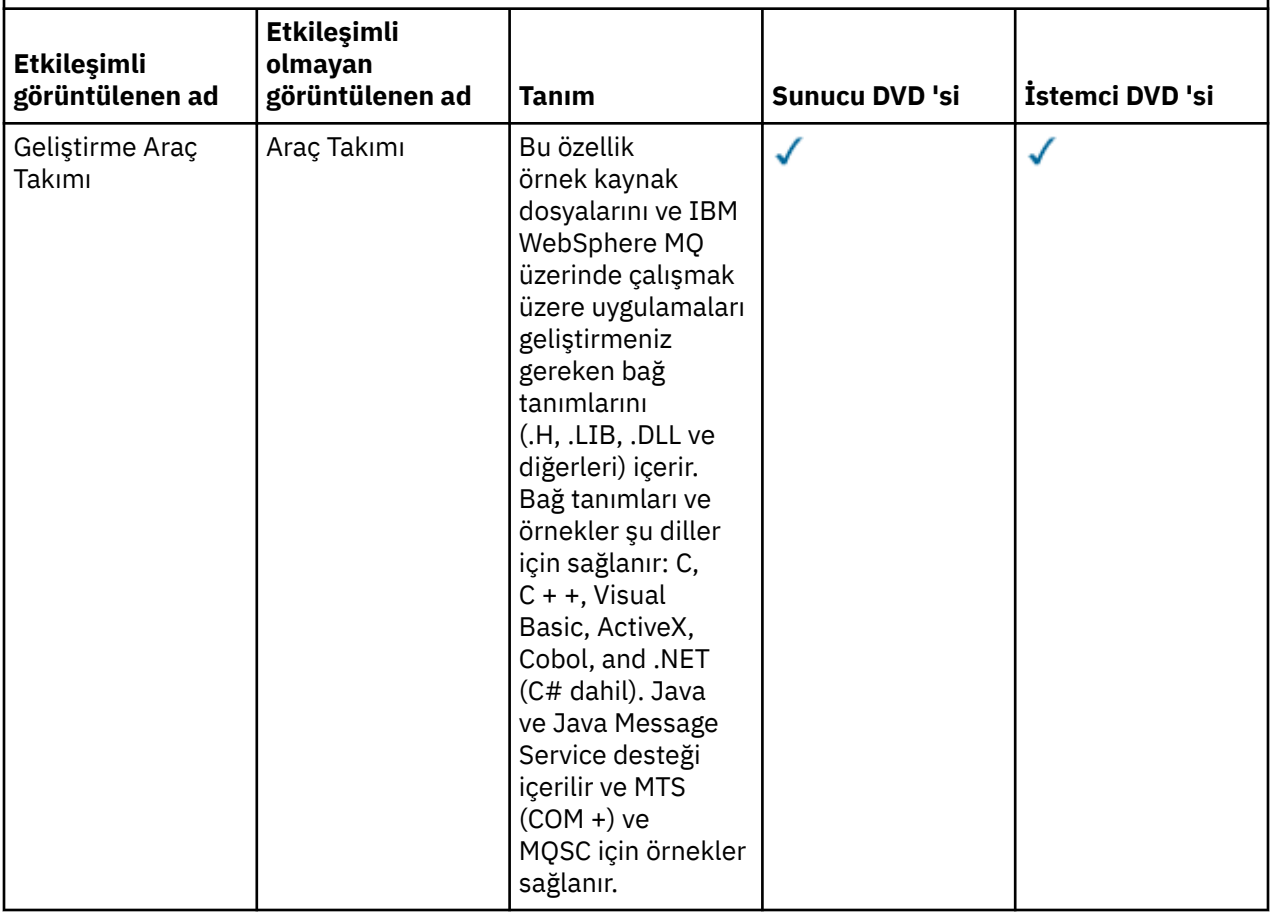

*(devamı var)*

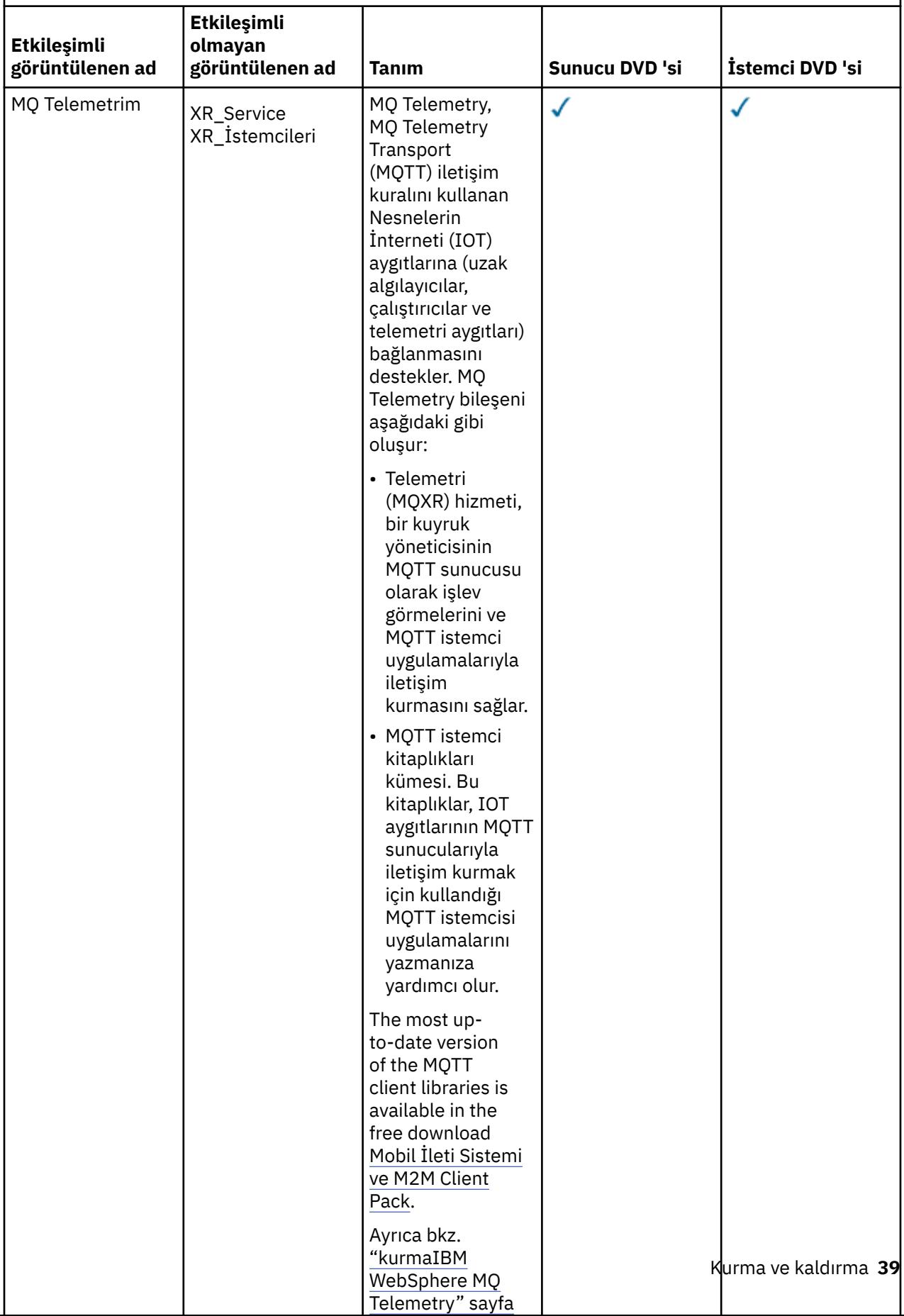

<span id="page-39-0"></span>*(devamı var)*

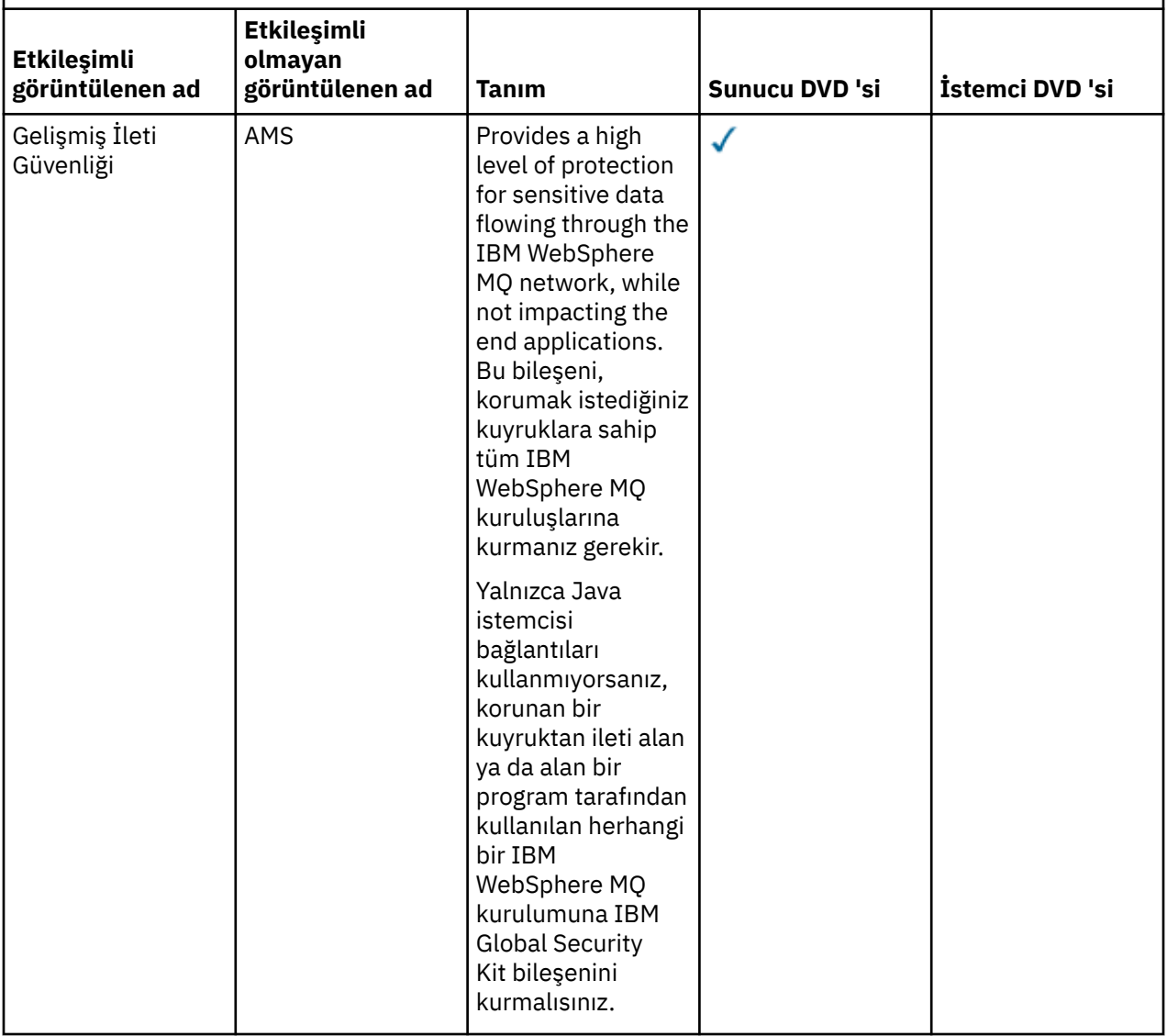

### **İlgili kavramlar**

["Kurulacağı öğe seçilmesi" sayfa 15](#page-14-0)

IBM WebSphere MQ' u kurduğunuzda gerek duyduğunuz bileşenleri ya da özellikleri seçebilirsiniz.

["Kuruluşunuzu planlama" sayfa 5](#page-4-0)

IBM WebSphere MQ' u kurmadan önce, hangi bileşenlerin kurulacağı ve nereye kurulacağı seçmelisiniz. Platforma özgü bazı seçimler de yapmanız gerekir.

## **kurmaIBM WebSphere MQ Telemetry**

IBM WebSphere MQ Version 7.1' tan IBM WebSphere MQ Telemetry , ana IBM WebSphere MQ ürününün bir bileşenidir ve artık ayrı bir eklentidir. You can choose to install IBM WebSphere MQ Telemetry when you first install IBM WebSphere MQ, or when you modify an existing IBM WebSphere MQ installation.

IBM WebSphere MQ Version 7.0.1 , IBM WebSphere MQ Telemetry eklentisiyle kurulduysa, kuruluşu IBM WebSphere MQ Version 7.5' a geçirmeniz gerekir. Bkz. Migrating IBM WebSphere MQ Telemetry from Version 7.0.1 ile Version 7.5.

## **IBM WebSphere MQ Telemetry'e genel bakış**

IBM WebSphere MQ Telemetryile ilgili genel ayrıntılar için bkz. IBM WebSphere MQ Telemetry' a Giriş .

## **IBM WebSphere MQ Telemetry müşterileri**

IBM WebSphere MQ Telemetry kuruluş programı, tüm IBM WebSphere MQ Telemetry bileşenlerinin kurulu olduğu mqxr adlı bir dizin yaratır. Temel ve ileri düzey olarak adlandırılan iki IBM WebSphere MQ Telemetry istemcisi otomatik olarak mqxr/SDK alt klasörüne kurulur. Windowsiçin varsayılan olarak istemciler Program Files\IBM\WebSphere MQ\mqxr\SDKiçinde kurulur. Linux ve AIXiçin varsayılan olarak istemciler /opt/mqm/mqxr/SDKiçinde kurulur.

## **IBM WebSphere MQ Telemetry ÇALIŞTIRMA SÜRESİ**

IBM WebSphere MQ Telemetry Runtime,IBM WebSphere MQ kuyruk yöneticisinin uzantısıdır. IBM WebSphere MQ Telemetry özelliği, bir ağın kenarından IBM WebSphere MQ' a telemetri aygıtlarının bağlanmasını destekler. Bu bağlantı, IBM WebSphere MQ Telemetry Transport (MQTT) iletişim kuralı tarafından olanaklı hale getirilmektedir.

IBM WebSphere MQ Telemetry yürütme ortamı, IBM WebSphere MQ Explorerkullanılarak yapılandırılabilir. Bir kuyruk yöneticisinin telemetri aygıtından bağlantıları kabul etmesi için bir ya da daha fazla telemetri kanalının olması gerekir. MQTT 'yi etkinleştirmek için, IBM WebSphere MQ Explorer' tan çalıştırılabilen bir örnek yapılanış sihirbazı tanımlanır. Sihirbaz, telemetri (MQXR) hizmetini tanımlama ve başlatma, varsayılan iletim kuyruğunu ayarlama ve telemetri kanalını yapılandırma da dahil olmak üzere bir dizi adım boyunca çalışır. Örnek yapılandırma sihirbazını tanımlama sihirbazını kullanma hakkında daha fazla bilgi ve herhangi bir çıkarıma ilişkin bilgi için bkz. ["Verifying the installation of IBM WebSphere MQ Telemetry](#page-163-0) [using IBM WebSphere MQ Explorer" sayfa 164.](#page-163-0)

## **IBM WebSphere MQ Explorerdesteği**

IBM WebSphere MQ Telemetry yürütme ortamı bileşenini yapılandırmak ve yönetmek için IBM WebSphere MQ Explorer ' ı kullanabilirsiniz. Uzantı aşağıdaki yetenekleri sağlar:

- Telemetri düğümü ve içerik panosu-hoş geldiniz bilgileri sağlar, örnek yapılandırma sihirbazını tanımlayın, MQTT istemci yardımcı programını çalıştırın, IBM WebSphere MQ Telemetry' a Yardım edin ve IBM WebSphere MQ Telemetry Hizmeti ile ilgili durum bilgilerini belirtin.
- Örnek yapılanış sihirbazının tanımlanması-MQTT ' ye destek vermek için bir kuyruk yöneticisini hızlı bir şekilde yapılandırır.
- Yeni Telemetri Kanalı sihirbazı-telemetri kanalı nesnesi oluşturmak için gerekli bilgileri toplar.
- Telemetri Kanalları düğümü ve içerik panosu- IBM WebSphere MQ Explorer İçerik görünümünde telemetri kanallarını görüntüler.
- Telemetry Channel Status düğümü ve içerik panosu-telemetri kanalı durumunu IBM WebSphere MQ Explorer İçerik görünümünde görüntüler.
- MQTT Client Utility-konulara yayınlamak ve abone olmak için basit bir grafik kullanıcı arabirimi sağlar.
- IBM WebSphere MQ Telemetry' ta yardım.

IBM WebSphere MQ Telemetry Version 7.0.1 ' i yalnızca Version 7.0.1 IBM WebSphere MQ Explorerolanağından yönetebilirsiniz. Version 7.5 gezginini uzaktan bir Version 7.0.1 kuyruk yöneticisine bağlıyorsanız, hiçbir telemetri kaynağı görüntülenmez. Bir Version 7.5 IBM WebSphere MQ Explorer olanağını yerel olarak aynı sunucuda bulunan bir Version 7.0.1 kuyruk yöneticisine bağlayamazsınız.

## **IBM WebSphere MQ Telemetry istemci kitaplıkları ve SDK**

You can develop your applications using the IBM WebSphere MQ Telemetry client libraries and the development SDK that are supplied with the product in the Client Software Development Kit (SDK). İstemci kitaplıkları ve geliştirme SDK, bir geliştirme ortamına (örneğin, WebSphere Eclipse Platform) içe aktarılabilir. İlgili uygulamalar geliştirildikten sonra, bu uygulamalar ve istemci kitaplıkları, uygun sisteme birlikte konuşlandırılabilir. SDK aşağıdaki özellikleri içerir:

- İstemci belgeleri.
- MQTT istemci kitaplıkları
	- Java MQTT kitaplıkları
	- Yerel C MQTT kitaplıkları
- İleri düzey işlev bileşenleri
	- MQ Aygıtlar İçin Telemetri Yardımcı Programı

com.ibm.micro.client.mqttv3.jar JAR dosyasının iki kopyası kurulu olmalıdır. Bir kopyada, dosya adının bir parçası olarak sürüm numarası bulunur. Örneğin: com.ibm.micro.client.mqttv3\_3.0.2.0-20100723.jar. OSGi uygulamalarında sürümü oluşturulan kopyayı kullanın. JAR dosyalarının içeriği aynı.

IBM WebSphere MQ Telemetry Server ve Client bileşenleri birlikte kurulabilir ya da her bir bileşeni ayrı bir sisteme kurabilirsiniz. IBM WebSphere MQ Telemetry Runtime bileşenini bir sisteme kurabilir ve başka bir sistemde kurulu IBM WebSphere MQ Explorer komutunu kullanarak bu bileşeni yapılandırabilir ve yönetebilirsiniz. Ancak, bileşenler yalnızca uygun önkoşullara sahip sistemlere kurulabilir. Sisteminizde IBM WebSphere MQ Telemetry Runtime ile ilgili önkoşullar varsa, her iki bileşen de kurulur. IBM WebSphere MQ Telemetry istemci kitaplıklarını ve SDK ' yı kurmamayı seçmeye ilişkin bir seçenek vardır. Bu önkoşullar hakkında bilgi için bkz. [IBM WebSphere MQ Telemetri sistemi gereksinimleri.](https://www.ibm.com/support/docview.wss?uid=swg27027498)

### **İlgili kavramlar**

WebSphere MQ Telemetry

İzleme ve denetim için telemetri kavramları ve senaryoları

### **İlgili görevler**

WebSphere MQ Telemetry sürümü 7.0.1 sürümünden 7.5sürümüne geçiriliyor

WebSphere MQ TelemetryYönetimi

Telemetri uygulamalarının WebSphere Message Broker sürüm 6 'dan geçirilmesi, WebSphere MQ Telemetry ve WebSphere Message Broker sürüm 7.0' ın kullanılmasını sağlar.

WebSphere MQ Telemetryiçin uygulama geliştirilmesi

WebSphere MQ Telemetryiçin sorun giderme

### **İlgili başvurular**

WebSphere MQ Telemetry başvurusu

## **Windows sistemlerindeki kuruluşunuzu planlama**

This topic describes the different methods available to install IBM WebSphere MQ on Windows systems and the different installation types.

If you are migrating from an earlier version of IBM WebSphere MQ, see Windows: Planning for migration from IBM WebSphere MQ Version 7.1 ile IBM WebSphere MQ Version 7.5 . Var olan bir kuruluşu değiştirmek için bkz. ["Kuruluşunuzu değiştirme" sayfa 106](#page-105-0).

## **Etkileşimli ya da Etkileşimli Olmayan Kuruluş**

IBM WebSphere MQ for Windows , Microsoft Installer (MSI) kullanılarak kurulur. MSI ' yi çağırmak için Installation Launchpad 'i kullanabilirsiniz, bu işlem gözetimli ya da etkileşimli kuruluş olarak adlandırılır. Ya da, IBM WebSphere MQ Installation Launchpad kullanılmadan sessiz kuruluş için MSI ' yi doğrudan başlatabilirsiniz. Bu, IBM WebSphere MQ ürününü etkileşim olmadan bir sisteme kurabileceğiniz anlamına gelir. Bu işlem gözetimsiz, sessiz ya da etkileşimli olmayan kuruluş olarak adlandırılır ve IBM WebSphere MQ ' un uzak bir sistemdeki bir ağ üzerinden kurulması için kullanışlıdır.

Etkileşimli ve etkileşimli olmayan özelliklerin listesi için bkz. ["WindowsiçinIBM WebSphere MQ özellikleri"](#page-30-0) [sayfa 31](#page-30-0).

## **Etkileşimli kuruluş**

Etkileşimli bir kuruluş seçerseniz, kuruluş işleminden önce, gereksinim duyduğunuz kuruluşa karar vermeniz gerekir. Çizelge 12 sayfa 43 kullanılabilir olan kuruluş tiplerini ve her bir aksamla birlikte kurulan özellikleri gösterir. Her bir özellik için gereken önkoşullar için [IBM WebSphere MQiçin Sistem](https://www-01.ibm.com/support/docview.wss?rs=171&uid=swg27006467) [Gereksinimleri](https://www-01.ibm.com/support/docview.wss?rs=171&uid=swg27006467) konusuna bakın.

Kuruluş tipleri şunlardır:

- Tipik kuruluş
- Sıkıştırılmış kuruluş
- Özel Kuruluş

Ayrıca şunları yapabilirsiniz:

- Kuruluş yerini, adını ve tanımını belirtin.
- Aynı bilgisayarda birden çok kuruluş işlemi var.

Kuruluşunuzu *birincil kuruluş*olarak belirtme de dahil olmak üzere, bu özelliklerle ilgili önemli bilgiler için ["Birincil kuruluş seçilmesi" sayfa 8](#page-7-0) ' e bakın.

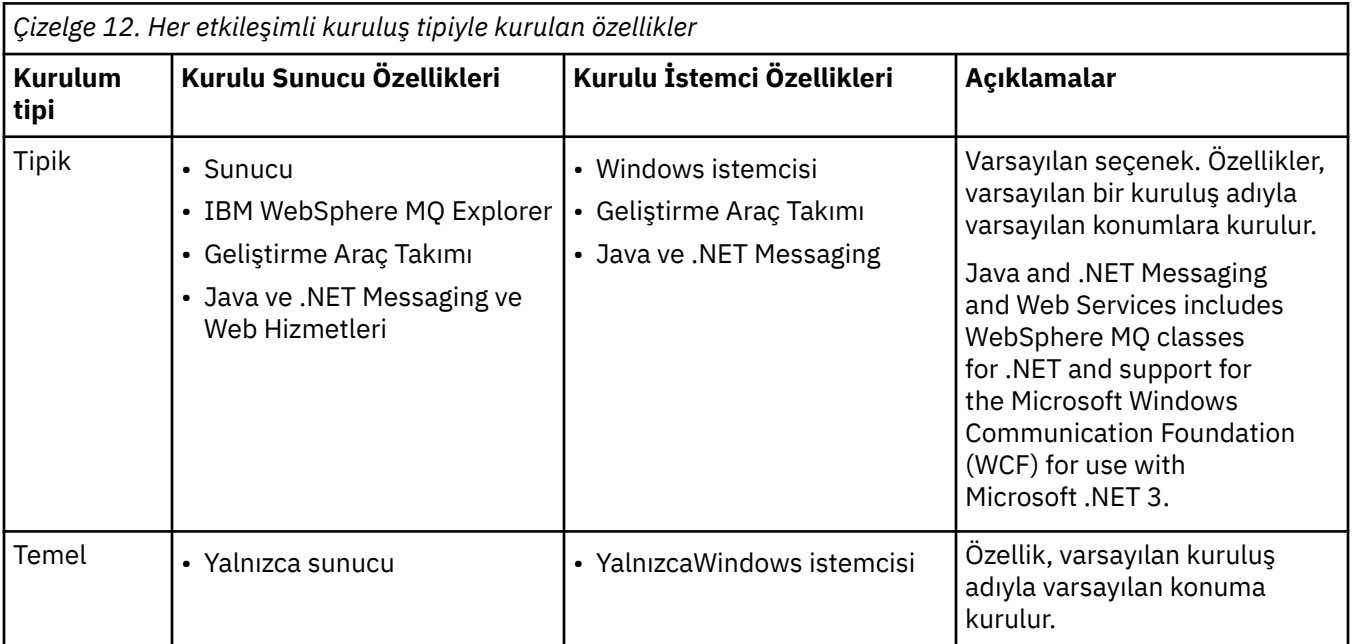

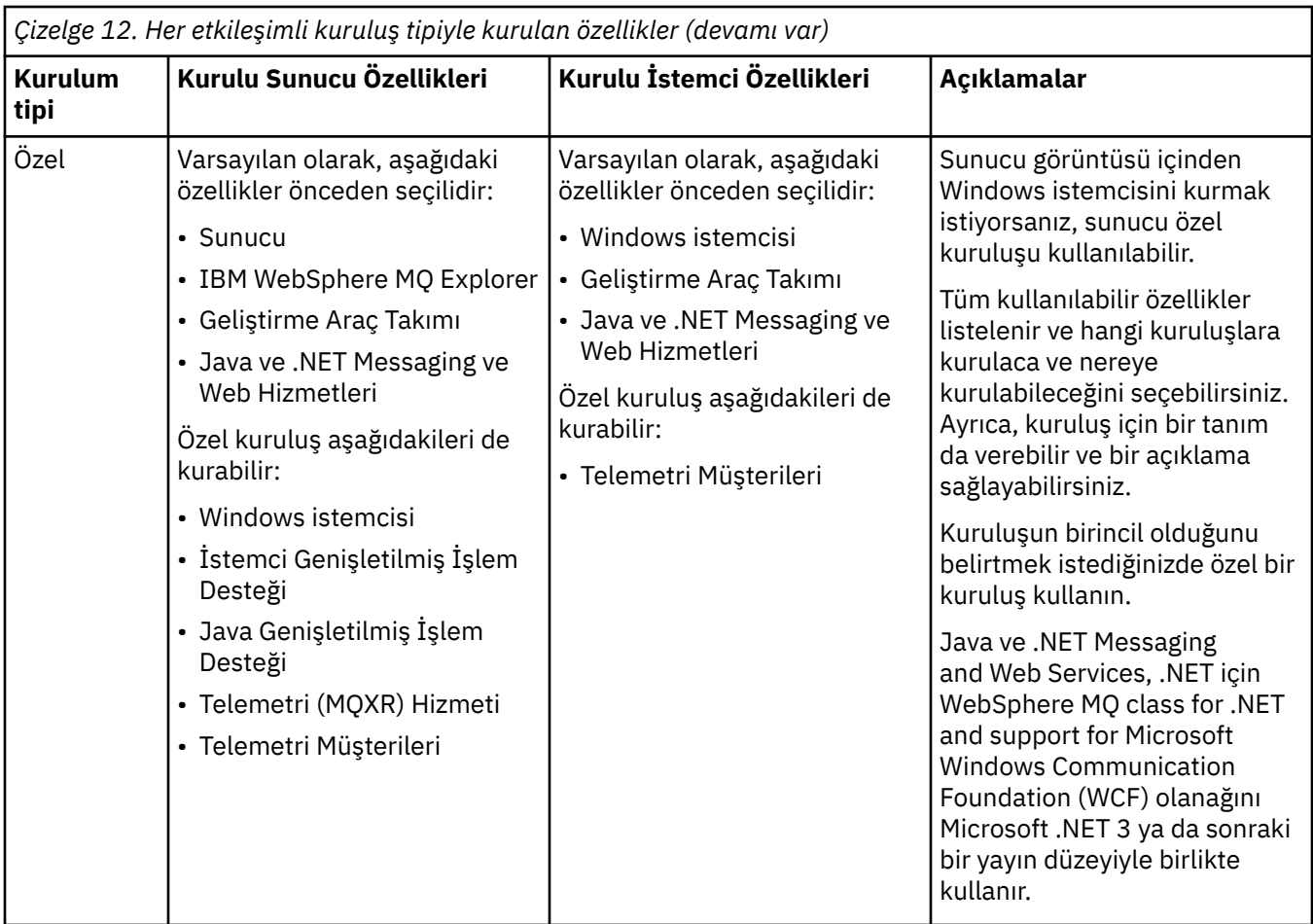

IBM WebSphere MQ için Microsoft .NET kurulmadan önce kurulmamışsa ve bunu eklerseniz, bu birincil kuruluyorsa **setmqinst -i -n Installationname** ' u yeniden çalıştırın.

Aşağıdaki çizelge, hangi işlevin hangi .NET düzeyini gerektirdiğini göstermektedir:

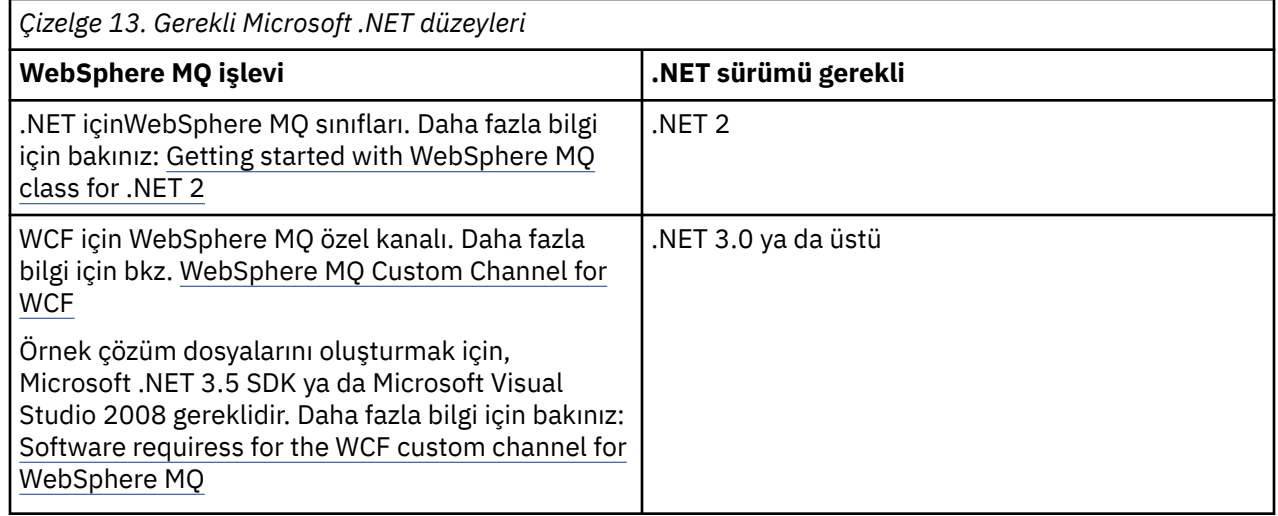

IBM WebSphere MQ işletim sisteminin Windows sistemlerine nasıl kurulacağı ile ilgili yönergeler için bkz. [Installing WebSphere MQ Server on Windows systems](#page-89-0) ve ["Windowsüzerinde bir IBM WebSphere MQ](#page-127-0) [istemcisi kurma" sayfa 128](#page-127-0).

## **Etkileşimli olmayan kuruluş**

Etkileşimli olmayan bir kuruluşu seçerseniz, kurmak istediğiniz sistemin IBM WebSphere MQ görüntülerine ya da bir kopyasına erişebilmesi ve sisteme erişebilmek için bu sisteme erişebilmeniz gerekir.

IBM WebSphere MQ Version 7.5 ya da sonraki bir sürümü çalıştırıyorsanız, Kullanıcı Hesabı Denetimi (UAC) etkinleştirilmişse, yükseltilmiş komut isteminden etkileşimli olmayan kuruluşu başlatmalısınız. Bir komut istemini sağ tıklatarak komut istemini yükseltin ve **Yönetici olarak çalıştır**' ı seçin. Yükseltilmiş bir komut isteminden sessiz kuruluş yapmaya çalışırsanız kuruluş, kuruluş günlüğünde AMQ4353 hatası ile başarısız olur.

MSI ' yi çağırabilmek için birkaç yol vardır:

- msiexec komutunu komut satırı parametreleriyle birlikte kullanma.
- msiexec komutunu, yanıt dosyasını belirten bir değiştirgeyle birlikte kullanın. Yanıt dosyası, etkileşimli kuruluş sırasında normalde sağladığınız parametreleri içerir. Bkz. ["msiexec kullanarak gelişmiş kuruluş"](#page-91-0) [sayfa 92.](#page-91-0)
- Use the MQParms command with command-line parameters, a parameter file, or both. Parametre dosyası, bir yanıt dosyasından daha fazla parametre içerebilir. Bkz. ["MQParms komutunun kullanılması"](#page-100-0) [sayfa 101.](#page-100-0)

Sistem bir Windows etki alanına aitse, IBM WebSphere MQ hizmeti için özel bir etki alanı kimliğine gereksinim duyabilirsiniz, daha fazla bilgi için "WebSphere MQ sunucusunu bir Windows sistemine kurarken güvenlikle ilgili dikkat edilmesi gereken noktalar" sayfa 45 konusuna bakın.

### **İlgili kavramlar**

"WebSphere MQ sunucusunu bir Windows sistemine kurarken güvenlikle ilgili dikkat edilmesi gereken noktalar" sayfa 45

IBM WebSphere MQ sistemini bir Windows sistemine kurarken dikkat edilmesi gereken noktalar hakkında bilgi edinmek için bu bilgileri kullanın.

## **WebSphere MQ sunucusunu bir Windows sistemine kurarken güvenlikle ilgili dikkat edilmesi gereken noktalar**

IBM WebSphere MQ sistemini bir Windows sistemine kurarken dikkat edilmesi gereken noktalar hakkında bilgi edinmek için bu bilgileri kullanın.

- IBM WebSphere MQ ' u Active Directory Server çalıştıran bir Windows etki alanı ağına kuruyorsanız, büyük olasılıkla etki alanı yöneticinizden özel bir etki alanı hesabı almanız gerekir. Daha fazla bilgi için ve etki alanı yöneticisinin bu özel hesabı ayarlamaya gereksinim duyduğu ayrıntılar için bkz. [WebSphere](#page-110-0) [MQ hesaplarını yapılandırma](#page-110-0).
- IBM WebSphere MQ sunucusunu bir Windows sistemine kurarken yerel yönetici yetkisine sahip olmanız gerekir.
- In order to administer any queue manager on that system, or to run any of the IBM WebSphere MQ control commands your user ID must belong to the *yerel* mqm or Administrators group . Yerel mqm grubu yerel sistemde yoksa, IBM WebSphere MQ kurulu olduğunda otomatik olarak yaratılır. Bir kullanıcı kimliği doğrudan yerel mqm grubuna ait olabilir ya da yerel mqm grubundaki genel grupların dahil edilmesi yoluyla dolaylı olarak bu gruba ait olabilir.
- Kullanıcı Hesabı Denetimi (UAC) özelliği olanWindows sürümleri, Administrators (Yöneticiler) grubunun üyeleri olsalar bile, kullanıcıların belirli işletim sistemi tesislerinde gerçekleştirebileceği işlemleri kısıtlar. Kullanıcı kimliğiniz Yöneticiler grubundaysa, ancak mqm grubu değilse, crtmqm gibi IBM WebSphere MQ yönetim komutlarını vermek için yükseltilmiş komut bilgi istemini kullanmanız gerekir, aksi takdirde AMQ7077 hatası oluşturulur. Yükseltilmiş bir komut istemini açmak için, komut isteminin başlangıç menüsü öğesini ya da simgesini sağ tıklatın ve **Run as administrator**(Yönetici olarak çalıştır) seçeneğini belirleyin.
- Bazı komutlar, mqm grubunun bir üyesi olmadan çalıştırılabilir (bkz. WebSphere MQyönetimi yetkisi).
- <span id="page-45-0"></span>• Kuyruk yöneticilerini uzak bir sistemde denetlemek istiyorsanız, kullanıcı kimliğinizin hedef sistemde yetkisi olması gerekir.
- Diğer Windowssürümleriyle olduğu gibi, nesne yetkili yöneticisi (OAM), UAC etkin olduğunda bile, denetimcilerin üyelerine tüm IBM WebSphere MQ nesnelerine erişim yetkisi verir.

### **Windows 'ta kuruluşa ilişkin ek kısıtlamalar**

Windows' ta IBM WebSphere MQ Version 7.5 ya da sonraki bir sürümü kurarken dikkate alınması gereken bazı ek noktalar vardır. İlk olarak, Windows ' ın IBM WebSphere MQ tarafından yaratılan ve kullanılan nesnelerin adlandırılmasıyla ilgili bazı kuralları vardır. İkinci olarak, kuruluş sırasında günlüğe kaydetmeyi ayarlayabilir ve bu kuruluş sırasında kuruluşla ilgili sorunları gidermenize yardımcı olur.

### **Adlandırma konuları**

- Makine adının boşluk içermediğinden emin olun. IBM WebSphere MQ , boşluk içeren makine adlarını desteklemez. IBM WebSphere MQ ' u böyle bir makineye kursanız, kuyruk yöneticisi yaratamazsınız.
- IBM WebSphere MQ yetkileri için, kullanıcı kimliklerinin ve grupların adlarının 64 karakterden uzun olmaması gerekir (boşluk kullanılamaz).
- An IBM WebSphere MQ for Windows server does not support the connection of a Windows client if the client is running under a user ID that contains the @ character, for example, abc@d. Benzer şekilde, istemci kullanıcı kimliği yerel grup ile aynı olmamalıdır.
- A user account that is used to run the IBM IBM WebSphere MQ Windows service is set up by default during the installation process; the default user ID is MUSR\_MQADMIN. Bu hesap, IBM WebSphere MQtarafından kullanılmak üzere ayrılmıştır. [WebSphere MQ hesaplarını yapılandırma](#page-110-0)' a bakın.
- Bir IBM WebSphere MQ istemcisi sunucudaki bir kuyruk yöneticisine bağlandığında, istemcinin çalıştırdığı kullanıcı adı, etki alanı ya da makine adıyla aynı olmamalıdır. Kullanıcı, etki alanı ya da makineyle aynı ada sahipse, bağlantı dönüş kodu 2035 ile başarısız olur (MQRC\_NOT\_YETKILI).

### **Günlük Kaydı**

Günlüğe kaydetme, Başlatma Panosu 'ndan varsayılan olarak etkindir. Daha fazla bilgi için tüm günlüğe kaydetmeyi etkinleştirebilir, bkz. [Windows Installer günlük kaydı nasıl etkinleştirilir?](https://support.microsoft.com/kb/223300)

## **HP Integrity NonStop Serverüzerinde kuruluşunuzu planlama**

Bu bölümde, sisteminizi HP Integrity NonStop Serveriçin IBM WebSphere MQ istemcisini kurmak üzere hazırlamak için ne yapmanız gerekir açıklanır.

### **Birden çok kuruluşu anlama**

HP Integrity NonStop Server istemcisi içinIBM WebSphere MQ istemcisi bir HP Integrity NonStop Server sistemine birden çok kez kurulabilir. In addition, multiple different versions of IBM WebSphere MQ can be installed on a single HP Integrity NonStop Server system, and be maintained independently. Her kuruluş, desteklenen herhangi bir IBM WebSphere MQsürümüne sahip olabilir. Kurulumlar için aynı ya da farklı sürümlere ilişkin herhangi bir gereksinim yoktur.

IBM WebSphere MQ' u kurmak için iki konum belirtmeniz gerekir; biri OSS dosya sisteminde, diğeri de Guardian dosya sisteminde, kuruluş programı tarafından kuruluşun sonuçlarını depolamak için kullanılır. Bu konumlar, diğer IBM WebSphere MQ kuruluşlarıyla birlikte bulunmamalı ya da bu kuruluşla örtüşmemelidir. Konumlar, diğer dosyalardan da serbest olmalıdır.

Her kuruluş, kuruluş dizini hiyerarşisi içinde bulunan yapılandırma günlükleri ya da izleme ve program dosyaları gibi tüm veriler ile bağımsız ve kendi içeriklerinden bağımsız olarak bulunur. Tüm komutlar ve kitaplıklar, bağımlılıklarını aynı kuruluştan yüklemelerini sağlamak için gömülü bir yürütme ortamı arama yolu (RPath) kullanır.

Birkaç kuruluş bulunsa da, her uygulama doğru kuruluştan IBM WebSphere MQ istemci kitaplıklarını bulmalı ve yüklemelidir.

- Yerel uygulamalar için, IBM WebSphere MQ MQIC.LIB kuruluş kitaplığı, IBM WebSphere MQ kuruluş RPATH değişkenini devralır ve ortam değişkenleri olmadan çalıştırılabilir. OSS ' de (örneğin, *\_RLD\_LIB\_PATH* ya da Guardian) ortam değişkenleri yalnızca, uygulamayı farklı bir IBM WebSphere MQ kuruluşu kullanarak çalıştırmak istiyorsanız gereklidir.
- Java Messaging Service (JMS) kullanan Java uygulamaları için API, istemci Java arşivi (JAR) doğru kurulumdan olmalı ve sınıf yoluna eklenmelidir. Daha fazla bilgi için JMS için IBM WebSphere MQ sınıfları tarafından kullanılan ortam değişkenleribaşlıklı konuya bakın.

## **Ürün paketleme ve teslimat**

HP Integrity NonStop Server içinIBM WebSphere MQ istemcisi, OSS dosya sistemine tek bir dosya olarak karşıdan yüklenir.

HP Integrity NonStop Server paketi için IBM WebSphere MQ istemcisi, kuruluş programı ve kuruluş yaratmak için gereken tüm dosyaları içeren bir otomatik ayıklama arşividir (SFX).

The SFX for IBM WebSphere MQ client for HP Integrity NonStop Server has a file extension of . run. Yerleştirilen dosya kavramı yoktur. Çalıştırıldığında, SFX doğrudan arşivden OSS ve Guardian dosya sistemlerine tek bir kuruluş oluşturur.

SFX, gerektiği gibi HP Integrity NonStop Server için IBM WebSphere MQ istemcisinin birçok kurulumu oluşturmak üzere kullanılabilir. Kuruluşlarla ilgili hiçbir bilgi SFX içinde saklanmaz ve SFX 'ten tek tek dosyaları çıkarmak için hiçbir araç sağlanmaz.

## **Dosya sistemi**

Before you install the IBM WebSphere MQ client for HP Integrity NonStop Server, make sure that the file system is set up correctly.

Bir kuruluş için gerekli olan OSS ve Guardian dosya sistemlerindeki disk alanının yaklaşık miktarını anladığınızdan emin olmak için ["HP Integrity NonStop Server sistemleri üzerinde donanım ve yazılım](#page-54-0) [gereksinimleri" sayfa 55](#page-54-0) dosyasını inceleyin. Kuruluş için kullanılan OSS dosya kümesi, kuruluş dosyaları ve kurulumda yarattığınız dosyalar için yeterli boş alan gerektirir. Kuruluş için kullandığınız Guardian birimi, denetim gerektirmiyor.

OSS dosya kümesi ve Guardian dosya sistemi depolama gereksinimlerini doğrulamak için en az bir başlangıç tahmini için sistem denetimcisiyle birlikte çalışın. Üretim sisteminiz için gerekli olan bir prototip yapılandırmasını ve model depolama gereksinimlerini modellemek ve üretim sisteminiz için gerekli olan ölçeklemeyi daha kesin olarak belirlemek için en iyi yol, bir prototip yapılandırması üretmeniz ve model depolama gereksinimlerini modellemeniz.

## **OSS dosya sistemi nesneleri**

OSS dosya sistemi nesneleri için bu bölüm, HP Integrity NonStop Server kuruluşu ile standart UNIX kuruluşu arasındaki farklar üzerinde yoğunlaşir. Birden çok bağımsız kuruluş desteklenir.

opt ve var ağaçları, kuruluş sırasında seçilen ortak bir kök dizinde var olmalıdır. Tercih edilen ağaç, değişmeyen dosyalar içeriyor. Örneğin, bu ağaç program, kitaplık, dll, üstbilgi dosyaları ve "static" veri dosyalarını içerir. var ağacı, değiştirebilecek dosyaları içerir ve kuruluşun kendisiyle ilgili durumu tutabilir. Bu ağacın tuttuğu dosyaların örnekleri, yapılandırma dosyalarıdır ve günlük dosyalarıdır.

Hem opt hem de var dizinleri, mqmadlı tek bir dizin içerir. Her iki ağacın içeriği de opt/mqm ve var/mqm dizinlerinde kök dizinidir.

This table shows a summary of the contents at the top level of opt/mqm:

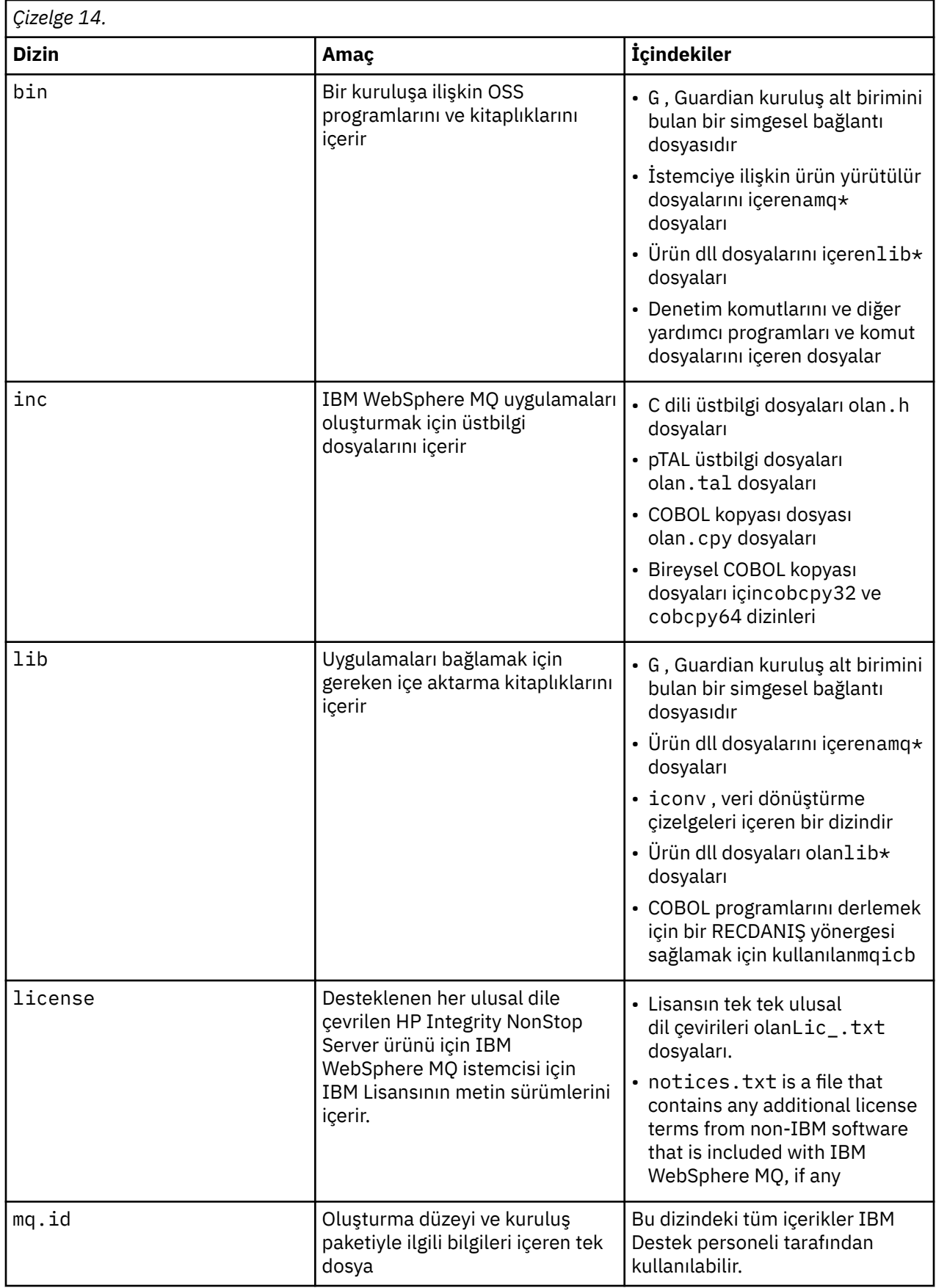

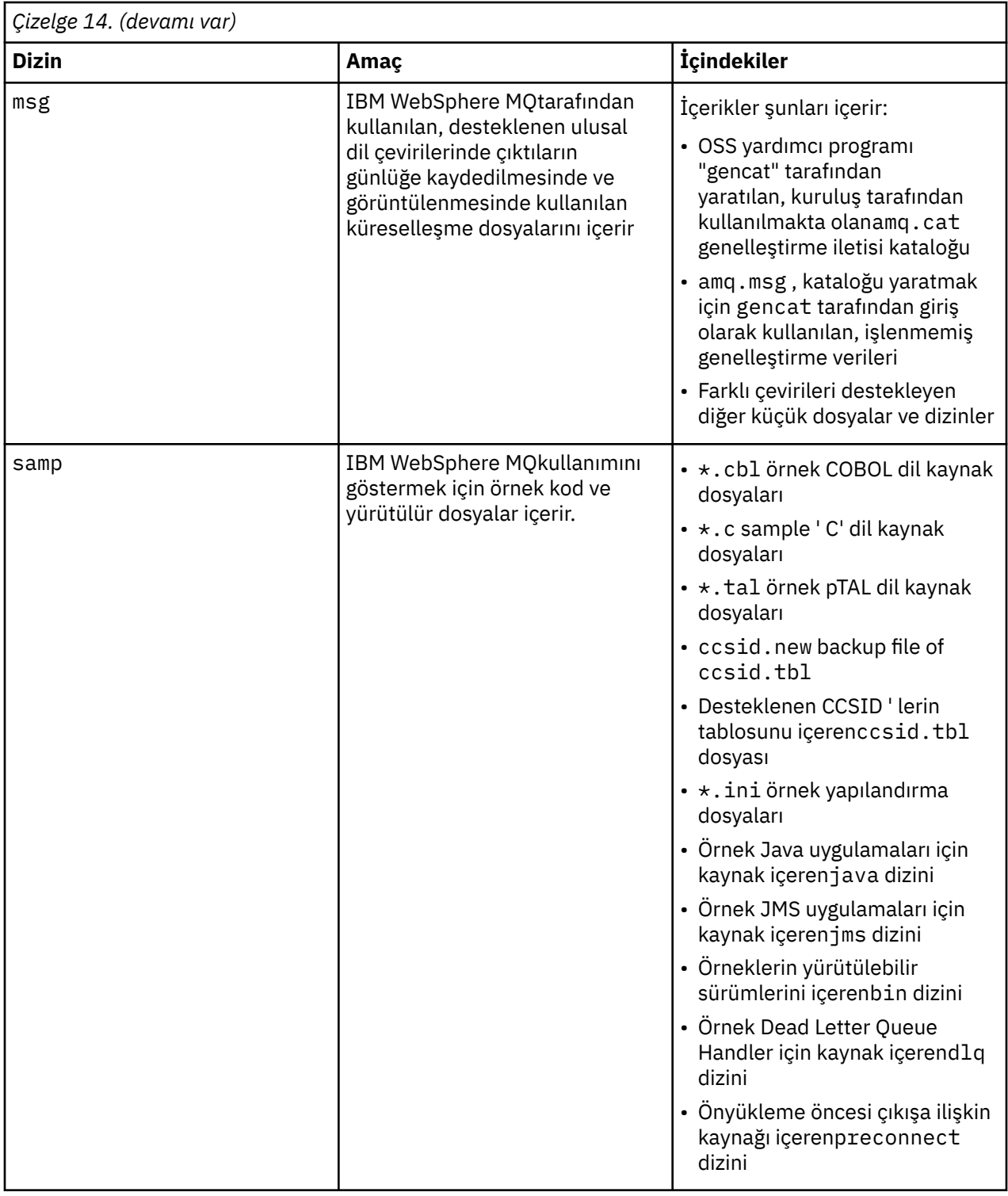

HP Integrity NonStop Serveriçin IBM WebSphere MQ istemcisi ile birlikte sağlanan örneklerle ilgili daha fazla bilgi için bkz. Samples for IBM WebSphere MQ Client for HP Integrity NonStop Server.

This table shows a summary of the contents at the top level of var/mqm:

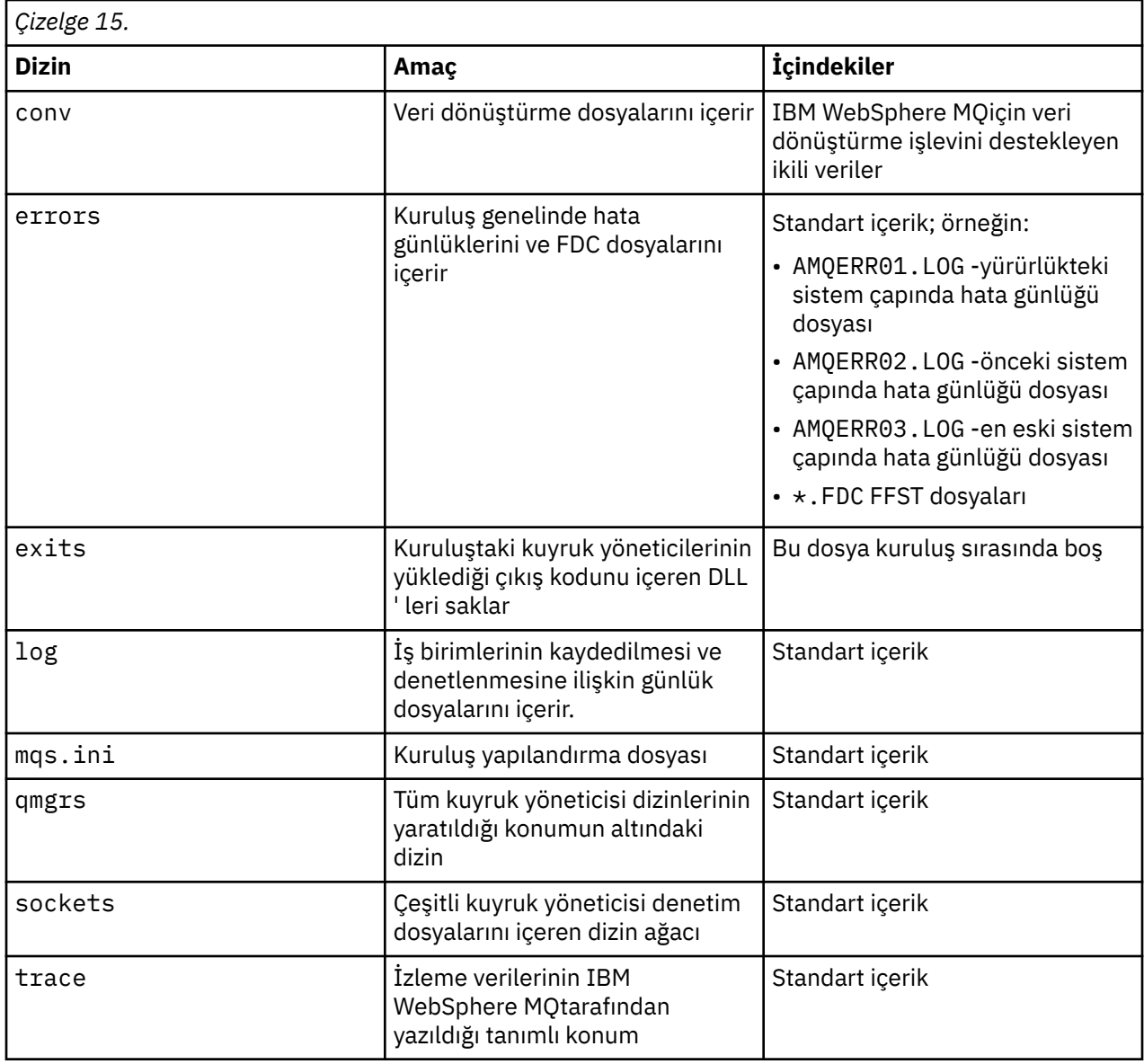

## **Koruyucu kuruluş alt birimi**

Guardian tek kuruluş alt birimi, çalıştırma zamanında gerek duyulan programları ve kitaplıkları içerir.

Bu çizelge, Guardian kuruluş alt biriminin içeriğini gösterir:

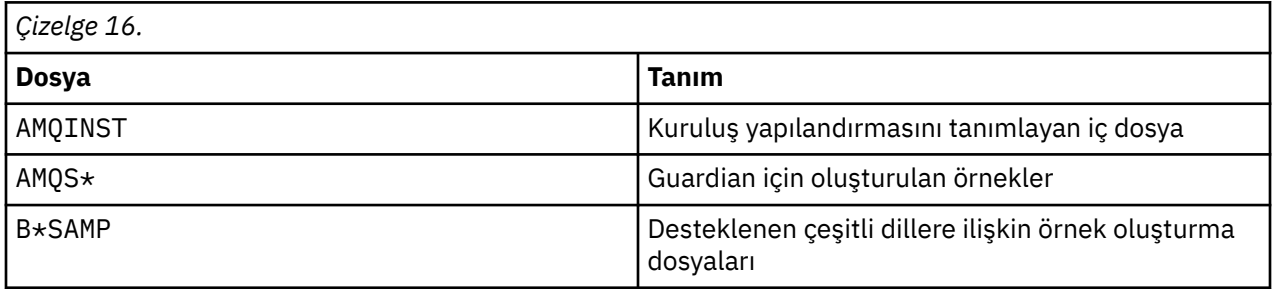

<span id="page-50-0"></span>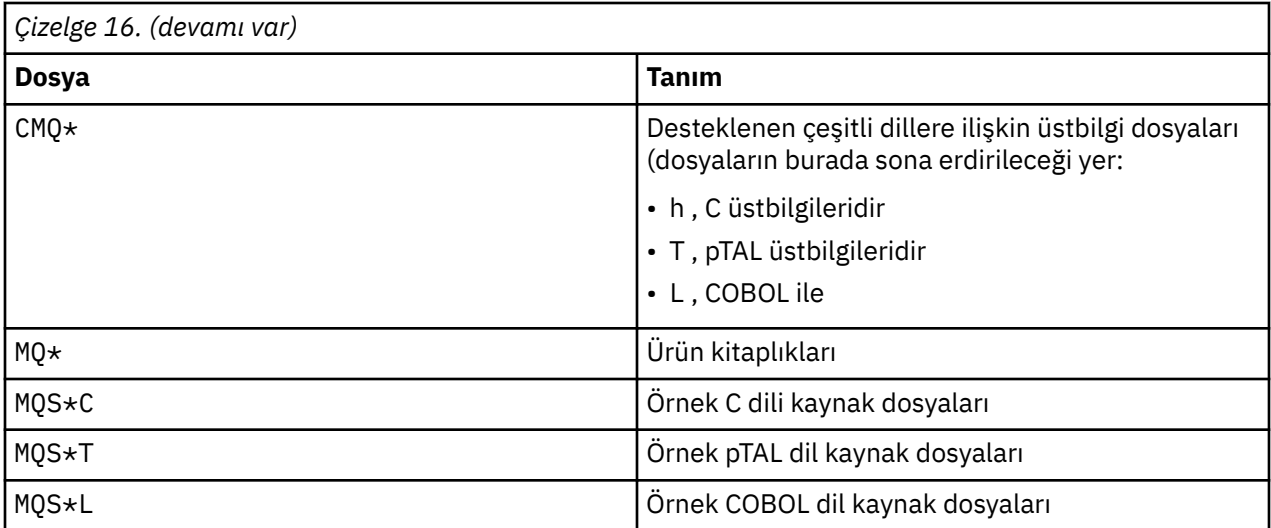

Denetim komutları bir liste için de eklenir, bkz. HP Integrity NonStop Server istemci komutları.

# **Gereksinimlerin denetlenmesi**

IBM WebSphere MQ' u kurmadan önce, en son bilgileri ve sistem gereksinimlerini denetlemelisiniz.

## **Bu görev hakkında**

Sistem gereksinimlerini denetlemek için tamamlamanız gereken görevlerin bir özeti, burada daha fazla bilgi içeren bağlantılarla listelenir.

## **Yordam**

- 1. Donanım ve yazılım gereksinimleriyle ilgili bilgiler de içinde olmak üzere, en son bilgilere sahip olup olmadığınızı denetleyin. Bkz. ["En son bilgileri bulma" sayfa 52.](#page-51-0)
- 2. Sistemlerinizin, platformunuzdaki ilk donanım ve yazılım gereksinimlerini karşıladığını doğrulayın:
	- $\blacksquare$  Linux  $\blacksquare$  UNIX  $\blacksquare$  UNIX ve Linux sistemlerinde donanım ve yazılım gereksinimleri" sayfa [52](#page-51-0)
	- Windows \* ["Windows sistemleri üzerinde donanım ve yazılım gereksinimleri" sayfa 54](#page-53-0)

Desteklenen donanım ve yazılım ortamları zaman zaman güncellenmektedir. En son bilgiler için [IBM](https://www-01.ibm.com/support/docview.wss?rs=171&uid=swg27006467) [WebSphere MQiçin Sistem Gereksinimleri](https://www-01.ibm.com/support/docview.wss?rs=171&uid=swg27006467) web sitesine bakın.

- 3. Sistemlerinizin kuruluş için yeterli disk alanına sahip olup olmadığını denetleyin. Bkz. Disk yeri gereksinimleri.
- 4. Lisans gereksinimlerinin doğru olup olmadığını denetleyin. Bkz. ["Lisans gereksinimleri" sayfa 57.](#page-56-0)

### **Sonraki adım**

Bu görevleri tamamladığınızda, sistemlerinizi kuruluş için hazırlamaya başlamaya hazırsınız. IBM WebSphere MQkuruluşunda sonraki adımlar için bkz. ["Sistemi hazırlama" sayfa 57](#page-56-0).

### **İlgili kavramlar**

["kurmaIBM WebSphere MQ" sayfa 70](#page-69-0) Bu bölümdeki konular, IBM WebSphere MQ' in nasıl kurulacağı ile ilgili yönergeleri içerir.

["IBM WebSphere MQ bileşenlerini kaldırma" sayfa 168](#page-167-0) Bu kısımdaki konular, bileşenlerin nasıl kaldırılabilmesiyle ilgili yönergeler içerir.

### **İlgili görevler**

WebSphere MQ bakım görevleri

## <span id="page-51-0"></span>**En son bilgileri bulma**

IBM WebSphere MQolanağına ilişkin en son bilgilere erişin.

#### **Gereksinim web sitesi**

Desteklenen işletim sistemlerinin ayrıntıları ve IBM WebSphere MQ Version 7.5için desteklenen her işletim sistemine ilişkin önkoşullar, desteklenen yazılımlar ve donanım gereksinmeleri için [System](https://www-01.ibm.com/support/docview.wss?uid=swg27027462) [Requirements for WebSphere MQ V7.5b](https://www-01.ibm.com/support/docview.wss?uid=swg27027462)aşlıklı konuya bakın.

Diğer IBM WebSphere MQsürümlerine ilişkin sistem gereksinimleri web sayfalarına bağlantılar için bkz. [IBM WebSphere MQiçin Sistem Gereksinimleri](https://www-01.ibm.com/support/docview.wss?rs=171&uid=swg27006467).

#### **readme.html**

Ürün benioku dosyası sık sık güncellenir ve son dakika değişiklikleri ve bilinen sorunlar ve geçici çözümlerle ilgili bilgileri içerir. Dosya, ürün ortamında yer alır ve ürün bileşenlerini kurduğunuzda kurulur. En son sürüm her zaman [ürün readme \(benioku\) bilgileri](https://www.ibm.com/support/docview.wss?rs=171&uid=swg27006097) web sayfasında bulunur. En son kopyaya sahip olup olmadığınızı görmek için her zaman denetleyin.

#### **Destek bilgileri**

[IBM WebSphere MQ destek web sayfası](https://www.ibm.com/support/home/product/P439881V74305Y86/IBM_MQ) düzenli olarak en son ürün desteği bilgileriyle güncelleştirilir. Örneğin, daha önceki bir sürümden geçiş yapıyorsanız, *Geçiş sırasında sorunlar ve çözümler*belgesine ilişkin *Sorunu çözme* başlığının altına bakın.

### **İlgili kavramlar**

["kurmaIBM WebSphere MQ" sayfa 70](#page-69-0) Bu bölümdeki konular, IBM WebSphere MQ' in nasıl kurulacağı ile ilgili yönergeleri içerir.

### **İlgili görevler**

WebSphere MQ bakım görevleri Sorun giderme ve destek

## **UNIX ve Linux sistemlerinde donanım ve yazılım gereksinimleri**

IBM WebSphere MQkurulmadan önce, sisteminizin, kurmak istediğiniz belirli bileşenlere ilişkin donanım ve işletim sistemi yazılım gereksinmelerini karşıladığını doğrulayın.

Donanım ve yazılım gereksinimleri [IBM WebSphere MQiçin Sistem Gereksinimleri](https://www-01.ibm.com/support/docview.wss?rs=171&uid=swg27006467)konumunda ayarlanır.

IBM WebSphere MQ , boşluk içeren anasistem adlarını desteklemez. If you install IBM WebSphere MQ on a system with a host name that contains spaces, you are unable to create any queue managers.

### **Java Message Service ve SOAP iletimi**

Java Message Service ve SOAP desteğini kullanmak istiyorsanız, bir IBM Java 2 SDK ve Runtime Environment Sürüm 5.0 ya da sonraki bir sürümüne gereksinim duyarsınız.

Linux: Apache Axis V1.4 , SOAP desteği sağlar ve sunucu DVD 'sinde gönderilir, ancak kurulmaz.

Desteklenen JDK'lerden oluşan bir liste için bkz. [IBM WebSphere MQiçin Sistem Gereksinimleri](https://www-01.ibm.com/support/docview.wss?rs=171&uid=swg27006467).

Java ile IBM WebSphere MQkullanımıyla ilgili daha fazla bilgi için bkz. Java için WebSphere MQ sınıflarının kullanılması.

For further information about SOAP with IBM WebSphere MQ, see SOAP içinWebSphere MQ iletimi.

Desteklenen JDK ' lar listesinde olmayan bir JDK kullanıyorsanız, aşağıdaki özellikleri dikkate alınız:

- JDK, FIPS düzeyi 140-2 uyumlu olmayabilir. Bu olanağı IBM WebSphere MQile kullanarak, desteklenmeyen Java çalıştırma ortamını kullanan tüm SSL ya da TLS bağlantıları FIPS 140-2 standartlarına uygun olmayabilir.
- SOAP desteklenmiyor.
- IBM WebSphere MQ web hizmeti konuşlandırma yardımcı programı ( amqwdeployWMQService), IBM Java 2 SDK ' yi gerektirir.

HP-UXüzerinde: 64 bit ya da 32 bit JVM 'yi çalıştırmak için, doğru JVM' nin kullanıldığından emin olmak için bir Java uygulaması çalıştırırken komut satırında -d64 ya da -d32 parametrelerini kullanın.

Linuxüzerinde: Power platformunda, 32 bit ve 64 bit JDK 'lar genellikle farklı konumlara kurulur; örneğin, 32 bit JDK /opt/IBMJava2-ppc-50 ' de bulunur ve 64 bit JDK /opt/IBMJava2-ppc64-50' ta bulunur. Ensure that the PATH variable is correctly set for your applications that use Java. ["Postcard uygulaması](#page-149-0) [kullanılarak sunucu kuruluşunun doğrulanması" sayfa 150i](#page-149-0)çinde açıklanan Postcard uygulamasını kullanmak için, 32 bit JDK kullanmanız gerekir.

Solarisişletim sistemi: 32 bit ve 64 bit JDK'ler genellikle aynı dizine kurulur. 64 bit JVM 'yi çalıştırmak için, doğru JVM' nin kullanıldığından emin olmak için bir Java uygulaması çalıştırırken komut satırında -d64 ya da -d32 parametrelerini kullanın.

Aşağıdaki komutu kullanarak kurulu sürümü denetleyebilirsiniz:

java -version

## **Güvenli Yuva Katmanı (SSL)**

SSL desteğini kullanmak istiyorsanız, IBM Global Security Kit (GSKit) V8 paketine gereksinim duyarsınız. Bu paket, kuruluş için kullanılabilir bileşenlerden biri olarak IBM WebSphere MQ ile birlikte sağlanır.

#### **HP-UX**

SSL kullanmak için, HP-UX üzerindeki IBM WebSphere MQ istemcilerinin POSIX iş parçacıkları kullanılarak oluşturulmalıdır.

#### **Linux**

#### **g + + sürüm yürütme ortamı desteğinin kurulması**

SSL kanallarını çalıştıracaksanız, g + + yürütme ortamı kitaplıklarının kurulu olması gerekir. GNU g + + kitaplıkları libgcc\_s.so ve libstdc++.so.6 olarak adlandırılır ve libgcc ve libstdc+ + RPM ' ler kurulu olan bir Red Hat sisteminde, /usr/libdizininde bulunur. Kitaplıkların yayın düzeyinin IBM WebSphere MQ gereksinimlerini karşıladığından emin olun ( [IBM WebSphere](https://www-01.ibm.com/support/docview.wss?rs=171&uid=swg27006467) [MQiçin Sistem Gereksinimleria](https://www-01.ibm.com/support/docview.wss?rs=171&uid=swg27006467)dresinde bulunur).

libgcc\_s.so ve libstdc++.so.6 'yı /usr/lib' a kurmadığınız bir dağıtım varsa, aşağıdaki görevlerden birini yapmanız gerekir:

- Bu kitaplıkları içeren dağıtım sağlayıcınızdan paketleri bulun ve kurun.
- GNU gcc ve g + + derleyicisini başka bir yerden kurun; örneğin, [http://gcc.gnu.org/](https://gcc.gnu.org/)adresindeki GNU derleyicisi derlemine ilişkin ana sayfa.

Listelenen kitaplıkların kuruluştan sonra /usr/lib içinde yer aldığından emin olun.

IBM WebSphere MQ için SSL desteği için gerekli paketler, [IBM WebSphere MQiçin Sistem](https://www-01.ibm.com/support/docview.wss?rs=171&uid=swg27006467) [Gereksinimleri](https://www-01.ibm.com/support/docview.wss?rs=171&uid=swg27006467)konumunda ayarlanır.

64 bit altyapılarda, 32 bit ve 64 bitlik işlemlerin her ikisi de SSL işlevlerini kullanabilmesi için, paketin hem 32 bitlik, hem de 64 bitlik sürümlerini kurun.

### **IBM WebSphere MQ Explorer gereksinimleri**

#### **Linux**

IBM WebSphere MQ Explorer 'ı kullanmak ( Linuxiçin IBM WebSphere MQ ile kullanılabilir (x86 ve x86-64 platformları)) kullanmak istiyorsanız, sisteminiz aşağıdaki gibi bir değer gerektirir:

- 512 MB RAM
- 1 GHz işlemci
- Eclipse Platform kodu ve verileri için 800 MB
- En az 1024x768ekran boyutuna sahip işletim sistemi için uygun bir izleme programı
- Bit akımı-Vera-yazı tipleri

<span id="page-53-0"></span>Sisteminizdeki verileri Unicode 'dan ve Unicode 'dan dönüştürmeniz gerekiyorsa, aşağıdaki kütük kümelerini kurmalısınız:

bos.iconv.ucs.com Unicode converters for AIX sets bos.iconv.ucs.ebcdic Unicode converters for EBCDIC sets bos.iconv.ucs.pc Unicode converters for PC sets

### **Solaris 11 işletim sistemi**

Solaris 11 işletim sistemine kuruyorsanız, pkgadd ve eşdeğer yardımcı programları destekleyen IPS paketinin (package/svr4) kurulu olduğundan emin olun.

#### **İlgili kavramlar**

"Windows sistemleri üzerinde donanım ve yazılım gereksinimleri" sayfa 54 Sunucu ortamının Windows için IBM WebSphere MQ kuruluşuna ilişkin önkoşulları karşıladığını ve sisteminizde eksik olan tüm önkoşul yazılımların sunucu DVD ' den kurulması için bu önkoşulları karşıladığını doğrulayın.

#### **İlgili görevler**

["Gereksinimlerin denetlenmesi" sayfa 51](#page-50-0) IBM WebSphere MQ' u kurmadan önce, en son bilgileri ve sistem gereksinimlerini denetlemelisiniz.

## **Windows sistemleri üzerinde donanım ve yazılım gereksinimleri**

Sunucu ortamının Windows için IBM WebSphere MQ kuruluşuna ilişkin önkoşulları karşıladığını ve sisteminizde eksik olan tüm önkoşul yazılımların sunucu DVD ' den kurulması için bu önkoşulları karşıladığını doğrulayın.

Before installing IBM WebSphere MQ, you must check that your system meets the hardware and software requirements set out on the IBM WebSphere MQ system requirements page at [IBM WebSphere MQ](https://www-01.ibm.com/support/docview.wss?rs=171&uid=swg27006467).

Ayrıca, her ulusal dil için \Readmes klasöründeki ürün DVD 'sinde bulunan yayın notları dosyasını da gözden geçirmeniz ve çeviri ile kurulum DVD 'si imalatı arasında yapılmış tüm değişiklikler için READADD.txt dosyasını kontrol etmeniz gerekir. READADD.txt, sunucu kuruluş DVD 'nin kök dizininde bulunur. Kuruluş sırasında, yayın notları dosyası IBM WebSphere MQ program dosyaları klasörüne kopyalanır.

### **IBM WebSphere MQ Server için depolama gereksinimleri**

Depolama gereksinimleri, hangi bileşenlere taktığınız ve ne kadar çalışma alanı gereksiniminiz olduğunu bağlıdır. Depolama gereksinimleri, kullandığınız kuyruk sayısına, kuyruklardaki iletilerin sayısını ve boyutunu ve iletilerin kalıcı olup olmadığını da güvene alır. Ayrıca, disk, manyetik bant ya da diğer ortamlardaki arşivleme kapasitelerini de gerektirir. For more information, see the IBM WebSphere MQ system requirements page at, [IBM WebSphere MQ.](https://www-01.ibm.com/support/docview.wss?rs=171&uid=swg27006467)

Disk saklama alanı da gereklidir:

- Ön koşul olan yazılımlar
- İsteğe bağlı yazılım
- Uygulama programlarınız

### **IBM WebSphere MQ Explorergereksinimleri**

IBM WebSphere MQ Explorer' u kullanmak istiyorsanız, aşağıdaki minimum gereksinimler geçerli olur:

- 512 MB RAM
- 1 GHz 'lik bir işlemci
- En az 1024 x 768 piksellik ekran çözünürlüğünü içeren bir monitör

## <span id="page-54-0"></span>**64 bit Windows işletim sistemleri için kullanılan kuruluş dizini**

64 bit Windows sistemlerinde, IBM WebSphere MQ varsayılan 32 bit kuruluş yerine kurulur: C:\Program Files (x86)\IBM\WebSphere MQ.

Windowskuruluşu için varsayılan olmayan bir dizin seçerseniz, C:\Program Files\IBM\WebSphere MQdizinine kurmayı denemeyin. C:\Program Files yalnızca 64 bit program içerebilir.

Sessiz kuruluş gerçekleştiriyorsanız ve kuruluş dizini olarak C:\Program Files\IBM\WebSphere MQ öğesini seçerseniz, kuruluş programı hata günlüğüne bir hata yazar ve kuruluş başarısız olur.

Belgeler ya da C:\Program Files\IBM\WebSphere MQ belgelerinde varsayılan kuruluş konumu belirtilirse, 64 bit işletim sistemi için dosya yolu C:\Program Files (x86)\IBM\WebSphere MQolur.

## **Önkoşul yazılımların kurulması**

IBM WebSphere MQ Server DVD ' de (hizmet paketleri ya da web tarayıcıları içermeyen) önkoşul olan yazılımları kurmak için aşağıdakilerden birini yapın:

• IBM WebSphere MQ kuruluş yordamını kullanın.

IBM WebSphere MQ Server DVD 'sini kullanarak kurduğunuzda, IBM WebSphere MQ Installation Launchpad penceresinde bir **Yazılım Önkoşulları** seçeneği vardır. Bu seçeneği, önceden kurulmuş olan ve eksik olan önkoşul yazılımların olup olmadığını denetlemek ve eksik yazılımları kurmak için kullanabilirsiniz.

- Windows Explorer 'ı kullanın:
	- 1. IBM WebSphere MQ Server DVD 'sinde Prereqs klasörünü seçmek için Windows Explorer 'ı kullanın.
	- 2. Kurulacak yazılım öğesi için klasörü seçin.
	- 3. Kuruluş programını başlatın.

#### **İlgili kavramlar**

["UNIX ve Linux sistemlerinde donanım ve yazılım gereksinimleri" sayfa 52](#page-51-0)

IBM WebSphere MQkurulmadan önce, sisteminizin, kurmak istediğiniz belirli bileşenlere ilişkin donanım ve işletim sistemi yazılım gereksinmelerini karşıladığını doğrulayın.

### **İlgili görevler**

["Gereksinimlerin denetlenmesi" sayfa 51](#page-50-0)

IBM WebSphere MQ' u kurmadan önce, en son bilgileri ve sistem gereksinimlerini denetlemelisiniz.

## **HP Integrity NonStop Server sistemleri üzerinde donanım ve yazılım gereksinimleri**

Sunucu ortamının, HP Integrity NonStop Serveriçin IBM WebSphere MQ istemcisini kurmak için önkoşulları karşıladığını doğrulayın. Ürün readme (benioku) dosyalarını denetleyin ve sunucu CD 'sinde sağlanan eksik önkoşul yazılımların kurulmasını sağlar.

### **donanım**

HP Integrity NonStop Server istemcisi için IBM WebSphere MQ istemcisi genellikle bazı donanım belirtimlerinin çalıştırılmasını gerektirir:

- HP Integrity NonStop Server H ve J serisi
- İki ya da daha çok işlemci
- İşlemci başına en az 1 GB, ideal olarak 4 GB ' lik bellek
- Guardian ve OSS dosya sistemlerindeki 500 MB boş disk alanı

## **İşletim sistemi**

Two operating systems are supported by the IBM WebSphere MQ client for HP Integrity NonStop Server:

- HP Integrity NonStop Server running H06.24 or later NonStop OS
- HP Integrity NonStop BladeSystem çalıştıran J06.13 ya da daha sonraki bir sürümü NonStop OS

You must be running one of these operating systems to install the IBM WebSphere MQ client for HP Integrity NonStop Server.

### **Diğer yazılım gereksinimleri**

HP Integrity NonStop Server içinIBM WebSphere MQ istemcisinin bazı ek yazılım gereksinimleri vardır:

- İşletim sistemi yazılımı, Open System Services (OSS), dosya sistemleri ve bir yerel yuva altsistemi ile yapılandırılmış ve çalışır durumda olmalıdır.
- Koruma aktif olmalı.
- İki aşamalı kesinleştirme işlemi desteği gerekliyse, TMF ' nin etkin olması ve Pathway 'in yapılandırılması ve kullanılabilir olması gerekir. Bağlı kuyruk yöneticisi, IBM WebSphere MQ Sürüm 7.1 ya da sonraki sürümlerde olmalıdır.
- Java Message Service (JMS) API 'si gerekliyse, Java V6 için HP Integrity NonStop Server değeri kullanılabilir olmalıdır.
- Uygulamalar oluşturmak ve kullanmak istiyorsanız, C, C + +, COBOL, JMS ya da pTAL dillerine ilişkin uyumlu derleyiciler, bağlantı oluşturucular ve belki de başka araçlar gerekebilir.

## **Dosya sistemi gereksinimleri**

Seçilen kuruluş kök dizininde, OSS kütük sisteminde bir kuruluş yaratılır:

- opt -OSS ' de bir kuruluşa ilişkin "static" (static) dosyalarını içeren bir dizin ağacı.
- var -OSS ' de bir kuruluşa ilişkin "variable" dosyalarını içeren bir dizin ağacı.

Kuruluş, Guardian dosya sisteminde de kuruluş sırasında seçilen tek bir alt birim oluşturur.

### **İlgili kavramlar**

["En son bilgileri bulma" sayfa 52](#page-51-0) IBM WebSphere MQolanağına ilişkin en son bilgilere erişin.

Linux **UNIX** Disk alanı gereksinimleri

["Lisans gereksinimleri" sayfa 57](#page-56-0)

Kuruluşunuz için yeterli lisans satın almış olmanız gerekir. Lisans sözleşmesinin ayrıntıları, kuruluş sırasında sisteminizde saklanır; böylece, istediğiniz zaman okuyabilrsiniz. IBM WebSphere MQ , ITLM ' yi (IBM Tivoli License Manager) destekler.

## **Sistem yazılımı önkoşulları doğrulanıyor**

HP Integrity NonStop Serverürününün temel işletim sistemi düzeyini doğrulamak için HP Integrity NonStop Server TACL yardımcı programını ( SYSINFO) kullanın.

### **Yordam**

TACL komut isteminden **SYSINFO**girin.

### **Sonuçlar**

Sistem bilgileri aşağıdaki örnekte gösterildiği gibi görüntülenir:

```
SYSINFO - T9268H01 - (01 OCT 2004) SYSTEM \NODE1 Date 05 Nov 2010, 11:56:51
Copyright 2003 Hewlett-Packard Development Company, L.P.
         System name \NODE1<br>node number 025
  EXPAND node number
        Current SYSnn SYS00
```
<span id="page-56-0"></span>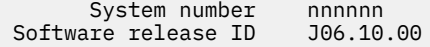

Bu örnekte, temel işletim sistemi düzeyi J06.10.00' dır.

### **Sonraki adım**

Temel işletim sistemi düzeyini ["HP Integrity NonStop Server sistemleri üzerinde donanım ve yazılım](#page-54-0) [gereksinimleri" sayfa 55i](#page-54-0)le karşılaştırın. Belgelerde ya da ürünün README 'de (örneğin, SPR' ler) belirli ürünlere ilişkin diğer HP Integrity NonStop Server yazılım önkoşullarının ya da önerilerinin bulunduğunu doğrulayın.

## **Lisans gereksinimleri**

Kuruluşunuz için yeterli lisans satın almış olmanız gerekir. Lisans sözleşmesinin ayrıntıları, kuruluş sırasında sisteminizde saklanır; böylece, istediğiniz zaman okuyabilrsiniz. IBM WebSphere MQ , ITLM ' yi (IBM Tivoli License Manager) destekler.

### **Lisans dosyaları**

Kuruluş sırasında, lisans sözleşmesi dosyaları, *MQ\_INSTALLATION\_PATH*altındaki /licenses dizinine kopyalanır. İstediğiniz zaman okuyabilirsiniz.

### **itlm**

ITLM kullanıyorsanız, IBM WebSphere MQ , ITLM ' yi otomatik olarak saptar ve bir kuyruk yöneticisi her başlatıldığında bu denetim öğeleriyle birlikte denetler. Başka bir işlem yapmanız gerekmez. ITLM 'yi IBM WebSphere MQ' den önce ya da sonra kurabilirsiniz.

ITLM ' in otomatik saptanması, hem IBM WebSphere MQ sunucusu hem de IBM WebSphere MQ Java ürünleri için geçerlidir.

#### **İlgili kavramlar**

["UNIX ve Linux sistemlerinde donanım ve yazılım gereksinimleri" sayfa 52](#page-51-0) IBM WebSphere MQkurulmadan önce, sisteminizin, kurmak istediğiniz belirli bileşenlere ilişkin donanım ve işletim sistemi yazılım gereksinmelerini karşıladığını doğrulayın.

["Windows sistemleri üzerinde donanım ve yazılım gereksinimleri" sayfa 54](#page-53-0) Sunucu ortamının Windows için IBM WebSphere MQ kuruluşuna ilişkin önkoşulları karşıladığını ve sisteminizde eksik olan tüm önkoşul yazılımların sunucu DVD ' den kurulması için bu önkoşulları karşıladığını doğrulayın.

### **İlgili görevler**

["Gereksinimlerin denetlenmesi" sayfa 51](#page-50-0) IBM WebSphere MQ' u kurmadan önce, en son bilgileri ve sistem gereksinimlerini denetlemelisiniz.

# **Sistemi hazırlama**

Bazı işletim sistemlerinde, kuruluş altyapınıza bağlı olarak IBM WebSphere MQ kurulmadan önce birkaç görevi tamamlamanız gerekebilir. Ayrıca, kuruluş niyetinize bağlı olarak diğer görevleri de tamamlamak isteyebilirsiniz.

### **Bu görev hakkında**

Sistemlerinizi kuruluş için hazırlamak üzere gerçekleştirdiğiniz görevler burada listelenir. Kuruluştan önce altyapınız için uygun görevleri tamamlayın.

### **Yordam**

Linux **DINIX** 1.

<span id="page-57-0"></span>UNIX ve Linux sistemlerinde, kullanıcıyı ve grubu ayarlayın. Bkz. "UNIX ve Linux sistemlerinde kullanıcı ve grup kurulması" sayfa 58

## $2.$  Linux  $\rightarrow$  UNIX

UNIX ve Linuxsistemlerinde dosya sistemleri oluşturun. Bkz. ["UNIX and Linux sistemlerinde dosya](#page-59-0) [sistemleri yaratılması" sayfa 60](#page-59-0)

- 3. Altyapınıza ilişkin ek ayarları yapılandırın:
	- AIX **\*\*\*** ["AIXüzerine kuruluş için ek ayarlar" sayfa 62](#page-61-0)
	- **HP-UX** <sup>"</sup>HP-UXüzerine kuruluş için ek ayarlar" sayfa 63
	- Linux <sup>"</sup>["Linuxüzerinde IBM WebSphere MQ için ek ayarlar" sayfa 65](#page-64-0)
	- **Solaris** <sup>"</sup> ["Solarisüzerine kuruluş için ek ayarlar" sayfa 68](#page-67-0)
	- ["Windows 'ta kuruluşa ilişkin ek kısıtlamalar" sayfa 46](#page-45-0)

### **Sonraki adım**

Sistemi hazırlamak için görevleri tamamladığınızda, IBM WebSphere MQürününü kurmaya hazır olun. Bir sunucu kurmak için bkz. ["IBM WebSphere MQ sunucusunun kurulması" sayfa 70](#page-69-0). Bir istemci kurmak için bkz. ["IBM WebSphere MQ istemcisi kurulması" sayfa 118.](#page-117-0)

#### **İlgili görevler**

Planlama

WebSphere MQürününün yeni düzeye geçirilmesi ve yükseltilmesi WebSphere MQ bakım görevleri

## **UNIX ve Linux sistemlerinde kullanıcı ve grup kurulması**

On UNIX and Linux systems, IBM WebSphere MQ requires a user ID of the name mqm, with a primary group of mqm. mqm kullanıcı kimliği, ürünle ilişkili kaynakları içeren dizinlere ve dosyalara sahiptir.

## **Linux sistemlerinde Active Directory ' in kullanılması**

If you are using Active Directory to provide centralized user and group definitions to your Linux system, it is not possible to have both an mqm user and mqm group definition in Active Directory because that service does not permit users and groups to have the same name.

Şunları yapmak gerekir:

- Put an mqm group definition in the Active Directory before installing IBM WebSphere MQ, so that other users in the directory can later be made part of the shared group definition.
- mqm kullanıcısını yerel olarak yaratın ya da kuruluş işlemi sırasında yaratılmasına izin verin.

### **UNIX ve Linux sistemlerinde kullanıcı kimliği ve grup yaratılması**

Set the primary group of the mqm user to the group mqm.

Birden çok sisteme IBM WebSphere MQ kuruyorsanız, mqm UID ve GID 'si tüm sistemlerde aynı değere sahip olduğundan emin olmak isteyebilirsiniz. Çok eşgörünümli kuyruk yöneticilerini yapılandırmayı planlıyorsanız, UID ve GID ' nin sistemden sisteme aynı olması gereklidir. Ayrıca, sanallaştırma senaryolarında aynı UID ve GID değerlerine sahip olmak da önemlidir.

#### **AIX**

System Management Interface Tool ( smit) olanağını kullanarak "root" yetkisi gereklidir.

1. mqm grubunu oluşturmak için, bu sırayı kullanarak gerekli pencereyi görüntüleyin:

```
 Security & Users
 Groups
     Add a Group
```
Grup adı alanını mqmolarak ayarlayın.

2. To create the user mqm, display the required window using this sequence:

 Security & Users Users Add a User

Kullanıcı adı alanını mqm olarak ayarlayın.

3. Yeni kullanıcı kimliğine bir parola eklemek için, bu sırayı kullanarak gerekli pencereyi görüntüleyin:

```
 Security & Users
    Passwords
    Change a User's Password
```
Parolayı gerektiği şekilde ayarlayın.

#### **HP-UX**

The user ID value for user mqm must be less than 60,000 to avoid problems with the maintenance update process.

You can use the System Management Homepage (SMH), or the **groupadd** and **useradd** commands to work with user IDs.

#### **Linux**

RPM creates the mqm user ID and group ID as part of the installation procedure if they do not exist.

Bu tanıtıcılar için özel gereksinimleriniz varsa (örneğin, kullandığınız diğer makinelerle aynı değerlere sahip olması ya da kullanıcılarınız ve grup kimliğiniz merkezi olarak yönetiliyorsa), UID ve GID ' yi her makinede aynı olacak şekilde ayarlamak için **groupadd** ve **useradd** komutlarını kullanarak, kuruluş yordamını çalıştırmadan önce tanıtıcıyı yaratmanız gerekir.

**Not:** The only IBM WebSphere MQ requirement, is that the mqm user should have the mqm group as its primary group.

### **Solaris**

The user ID value for user mqm must be less than 262,143 to avoid problems with the maintenance update process.

UID ve GID ' yi her makinede aynı olacak şekilde ayarlamak için **groupadd** ve **useradd** komutlarını kullanarak tanıtıcıyı oluşturun.

### **UNIX ve Linux sistemlerindeki gruba var olan kullanıcı kimlikleri eklenmesi**

Yönetim komutlarını çalıştırmak istiyorsanız, örneğin **crtmqm** (kuyruk yöneticisi yarat) ya da **strmqm** (başlangıç kuyruğu yöneticisi) için, kullanıcı kimliğiniz mqm grubunun bir üyesi olmalıdır. Bu kullanıcı kimliği 12 karakterden uzun olmamalıdır.

Kullanıcılar, kuyruk yöneticisini kullanan uygulamaları çalıştırmak için mqm grup yetkisine gereksinim duymaz; yalnızca yönetim komutları için gereklidir.

#### **AIX**

You can use smit to add an existing user ID to the mqm group. Bu sırayı kullanarak gerekli menüyü görüntüleyin:

```
 Security & Users
   Users
     Change / Show Characteristics of a User
```
**Kullanıcı Adı** alanına kullanıcı adını yazın ve **Giriş**tuşuna basın. mqm alanına, kullanıcının ait olduğu grupların virgülle ayrılmış bir listesi olan **Grup Kümesi** alanına ekleyin. Kullanıcıların birincil <span id="page-59-0"></span>grubu mqmolarak ayarlantlarına gerek yoktur. mqm grup kümelerinde varsa, denetim komutlarını kullanabilirler.

## **IBM WebSphere MQ Telemetry hizmeti tarafından oluşturulan günlük dosyaları**

Kuyruk yöneticisi yaratan kullanıcı kimliğinin **umask** ayarı, kuyruk yöneticisi için oluşturulan Telemetry günlük kütüklerinin izinlerini belirler. Günlük dosyalarının sahipliği mqm olarak ayarlanabilse de.

### **İlgili kavramlar**

"UNIX and Linux sistemlerinde dosya sistemleri yaratılması" sayfa 60

IBM WebSphere MQ Version 7.5kurulmadan önce, hem ürün kodunun hem de çalışma verilerinin saklanabilmesi için dosya sistemleri oluşturmanız gerekebilir. Bu dosya sistemleri için minimum depolama gereksinimi vardır. Ürün koduna ilişkin varsayılan kuruluş dizini kuruluş sırasında değiştirilebilir, ancak çalışma verileri yeri değiştirilemez.

["AIXüzerine kuruluş için ek ayarlar" sayfa 62](#page-61-0)

["HP-UXüzerine kuruluş için ek ayarlar" sayfa 63](#page-62-0) IBM WebSphere MQ sistemini bir HP-UX sistemine kurmadan önce, çekirdeğin doğru yapılandırıldığını denetlemelisiniz.

["Linuxüzerinde IBM WebSphere MQ için ek ayarlar" sayfa 65](#page-64-0) IBM WebSphere MQ ' u Linux sistemlerinde yapılandırırken bu konuyu kullanın.

### **İlgili bilgiler**

["Solarisüzerine kuruluş için ek ayarlar" sayfa 68](#page-67-0) Solaris sistemlerini IBM WebSphere MQiçin gereken kaynak sınırlarıyla yapılandırın.

## **HP Integrity NonStop Serverüzerinde kullanıcı ve grup kurma**

The administrator user ID must be used to administer the IBM WebSphere MQ client for HP Integrity NonStop Server.

MQM adlı kullanıcı grubunda HP Integrity NonStop Server kullanıcı kimliği için bir IBM WebSphere MQ istemcisine erişiminiz olduğunu doğrulayın. İstemcinin kurulabilmesi için önce MQM grubu yaratılmalıdır. İstemciyi kurmak için kullanılan tüm kullanıcı kimliklerinin birincil grubu olarak MQM ' ye sahip olması gerekir. Bu kullanıcı grubu yoksa ya da böyle bir kullanıcıya erişiminiz yoksa, sistem yöneticinize başvurun.

## **UNIX and Linux sistemlerinde dosya sistemleri yaratılması**

IBM WebSphere MQ Version 7.5kurulmadan önce, hem ürün kodunun hem de çalışma verilerinin saklanabilmesi için dosya sistemleri oluşturmanız gerekebilir. Bu dosya sistemleri için minimum depolama gereksinimi vardır. Ürün koduna ilişkin varsayılan kuruluş dizini kuruluş sırasında değiştirilebilir, ancak çalışma verileri yeri değiştirilemez.

## **Sunucu kurulumları dosya sisteminin büyüklüğünün belirlenmesi**

Bir sunucu kuruluşuna ilişkin /var/mqm dosya sisteminin büyüklüğünü belirlemek için şunları göz önünde bulundurun:

- Sistemdeki ileti sayısı üst sınırı aynı anda.
- Bir sistem sorunu varsa, ileti oluşturucularına ilişkin olasılıklar.
- İleti verilerinin ortalama büyüklüğü artı ileti üstbilgisi için 500 byte.
- Kuyruk sayısı.
- Günlük dosyalarının ve hata iletilerinin boyutu.
- /var/mqm/trace dizinine yazılan izleme miktarı.

IBM WebSphere MQ için depolama gereksinimleri, hangi bileşenlere taktığınız ve ne kadar çalışma alanı gereksiniminiz olduğu da buna bağlıdır. Ek bilgi için Disk yeri gereksinmeleribaşlıklı konuya bakın.

## **Çalışma verileri için dosya sistemi yaratılması**

Before you install IBM WebSphere MQ, create and mount a file system called /var/mqm which is owned by the user mqm in the group mqm; see ["UNIX ve Linux sistemlerinde kullanıcı ve grup kurulması" sayfa 58](#page-57-0). Bu dosya sistemi, bir sistemde IBM WebSphere MQ ' in tüm kuruluşları tarafından kullanılır. Olanaklıysa, IBM WebSphere MQ verileri için ayrı bir birimle bölüm stratejisi kullanın. Başka bir deyişle, çok miktarda IBM WebSphere MQ çalışması yukarı yapılırsa, diğer sistem etkinliği etkilenmez. Configure the directory permissions to permit the mqm user to have full control, for example, file mode 755. Bu izinler, WebSphere MQ kuruluşu sırasında kuyruk yöneticisinin gerektirdiği izinlerle eşleşecek şekilde güncelleştirilecek.

## **Hatalar ve günlükler için ayrı dosya sistemleri yaratılması**

Ayrıca, günlük verileriniz (/var/mqm/log) ve hata dosyaları (/var/mqm/errors) için ayrı dosya sistemleri de oluşturabilirsiniz. Olanaklıysa, bu dizinleri farklı fiziksel disklere, kuyruk yöneticisi verilerinden (/var/mqm/qmgrs) ve birbirlerinden yerleştirin.

Ayrı dosya sistemleri oluşturursanız, /var/mqm/errors dizini NFS ile bağlanabilir. However, if you choose to NFS-mount /var/mqm/errors, the error logs might be lost if the network fails.

Aşağıdakiler için ayrı dosya sistemlerine sahip olmak suretiyle kuyruk yöneticinizin istikrarını koruyabilirsiniz:

- /var/mqm/errors
- /var/mqm/trace
- /var/mqm/qmgrs
- /var/mqm/log

/var/mqm/errorsdurumunda, bu dizinin büyük miktarda veri alması nadir bir durumdur. But it is sometimes seen, particularly if there is a severe system problem leading to IBM WebSphere MQ writing a lot of diagnostic information in to .FDC files. /var/mqm/tracedurumunda dosyalar, IBM WebSphere MQ'u izlemeyi başlatmak için **strmqtrc** ' u kullandığınızda burada yazılır.

Aşağıdaki bilgileri ayrı disklere yerleştirerek normal IBM WebSphere MQ işlemlerinin (örneğin, syncpoins, MQPUT, MQGET, kalıcı iletiler gibi) daha iyi başarımını elde edebilirsiniz:

- /var/mqm/qmgrs
- /var/mqm/log

Sorun saptama amacıyla bir IBM WebSphere MQ sistemini izlemeniz gereken nadir durumlarda, /var/mqm/trace dosya sistemini ayrı bir diske yerleştirerek başarım etkisini azaltabilirsiniz.

Ayrı dosya sistemleri oluşturuyorsanız, /var/mqmiçin en az 30 MB depolama alanı, /var/mqm/logiçin 100 MB depolama alanı ve /var/mqm/errorsiçin 10 MB depolama alanı sağlayın. /var/mqm/log için 100 MB ' lik minimum saklama alanı, tek bir kuyruk yöneticisi için gerekli olan mutlak alt sınırdır ve bu değer, önerilen bir değer değildir. Bir dosya sisteminin büyüklüğü, kullanmayı planladığınız kuyruk yöneticisi sayısına, günlük dosyasına göre sayfa sayısına ve kuyruk yöneticisi başına günlük dosyası sayısına göre ölçeklendirilmelidir.

Dosya sistemlerine ilişkin ek bilgi için Dosya sistemi desteğibaşlıklı konuya bakın.

Günlük dosyasının boyutu, kullandığınız günlük ayarlarına bağlıdır. Minimum boyutlar, varsayılan ayarları kullanarak döngüsel günlüğe kaydetme içindir. Günlük boyutları hakkında daha fazla bilgi için bkz. Günlüklerin boyutunu hesaplama.

### **Linux ve Solaris**

İstemci kuruluşu için, dosya sistemi uzak bir ağ aygıtına (örneğin, NFS) bağlanabilir.

Hem bir istemci, hem de sunucu kuruluşu gerçekleştiriyorsanız, sunucu kuruluşunun gereksinimleri, istemci kuruluşunun gereklerine göre öncelikli olarak uygulanır.

Bir IBM WebSphere MQ istemcisi için en az 15 MB ' ye izin verin.

Yeni bir örnek IBM WebSphere MQ MQI istemcisi yapılandırma dosyası, kuruluş sırasında istemci paketi tarafından var/mqm dizininde yaratılır; ancak bu dosya yalnızca bu dosya yoksa, yaratılır. Bu

<span id="page-61-0"></span>dosya, ClientExitPath stanza 'yı içerir. Örnek bir mqclient.ini dosyası, Yapılandırma dosyası IBM WebSphere MQ MQI istemcisi yapılandırma dosyası kullanarak istemci yapılandırılmasıiçinde gösterilir.

Birden çok istemci için ortak bir yapılanış kütüğü kullanıyorsanız, IBM WebSphere MQ kuruluş dizininde ya da MQCLNTCF ortam değişkenini kullanarak başka bir yerde, IBM WebSphere MQ istemci uygulamalarının çalıştırıldığı tüm kullanıcı tanıtıcılarına okuma erişimi vermeniz gerekir. Herhangi bir nedenle, dosya okunamazsa, başarısızlık izlenir ve arama mantığı, dosyanın var olmayıp devam etmeyeceğini devam eder.

### **İlgili kavramlar**

["UNIX ve Linux sistemlerinde kullanıcı ve grup kurulması" sayfa 58](#page-57-0)

On UNIX and Linux systems, IBM WebSphere MQ requires a user ID of the name mqm, with a primary group of mqm. mqm kullanıcı kimliği, ürünle ilişkili kaynakları içeren dizinlere ve dosyalara sahiptir.

"AIXüzerine kuruluş için ek ayarlar" sayfa 62

["HP-UXüzerine kuruluş için ek ayarlar" sayfa 63](#page-62-0) IBM WebSphere MQ sistemini bir HP-UX sistemine kurmadan önce, çekirdeğin doğru yapılandırıldığını denetlemelisiniz.

["Linuxüzerinde IBM WebSphere MQ için ek ayarlar" sayfa 65](#page-64-0) IBM WebSphere MQ ' u Linux sistemlerinde yapılandırırken bu konuyu kullanın.

### **İlgili görevler**

["Sistemi hazırlama" sayfa 57](#page-56-0)

Bazı işletim sistemlerinde, kuruluş altyapınıza bağlı olarak IBM WebSphere MQ kurulmadan önce birkaç görevi tamamlamanız gerekebilir. Ayrıca, kuruluş niyetinize bağlı olarak diğer görevleri de tamamlamak isteyebilirsiniz.

### **İlgili bilgiler**

["Solarisüzerine kuruluş için ek ayarlar" sayfa 68](#page-67-0) Solaris sistemlerini IBM WebSphere MQiçin gereken kaynak sınırlarıyla yapılandırın.

## **UNIX and Linux sistemlerine kuruluş için ek ayarlar**

Bazı UNIX and Linux ve Linux sistemleri ek ayarlar yapabilmenizi gerektirir.

- "AIXüzerine kuruluş için ek ayarlar" sayfa 62
- • ["HP-UXüzerine kuruluş için ek ayarlar" sayfa 63](#page-62-0)
- • ["Linuxüzerinde IBM WebSphere MQ için ek ayarlar" sayfa 65](#page-64-0)
- • ["Solarisüzerine kuruluş için ek ayarlar" sayfa 68](#page-67-0)

## **AIXüzerine kuruluş için ek ayarlar**

### **Dosya tanımlayıcıları**

Aracı işlemi gibi çok iş parçacıklı bir işlemi çalıştırırken, dosya açıklayıcıları için yumuşak sınıra ulaşabilirsiniz. Bu sınır, size IBM WebSphere MQ neden kodu MQRC\_UNEXPECTED\_ERROR (2195) ve yeterli dosya tanımlayıcısı varsa, bir IBM WebSphere MQ FFST dosyası verir.

Bu sorunu önlemek için, dosya tanımlayıcılarının sayısına ilişkin işlem sınırını artırın. You must alter the nofiles attribute in /etc/security/limits to 10,000 for the mqm user ID, or in the default stanza. Dosya tanımlayıcılarının sayısını değiştirmek için aşağıdaki adımları gerçekleştirin:

1. Bir komut isteminde, mqmolarak çalışan bir işlem için kullanılabilecek dosya tanımlayıcıları sayısı üst sınırını denetleyin:

lsuser -a nofiles mqm

2. Değeri en az 10240 olarak ayarlayın:

```
chuser nofiles=10240 mqm
chuser nofiles_hard=10240 mqm
```
## **Sistem Kaynağı Sınırları**

Bir komut isteminde aşağıdaki komutları kullanarak, veri bölümü ve yığın bölümü için sistem kaynağı sınırını sınırsız olarak ayarlayın:

ulimit -d unlimited ulimit -s unlimited

Sisteminizi yapılandırmaya ilişkin daha fazla bilgi için [WebSphere MQiçin UNIX ve Linux sistemlerinin nasıl](https://www.ibm.com/support/docview.wss?uid=swg21271236) [yapılandırılacağı konusuna bakın.](https://www.ibm.com/support/docview.wss?uid=swg21271236)

### **İlgili kavramlar**

["UNIX ve Linux sistemlerinde kullanıcı ve grup kurulması" sayfa 58](#page-57-0) On UNIX and Linux systems, IBM WebSphere MQ requires a user ID of the name mqm, with a primary group of mqm. mqm kullanıcı kimliği, ürünle ilişkili kaynakları içeren dizinlere ve dosyalara sahiptir.

["UNIX and Linux sistemlerinde dosya sistemleri yaratılması" sayfa 60](#page-59-0)

IBM WebSphere MQ Version 7.5kurulmadan önce, hem ürün kodunun hem de çalışma verilerinin saklanabilmesi için dosya sistemleri oluşturmanız gerekebilir. Bu dosya sistemleri için minimum depolama gereksinimi vardır. Ürün koduna ilişkin varsayılan kuruluş dizini kuruluş sırasında değiştirilebilir, ancak çalışma verileri yeri değiştirilemez.

### **İlgili görevler**

["Sistemi hazırlama" sayfa 57](#page-56-0)

Bazı işletim sistemlerinde, kuruluş altyapınıza bağlı olarak IBM WebSphere MQ kurulmadan önce birkaç görevi tamamlamanız gerekebilir. Ayrıca, kuruluş niyetinize bağlı olarak diğer görevleri de tamamlamak isteyebilirsiniz.

## **HP-UXüzerine kuruluş için ek ayarlar**

IBM WebSphere MQ sistemini bir HP-UX sistemine kurmadan önce, çekirdeğin doğru yapılandırıldığını denetlemelisiniz.

## **Çekirdek yapılanışı**

IBM WebSphere MQ , semaforlar ve paylaşılan bellek kullandığı için varsayılan çekirdek yapılandırmasının yeterli olmaması mümkündür.

Kuruluştan önce, makinenin yapılandırmasını gözden geçirin ve gerekiyorsa, değerleri artırın. Consider using the values of the tunable kernel parameters given in [Şekil 1 sayfa 64.](#page-63-0) Herhangi bir İlk Hata Destek Teknolojisi ( FFST) kaydı alırsanız, bu değerlerin artırılması gerekebilir.

### **Not:**

1. Semafor ve değiştirme kullanımı, ileti hızı ya da ileti kalıcılığı ile önemli ölçüde farklılık göstermez.

2. WebSphere MQ kuyruk yöneticileri birbirlerinden bağımsızdır. Bu nedenle, sistem ayarlanabilir çekirdek değiştirgeleri; örneğin, shmmni, semmni, semmns ve semmnu , sistemdeki kuyruk yöneticisi sayısı için izin vermeleri gerekir.

Bu değerlerin değiştirilmesine ilişkin bilgi için HP-UX belgelerine bakın.

<span id="page-63-0"></span>

| 536870912                |
|--------------------------|
| 1024                     |
| 1024                     |
| 16384                    |
| 32767                    |
| 16384                    |
| $1024$ (semmni < semmns) |
| 16384                    |
| 256                      |
| 66                       |
| 10000                    |
| 10000                    |
|                          |

*Şekil 1. Ayarlanabilir çekirdek değiştirgeleri alt sınırı değerleri*

Ayarlanabilir çekirdek değiştirgelerinden herhangi birini değiştirdikten sonra sistemi yeniden başlatmanız gerekir.

## **Sistem kaynağı sınırları**

Tüm sisteme ilişkin süreç veri kesimleri ve süreç yığını kesimlerinin büyüklüğü için genel sınırlar belirleyebilirsiniz. Bu sınırlar, ayarlanabilir çekirdek değiştirgelerinin değiştirilmesine göre ayarlanır.

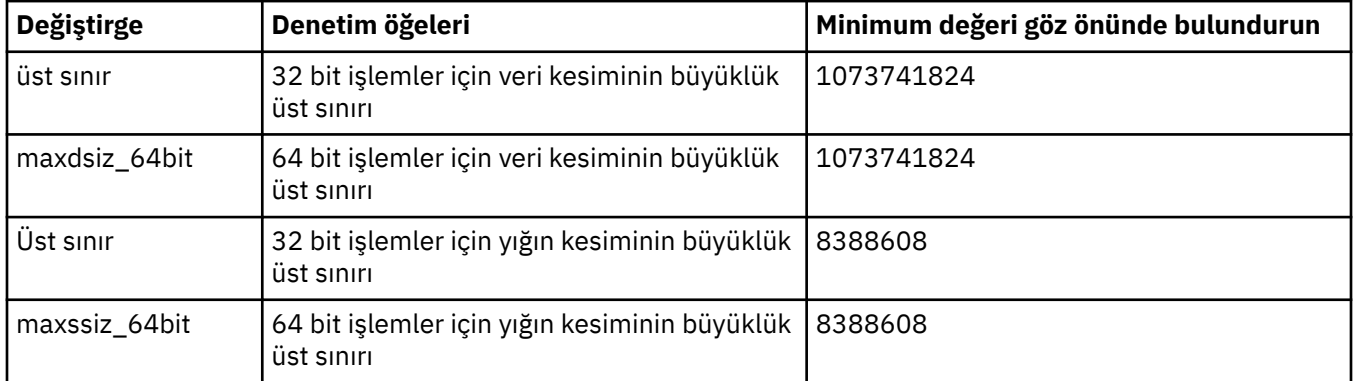

Ayarlanabilir çekirdek değiştirgeleri şunlardır:

Aynı makineden diğer yazılımların daha yüksek değerlere gereksinimi varsa, bu yüksek değerler kullanılırsa, IBM WebSphere MQ işleminin işlemi olumsuz etkilenmez.

Bu parametrelere ilişkin tam belgeler için HP-UX ürün belgelerine bakın.

Ayarları, System Administration Manager (SAM) yardımcı programına sahip bir HP-UX 11i sistemine uygulamak için, aşağıdaki adımları gerçekleştirmek için SAM ' i kullanabilirsiniz:

- Değiştirgeleri seçin ve değiştirin
- Yeni çekirdeğin işlenmesi
- Değişiklikleri uygula ve sistemi yeniden başlat

HP-UX ' in diğer yayın düzeyleri, ayarlanabilir çekirdek parametrelerini ayarlamak için farklı olanaklar sağlayabilir. İlgili bilgiler için HP-UX ürün belgelerinize bakın.

## **ulimit kabuk komutu**

Her bir kabuk temelinde, kullanılabilecek sınırlar, "Sistem kaynağı sınırları" sayfa 64 tarafından önceki değiştirgelerde saklanan değerlerden aşağı doğru ayarlanabilirler. Aşağıdaki anahtarların birleşimiyle değiştirgelerin değerlerini ayarlamak için **ulimit** shell komutunu kullanın:

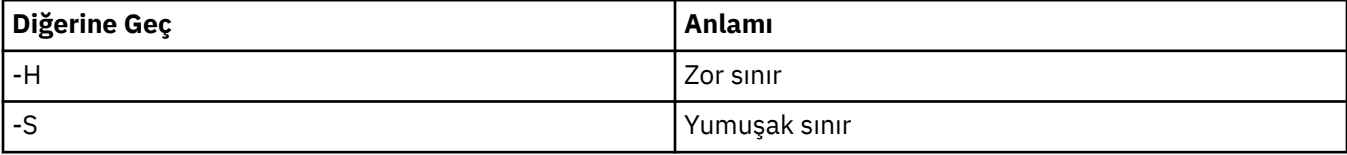

<span id="page-64-0"></span>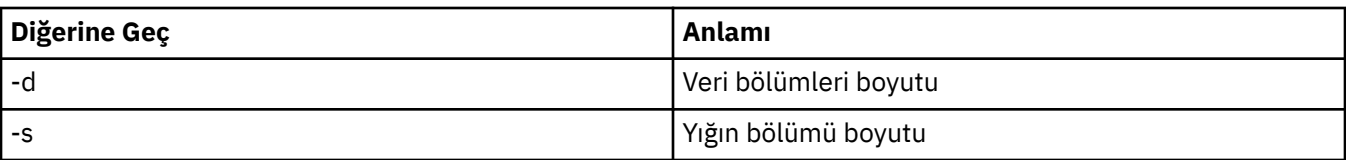

## **Çekirdek ayarlarının uygulandığını doğrulama**

Kaynak sınırlarının bir **ulimit** komutu tarafından indirilmediğini ve kuyruk yöneticisinin doğru sınırları deneyip yaşamadığını doğrulayabilirsiniz. Bunu yapmak için, kuyruk yöneticisinin başlatıldığı kabuğa gidin ve aşağıdaki komutu girin:

ulimit -Ha ulimit -Sa

Görebileceğiniz konsol çıkışı arasında:

data(kbytes) 1048576 stack(kbytes) 8192

Daha düşük sayılar döndürülürse, sınırların düşürülmesi için geçerli kabukta bir **ulimit** komutu yayınlandı. Sorunu çözmek için sistem yöneticinizle görüşün.

Sisteminizi yapılandırmaya ilişkin daha fazla bilgi için [WebSphere MQiçin UNIX ve Linux sistemlerinin nasıl](https://www.ibm.com/support/docview.wss?uid=swg21271236) [yapılandırılacağı konusuna bakın.](https://www.ibm.com/support/docview.wss?uid=swg21271236)

### **İlgili kavramlar**

["UNIX ve Linux sistemlerinde kullanıcı ve grup kurulması" sayfa 58](#page-57-0) On UNIX and Linux systems, IBM WebSphere MQ requires a user ID of the name mqm, with a primary group of mqm. mqm kullanıcı kimliği, ürünle ilişkili kaynakları içeren dizinlere ve dosyalara sahiptir.

### ["UNIX and Linux sistemlerinde dosya sistemleri yaratılması" sayfa 60](#page-59-0)

IBM WebSphere MQ Version 7.5kurulmadan önce, hem ürün kodunun hem de çalışma verilerinin saklanabilmesi için dosya sistemleri oluşturmanız gerekebilir. Bu dosya sistemleri için minimum depolama gereksinimi vardır. Ürün koduna ilişkin varsayılan kuruluş dizini kuruluş sırasında değiştirilebilir, ancak çalışma verileri yeri değiştirilemez.

### **İlgili görevler**

["Sistemi hazırlama" sayfa 57](#page-56-0)

Bazı işletim sistemlerinde, kuruluş altyapınıza bağlı olarak IBM WebSphere MQ kurulmadan önce birkaç görevi tamamlamanız gerekebilir. Ayrıca, kuruluş niyetinize bağlı olarak diğer görevleri de tamamlamak isteyebilirsiniz.

## **Linuxüzerinde IBM WebSphere MQ için ek ayarlar**

IBM WebSphere MQ ' u Linux sistemlerinde yapılandırırken bu konuyu kullanın.

## **Kuruluş DVD 'si**

32 bit ya da 64 bit sunucu DVD ' nizin doğru olduğundan emin olun. 64 bit Server 'ı kurmak istiyorsanız, 64 bit Sunucu DVD 'sini takmanız gerekir.

## **Kabuk yorumlayıcı**

/bin/sh kabuğunun Bourne kabuğu ile uyumlu geçerli bir kabuk yorumlayıcı olduğundan emin olun, aksi takdirde IBM WebSphere MQ ' ın kuruluş sonrası yapılandırması başarıyla tamamlanmaz. If the shell was not installed by using RPM, you might see a prerequisites failure of /bin/sh shell when you try to install IBM WebSphere MQ. Hatanın nedeni, RPM çizelgelerinin geçerli bir kabuk çevirmeninin kurulu olduğunu algılamaması. Hata oluşursa, RPM kullanarak /bin/sh kabuğunu yeniden kurabilir ya da IBM

WebSphere MQkuruluşu sırasında bağımlılık denetimini geçersiz kılmak için RPM seçeneğini --nodeps belirtebilirsiniz.

**Not:** The **--dbpath** option is not supported when installing IBM WebSphere MQ on Linux.

## **Çekirdek yapılanışı**

IBM WebSphere MQ , belirli bir paylaşılan bellek ve semaforlar içinde System V IPC kaynaklarını kullanır.

Bu kaynaklar için IBM WebSphere MQ için en düşük yapılandırma şu şekildir:

```
kernel.shmmni = 4096
kernel.shmall = 2097152
kernel.shmmax = 268435456
kernel.sem = 500 256000 250 1024
fs.file-max = 524288
kernel.pid max = 12000kernel.threads-max = 48000
```
Sunucuda ılımlı boyutta birden çok kuyruk yöneticisi çalıştırabilir, ancak dosya üst sınırı ( **fs.file-max**) değerini artırın.

Sisteminize ilişkin çekirdek değiştirgelerini görüntülemek için aşağıdaki komutları girin:

cat /proc/sys/kernel/shmmni cat /proc/sys/kernel/shmall cat /proc/sys/kernel/shmmax cat /proc/sys/kernel/sem cat /proc/sys/fs/file-max

Bu komutların her biri, ilgili çekirdek değiştirgesinin değerini döndürür. Örneğin, cat /proc/sys/ kernel/shmmni , *kernel.shmmni*değerini döndürür. Değerlerden herhangi biri alt sınır değerinden küçükse, değeri en az değer olarak en az bir değere yükseltmeniz gerekir.

Bu değerleri eklemek ya da değiştirmek için, root yetkisi bulunan bir kullanıcı olarak oturum açın. /etc/ sysctl.conf dosyasını bir metin düzenleyicisiyle açın, ardından gösterilen değerlere aşağıdaki girdileri ekleyin ya da değiştirin:

```
kernel.shmmni = 4096
kernel.shmall = 2097152
kernel.shmmax = 268435456
kernel.sem = 500 256000 250 1024
fs.file-max = 524288
```
Daha sonra dosyayı kaydedin ve kapatın.

Bu **sysctl** değerlerini hemen yüklemek için aşağıdaki komutu girin:

sysctl -p

sysctl -p komutunu vermezseniz, sistem yeniden yüklendiğinde yeni değerler yüklenir.

Varsayılan olarak, Linux çekirdeğinin bir işlem tanıtıcısı üst sınırı vardır; bu, iş parçacılarıyla da kullanılabilir ve izin verilen iş parçacığı sayısını sınırlayabilir.

The operating system reports when the system lacks the necessary resources to create another thread, or the system-imposed limit on the total number of threads in a process {PTHREAD\_THREADS\_MAX} would be exceeded.

kernel.threads-max ve kernel.pid-maxile ilgili daha fazla bilgi için çok sayıda istemci çalıştırırken [WebSphere MQMQkuyruk yöneticisindeResourceKaynak eksikliğishortagekonusuna bakın.](https://www.ibm.com/support/docview.wss?uid=swg21588655)

## **Açık dosya sayısı üst sınırı**

Sistem yoğun olarak yüklendiyse, olası açık dosya sayısı üst sınırını artırmanız gerekebilir. Dağıtımınızda proc kütük sistemini destekliyorsa, aşağıdaki komutu girerek yürürlükteki sınırı sorgulayabilirsiniz:

```
cat /proc/sys/fs/file-max
```
Sisteminize ilişkin dosya tanımlayıcılarının sayısı üst sınırı ve kullanım üst sınırı ile ilgili raporlama yapmak için aşağıdaki komutları girin:

```
/sbin/sysctl fs.file-max
/sbin/sysctl fs.file-nr
```
If you are using a pluggable security module such as PAM (Pluggable Authentication Module), ensure that this module does not unduly restrict the number of open files for the mqm user. mqm kullanıcısı için işlem başına açık dosya tanımlayıcısı sayısı üst sınırını bildirmek için, mqm kullanıcısı olarak oturum açın ve aşağıdaki değerleri girin:

ulimit -n

.

Standart bir IBM WebSphere MQ kuyruk yöneticisi için, mqm kullanıcısı için *nofile* değerini 10240 ya da daha fazla değer olarak ayarlayın. mqm kullanıcısı altında çalışan süreçlere ilişkin açık dosya tanımlayıcıları sayısı üst sınırını ayarlamak için, /etc/security/limits.conf dosyasına aşağıdaki bilgileri ekleyin:

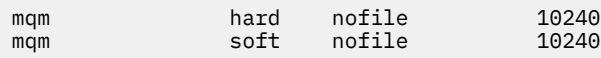

## **Maksimum süreçler**

Çalışan bir IBM WebSphere MQ kuyruk yöneticisi, bir dizi iş parçacığı programından oluşur. Bağlı her uygulama, kuyruk yöneticisi süreçlerinde çalışan iş parçacıklarının sayısını artırır. Bir işletim sisteminin, bir kullanıcının çalıştırdığı işlem sayısı üst sınırını sınırlaması olağan bir işlemdir. Bu sınır, tek bir kullanıcı ya da altsistem nedeniyle çok sayıda işlem yaratan işletim sistemi hatalarının oluşmasını önler. mqm kullanıcısının çalıştırmasına izin verilen maksimum işlem sayısının yeterli olduğundan emin olmanız gerekir. İşlem sayısı, kuyruk yöneticisine bağlanan kanal sayısı ve uygulama sayısını içermelidir.

mqm kullanıcısına ilişkin işlemlerin sayısı belirlenirken aşağıdaki hesaplama yararlı olur:

```
nproc = 2048 + clientConnections * 4 + qmgrChannels * 4 +
     localBindingConnections
```
Burada:

- *clientConnections* , bu makineden kuyruk yöneticilerine bağlanan diğer makinelerde istemcilerden gelen bağlantı sayısı üst sınışıdır.
- *qmgrChannels* , diğer kuyruk yöneticilerine (kanal tanımlamalarının tersine) çalışan kanal sayısı üst sınışıdır. Bu, küme kanallarını, gönderen/alıcı kanallarını vb. içerir.
- *localBindingConnections* uygulama iş parçacıklarını içermez.

Bu algoritmada aşağıdaki varsayımlar yapılır:

- 2048, kuyruk yöneticisi iş parçacıklarını kapsamaya yetecek kadar büyük bir olasılığa sahip. Bir çok diğer uygulama çalışıyorsa bu, artırılmış olmalıdır.
- nproc ayarlarken, gelecekte makinede çalıştırılabilecek uygulama, bağlantı, kanal ve kuyruk yöneticisi sayısı üst sınırını dikkate alın.
- This algorithm takes a pessimistic view and the actual nproc needed might be slightly lower for later versions of IBM WebSphere MQ and fastpath channels.
- V7.5.0.8 Linuxiçinde, her bir iş parçacığı, bir ışık ağırlığı işlemi (LWP) olarak uygulanır ve her bir LWP, nproc 'e göre tek bir işlem olarak sayılır.

<span id="page-67-0"></span>Kullanıcıların çalıştırdığı işlem sayısını denetlemek için PAM\_limits güvenlik modülünü kullanabilirsiniz. mqm kullanıcısı için işlem sayısı üst sınırını aşağıdaki gibi yapılandırabilirsiniz:

mqm hard nproc 4096 mqm soft nproc 4096

PAM\_limits güvenlik modülü tipinin nasıl yapılandırılacağı hakkında daha ayrıntılı bilgi için şu komutu girin:

man limits.conf

Sisteminizi yapılandırmaya ilişkin daha fazla bilgi için [WebSphere MQiçin UNIX ve Linux sistemlerinin nasıl](https://www.ibm.com/support/docview.wss?uid=swg21271236) [yapılandırılacağı konusuna bakın.](https://www.ibm.com/support/docview.wss?uid=swg21271236)

#### **İlgili kavramlar**

["UNIX ve Linux sistemlerinde kullanıcı ve grup kurulması" sayfa 58](#page-57-0)

On UNIX and Linux systems, IBM WebSphere MQ requires a user ID of the name mqm, with a primary group of mqm. mqm kullanıcı kimliği, ürünle ilişkili kaynakları içeren dizinlere ve dosyalara sahiptir.

["UNIX and Linux sistemlerinde dosya sistemleri yaratılması" sayfa 60](#page-59-0)

IBM WebSphere MQ Version 7.5kurulmadan önce, hem ürün kodunun hem de çalışma verilerinin saklanabilmesi için dosya sistemleri oluşturmanız gerekebilir. Bu dosya sistemleri için minimum depolama gereksinimi vardır. Ürün koduna ilişkin varsayılan kuruluş dizini kuruluş sırasında değiştirilebilir, ancak çalışma verileri yeri değiştirilemez.

#### **İlgili görevler**

["Sistemi hazırlama" sayfa 57](#page-56-0)

Bazı işletim sistemlerinde, kuruluş altyapınıza bağlı olarak IBM WebSphere MQ kurulmadan önce birkaç görevi tamamlamanız gerekebilir. Ayrıca, kuruluş niyetinize bağlı olarak diğer görevleri de tamamlamak isteyebilirsiniz.

## **Solarisüzerine kuruluş için ek ayarlar**

Solaris sistemlerini IBM WebSphere MQiçin gereken kaynak sınırlarıyla yapılandırın.

IBM WebSphere MQ , semafor, paylaşılan bellek ve dosya tanımlayıcılarını kullanır ve varsayılan kaynak sınırlarının yeterli olmamasını olanaklıdır.

For further information on **maxusers**, and other process-sizing parameters, on Solaris 10, see [Süreç](https://docs.oracle.com/cd/E18752_01/html/817-0404/chapter2-4.html) [boyutlandırma parametreleri.](https://docs.oracle.com/cd/E18752_01/html/817-0404/chapter2-4.html)

Solaris 10 ya da sonraki sürümleri kullanıyorsanız, IBM WebSphere MQ her bir bölgeye ilişkin varsayılan kaynak sınırlarını değiştirmelisiniz. *mqm* grubundaki tüm kullanıcılar için yeni varsayılan sınırlar belirlemek üzere, her bölgede *mqm* grubu için bir proje ayarlayın.

*mqm* grubuna ilişkin bir projeniniz olup olmadığını öğrenmek için kök olarak oturum açın ve şu komutu girin:

projects -l

Önceden tanımlanmış bir *group.mqm* projesi yoksa, şu komutu girin:

projadd -c "WebSphere MQ default settings" -K "process.max-file-descriptor=(basic,10000,deny)" -K "project.max-shm-memory=(priv,4GB,deny) -K "project.max-shm-ids=(priv,1024,deny)" -K "project.max-sem-ids=(priv,1024,deny)" group.mqm

*group.mqm* adı verilen bir proje listeleniyorsa, o projeye ilişkin öznitelikleri gözden geçirin. Öznitelikler aşağıdaki alt sınır değerlerini içermelidir:

process.max-file-descriptor=(basic,10000,deny) project.max-sem-ids=(priv,1024,deny) project.max-shm-ids=(priv,1024,deny) project.max-shm-memory=(priv,4294967296,deny)

Bu değerlerden herhangi birini değiştirmeniz gerekirse, aşağıdaki komutu girin:

projmod -s -K "process.max-file-descriptor=(basic,10000,deny)" -K "project.max-shm-memory=(priv,4GB,deny)" -K "project.max-shm-ids=(priv,1024,deny)" -K "project.max-sem-ids=(priv,1024,deny)" group.mqm

Bu komuttan önceden doğru olan tüm öznitelikleri atlayabildiğinizi unutmayın.

Örneğin, yalnızca dosya tanımlayıcılarının sayısını değiştirmek için şu komutu girin:

projmod -s -K "process.max-file-descriptor=(basic,10000,deny)" group.mqm

(To set only the limits for starting the queue manager under the mqm user, login as mqm and enter the command projects . The first listed project is likely to be default , and so you can use default instead of group.mqm, with the projmod command.)

Aşağıdaki programı derleyerek ve çalıştırarak, yürürlükteki proje için dosya tanımlayıcısı sınırlarının ne olduğunu öğrenebilirsiniz.

Programı çalıştırmadan önce, geçerli dizinde tryfd dosyasını oluşturmanız gerekir:

```
/*********************************************************
You must make the tryfd file in the current directory first
before running this program..
**********************************************************/
#include <stdio.h>
#include <sys/types.h>
#include <sys/stat.h>
#include <fcntl.h>
main() \{int b=0;
int fd;
  for (i; j) {
 fd = open ("./tryfd", O_RDONLY);
if (fd == -1) {
 printf ("fd is %d\n", b);
 perror("fd");
          break;
 }
       b++; }
}
```
To ensure that the attributes for the project group.mqm are used by a user session when running Websphere MQ, make sure that the primary group of that user ID is mqm. Bu konudaki örneklerde, group.mqm proje tanıtıcısı kullanılır. Projelerin kullanıcı oturumlarıyla nasıl ilişkilendirildiği hakkında daha fazla bilgi için, Solaris 'in serbest bırakılması için Sun *Sistem Yönetimi Kılavuzu: Solaris Containers-Kaynak Yönetimi ve Solaris Zones* ' a bakın.

Sisteminizi yapılandırmaya ilişkin daha fazla bilgi için [WebSphere MQiçin UNIX ve Linux sistemlerinin nasıl](https://www.ibm.com/support/docview.wss?uid=swg21271236) [yapılandırılacağı konusuna bakın.](https://www.ibm.com/support/docview.wss?uid=swg21271236)

#### **İlgili kavramlar**

["UNIX ve Linux sistemlerinde kullanıcı ve grup kurulması" sayfa 58](#page-57-0) On UNIX and Linux systems, IBM WebSphere MQ requires a user ID of the name mqm, with a primary group of mqm. mqm kullanıcı kimliği, ürünle ilişkili kaynakları içeren dizinlere ve dosyalara sahiptir.

#### ["UNIX and Linux sistemlerinde dosya sistemleri yaratılması" sayfa 60](#page-59-0)

IBM WebSphere MQ Version 7.5kurulmadan önce, hem ürün kodunun hem de çalışma verilerinin saklanabilmesi için dosya sistemleri oluşturmanız gerekebilir. Bu dosya sistemleri için minimum depolama gereksinimi vardır. Ürün koduna ilişkin varsayılan kuruluş dizini kuruluş sırasında değiştirilebilir, ancak çalışma verileri yeri değiştirilemez.

#### **İlgili görevler**

["Sistemi hazırlama" sayfa 57](#page-56-0)

<span id="page-69-0"></span>Bazı işletim sistemlerinde, kuruluş altyapınıza bağlı olarak IBM WebSphere MQ kurulmadan önce birkaç görevi tamamlamanız gerekebilir. Ayrıca, kuruluş niyetinize bağlı olarak diğer görevleri de tamamlamak isteyebilirsiniz.

# **kurmaIBM WebSphere MQ**

Bu bölümdeki konular, IBM WebSphere MQ' in nasıl kurulacağı ile ilgili yönergeleri içerir.

Kullanılabilir en son bilgilere erişiminiz olup olmadığını denetlemeyle ilgili ayrıntılar için ["En son bilgileri](#page-51-0) [bulma" sayfa 52](#page-51-0) ' e bakın.

Ürün düzeltmeleri ya da güncellemeler kullanıma sunulduysa, bu değişikliklerin nasıl uygulanabileceği hakkında bilgi için IBM WebSphere MQ bakım görevleri başlıklı konuya bakın.

Kuruluş için hazırlık yapmak ve IBM WebSphere MQ bileşenlerini kurmak için aşağıdaki görevleri tamamlayın:

- • ["Kuruluşunuzu planlama" sayfa 5](#page-4-0)
- • ["Gereksinimlerin denetlenmesi" sayfa 51](#page-50-0)
- • ["Sistemi hazırlama" sayfa 57](#page-56-0)
- "IBM WebSphere MQ sunucusunun kurulması" sayfa 70
- • ["IBM WebSphere MQ istemcisi kurulması" sayfa 118](#page-117-0)
- • ["kurmaIBM WebSphere MQ Telemetry" sayfa 40](#page-39-0)

### **İlgili kavramlar**

["IBM WebSphere MQ sunucusu kuruluşunun doğrulanması" sayfa 143](#page-142-0)

You can verify a local (stand-alone) installation or a server-to-server installation of the IBM WebSphere MQ server. Bir yerel kurulumla, diğer IBM WebSphere MQ kuruluşlarıyla iletişim bağlantısı yoktur, ancak sunucu-sunucu kuruluşlarında diğer kuruluşlara bağlantılar vardır.

["IBM WebSphere MQ istemcisi kuruluşunun doğrulanması" sayfa 154](#page-153-0)

IBM WebSphere MQ MQI istemci kurulumunuzun başarıyla tamamlandığını ve iletişim bağlantısının çalıştığını doğrulayabilirsiniz.

["Birden çok kuruluş" sayfa 6](#page-5-0)

UNIX, Linux, and Windowsişletim sisteminde, bir sistemde birden çok IBM WebSphere MQ kopyası bulunmanız mümkündür.

WebSphere MQ Managed File Transfer ürün seçenekleri

### **İlgili görevler**

WebSphere MQürününün yeni düzeye geçirilmesi ve yükseltilmesi [kurma Gelişmiş İleti Güvenliği](#page-139-0) IBM WebSphere MQ Advanced Message Security bileşenini kurun ve kaldırın.

## **IBM WebSphere MQ sunucusunun kurulması**

Sisteminizi kurmak üzere hazırladıktan sonra, altyapınıza ilişkin uygun yönergeleri izleyerek IBM WebSphere MQ ' i kurabilirsiniz. Kuruluştan sonra, kuruluşun başarılı olup olmadığını denetlemek için kuruluşunuzu doğrulamanız gerekebilir.

### **Başlamadan önce**

Sisteminizi hazırladığınızdan emin olun. Bkz. [Sistemin hazırlanması](#page-56-0).

### **Bu görev hakkında**

Bu görmenin nasıl yapılabileceği ile ilgili yönergeler için, aynı makinede hem sunucu, hem de istemci kuruluşu olabilir. ["IBM WebSphere MQ istemcisi kurulması" sayfa 118](#page-117-0).

IBM WebSphere MQ Telemetry , IBM WebSphere MQ Server kuruluşunun bir parçası olarak kurulur. Bu, özel kuruluşun bir parçası olarak seçilmelidir. Daha fazla bilgi için bkz. ["kurmaIBM WebSphere MQ](#page-39-0) [Telemetry" sayfa 40](#page-39-0)

## **Yordam**

Kuruluş yordamuna başlamak için uygun platformu ve kuruluş yöntemini seçin.

- Etkileşimli kuruluş
	- a) "IBM WebSphere MQ sunucusunun AIXüzerine kurulması" sayfa 71
	- b) ["IBM WebSphere MQ sunucusunun HP-UXüzerine kurulması" sayfa 75](#page-74-0)
	- c) ["IBM WebSphere MQ sunucusunun Linuxüzerine kurulması" sayfa 79](#page-78-0)
	- d) ["IBM WebSphere MQ sunucusunun Linux Ubuntuüzerinde kurulması" sayfa 81](#page-80-0)
	- e) ["Installing IBM WebSphere MQ server on Solaris" sayfa 85](#page-84-0)
	- f) ["IBM WebSphere MQ sunucusunun Windowsüzerine kurulması" sayfa 90](#page-89-0)
- Etkileşimli olmayan kuruluş
	- a) ["IBM WebSphere MQ sunucusunu AIXüzerine sessiz bir şekilde kurma" sayfa 74](#page-73-0)
	- b) ["IBM WebSphere MQ Server 'ı HP-UX' e sessiz bir şekilde kurma" sayfa 77](#page-76-0)
	- c) ["Installing IBM WebSphere MQ server silently on Solaris" sayfa 88](#page-87-0)
	- d) [Windows sistemlerinde WebSphere MQ sunucusunun etkileşimli olmayan kuruluşu](#page-91-0)

### **İlgili kavramlar**

["Kuruluşunuzu planlama" sayfa 5](#page-4-0)

IBM WebSphere MQ' u kurmadan önce, hangi bileşenlerin kurulacağı ve nereye kurulacağı seçmelisiniz. Platforma özgü bazı seçimler de yapmanız gerekir.

["IBM WebSphere MQ istemcisi kurulması" sayfa 118](#page-117-0)

### ["kurmaIBM WebSphere MQ Telemetry" sayfa 40](#page-39-0)

IBM WebSphere MQ Version 7.1' tan IBM WebSphere MQ Telemetry , ana IBM WebSphere MQ ürününün bir bileşenidir ve artık ayrı bir eklentidir. You can choose to install IBM WebSphere MQ Telemetry when you first install IBM WebSphere MQ, or when you modify an existing IBM WebSphere MQ installation.

### **İlgili görevler**

["Displaying messages in your national language on UNIX and Linux systems" sayfa 117](#page-116-0) İletileri farklı bir ulusal dil ileti kataloğundan görüntülemek için, uygun kataloğu kurmalı ve **LANG** ortam değişkenini ayarlamalısınız.

["Gereksinimlerin denetlenmesi" sayfa 51](#page-50-0)

IBM WebSphere MQ' u kurmadan önce, en son bilgileri ve sistem gereksinimlerini denetlemelisiniz.

### ["Sistemi hazırlama" sayfa 57](#page-56-0)

Bazı işletim sistemlerinde, kuruluş altyapınıza bağlı olarak IBM WebSphere MQ kurulmadan önce birkaç görevi tamamlamanız gerekebilir. Ayrıca, kuruluş niyetinize bağlı olarak diğer görevleri de tamamlamak isteyebilirsiniz.

["Converting a trial license on UNIX, Linux, and Windows" sayfa 116](#page-115-0)

## **IBM WebSphere MQ sunucusunun AIXüzerine kurulması**

IBM WebSphere MQ sunucusunu bir AIX sistemine kurabilirsiniz.

## **Başlamadan önce**

- Kuruluş yordamını başlatmadan önce, ["Sistemi hazırlama" sayfa 57i](#page-56-0)çinde özetlenen gerekli adımları tamamladığınızdan emin olun.
- IBM WebSphere MQ , paylaşılan ve özel dosya sistemleriyle System Workload Partitions (WPAR ' lar) içine kurulabilir. Özel dosya sistemlerine kuruluş için IBM WebSphere MQ , bu konuda belirtilen yordamı

kullanarak doğrudan System WPAR içine kurulabilir. Paylaşılan kütük sistemlerine kuruluş için bkz. [IBM](https://www.ibm.com/support/docview.wss?uid=swg21320429) [WebSphere MQ ' un AIX Workload Partitions 'a kurulması.](https://www.ibm.com/support/docview.wss?uid=swg21320429) Paylaşılan /usr kütük sistemlerine ilişkin bazı sınırlamalar vardır:

- **dspmqinst** ve **dspmqver** komutları, /usr/biniçindeki simgesel bağlantılarla karşılaştırıldığında birincil kuruluşu yanlış olarak bildirebilir. To synchronize the reporting of the primary installation in a System WPAR and the global environment, run **setmqinst** with the **-i** or **-x** parameter, on the individual zones.
- Bir WPAR içindeki birincil kuruluşu değiştiremezsiniz. Birincil kuruluşu, /usr/bin' a uygun yazma erişimine sahip olan genel ortam aracılığıyla değiştirmelisiniz.

**Not:** Varsayılan olmayan bir konuma kuruluş sırasında, **errupdate** ya da **trcupdate** ile ilgili DIKKAT iletileri üretilir. Bu iletiler hata değildir. However, AIX system trace for IBM WebSphere MQ is not supported for installations in a non-default location, and IBM WebSphere MQ trace must be used for problem determination.

- If you install a copy of IBM WebSphere MQ server for AIX obtained from Passport Advantage, you need to:
	- Aşağıdaki komutu kullanarak tar dosyasını açın:

uncompress WS\_MQ\_V7.5\_TRIAL\_FOR\_AIX\_ML.tar.z

– Aşağıdaki komutu kullanarak, kuruluş dosyalarını tar dosyasından açın:

```
 tar -xvf  WS_MQ_V7.5_TRIAL_FOR_AIX_ML.tar
```
– Use the installation tools, **installp** or **smit**, to install the IBM WebSphere MQ server for AIX.

### **Bu görev hakkında**

IBM WebSphere MQ , standart AIX kuruluş araçları kullanılarak kurulan bir dosya kümesi kümesi olarak sağlanır. Yordam, sistem yönetimi arabirimi aracını (SMIT) kullanır; ancak, **installp**, **geninstall** ya da web tabanlı System Managerolanağını kullanmayı seçebilirsiniz. Kurmak istediğiniz bileşenleri seçebilirsiniz. Bileşenler ve dosya kümeleri, ["Kurulacağı öğe seçilmesi" sayfa 15i](#page-14-0)çinde listelenir.

This procedure installs IBM WebSphere MQ into the default location of /usr/mqm.

IBM WebSphere MQ ' i aşağıdaki durumlardan birine kurmak istiyorsanız:

- As the first installation on your system using **installp**
- Sisteminizde ilk kuruluş olarak, ürünü varsayılan olmayan bir yere kuruyorsanız,
- Var olan bir kuruluşun yanı sıra

["IBM WebSphere MQ sunucusunu AIXüzerine sessiz bir şekilde kurma" sayfa 74](#page-73-0)' ta açıklanan yordamı kullanın.

Yan yana kuruluş gerçekleştirmek istiyorsanız, var olan bir IBM WebSphere MQ kuruluşunun yanı sıra, var olan kuruluş IBM WebSphere MQ Version 7.0.1.6 ya da sonraki bir kuruluş olmalıdır.

Ürünün ikinci sürümünü, varsayılan olmayan bir konuma kurmanız gerekir (bkz. **installp** ) (bkz. ["IBM](#page-73-0) [WebSphere MQ sunucusunu AIXüzerine sessiz bir şekilde kurma" sayfa 74\)](#page-73-0).

Tek bir aşama geçişi gerçekleştirmek istiyorsanız bkz. UNIX, Linux, and Windows: Single-stage migration to a later version.

### **Yordam**

- 1. Log in as root, or switch to the superuser using the **su** command.
- 2. Yürürlükteki dizininizi kuruluş dosyasının yerine ayarlayın. Yer, DVD ' nin bağlama noktası, ağ konumu ya da yerel bir dosya sistemi dizini olabilir.
- 3. Yazılımı **Kurulacak YAZILIM** alanında listele:

a) Giriş .
b) **F4**tuşuna basın

4. Aşağıdaki sırayı kullanarak gerekli smit penceresini seçin:

```
Software Installation and Maintenance
     Install and Update Software
        Install and Update from ALL Available Software
```
- 5. Kurulacak kütük kümelerini listeden seçin. Bir dildeki iletilerin, sisteminizde seçilen yerel ayarın belirlediği dilden farklı bir dilde olmasını istiyorsanız, uygun ileti kataloğunu eklediğinizden emin olun. Tüm geçerli dosya kümelerini kurmak için **ALL** (TÜMÜ) değerini girin.
- 6. Lisans sözleşmesini görüntüle:
	- a) **Yeni LİSANS sözleşmelerinin önizlemesi mi? evet**' e
	- b) **Enter**tuşuna basın
- 7. Lisans sözleşmelerini kabul edin ve IBM WebSphere MQprogramını kurun:
	- a) **Yeni lisans sözleşmelerini kabul et? evet**' e
	- b) **Yeni LİSANS sözleşmelerinin önizlemesi mi? hayır**
	- c) **Enter**tuşuna basın

## **Sonraki adım**

• Bu kuruluşu, sistemde birincil kuruluş olarak seçtiyseniz, birincil kuruluş olarak ayarlamanız gerekir. Komut isteminde aşağıdaki komutu girin:

*MQ\_INSTALLATION\_PATH*/bin/setmqinst -i -p *MQ\_INSTALLATION\_PATH*

Burada *MQ\_INSTALLATION\_PATH* , IBM WebSphere MQ ' in kurulu olduğu dizini temsil eder.

Bir sistemde tek bir birincil kuruluma sahip olabilirsiniz. Sistemde önceden bir birincil kuruluş varsa, birincil kuruluş olarak başka bir kuruluş ayarlayabilmeniz için bu kuruluşu yeniden ayarlamanız gerekir. Daha fazla bilgi için Birincil kuruluşu değiştirme başlıklı konuya bakın.

- Bu kuruluşla çalışmak için ortamı ayarlamak isteyebilirsiniz. Belirli bir IBM WebSphere MQkuruluşu için çeşitli ortam değişkenlerini ayarlamak için **setmqenv** ya da **crtmqenv** komutunu kullanabilirsiniz. Ek bilgi için bkz. setmqenv ve crtmqenv.
- Kuruluşun başarılı olduğunu onaylamak istiyorsanız, kuruluşunuzu doğrulayabilirsiniz. Daha fazla bilgi için bkz. ["IBM WebSphere MQ sunucusu kuruluşunun doğrulanması" sayfa 143.](#page-142-0)

### **İlgili kavramlar**

#### ["Kuruluş yerinin seçilmesi" sayfa 14](#page-13-0)

You can install IBM WebSphere MQ to a custom location during the installation process. Diğer bir seçenek olarak, varsayılan konuma da kuruluş yapabilirsiniz. IBM WebSphere MQ ' in kurulu olduğu konum, *MQ\_INSTALLATION\_PATH*olarak bilinir.

#### ["Birden çok kuruluş" sayfa 6](#page-5-0)

UNIX, Linux, and Windowsişletim sisteminde, bir sistemde birden çok IBM WebSphere MQ kopyası bulunmanız mümkündür.

#### ["Birincil kuruluş seçilmesi" sayfa 8](#page-7-0)

Birden çok IBM WebSphere MQ (UNIX, Linux, and Windows) kuruluşunu destekleyen sistemlerde, birincil kuruluş, IBM WebSphere MQ sistem genelinde yer alanlocationskonumlarına bağlı olan sistemdir. Birincil kuruluma sahip olmak isteğe bağlıdır, ancak uygun olur.

### **İlgili görevler**

["IBM WebSphere MQ sunucusunu AIXüzerine sessiz bir şekilde kurma" sayfa 74](#page-73-0) Install IBM WebSphere MQ server from the command line using the AIX **installp** command.

#### ["IBM WebSphere MQ ' un AIXüzerinde kaldırılması" sayfa 168](#page-167-0)

On AIX, you can uninstall theIBM WebSphere MQ server or client using the System Management Interface Tool (SMIT) or the **installp** command.

Birincil kuruluş değiştiriliyor

# <span id="page-73-0"></span>**İlgili başvurular**

setmqinst

# *IBM WebSphere MQ sunucusunu AIXüzerine sessiz bir şekilde kurma*

Install IBM WebSphere MQ server from the command line using the AIX **installp** command.

# **Başlamadan önce**

Kuruluş yordamuna başlamadan önce, ["Sistemi hazırlama" sayfa 57i](#page-56-0)çinde belirtilen adımları tamamladığınızdan emin olun.

**Not:** Kuruluş sırasında, **errupdate** ya da **trcupdate** ile ilgili hatalar ortaya çıkabilir. Bu, varsayılan olmayan bir konuma, bu hatalar güvenli bir şekilde yoksayılabiliyorsa, kuruluş tarafından varsayılan olmayan bir yere kurulup yol açmaz. However, native trace for IBM WebSphere MQ is only supported when installed in the default location.

# **Bu görev hakkında**

Bu yöntemi, varsayılan olmayan bir konuma kurmak için kullanabilir ve kurmak istediğiniz bileşenleri seçebilirsiniz. Bileşenler ve dosya kümeleri ["Kurulacağı öğe seçilmesi" sayfa 15i](#page-14-0)çinde listelenir.

# **Yordam**

1. Log in as root, or switch to the superuser using the **su** command.

- 2. Yürürlükteki dizininizi kuruluş dosyasının yerine ayarlayın. Konum, CD ' nin bağlama noktası, bir ağ konumu ya da bir yerel dosya sistemi dizini olabilir.
- 3. Ürünü aşağıdaki yöntemlerden birini kullanarak kurun:
	- Tüm ürünü varsayılan konuma kurun:

installp -acgXYd . all

• Seçilen kütük kümelerini varsayılan yere kur:

installp -acgXYd . *list of file sets*

• -R işaretini kullanarak, tüm ürünü varsayılan olmayan bir yere kurun:

installp -R *USIL\_Directory* -acgXYd . all

• Seçilen kütük kümelerini -R işaretini kullanarak varsayılan olmayan bir yere kurun:

installp -R *USIL\_Directory* -acgXYd . *list of file sets*

Burada *USIL\_Directory* , komut çalıştırılmadan önce var olan bir dizindir; boşluk ya da usr/ mqmiçermemelidir. IBM WebSphere MQ is installed underneath the directory specified. Örneğin, / USIL1 belirtilmişse, IBM WebSphere MQ ürün dosyaları /USIL1/usr/mqmiçinde bulunur. Bu yer, *MQ\_INSTALLATION\_PATH*olarak bilinir.

## **Sonraki adım**

• Bu kuruluşu, sistemde birincil kuruluş olarak seçtiyseniz, birincil kuruluş olarak ayarlamanız gerekir. Komut isteminde aşağıdaki komutu girin:

*MQ\_INSTALLATION\_PATH*/bin/setmqinst -i -p *MQ\_INSTALLATION\_PATH*

Burada *MQ\_INSTALLATION\_PATH* , IBM WebSphere MQ ' in kurulu olduğu dizini temsil eder.

Bir sistemde tek bir birincil kuruluma sahip olabilirsiniz. Sistemde önceden bir birincil kuruluş varsa, birincil kuruluş olarak başka bir kuruluş ayarlayabilmeniz için bu kuruluşu yeniden ayarlamanız gerekir. Daha fazla bilgi için Birincil kuruluşu değiştirme başlıklı konuya bakın.

- <span id="page-74-0"></span>• Bu kuruluşla çalışmak için ortamı ayarlamak isteyebilirsiniz. Belirli bir IBM WebSphere MQkuruluşu için çeşitli ortam değişkenlerini ayarlamak için **setmqenv** ya da **crtmqenv** komutunu kullanabilirsiniz. Ek bilgi için bkz. setmqenv ve crtmqenv.
- Kuruluşun başarılı olduğunu onaylamak istiyorsanız, kuruluşunuzu doğrulayabilirsiniz. Daha fazla bilgi için bkz. ["IBM WebSphere MQ sunucusu kuruluşunun doğrulanması" sayfa 143.](#page-142-0)

## **İlgili kavramlar**

### ["Birden çok kuruluş" sayfa 6](#page-5-0)

UNIX, Linux, and Windowsişletim sisteminde, bir sistemde birden çok IBM WebSphere MQ kopyası bulunmanız mümkündür.

### ["Birincil kuruluş seçilmesi" sayfa 8](#page-7-0)

Birden çok IBM WebSphere MQ (UNIX, Linux, and Windows) kuruluşunu destekleyen sistemlerde, birincil kuruluş, IBM WebSphere MQ sistem genelinde yer alanlocationskonumlarına bağlı olan sistemdir. Birincil kuruluma sahip olmak isteğe bağlıdır, ancak uygun olur.

### **İlgili görevler**

["IBM WebSphere MQ sunucusunun AIXüzerine kurulması" sayfa 71](#page-70-0) IBM WebSphere MQ sunucusunu bir AIX sistemine kurabilirsiniz.

### ["IBM WebSphere MQ ' un AIXüzerinde kaldırılması" sayfa 168](#page-167-0)

On AIX, you can uninstall theIBM WebSphere MQ server or client using the System Management Interface Tool (SMIT) or the **installp** command.

### **İlgili başvurular**

## setmqinst **İlgili bilgiler** Birincil kuruluş değiştiriliyor [Kullanıcı Tarafından Belirtilen Kuruluş Yeri \(USIL\)](https://www.ibm.com/docs/ssw_aix_71/com.ibm.aix.install/usil.htm)

# **IBM WebSphere MQ sunucusunun HP-UXüzerine kurulması**

## **Başlamadan önce**

Kuruluş yordamuna başlamadan önce, ["Sistemi hazırlama" sayfa 57i](#page-56-0)çinde belirtilen adımları tamamladığınızdan emin olun.

### **Bu görev hakkında**

Bu görev, kurmak istediğiniz bileşenleri seçmek için swinstall programını kullanarak bir sunucunun kuruluşunu açıklar. Bileşenler ["Kurulacağı öğe seçilmesi" sayfa 15](#page-14-0)içinde listelenir.

**Not:** If you are using a screen reader, use the non-interactive installation option ["IBM WebSphere MQ](#page-76-0) [Server 'ı HP-UX' e sessiz bir şekilde kurma" sayfa 77,](#page-76-0) so that you can accept the license without viewing it.

IBM WebSphere MQ kuruyorsanız, hizmet güncelleme paketlerini içeren bir depodan kuruyorsanız, hizmet güncelleme paketlerini kurmadan önce HP-UX: IBM WebSphere MQ Version 7.5üzerinde bakım düzeyi güncelleştirmelerini uygulama ' i okuyun.

# **Yordam**

- 1. Log in as root, or switch to the superuser using the **su** command.
- 2. Yürürlükteki dizininizi kuruluş dosyasının yerine ayarlayın. Yer, DVD ' nin bağlama noktası, ağ konumu ya da yerel bir dosya sistemi dizini olabilir.
- 3. Accept the license by running the mqlicense script:

./mqlicense.sh

Lisans görüntülenir. Lisansı kabul ederseniz, kuruluşa devam edebilirsiniz.

4. Aşağıdaki komutu yazarak etkileşimli kuruluş yordamını başlatın:

swinstall -s /*installation\_file*

*/installation\_file* , kuruluş dosyasının mutlak yoludur. Yol bir / ile başlamalı ve kuruluş dosyası adıyla bitmelidir.

Sonuç menüsü ekranında **MQSERIES**seçeneğini belirleyin.

a) Tüm IBM WebSphere MQ bileşenlerini kurmak istemiyorsanız, **MQSERIES**öğesini açın.

- i) Kurmak istediğiniz bileşenleri işaretleyin. Kuruluş programı bağımlılıkları otomatik olarak çözer.
- ii) Kuruluş programı tarafından görüntülenen bilgileri gözden geçirin.
- 5. İsteğe bağlı: IBM WebSphere MQ ürününü varsayılan olmayan bir konuma kurmak için **Actions > Change Product Location**(İşlemler > Ürün Konumunu Değiştir) seçeneklerini belirleyin. Varsayılan kuruluş konumu /opt/mqm' dir.

Her kuruluş için, gerek duyduğunuz tüm IBM WebSphere MQ bileşenleri aynı yere kurulmalıdır.

Belirtilen kuruluş yolu boş bir dizin olmalıdır, kullanılmayan bir dosya sisteminin kökü ya da var olmayan bir yol olmalıdır. Yolun uzunluğu 256 byte ile sınırlanmıştır ve boşluk içermemelidir.

**Not:** Ensure that you do not select **İşlemler > Hedefi Değiştir** by accident, they are not the same.

- 6. Bu kuruluş, sistemdeki ilk kuruluş değilse, **Seçenekler > Birden çok sürüm yaratılmasına izin ver**seçeneğini belirleyin.
- 7. **İşlemler > Kur**öğelerini seçin. Günlük dosyası, düzeltilmesi gereken herhangi bir sorun olup olmadığını bildirir.
- 8. Sorunları düzeltin ve kurmak için **Tamam** düğmesini tıklatın. Kuruluş tamamlanınca size bilgi verilsin.
- 9. Bu kuruluş, sistemde ilk kuruluş değilse, IBM WebSphere MQolanağını yapılandırmak için aşağıdaki komutu girmeniz gerekir:

swconfig -x allow\_multiple\_versions=true MQSERIES,l=MQ\_INSTALLATION\_PATH

where *MQ\_INSTALLATION\_PATH* is the path where you have just installed IBM WebSphere MQ. Bu komutu girmezseniz, **swlist** komutu, kuruluşu yapılandırılmış yerine kurulu olarak bildirir. Kuruluş yapılandırılmadıkça IBM WebSphere MQ kullanılmamalıdır.

## **Sonraki adım**

• Bu kuruluşu, sistemde birincil kuruluş olarak seçtiyseniz, birincil kuruluş olarak ayarlamanız gerekir. Komut isteminde aşağıdaki komutu girin:

*MQ\_INSTALLATION\_PATH*/bin/setmqinst -i -p *MQ\_INSTALLATION\_PATH*

Burada *MQ\_INSTALLATION\_PATH* , IBM WebSphere MQ ' in kurulu olduğu dizini temsil eder.

Bir sistemde tek bir birincil kuruluma sahip olabilirsiniz. Sistemde önceden bir birincil kuruluş varsa, birincil kuruluş olarak başka bir kuruluş ayarlayabilmeniz için bu kuruluşu yeniden ayarlamanız gerekir. Daha fazla bilgi için Birincil kuruluşu değiştirme başlıklı konuya bakın.

- Bu kuruluşla çalışmak için ortamı ayarlamak isteyebilirsiniz. Belirli bir IBM WebSphere MQkuruluşu için çeşitli ortam değişkenlerini ayarlamak için **setmqenv** ya da **crtmqenv** komutunu kullanabilirsiniz. Ek bilgi için bkz. setmqenv ve crtmqenv.
- Kuruluşun başarılı olduğunu onaylamak istiyorsanız, kuruluşunuzu doğrulayabilirsiniz. Daha fazla bilgi için bkz. ["IBM WebSphere MQ sunucusu kuruluşunun doğrulanması" sayfa 143.](#page-142-0)

### **İlgili kavramlar**

["Birden çok kuruluş" sayfa 6](#page-5-0) UNIX, Linux, and Windowsişletim sisteminde, bir sistemde birden çok IBM WebSphere MQ kopyası bulunmanız mümkündür.

["Birincil kuruluş seçilmesi" sayfa 8](#page-7-0)

<span id="page-76-0"></span>Birden çok IBM WebSphere MQ (UNIX, Linux, and Windows) kuruluşunu destekleyen sistemlerde, birincil kuruluş, IBM WebSphere MQ sistem genelinde yer alanlocationskonumlarına bağlı olan sistemdir. Birincil kuruluma sahip olmak isteğe bağlıdır, ancak uygun olur.

### **İlgili görevler**

"IBM WebSphere MQ Server 'ı HP-UX' e sessiz bir şekilde kurma" sayfa 77 **swinstall** komutunu kullanarak, etkileşimli olmayan bir IBM WebSphere MQ kuruluşunu gerçekleştirebilirsiniz. Etkileşimli olmayan bir kuruluş, sessiz kuruluş ya da gözetimsiz kuruluş olarak da bilinir.

["IBM WebSphere MQ ' un HP-UXüzerinde kaldırılması" sayfa 170](#page-169-0)

HP-UX' ta, **swremove** komutunu kullanarakIBM WebSphere MQ sunucusunu ya da istemcisini kaldırabilirsiniz.

Birincil kuruluş değiştiriliyor

### **İlgili başvurular**

setmqinst

# *IBM WebSphere MQ Server 'ı HP-UX' e sessiz bir şekilde kurma*

**swinstall** komutunu kullanarak, etkileşimli olmayan bir IBM WebSphere MQ kuruluşunu gerçekleştirebilirsiniz. Etkileşimli olmayan bir kuruluş, sessiz kuruluş ya da gözetimsiz kuruluş olarak da bilinir.

## **Başlamadan önce**

Kuruluş yordamuna başlamadan önce, ["Sistemi hazırlama" sayfa 57i](#page-56-0)çinde belirtilen adımları tamamladığınızdan emin olun.

# **Bu görev hakkında**

This topic describes the non-interactive installation of a server, using the **swinstall** program to select which components you want to install. Bileşenler ve ["Kurulacağı öğe seçilmesi" sayfa 15](#page-14-0)içinde listelenir.

## **Yordam**

- 1. Log in as root, or switch to the superuser using the **su** command.
- 2. Yürürlükteki dizininizi kuruluş dosyasının yerine ayarlayın. Konum, CD ' nin bağlama noktası, bir ağ konumu ya da bir yerel dosya sistemi dizini olabilir.
- 3. Aşağıdaki komutu girerek, etkileşimli bir bilgi istemi olmadan IBM WebSphere MQ lisans sözleşmesini kabul edin:

./mqlicense.sh -accept

- 4. Install WebSphere MQ using the **swinstall** command:
	- a) If this installation is not the first installation on the system, you must add -x allow\_multiple\_versions=true to the **swinstall** command.
	- b) Add the names of the components to install as parameters of the **swinstall** command. Kuruluş programı bağımlılıkları otomatik olarak çözer.
	- c) İsteğe bağlı: Identify the installation location by adding ,l=*MQ\_INSTALLATION\_PATH* as a parameter of the **swinstall** command. Her kuruluş için, gerek duyduğunuz tüm IBM WebSphere MQ bileşenleri aynı yere kurulmalıdır.

Belirtilen kuruluş yolu boş bir dizin olmalıdır, kullanılmayan bir dosya sisteminin kökü ya da var olmayan bir yol olmalıdır. Yolun uzunluğu 256 byte ile sınırlanmıştır ve boşluk içermemelidir.

Örneğin, tüm IBM WebSphere MQ bileşenlerini kurmak için, varsayılan olmayan bir konuma ilk kuruluş olarak aşağıdaki komutu girin:

swinstall -s /installation file.v11 MQSERIES, l=/opt/customLocation

Kısmi bir kuruluş gerçekleştirmek için, bileşenlerin listesini sağlamak için varsayılan konumda ikinci kuruluş olarak aşağıdaki komutu girin:

swinstall -x allow\_multiple\_versions=true -s */installation\_file.v11* MQSERIES.MQM-RUNTIME MQSERIES.MQM-BASE MQSERIES.MQM-SERVER

*/installation\_file.v11* , kuruluş dosyasının mutlak yoludur. Yol bir / ile başlamalı ve kuruluş dosyası adıyla bitmelidir. The installation file has the extension .v11.

5. Bu kuruluş, sistemde ilk kuruluş değilse, kuruluşu yapılandırmak için aşağıdaki komutu girmeniz gerekir:

swconfig -x allow\_multiple\_versions=true MQSERIES,l=*MQ\_INSTALLATION\_PATH*

Burada *MQ\_INSTALLATION\_PATH* , IBM WebSphere MQ' un yeni kurdudığınız yoldur. Bu komutu girmezseniz, **swlist** komutu, kuruluşu yapılandırılmış yerine kurulu olarak bildirir. Kuruluş yapılandırılmadıkça IBM WebSphere MQ kullanılmamalıdır.

### **Örnek**

Örnekte, sessiz, tam kuruluşu varsayılan konumda çalıştırmak için kullanılan komut gösterilmektedir. Tüm dil özelliklerinin kurulu olduğunu fark edin. Seçilen dillerinizi kurmak için kısmi bir kuruluş çalıştırın.

```
cd /downloads/WMQInstallFiles
swinstall -v -x source_directory=$PWD/hpUxxxxx.v11 MQSERIES
```
## **Sonraki adım**

• Bu kuruluşu, sistemde birincil kuruluş olarak seçtiyseniz, birincil kuruluş olarak ayarlamanız gerekir. Komut isteminde aşağıdaki komutu girin:

*MQ\_INSTALLATION\_PATH*/bin/setmqinst -i -p *MQ\_INSTALLATION\_PATH*

Burada *MQ\_INSTALLATION\_PATH* , IBM WebSphere MQ ' in kurulu olduğu dizini temsil eder.

Bir sistemde tek bir birincil kuruluma sahip olabilirsiniz. Sistemde önceden bir birincil kuruluş varsa, birincil kuruluş olarak başka bir kuruluş ayarlayabilmeniz için bu kuruluşu yeniden ayarlamanız gerekir. Daha fazla bilgi için Birincil kuruluşu değiştirme başlıklı konuya bakın.

- Bu kuruluşla çalışmak için ortamı ayarlamak isteyebilirsiniz. Belirli bir IBM WebSphere MQkuruluşu için çeşitli ortam değişkenlerini ayarlamak için **setmqenv** ya da **crtmqenv** komutunu kullanabilirsiniz. Ek bilgi için bkz. setmqenv ve crtmqenv.
- Kuruluşun başarılı olduğunu onaylamak istiyorsanız, kuruluşunuzu doğrulayabilirsiniz. Daha fazla bilgi için bkz. ["IBM WebSphere MQ sunucusu kuruluşunun doğrulanması" sayfa 143.](#page-142-0)

### **İlgili kavramlar**

["Birden çok kuruluş" sayfa 6](#page-5-0)

UNIX, Linux, and Windowsişletim sisteminde, bir sistemde birden çok IBM WebSphere MQ kopyası bulunmanız mümkündür.

#### ["Birincil kuruluş seçilmesi" sayfa 8](#page-7-0)

Birden çok IBM WebSphere MQ (UNIX, Linux, and Windows) kuruluşunu destekleyen sistemlerde, birincil kuruluş, IBM WebSphere MQ sistem genelinde yer alanlocationskonumlarına bağlı olan sistemdir. Birincil kuruluma sahip olmak isteğe bağlıdır, ancak uygun olur.

#### **İlgili görevler**

["IBM WebSphere MQ sunucusunun HP-UXüzerine kurulması" sayfa 75](#page-74-0)

["IBM WebSphere MQ ' un HP-UXüzerinde kaldırılması" sayfa 170](#page-169-0)

HP-UX' ta, **swremove** komutunu kullanarakIBM WebSphere MQ sunucusunu ya da istemcisini kaldırabilirsiniz.

Birincil kuruluş değiştiriliyor

# **IBM WebSphere MQ sunucusunun Linuxüzerine kurulması**

Bir IBM WebSphere MQ sunucusunu 32 bit ya da 64 bit Linux sistemine kurabilirsiniz.

# **Başlamadan önce**

- Kuruluş yordamını başlatmadan önce, ["Sistemi hazırlama" sayfa 57i](#page-56-0)çinde belirtilen gerekli adımları tamamladığınızdan emin olun.
- Bu kuruluş, sistemde ilk kuruluş değilse, **crtmqpkg** komutunun geçici bir konuma yazabileceğini doğrulamalısınız. Varsayılan olarak, **crtmqpkg** komutu /var/tmp dizinine yazılır. Farklı bir konum kullanmak için, **crtmqpkg** komutunu çalıştırmadan önce *TMPDIR* ortam değişkenini ayarlayabilirsiniz.
- Bu görevde kullanılan **crtmqpkg** komutunu çalıştırmak için **pax** komutunu ya da **rpmbuild** komutunu kurmuş olmanız gerekir.

**Önemli: pax** and **rpmbuild** are not supplied as part of the product. Bunları Linux dağıtım sağlayıcınızdan edinmeniz gerekir.

## **Bu görev hakkında**

Kurmak istediğiniz bileşenleri seçmek için RPM Package Manager kuruluş programını kullanarak sunucuyu kurun. Bileşenler ve paket adları ["Kurulacağı öğe seçilmesi" sayfa 15](#page-14-0)içinde listelenir.

## **Yordam**

- 1. rootolarak oturum açın ya da **su** komutunu kullanarak superuser 'a geçin.
- 2. Yürürlükteki dizininizi kuruluş dosyasının yerine ayarlayın. Yer, sunucu DVD 'si, ağ konumu ya da yerel dosya sistemi dizini için bağlama noktası olabilir.
- 3. mqlicense.sh komut dosyasını çalıştırın.

Bir ekran okuyucu tarafından okunabilen bir lisansın yalnızca metin sürümünü görüntülemek istiyorsanız, aşağıdaki iletiyi yazın:

./mqlicense.sh -text\_only

Lisans numarası görüntülenir.

Kuruluşa devam edebilmeniz için önce lisans sözleşmesini kabul etmeniz gerekir.

4. Bu kuruluş, sistemde IBM WebSphere MQ ' in ilk kuruluşu değilse, sisteme kurulacak benzersiz bir paket kümesi yaratmak için **crtmqpkg** komutunu çalıştırmanız gerekir. To run the **crtmqpkg** command to run on Linux, you must install the **pax** command and **rpmbuild**, which is located in the rpm-build package.

**Not: crtmqpkg** komutu yalnızca, sistemdeki IBM WebSphere MQ ' ın ilk kuruluşu değilse gereklidir. If you have earlier versions of IBM WebSphere MQ installed on your system then installing IBM WebSphere MQ version 7.5 will work correctly if you install it in a different location.

Bir Linux sisteminde **crtmqpkg** komutunu çalıştırmak için:

a) Aşağıdaki komutu girin:

./crtmqpkg *suffix*

Burada *sonek* , sistemdeki kuruluş paketlerini benzersiz şekilde tanıtmak için seçtiğiniz bir addır. *sonek* is not the same as an installation name, although the names can be identical. *sonek* , A-Z, a-z ve 0-9 aralıklarını 16 karakterle sınırlanmıştır.

**Not:** Bu komut, kuruluş paketlerinin tam bir kopyasını geçici bir dizinde yaratır. Varsayılan değer olarak, geçici dizin /var/tmpkonumunda bulunur. Bu komutu çalıştırmadan önce sistemin yeterli boş alana sahip olduğundan emin olmanız gerekir. Farklı bir konum kullanmak için, **crtmqpkg** komutunu çalıştırmadan önce *TMPDIR* ortam değişkenini ayarlayabilirsiniz. Örneğin:

\$ TMPDIR=/test ./crtmqpkg

b) Set your current directory to the location specified when the **crtmqpkg** command operation completes successfully.

Bu dizin, benzersiz paket kümesinin yaratıldığı /var/tmp/mq\_rpms dizininin bir alt dizinidir. Paketler, dosya adı içinde yer alan *sonek* değerine sahiptir. Aşağıdaki örnekte, "1"./crtmqpkg 1 soneki şu olduğu anlamına gelir: /var/tmp/mq\_rpms/1/i386adlı bir alt dizin vardır.

Paketler, alt dizine göre yeniden adlandırılır, örneğin:

From: MQSeriesRuntime-7.5.0-0.i386.rpm To: MQSeriesRuntime\_1-7.5.0-0.i386.rpm

5. IBM WebSphere MQ' yi kurun.

En azından, MQSeriesRuntime ve MQSeriesServer bileşenlerini kurmalısınız.

• Varsayılan konuma kurmak için /opt/mqm, gereksinim duyduğunuz her bir bileşeni kurmak için **rpm -ivh** komutunu kullanın.

Örneğin, yürütme ortamını ve sunucu bileşenlerini varsayılan yere kurmak için aşağıdaki komutu kullanın:

rpm -ivh MQSeriesRuntime-\*.rpm MQSeriesServer-\*.rpm

Tüm bileşenleri varsayılan konuma kurmak için aşağıdaki komutu kullanın:

rpm -ivh MQSeries\*.rpm

• Varsayılan olmayan bir konuma kurmak için **rpm --prefix** seçeneğini kullanın. Her kuruluş için, gerek duyduğunuz tüm IBM WebSphere MQ bileşenleri aynı yere kurulmalıdır.

Belirtilen kuruluş yolu boş bir dizin, kullanılmayan bir kütük sisteminin kökü ya da var olmayan bir yol olmalıdır. Yolun uzunluğu 256 byte ile sınırlanmıştır ve boşluk içermemelidir.

Örneğin, yürütme ortamını ve sunucu bileşenlerini 32 bitlik bir Linux sisteminde /opt/ customLocation dizinine kurmak için aşağıdaki kuruluş yolunu girin:

```
rpm --prefix /opt/customLocation -ivh MQSeriesRuntime_*.rpm
MQSeriesServer_*.rpm
```
## **Sonraki adım**

• Bu kuruluşu, sistemde birincil kuruluş olarak seçtiyseniz, birincil kuruluş olarak ayarlamanız gerekir. Komut isteminde aşağıdaki komutu girin:

*MQ\_INSTALLATION\_PATH*/bin/setmqinst -i -p *MQ\_INSTALLATION\_PATH*

Burada *MQ\_INSTALLATION\_PATH* , IBM WebSphere MQ ' in kurulu olduğu dizini temsil eder.

Bir sistemde tek bir birincil kuruluma sahip olabilirsiniz. Sistemde önceden bir birincil kuruluş varsa, birincil kuruluş olarak başka bir kuruluş ayarlayabilmeniz için bu kuruluşu yeniden ayarlamanız gerekir. Daha fazla bilgi için Birincil kuruluşu değiştirme başlıklı konuya bakın.

- Bu kuruluşla çalışmak için ortamı ayarlamak isteyebilirsiniz. Belirli bir IBM WebSphere MQkuruluşu için çeşitli ortam değişkenlerini ayarlamak için **setmqenv** ya da **crtmqenv** komutunu kullanabilirsiniz. Ek bilgi için bkz. setmqenv ve crtmqenv.
- Kuruluşun başarılı olduğunu onaylamak istiyorsanız, kuruluşunuzu doğrulayabilirsiniz. Daha fazla bilgi için bkz. ["IBM WebSphere MQ sunucusu kuruluşunun doğrulanması" sayfa 143.](#page-142-0)

### **İlgili kavramlar**

["Birden çok kuruluş" sayfa 6](#page-5-0)

UNIX, Linux, and Windowsişletim sisteminde, bir sistemde birden çok IBM WebSphere MQ kopyası bulunmanız mümkündür.

### ["Birincil kuruluş seçilmesi" sayfa 8](#page-7-0)

Birden çok IBM WebSphere MQ (UNIX, Linux, and Windows) kuruluşunu destekleyen sistemlerde, birincil kuruluş, IBM WebSphere MQ sistem genelinde yer alanlocationskonumlarına bağlı olan sistemdir. Birincil kuruluma sahip olmak isteğe bağlıdır, ancak uygun olur.

### **İlgili görevler**

["IBM WebSphere MQ ' un Linuxüzerinde kaldırılması" sayfa 171](#page-170-0) Linux' ta, **rpm** komutunu kullanarakIBM WebSphere MQ sunucusunu ya da istemcisini kaldırabilirsiniz.

**İlgili başvurular** setmqinst **İlgili bilgiler** Birincil kuruluş değiştiriliyor

# **IBM WebSphere MQ sunucusunun Linux Ubuntuüzerinde kurulması**

You can install a IBM WebSphere MQ server on a Linux Ubuntu system.

# **Başlamadan önce**

- Kuruluş yordamını başlatmadan önce, ["Sistemi hazırlama" sayfa 57i](#page-56-0)çinde özetlenen gerekli adımları tamamladığınızdan emin olun.
- Kuruluş yordamı diğer RPM tabanlı dağıtımlar tarafından kullanılan RPM paketleri kullandığından, sisteminizde RPM ' nin kurulu olduğundan emin olun. RPM ' leri Debian paketlerine dönüştürmek için yabancı gibi bu RPM paketlerini diğer formlara dönüştüren teknolojiler, IBM WebSphere MQ RPM paketleriyle uyumlu değildir ve kullanılmamalıdır.

IBM WebSphere MQ for Linux is installed by using RPM, which is not installed by default on Ubuntu. Sisteminizde RPM ' nin kurulu olup olmadığını belirlemek için **dpkg** komutunu kullanın. Örneğin:

dpkg -l rpm

Bu komuttan gelen yanıt şu biçimden biriyse:

ii rpm 4.9.1.1-1ubuntu0.1 package manager for RPM

Daha sonra RPM sisteminize önceden kurulmuş durumda ve başka bir işlem yapılması gerekmez.

**dpkg** komutu, formun çıkışını döndürürse:

\$ dpkg -l rpm No packages found matching rpm

Then you must install the RPM package before you install IBM WebSphere MQ. Örneğin:

sudo apt-get install rpm

Bu komut başarıyla tamamlanmazsa, RPM paketini kurmak için sisteminize özgü yönergeler için Ubuntu yöneticinize danışın.

### **Bu görev hakkında**

Kurmak istediğiniz bileşenleri seçmek için RPM Package Manager kuruluş programını kullanarak sunucuyu kurun. Bileşenler ve paket adları ["Kurulacağı öğe seçilmesi" sayfa 15](#page-14-0)içinde listelenir.

### **Yordam**

1. Bir kabuk uçbirimi açın ve geçerli dizininizi kuruluş paketlerinin yerine ayarlayın. Yer, sunucu DVD 'si, ağ konumu ya da yerel dosya sistemi dizini için bağlama noktası olabilir. Aşağıdaki komutları çalıştırmak

için kök yetkisine sahip olmanız gerekir. You can do so by adding **sudo** before the following commands, or by changing to the root user in the shell with the **su** command.

2. mqlicense.sh komut dosyasını çalıştırın.

Bir ekran okuyucu tarafından okunabilen bir lisansın yalnızca metin sürümünü görüntülemek istiyorsanız, aşağıdaki iletiyi yazın:

./mqlicense.sh -text\_only

Lisans görüntülenir.

Kuruluşa devam edebilmeniz için önce lisans sözleşmesini kabul etmeniz gerekir.

3. Bu kuruluş, sistemdeki ilk IBM WebSphere MQ sürüm 7.5 kuruluşu değilse, sisteme kurmak üzere benzersiz bir paket kümesi yaratmak için **crtmqpkg** komutunu çalıştırmanız gerekir. To run the **crtmqpkg** command to run on Linux, you must install the **pax** command and **rpmbuild**, which is located in the rpm-build package.

**Not:** If you want to install IBM WebSphere MQ in a non-default installation location, apply the code fix provided in the technote, [WebSphere MQ ' ın Linux Ubuntu Distribution 'a kurulması.](https://www.ibm.com/support/docview.wss?uid=swg21656068) Bu güncelleme olmadan, **crtmqpkg** komutu yeniden oluşturulan RPM paketleri oluşturmadan durdurulacak.

a) Aşağıdaki komutu girin:

./crtmqpkg *suffix*

Burada *sonek* , sistemdeki kuruluş paketlerini benzersiz şekilde tanımlayan, seçtiğiniz bir addır. *sonek* is not the same as an installation name, although the names can be identical. *sonek* , A-Z, a-z ve 0-9 aralıklarını 16 karakterle sınırlanmıştır.

**Not:** Bu komut, kuruluş paketlerinin tam bir kopyasını geçici bir dizinde yaratır. Varsayılan değer olarak, geçici dizin /var/tmpkonumunda bulunur. Bu komutu çalıştırmadan önce sistemin yeterli boş alana sahip olduğundan emin olmanız gerekir. Farklı bir konum kullanmak için, **crtmqpkg** komutunu çalıştırmadan önce *TMPDIR* ortam değişkenini ayarlayabilirsiniz. Örneğin:

TMPDIR=/test ./crtmqpkg

b) Geçerli dizininizi, **crtmqpkg** komutu tamamlanınca belirtilen konuma ayarlayın.

Bu dizin, benzersiz paket kümesinin yaratıldığı /var/tmp/mq\_rpms dizininin bir alt dizinidir. Paketler, dosya adı içinde yer alan *sonek* değerine sahiptir. Aşağıdaki örnekte, "1"./crtmqpkg 1 soneki şu olduğu anlamına gelir: /var/tmp/mq\_rpms/1/i386adlı bir alt dizin vardır.

Paketler, alt dizine göre yeniden adlandırılır, örneğin:

From: MQSeriesRuntime-7.5.0-0.i386.rpm To: MQSeriesRuntime\_1-7.5.0-0.i386.rpm

4. IBM WebSphere MQ' yi kurun.

En azından, MQSeriesRuntime ve MQSeriesServer bileşenlerini kurmalısınız.

RPM tabanlı dağıtım kuruluşları için iki ek işaret gerekir:

• **--nodeps**: Bu seçeneği, Ubuntu üzerindeki RPM veritabanı boş ya da gevşek bir şekilde kullanmanız gerekir ve IBM WebSphere MQ paketleri tarafından istenen işletim sistemi paketi bağımlılıkları RPM paketi veritabanında listelenmez.

**Önemli:** Bu seçenek, tüm WebSphere MQ paketlerinin gerekli önkoşul paketlerini içerdiğinden emin olmak için IBM WebSphere MQ RPM paketleri içinde yer alan güvenlik denetimlerini devre dışı bırakır. If you are not installing all the components, you must ensure that appropriate sets are installed, as listed in [Çizelge 17 sayfa 83](#page-82-0).

• **--force-debian**: You must use this option to prevent warning messages from Ubuntu's version of RPM, which indicate that the RPM packages are not intended to be directly installed using RPM on Ubuntu.

<span id="page-82-0"></span>Bağımlılık denetimi Ubuntu IBM WebSphere MQ kurulumu sırasında devre dışı bırakılırken, diğer tüm paketler MQSeriesRuntime paketine bağlı olduğu gibi, diğer paketlerden önce MQSeriesRuntime paketini kurun.

Örneğin:

rpm -ivh --nodeps --force-debian MQSeriesRuntime-\*.rpm

You can now choose other components to install, such as MQSeriesServer, MQSeriesJava, and MQSeriesJRE. Bu bileşenler, kuyruk yöneticisi işlevlerini, Java uygulamalarıyla kullanmak için Java ve JMS API 'ları için IBM WebSphere MQ sınıflarını ve uygulamaları çalıştırmak için JRE' yi sağlar. Aşağıdaki komutu kullanın:

rpm -ivh --nodeps --force-debian MQSeriesServer-\*.rpm MQSeriesJRE-\*.rpm MQSeriesJava-\*.rpm

Paket bileşeni bağımlılıklarını açıklar. Paket adı kolonunda listelenen paketi kurmak ve kullanmak için, paket bağımlılıkları sütununda listelenen bileşenleri de kurmalısınız.

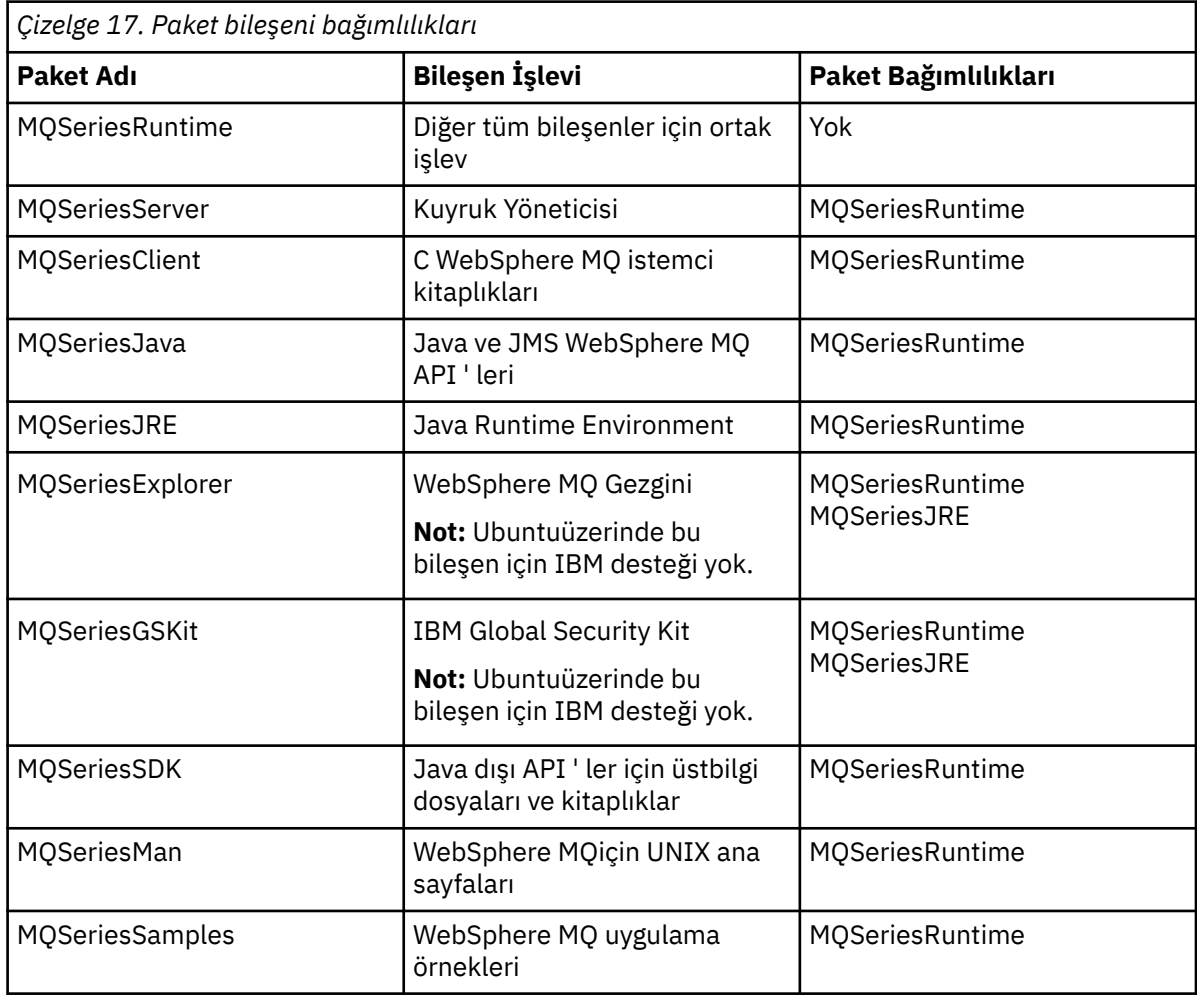

٦

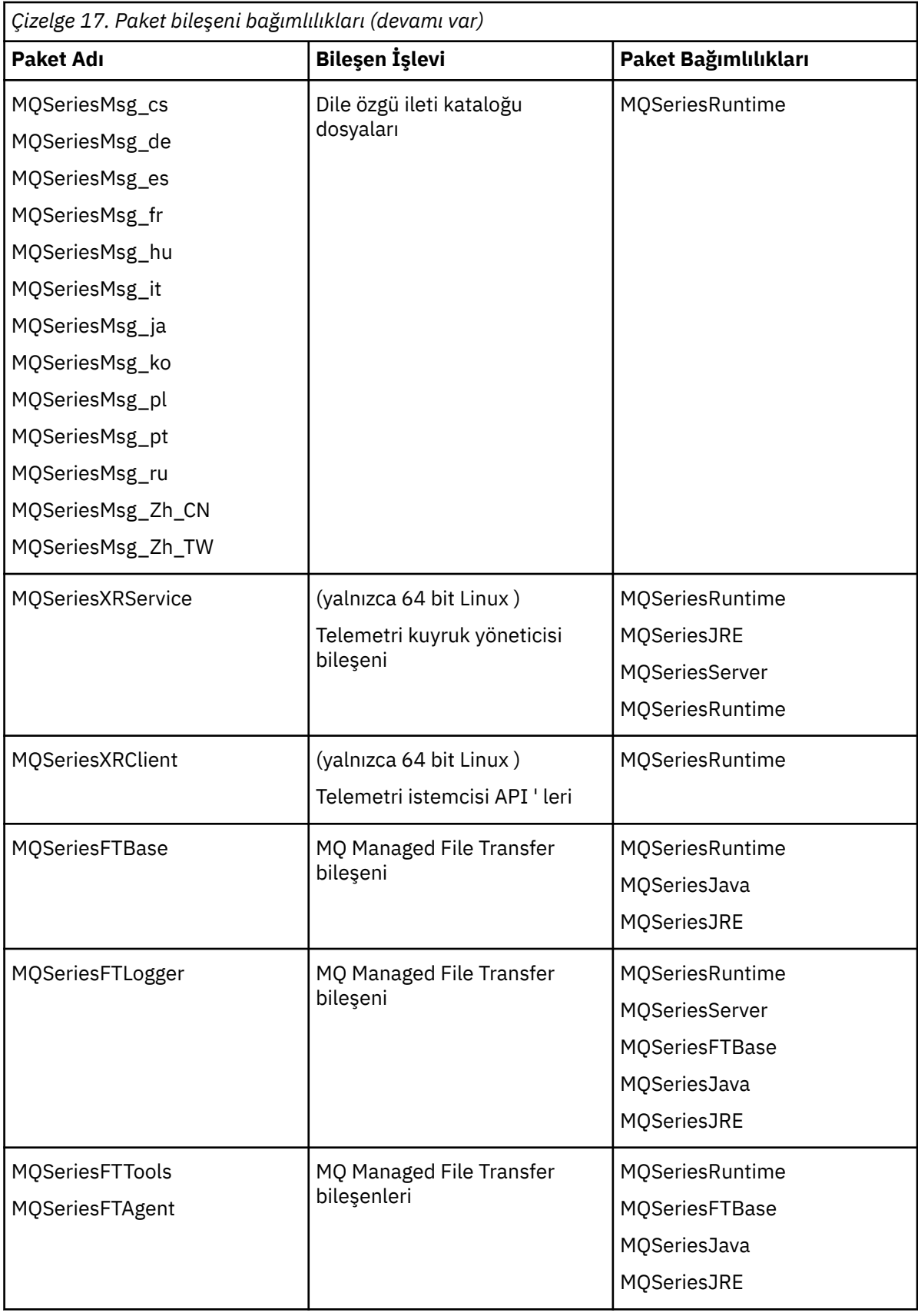

<span id="page-84-0"></span>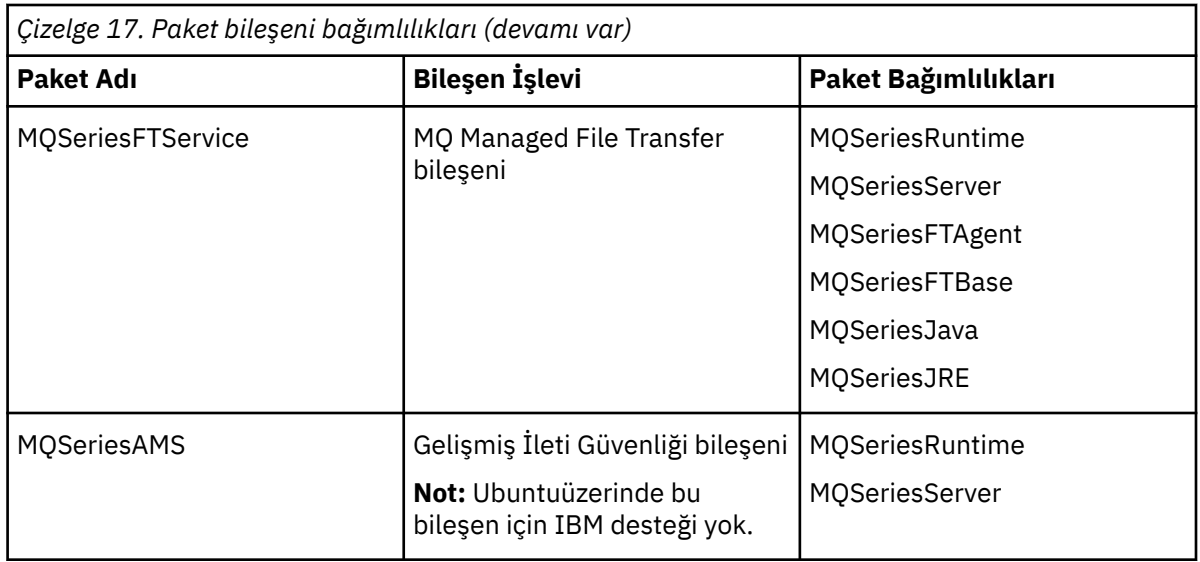

# **Sonraki adım**

• Bu kuruluşu, sistemde birincil kuruluş olarak seçtiyseniz, birincil kuruluş olarak ayarlamanız gerekir. Komut isteminde aşağıdaki komutu girin:

*MQ\_INSTALLATION\_PATH*/bin/setmqinst -i -p *MQ\_INSTALLATION\_PATH*

Burada *MQ\_INSTALLATION\_PATH* , IBM WebSphere MQ ' in kurulu olduğu dizini temsil eder.

Bir sistemde tek bir birincil kuruluma sahip olabilirsiniz. Sistemde önceden bir birincil kuruluş varsa, birincil kuruluş olarak başka bir kuruluş ayarlayabilmeniz için bu kuruluşu yeniden ayarlamanız gerekir. Daha fazla bilgi için Birincil kuruluşu değiştirme başlıklı konuya bakın.

- Bu kuruluşla çalışmak için ortamı ayarlamak isteyebilirsiniz. Belirli bir IBM WebSphere MQkuruluşu için çeşitli ortam değişkenlerini ayarlamak için **setmqenv** ya da **crtmqenv** komutunu kullanabilirsiniz. Ek bilgi için bkz. setmqenv ve crtmqenv.
- Kuruluşun başarılı olduğunu onaylamak istiyorsanız, kuruluşunuzu doğrulayabilirsiniz. Daha fazla bilgi için bkz. ["IBM WebSphere MQ sunucusu kuruluşunun doğrulanması" sayfa 143.](#page-142-0)

#### **İlgili kavramlar**

#### ["Birden çok kuruluş" sayfa 6](#page-5-0)

UNIX, Linux, and Windowsişletim sisteminde, bir sistemde birden çok IBM WebSphere MQ kopyası bulunmanız mümkündür.

#### ["Birincil kuruluş seçilmesi" sayfa 8](#page-7-0)

Birden çok IBM WebSphere MQ (UNIX, Linux, and Windows) kuruluşunu destekleyen sistemlerde, birincil kuruluş, IBM WebSphere MQ sistem genelinde yer alanlocationskonumlarına bağlı olan sistemdir. Birincil kuruluma sahip olmak isteğe bağlıdır, ancak uygun olur.

#### **İlgili görevler**

["IBM WebSphere MQ ' un Linuxüzerinde kaldırılması" sayfa 171](#page-170-0) Linux' ta, **rpm** komutunu kullanarakIBM WebSphere MQ sunucusunu ya da istemcisini kaldırabilirsiniz.

Birincil kuruluş değiştiriliyor

**İlgili başvurular**

setmqinst

# **Installing IBM WebSphere MQ server on Solaris**

Solaris 'e bir IBM WebSphere MQ sunucusu, etkileşimli ya da sessiz bir şekilde kurulabilir.

# **Başlamadan önce**

- Kuruluş yordamuna başlamadan önce, ["Sistemi hazırlama" sayfa 57](#page-56-0)içinde belirtilen gerekli adımları tamamladığınızdan emin olun.
- If you are using Solaris zones, you have a choice between installing IBM WebSphere MQ into the global zone, or installing IBM WebSphere MQ into a non-global zone. IBM WebSphere MQ ' in Solaris bölgelerine nasıl kurulacağı ile ilgili ayrıntılar için şu teknik nota bakın: [IBM WebSphere MQ V6.0 support](https://www.ibm.com/support/docview.wss?uid=swg21233258) [position ile ilgili Solaris zones.](https://www.ibm.com/support/docview.wss?uid=swg21233258) Teknik not, aşağıdaki değişikliklerle IBM WebSphere MQ Version 7.1 ya da sonraki yayın düzeylerine uygulanır:
	- GSKit artık WebSphere MQ kuruluşunun bir parçası olarak kurulmuş olduğundan, **pkgadd** komutunda -G seçeneğine gerek yoktur.
	- If you install IBM WebSphere MQ into the global zone for use in sparse zones, you must copy the /var/mqm file system into the sparse zone. /etc/opt/mqm/mqinst.ini kuruluş girişini seyrek bölgeye de kopyalamanız gerekir.
	- Limitations for shared /usr file systems: the **dspmqinst** and **dspmqver** commands might report the primary installation incorrectly when compared with the symbolic links in /usr/bin. To synchronize the reporting of the primary installation in a Solaris zone and the global zone, run **setmqinst** with the **-i** or **-x** parameter, on the individual zones.
	- Birincil kuruluşu genel olmayan bir bölge içinde değiştiremezsiniz. Birincil kuruluşu, /usr/bin ' a uygun yazma erişimine sahip olan genel bölge aracılığıyla değiştirmelisiniz.

# **Bu görev hakkında**

Bu kısımda, pkgadd programı kullanılarak Solaris sunucusu için IBM WebSphere MQ kuruluşu açıklanmaktadır. Kurmak istediğiniz bileşenleri seçebilirsiniz. Bileşenler ["Kurulacağı öğe seçilmesi" sayfa](#page-14-0) [15i](#page-14-0)çinde listelenir.

**Not:** Solaris 11 işletim sistemine kuruyorsanız, pkgadd ve eşdeğer yardımcı programları destekleyen IPS paketinin (package/svr4) kurulu olduğundan emin olun.

# **Yordam**

- 1. Log in as root, or switch to the superuser using the **su** command.
- 2. Yürürlükteki dizininizi kuruluş dosyasının yerine ayarlayın. Yer, sunucu DVD 'si, ağ konumu ya da yerel dosya sistemi dizini için bağlama noktası olabilir.
- 3. Lisansı kabul etmek için mqlicense.sh komut dosyasını çalıştırın:

./mqlicense.sh

Bir ekran okuyucusu tarafından okunabilen, lisansın yalnızca metin sürümünü görüntülemek istiyorsanız, aşağıdaki gibi yazın:

./mqlicense.sh -text\_only

Lisans görüntülenir. Lisansı kabul etmek için yönergeleri izleyin. Lisansı kabul ederseniz, kuruluş devam eder. Lisansı kabul etmiyorsanız, kuruluş işlemine devam edemezsiniz.

- 4. Bu kuruluş sistemdeki ilk kuruluş değilse, sisteme kurmak üzere benzersiz bir paket kümesi yaratmak için **crtmqpkg** komutunu çalıştırmanız gerekir.
	- a) Aşağıdaki komutu girin:

./crtmqpkg *suffix*

Burada *sonek* , sistemdeki kuruluş paketlerini benzersiz şekilde tanıtmak için seçtiğiniz bir addır. *sonek* is not the same as an installation name, although the names can be identical. *sonek* , A-Z, a-z ve 0-9 aralıklarını 16 karakterle sınırlanmıştır.

**ctrmqpkg** komut dosyası, disk dışı bir ortam yerinden kuruluş yaparken yararlı olan iki ortam değişkenini kullanabilir:

- *CDROOT*, kuruluş ortamının kök dizini ya da aşağı yüklenen kuruluş dosyaları.
- *TMPDIR*, değiştirilen kuruluş dosyalarının çıkış yeri.

Görüntüyü ./crtmqpkgolarak çalıştırıyorsanız, ortam değişkeni gerekmez.

b) Geçerli dizininizi, **crtmqpkg** komutu tamamlanınca belirtilen konuma ayarlayın.

Bu dizin, benzersiz paket kümesinin yaratıldığı /var/spool alt dizinidir. Paketler, dosya adı içinde yer alan *sonek* değerine sahiptir.

- 5. Kuruluş işlemini başlatın:
	- Kuruluş, sistemdeki ilk kuruluşsa, kuruluş işlemini başlatmak için aşağıdaki komutu girin:

pkgadd -d.

• Kuruluş, sistemin ilk kuruluşu değilse, kuruluş işlemini başlatmak için aşağıdaki komutu girin:

pkgadd mqm-*suffix*

Burada *sonek* , önceki adımda seçilen sonektir.

- 6. Kuruluş için bir yer seçmeniz istenir.
	- Varsayılan konuma kurmak için /opt/mqm , ygirin.
	- Varsayılan olmayan bir dizine kurmak için şunu girin: n . Sonra, gereken kuruluş yolunu girin ve seçiminizi doğrulayın.
- 7. Bileşen listesi görüntülendiğinde, ayırdığınız bileşenlerin sayısını, boşluklarla ya da virgüllerle ayırarak girin.

Var olan bir kuruluşa bir IBM WebSphere MQ bileşeni kuruyorsanız (eklendiğinde), üzerine yazılıp yazılmayacağını sorduğunuzda yes seçeneğini belirleyin.

**Not:** IBM WebSphere MQ temel sürümü kuruluşu sırasında, bileşenlerin tüm bileşenlerini ya da bir alt kümesini kurmayı seçebilirsiniz. Bir düzeltme paketi kurduğunuzda, yalnızca şu anda kurulu olan bileşenler yükseltilir. Daha sonraki bir aşamada, önceden kurulmamış başka IBM WebSphere MQ bileşenleri eklemek isterseniz, bu bileşenler yalnızca IBM WebSphere MQ temel sürümüne kurulabilir (eklenebilir). Geçerli IBM WebSphere MQ sürümünüz temel sürüm değilse, gerekli bileşenleri var olan kuruluşa eklemeden önce tüm düzeltme paketlerini kaldırmanız ve daha sonra, gereken düzeltme paketlerini kurmanız gerekir. Ayrıca, var olan bir kuruluşa IBM WebSphere MQ bileşenleri eklerken, kuruluş işleminin üzerine yazılıp yazılmayacağı sorulduğunda yes seçeneğini seçmeniz gerekir.

- 8. Adım 6 'da seçilen yol yoksa, bu yolu yaratmak isteyip istemediğiniz sorulanır. Devam etmek için y girmeniz gerekir.
- 9. Sisteminize uygun tüm soruları yanıtlayın.

Belirli IBM WebSphere MQ dosyalarının setuid/setgid dosyaları olarak kurulup kurulmayacağını seçmeniz istenirse, ygirmeniz gerekir.

10. Kuruluş tamamlanınca bir ileti yayınlanır. pkgadd programından çıkmak için q girin.

## **Sonraki adım**

• Bu kuruluşu, sistemde birincil kuruluş olarak seçtiyseniz, birincil kuruluş olarak ayarlamanız gerekir. Komut isteminde aşağıdaki komutu girin:

*MQ\_INSTALLATION\_PATH*/bin/setmqinst -i -p *MQ\_INSTALLATION\_PATH*

Burada *MQ\_INSTALLATION\_PATH* , IBM WebSphere MQ ' in kurulu olduğu dizini temsil eder.

Bir sistemde tek bir birincil kuruluma sahip olabilirsiniz. Sistemde önceden bir birincil kuruluş varsa, birincil kuruluş olarak başka bir kuruluş ayarlayabilmeniz için bu kuruluşu yeniden ayarlamanız gerekir. Daha fazla bilgi için Birincil kuruluşu değiştirme başlıklı konuya bakın.

- Bu kuruluşla çalışmak için ortamı ayarlamak isteyebilirsiniz. Belirli bir IBM WebSphere MQkuruluşu için çeşitli ortam değişkenlerini ayarlamak için **setmqenv** ya da **crtmqenv** komutunu kullanabilirsiniz. Ek bilgi için bkz. setmqenv ve crtmqenv.
- Kuruluşun başarılı olduğunu onaylamak istiyorsanız, kuruluşunuzu doğrulayabilirsiniz. Daha fazla bilgi için bkz. ["IBM WebSphere MQ sunucusu kuruluşunun doğrulanması" sayfa 143.](#page-142-0)

### **İlgili kavramlar**

["Birden çok kuruluş" sayfa 6](#page-5-0)

UNIX, Linux, and Windowsişletim sisteminde, bir sistemde birden çok IBM WebSphere MQ kopyası bulunmanız mümkündür.

["Birincil kuruluş seçilmesi" sayfa 8](#page-7-0)

Birden çok IBM WebSphere MQ (UNIX, Linux, and Windows) kuruluşunu destekleyen sistemlerde, birincil kuruluş, IBM WebSphere MQ sistem genelinde yer alanlocationskonumlarına bağlı olan sistemdir. Birincil kuruluma sahip olmak isteğe bağlıdır, ancak uygun olur.

### **İlgili görevler**

"Installing IBM WebSphere MQ server silently on Solaris" sayfa 88

["Uninstalling IBM WebSphere MQ on Solaris" sayfa 172](#page-171-0)

Solaris üzerinde, **pkgrm** komutunu kullanarakIBM WebSphere MQ sunucusunu ya da istemcisini kaldırabilirsiniz.

Birincil kuruluş değiştiriliyor

### **İlgili başvurular**

setmqinst

## *Installing IBM WebSphere MQ server silently on Solaris*

### **Başlamadan önce**

Kuruluş yordamuna başlamadan önce, ["Sistemi hazırlama" sayfa 57i](#page-56-0)çinde belirtilen adımları tamamladığınızdan emin olun.

## **Bu görev hakkında**

You can perform a silent installation of IBM WebSphere MQ. DVD 'deki silent dizininde silent. sh adlı örnek bir komut dosyası sağlanır. Bu komut dosyasını, giriş gerektirmeyen etkileşimli olmayan bir kuruluş gerçekleştirmek için kullanabilirsiniz ve ekranda hiçbir şey gösterilmez. Kök olarak çalıştırılmalıdır.

The installation script silent. sh uses an admin file and a response file, both of which are supplied in the silent directory. Bu dosyaları, tüm ulusal dil özellikleri de dahil olmak üzere, tüm bileşenlerin varsayılan konumuna sessiz bir kuruluş gerçekleştirmek için kullanabilirsiniz.

**Not:** Solaris 11 işletim sistemine kuruyorsanız, pkgadd ve eşdeğer yardımcı programları destekleyen IPS paketinin (package/svr4) kurulu olduğundan emin olun.

### **Yordam**

- 1. silent.sh komut dosyasını yazılabilir bir dizine kopyalayın.
- 2. Bu kuruluş sistemdeki ilk kuruluş değilse, sisteme kurmak üzere benzersiz bir paket kümesi yaratmak için **crtmqpkg** komutunu çalıştırmanız gerekir.
	- a) Aşağıdaki komutu girin:

./crtmqpkg *suffix*

Burada *sonek* , sistemdeki kuruluş paketlerini benzersiz bir şekilde tanımlamak için seçtiğiniz bir addır. *sonek* is not the same as an installation name, although the names can be identical. *sonek* , A-Z, a-z ve 0-9 aralıklarını 16 karakterle sınırlanmıştır.

b) Geçerli dizininizi, **crtmqpkg** komutu tamamlanınca belirtilen konuma ayarlayın.

Bu dizin, benzersiz paket kümesinin yaratıldığı, /var/spool' ın bir alt dizinidir. Paketler, dosya adı içinde bulunan *sonek* değerine sahiptir.

İkinci kuruluş için yeni bir paket oluşturulduktan sonra, silent.sh komut dosyasının MQ\_PACKAGE\_NAME değişkenini değiştirmesi gerekir; böylece, değeri mqm değil, yeni paket adı olmalıdır.

Ayrıca, MQ\_PACKAGE\_LOCATION değişkeninin değeri \$MQ\_MEDIA\_LOCATION değil, yeni paketin yeri (varsayılan olarak /var/spool/pkgolan) olması için değiştirilmesi gerekir.

- 3. İsteğe bağlı: IBM WebSphere MQ sunucusu DVD ' nin takıldığı yeri değiştirmek istiyorsanız, silent.sh komut kütüğündeki değerleri güncellemeniz gerekir. Varsayılan değer olarak, komut dosyası sunucu DVD 'nin /CD7FVML' de sisteme bağlandığını varsayar.
- 4. İsteğe bağlı: Çıkışın ve günlüklerin yazıldığı yeri değiştirmek istiyorsanız, silent.sh komut kütüğündeki değerleri güncelleyin. Varsayılan olarak, çıkış ve günlükler /var/tmp/ mq.installdosyasına yazılır.
- 5. İsteğe bağlı: Varsayılan olmayan bir konuma kurmak istiyorsanız, silent.sh komut dosyasında *MQ\_INSTALLATION\_PATH* değişkenini güncellemeniz gerekir.

**Not:**

- Belirtilen kuruluş yolu boş bir dizin olmalıdır, kullanılmayan bir dosya sisteminin kökü ya da var olmayan bir yol olmalıdır. Yolun uzunluğu 256 byte ile sınırlanmıştır ve boşluk içermemelidir.
- Belirtilen dizin, **pkgadd** komutu çalıştırılmadan önce var olmalıdır.
- 6. İsteğe bağlı: Kurulu olan bileşenleri değiştirmek istiyorsanız, response dosyasını düzenlemeniz gerekir.

Kurulabilir tüm IBM WebSphere MQ bileşenlerinin bir listesini şu adreste bulabilirsiniz: ["Kurulacağı öğe](#page-14-0) [seçilmesi" sayfa 15.](#page-14-0)

Solaris, sessiz kuruluş sırasında, önkoşul bileşenlerinin kurulu olduğunu denetmez. Ürünü kurmak için kullanmadan önce, etkileşimli olarak yanıt kütüğü yaratmak için aşağıdaki yordamı kullanabilirsiniz. **pkgask** , kurulacak bileşenlerin adlarını sizden ister.

a. Ürüne ilişkin lisans sözleşmesini kabul etmek için **mqlicense.sh** komutunu çalıştırın.

b. pkgask -d *path\_to\_install\_image* -r *yanıt\_kütüğü* mqm

**pkgask** girişleri, **pkgadd**için belgelenmiş girişlerle aynıdır; ancak, kurulmakta olan ürün yerine bir yanıt kütüğü yaratılır.

- 7. response dosyasını düzenlediyseniz, özel yanıt dosyanızı kullanmak için silent.sh dosyasını düzenlemeniz gerekir.
- 8. Kuruluşu başlatmak için silent.shkomutunu çalıştırın.
- 9. Hatalar olup olmadığını görmek için günlük dosyasına bakın.

## **Sonraki adım**

• Bu kuruluşu, sistemde birincil kuruluş olarak seçtiyseniz, birincil kuruluş olarak ayarlamanız gerekir. Komut isteminde aşağıdaki komutu girin:

*MQ\_INSTALLATION\_PATH*/bin/setmqinst -i -p *MQ\_INSTALLATION\_PATH*

Burada *MQ\_INSTALLATION\_PATH* , IBM WebSphere MQ ' in kurulu olduğu dizini temsil eder.

Bir sistemde tek bir birincil kuruluma sahip olabilirsiniz. Sistemde önceden bir birincil kuruluş varsa, birincil kuruluş olarak başka bir kuruluş ayarlayabilmeniz için bu kuruluşu yeniden ayarlamanız gerekir. Daha fazla bilgi için Birincil kuruluşu değiştirme başlıklı konuya bakın.

- Bu kuruluşla çalışmak için ortamı ayarlamak isteyebilirsiniz. Belirli bir IBM WebSphere MQkuruluşu için çeşitli ortam değişkenlerini ayarlamak için **setmqenv** ya da **crtmqenv** komutunu kullanabilirsiniz. Ek bilgi için bkz. setmqenv ve crtmqenv.
- Kuruluşun başarılı olduğunu onaylamak istiyorsanız, kuruluşunuzu doğrulayabilirsiniz. Daha fazla bilgi için bkz. ["IBM WebSphere MQ sunucusu kuruluşunun doğrulanması" sayfa 143.](#page-142-0)

## **İlgili kavramlar**

### ["Birden çok kuruluş" sayfa 6](#page-5-0)

UNIX, Linux, and Windowsişletim sisteminde, bir sistemde birden çok IBM WebSphere MQ kopyası bulunmanız mümkündür.

### ["Birincil kuruluş seçilmesi" sayfa 8](#page-7-0)

Birden çok IBM WebSphere MQ (UNIX, Linux, and Windows) kuruluşunu destekleyen sistemlerde, birincil kuruluş, IBM WebSphere MQ sistem genelinde yer alanlocationskonumlarına bağlı olan sistemdir. Birincil kuruluma sahip olmak isteğe bağlıdır, ancak uygun olur.

### **İlgili görevler**

["Installing IBM WebSphere MQ server on Solaris" sayfa 85](#page-84-0) Solaris 'e bir IBM WebSphere MQ sunucusu, etkileşimli ya da sessiz bir şekilde kurulabilir.

["Uninstalling IBM WebSphere MQ on Solaris" sayfa 172](#page-171-0) Solaris üzerinde, **pkgrm** komutunu kullanarakIBM WebSphere MQ sunucusunu ya da istemcisini kaldırabilirsiniz.

### **İlgili başvurular**

setmqinst **İlgili bilgiler** Birincil kuruluş değiştiriliyor

# **IBM WebSphere MQ sunucusunun Windowsüzerine kurulması**

Bu konuda, Launchpad komutunu kullanarak IBM WebSphere MQ Server 'ın Windows sistemlerine nasıl kurulacağı açıklanmaktadır. Bu yordam, bir ilk kuruluş ya da sonraki kuruluş için kullanılabilir.

# *Launchpad kullanılarak kuruluş*

# **Bu görev hakkında**

Bu yönergelerde, kuruluş Başlatma Panosu penceresinin nasıl görüntüleneceği. You can use the launchpad to make a compact, typical, or custom installation of IBM WebSphere MQ. Daha fazla kuruluş kurmak için başlatma panosunu birden çok kez yeniden kullanabilirsiniz. Kullanılacak sonraki kullanılabilir kuruluş adını, örneği ve yeri otomatik olarak seçer. Her bir aksamla birlikte kurulan tüm kuruluş tiplerini ve özellikleri görüntülemek için bkz. ["Windows sistemlerindeki kuruluşunuzu planlama" sayfa 42](#page-41-0).

Note that if you have previously uninstalled IBM WebSphere MQ from your system (see ["Uninstalling IBM](#page-172-0) [WebSphere MQ on Windows" sayfa 173\)](#page-172-0), some configuration information might remain, and some default values might be changed.

# **Yordam**

- 1. IBM WebSphere MQ kuruluş görüntülerine erişin. Yer, DVD ' nin bağlama noktası, ağ konumu ya da yerel bir dosya sistemi dizini olabilir.
- 2. IBM WebSphere MQ kuruluş görüntüsünün temel dizininde setup.exe konumunu bulun.
	- Bir DVD ' den bu yer E:\setup.exeolabilir.
	- Bir ağ yerinden, bu konum m:\instmqs\setup.exeolabilir
	- Yerel bir dosya sistemi dizininden bu konum C: \instmqs \setup.exeolabilir.
- 3. Kuruluş işlemini başlatmak için **Setup** (Ayar) simgesini çift tıklatın. Aşağıdakilerden birini yaparak çalıştırmak mümkündür:
- Komut isteminden setup.exe komutu çalıştırılıyor. Veya
- Windows Explorer 'dan setup.exe simgesini çift tıklatın.

UAC etkinleştirilmiş bir Windows sistemine kuruyorsanız, başlatma bölmesinin yükseltilmiş olarak çalışmasına izin vermek için Windows komut istemini kabul edin. During installation, you might also see **Dosya Açma-Güvenlik Uyarısı** dialog boxes that list International Business Machines Limited as the publisher. Kuruluşun devam etmesini sağlamak için **Çalıştır** düğmesini tıklatın.

IBM WebSphere MQ Installation Launchpad penceresi görüntülenir.

4. Launchpad yönergelerini ekranda gösterildiği gibi izlemeye devam edin.

# **Sonraki adım**

• Bu kuruluşu, sistemde birincil kuruluş olarak seçtiyseniz, birincil kuruluş olarak ayarlamanız gerekir. Komut isteminde aşağıdaki komutu girin:

*MQ\_INSTALLATION\_PATH*/bin/setmqinst -i -p *MQ\_INSTALLATION\_PATH*

Bir sistemde tek bir birincil kuruluma sahip olabilirsiniz. Sistemde önceden bir birincil kuruluş varsa, birincil kuruluş olarak başka bir kuruluş ayarlayabilmeniz için bu kuruluşu yeniden ayarlamanız gerekir. Daha fazla bilgi için Birincil kuruluşu değiştirme başlıklı konuya bakın.

- Bu kuruluşla çalışmak için ortamı ayarlamak isteyebilirsiniz. Belirli bir IBM WebSphere MQkuruluşu için çeşitli ortam değişkenlerini ayarlamak için **setmqenv** ya da **crtmqenv** komutunu kullanabilirsiniz. Ek bilgi için bkz. setmqenv ve crtmqenv.
- Kuruluşunuzu nasıl doğrulayabilmeye ilişkin yönergeler için bkz. ["IBM WebSphere MQ istemcisi](#page-153-0) [kuruluşunun doğrulanması" sayfa 154.](#page-153-0)

**Bilinen sorun:** The installation of IBM WebSphere MQ on Windows might fail while installing Microsoft Visual C++ runtime due to a conflict between the runtime merge modules that are installed by IBM WebSphere MQ and the run time that is already installed on the machine by another product.

Bu sorun ortaya çıkarsa, aşağıdaki örnekte gösterildiği gibi bir ileti IBM WebSphere MQ kuruluş günlüklerine kaydedilir:

MSI (s) (34:48) [ 12:07:26:083]: Product: IBM WebSphere MQ 64bitSupport -- Error 1935. An error occurred during the installation of assembly component {844EFBA7-1C24-93B2- A01F-C8B3B9A1E18E}. HRESULT: 0x80073715. derleme arabirimi: IAssemblyCacheöğesi, işlev: Kesinleştir, derleme adı: Microsoft.VC80.CRT,type="win32", version = "8.0.50727.4053",publicKeyToken="1fc8b3b9a1e18e3b",processorArchitecture="amd64"

Bu sorun, aşağıdaki Microsoft Destek makalede belgelenmiş bilinen bir Microsoft sorunudur: [https://](https://support.microsoft.com/kb/2643995) [support.microsoft.com/kb/2643995.](https://support.microsoft.com/kb/2643995)

Çözüm, en son Microsoft Visual C++ 2005 'i [https://www.microsoft.com/en-us/download/details.aspx?](https://www.microsoft.com/en-us/download/details.aspx?id=26347) [id=26347](https://www.microsoft.com/en-us/download/details.aspx?id=26347) olanağından yüklemek ve kurmak ve ardından IBM WebSphere MQ kuruluşunu yeniden denemişdir.

### **İlgili kavramlar**

["Kuruluşunuzu değiştirme" sayfa 106](#page-105-0)

Başlatma panosunu ya da etkileşimli olmayan bir IBM WebSphere MQ Server kuruluşunu msiexec kullanarak etkileşimli olarak kullanarak nasıl değiştireceğini öğrenin.

["Kuruluş sonrası görevleri" sayfa 107](#page-106-0)

IBM WebSphere MQ ürününün başarıyla kurulup kurulabildikten sonra hangi görevlerin üstlenilebileceğini öğrenin. Aşağıdaki ilgili sayfaları izleyerek başlayın:

### **İlgili görevler**

["msiexec kullanarak gelişmiş kuruluş" sayfa 92](#page-91-0)

### *IBM WebSphere MQ ürününü SCCM kullanarak kurma*

IBM WebSphere MQ olanağını, System Center Configuration Manager (SCCM) olanağını kullanarak kurabilirsiniz.

# <span id="page-91-0"></span>**Yordam**

- 1. SCCM sunucusunda bir klasör oluşturun ve IBM WebSphere MQ DVD görüntüsünü bu klasöre kopyalayın.
- 2. Klasörü, SCCM istemci sistemlerinin X sürücüsü haline getirsin.
- 3. Configuration Manager Console for SCCM olanağını kullanarak bir paket oluşturun:
	- a) **Computer Management > Software Distribution > Packages**öğelerini tıklatın.
	- b) **Packages** (Paketler) öğesini farenin sağ düğmesiyle tıklatın ve **New > Package from Definition**(Yeni Paket Tanımı
	- c) Sihirbazda, IBM WebSphere MQ DVD görüntüsünü kopyaladığınız klasörden WebSphere MQ.SMS dosyasını seçin.

İstemci sistemleri için X dışında bir sürücü harfi kullanmayı seçerseniz, uygun sürücü harfini kullanmak için WebSphere MQ.SMS dosyasındaki komutları değiştirmeniz gerekir.

4. İsteğe bağlı: IBM WebSphere MQ ' u varsayılan olmayan bir konuma kurmak için, Program Özellikleri altında komut satırına aşağıdaki iki parametreyi eklemeniz gerekir:

```
PGMFOLDER="MQ_INSTALLATION_PATH"
DATFOLDER="MQ_INSTALLATION_PATH\data"
```
Burada *MQ\_INSTALLATION\_PATH* , IBM WebSphere MQ' ı kurmak istediğiniz yolu belirtir.

- 5. Oluşturduğunuz paket altında, **Dağıtım Noktaları** 'na sağ tıklatın ve sonra **Yeni Dağıtım Noktaları**' yı tıklatın.
- 6. Sihirbazda, dağıtım noktası olarak SCCM sunucusunu seçin.
- 7. Configuration Manager Console for SCCM olanağını kullanarak yazılımı dağıtın:
	- a) Oluşturduğunuz paketi sağ tıklatın ve **Distribute > Software**(Dağıt > Yazılım) seçeneğini tıklatın.
	- b) Sihirbazda, **Kaynak Grupları İçin Tüm Sistemler**seçeneğini belirleyin.
- 8. Paket için Reklam Durumu Alındı olarak gösterildikten sonra, IBM WebSphere MQ gözetimsiz kuruluşunu el ile başlatın:
	- a) SCCM istemcisi sisteminde oturum aç
	- b) **Control Panel > Run Adverted Program** (Denetim Masası > Advertissed Programı Çalıştır) seçeneklerini tıklatın ve

## *msiexec kullanarak gelişmiş kuruluş*

## **Başlamadan önce**

If you are running IBM WebSphere MQ on Windows systems with User Account Control (UAC) enabled, you must invoke the installation with elevated privileges. If you are using the Command prompt or IBM WebSphere MQ Explorer elevate privileges by using a right-click to start the program and selecting Run as administrator. **msiexec** ' u yükseltilmiş ayrıcalıklar kullanmaksızın çalıştırmayı denerse, kuruluş günlüğünde AMQ4353 hatası ile kuruluş başarısız olur.

## **Bu görev hakkında**

Windows üzerindeWebSphere MQ , yazılımı kurmak için MSI teknolojisini kullanır. MSI hem etkileşimli bir kuruluş, hem de etkileşimli olmayan bir kuruluş sağlar. Bir etkileşimli kuruluş, panelleri görüntüler ve sorular sorar.

**msiexec** komutu, etkileşimli kuruluş sırasında panolar aracılığıyla da belirtilebilecek bilgilerin tümünü ya da tümünü MSI vermek için parametreleri kullanır. Bu, bir kullanıcının yeniden kullanılabilir otomatik ya da yarı otomatik kuruluş yapılandırması oluşturabileceği anlamına gelir. Parametreler komut satırı, dönüştürme dosyası, yanıt dosyası ya da üçünün bir birleşimi aracılığıyla verilebilir.

# <span id="page-92-0"></span>**Yordam**

msiexec kullanarak kurmak için, komut satırında **msiexec** komutunu aşağıdaki biçimde girin:

msiexec *parameters* [USEINI="*response-file*"] [TRANSFORMS="*transform\_file*"]

Burada:

#### *parametreler*

komut satırı değiştirgelerinden önce bir / karakteri ya da property=value çiftleri vardır (her iki parametre biçimi kullanılıyorsa, her zaman komut satırı değiştirgelerini ilk olarak koyarlar). Daha fazla bilgi için, kullanılabilir tüm komut satırı parametrelerini listeleyen web sitesine bağlantı içeren "msiexec ile komut satırı değiştirgelerinin belirtilmesi" sayfa 93başlıklı konuya bakın.

Gözetimsiz kuruluş için, komut satırına /q ya da /qn değiştirgesini eklemelisiniz. Bu parametre olmadan, kuruluş etkileşimli olur.

**Not:** You must include the **/i** parameter and the file location of the IBM WebSphere MQ installer package.

#### *yanıt-kütüğü*

[ Yanıt] stanza ve gerekli property=değer çiftlerini içeren dosyanın tam yolu ve dosya adı; örneğin, C:\MyResponseFile.ini. Örnek bir yanıt dosyası ( Response.ini), IBM WebSphere MQile birlikte sağlanır. Bu dosya, varsayılan kuruluş parametrelerini içerir. Daha fazla bilgi için, bkz. ["msiexec ile bir](#page-94-0) [yanıt dosyası kullanma" sayfa 95.](#page-94-0)

#### *transform\_file*

bir dönüştürme dosyasının tam yolu ve dosya adıdır. Daha fazla bilgi için bkz. ["msiexec ile dönüşümleri](#page-98-0) [kullanma" sayfa 99](#page-98-0) ve ["MSI Yönetim Ortamı Tanıtıcısı kullanılarak birden çok kuruluş" sayfa 98.](#page-97-0)

**Not:** Sessiz bir kuruluşun başarılı olması için, AGREETOLICENSE=?-Evet? özelliği, komut satırında ya da yanıt dosyasında tanımlanmalıdır.

### **Sonuçlar**

Komut girildikten sonra, komut istemi hemen yeniden görüntülenir. IBM WebSphere MQ , arka plan işlemi olarak kuruyor. Günlük üretebilmek için parametreler girdiyseniz, kuruluşun nasıl ilerlediğini görmek için bu dosyayı denetleyin. Kuruluş başarıyla tamamlanırsa, günlük dosyasında Installation operation completed successfully iletisini görürsünüz.

*msiexec ile komut satırı değiştirgelerinin belirtilmesi*

### **Bu görev hakkında**

**msiexec** komutu, komut satırında şu şekilde iki tip parametre kabul edebilir:

• Önünde bir / karakteri olan standart komut satırı parametreleri.

**msiexec** komut satırı parametrelerinin bir tablosu için bkz. [MSDN Komutu-Satır Seçenekleri web](https://msdn.microsoft.com/en-us/library/aa367988%28v=vs.85%29.aspx) [sayfası.](https://msdn.microsoft.com/en-us/library/aa367988%28v=vs.85%29.aspx)

• Komut satırındaki property=value çifti parametreleri. Bir yanıt dosyasında kullanılmak üzere kullanılabilecek tüm parametreler komut satırında, bunların bir listesi için kullanılabilir, bkz. [Çizelge](#page-94-0) [19 sayfa 95](#page-94-0). Ek olarak, yalnızca komut satırında kullanım için olan ek özellik=değer çifti parametreleri vardır; ayrıntılar için bkz. [Çizelge 18 sayfa 94.](#page-93-0)

property=value pair değiştirgelerini kullanırken şunu not edin:

- Özellik dizgileri büyük harfli olmalıdır.
- Değer dizgileri büyük/küçük harfe duyarlı değildir, özellik adları dışında. Değer dizgillerini çift tırnak içine altabilirsiniz. Bir değer dizesi boş bir değer içeriyorsa, boş değer dizesini çift tırnak içine alın.
- Birden çok değer alabilen bir özellik için şu biçimi kullanın:

ADDLOCAL="Server,Client"

<span id="page-93-0"></span>property=value çiftini ve komut satırı değiştirgelerini **msiexec** komutuyla kullanırken, önce komut satırı parametrelerini girin.

Bir parametre hem komut satırında, hem de bir yanıt dosyasında belirtilirse, komut satırındaki ayar öncelikli olur.

### **Örnek**

Burada tipik bir **msiexec** komutu örneği yer alıyor. Bir ya da daha çok boşlukla ayrılmış olan tüm parametreler, **msiexec** çağrısıyla aynı satıra yazılmalıdır.

```
msiexec
 /i "path\MSI\IBM WebSphere MQ.msi"
 /l*v c:\install.log
 /q
 TRANSFORMS="1033.mst"
  AGREETOLICENSE="yes"
  ADDLOCAL="Server"
```
Here is an example of a typical **msiexec** command when you are installing a second copy of IBM WebSphere MQ Version 7.5. Bir ya da daha çok boşlukla ayrılmış olan tüm parametreler, **msiexec** çağrısıyla aynı satıra yazılmalıdır.

```
msiexec
 /i "path\MSI\IBM WebSphere MQ.msi"
  /l*v c:\install.log
 /q
 TRANSFORMS=":InstanceId2.mst;1033.mst"
 AGREETOLICENSE="yes"
 ADDLOCAL="Server"
MSINEWINSTANCE=1
```
Burada /l\*v c:\install.log , kuruluş günlüğünü c:\install.logkütüğüne yazar.

Aşağıdaki çizelge, yalnızca komut satırında sağlanabilen ve bir yanıt dosyasında belirtilmeyen değiştirgeleri göstermektedir.

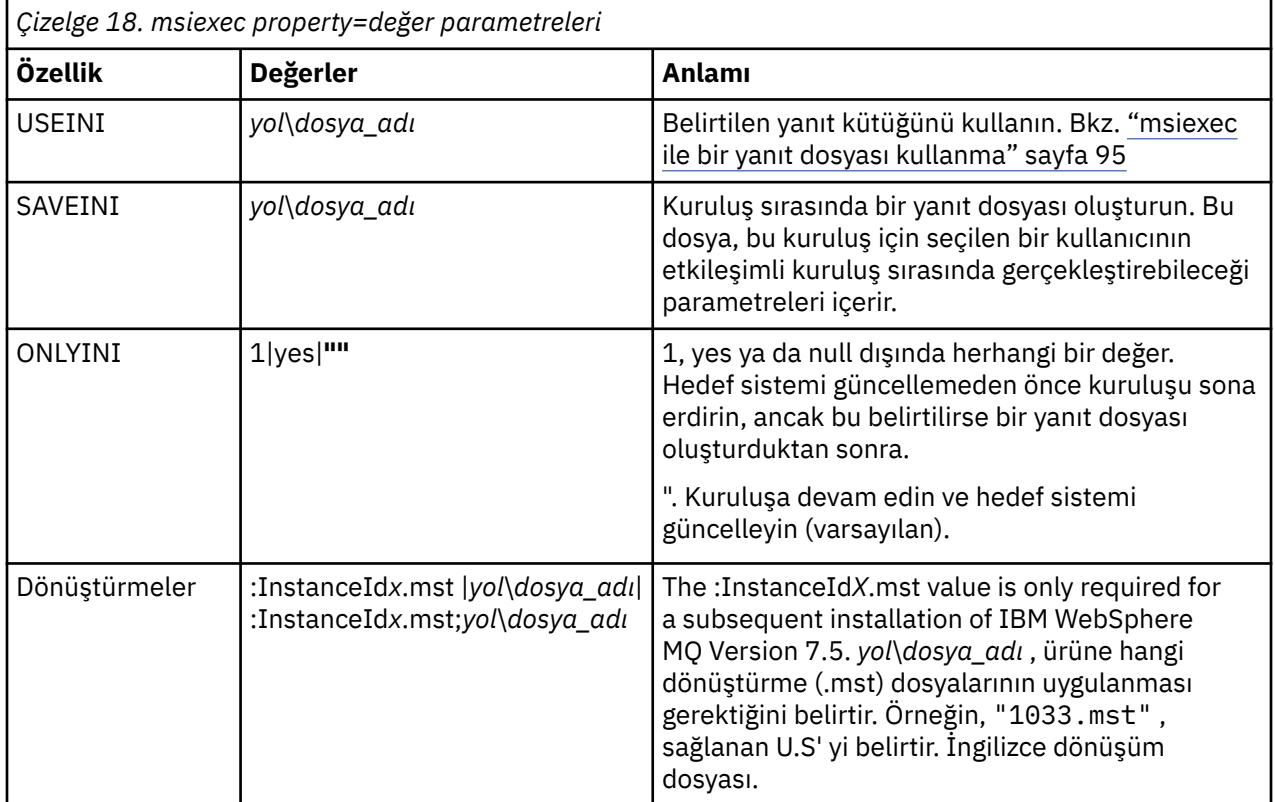

<span id="page-94-0"></span>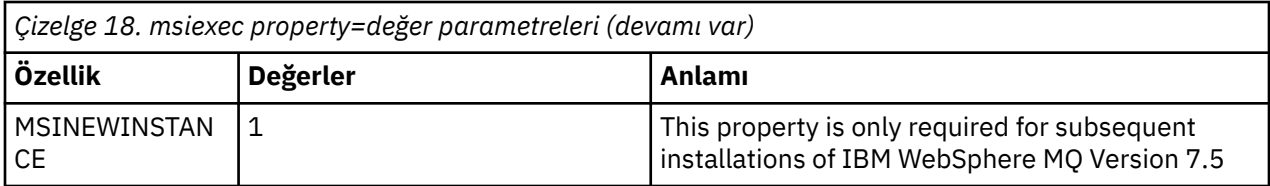

*msiexec ile bir yanıt dosyası kullanma*

# **Bu görev hakkında**

**msiexec** komutunu, ek özellikleri belirten bir değiştirgeyle birlikte kullanarak bir yanıt dosyasında kullanabilirsiniz. You can combine the msiexec command-line parameters described in ["msiexec ile](#page-92-0) [komut satırı değiştirgelerinin belirtilmesi" sayfa 93](#page-92-0) .

A response file is an ASCII text file, with a format like a Pencereler .ini file, that contains the stanza [Response]. [ Response] stanza, etkileşimli bir kuruluşun bir parçası olarak normalde belirtilecek bazı parametreleri ya da tüm parametreleri içerir. Değiştirgeler bir property=value çifti biçiminde verilir. Yanıt dosyasındaki diğer stanzalar **msiexec**tarafından yoksayılır. Örnek bir yanıt dosyası ( Response.ini), IBM WebSphere MQile birlikte sağlanır. Bu, varsayılan kuruluş parametrelerini içerir.

# **Yordam**

msiexec komutuna ilişkin tipik bir örnek: msiexec /i "path\MSI\IBM WebSphere MQ.msi" /1\*v c:\install.log TRANSFORMS="1033.mst" USEINI="C:\MQ\Responsefile"

Bir parametre hem komut satırında, hem de bir yanıt dosyasında belirtilirse, komut satırındaki ayar öncelikli olur. All the parameters available for use in a response file can also be used on the command line, for a list of these see Çizelge 19 sayfa 95.

Yanıt dosyasında tüm metin İngilizcedir ve açıklamalar bir ; karakteriyle başlar.

Yanıt dosyası oluşturma hakkında bilgi için bkz. ["Yanıt dosyası oluşturma" sayfa 100](#page-99-0).

### **Örnek**

Tipik bir yanıt dosyası örneği:

```
[Response]
PGMFOLDER="c:\mqm"
DATFOLDER="c:\mqm\data"
LOGFOLDER="c:\mqm\log"
AGREETOLICENSE="yes"
LAUNCHWIZ=""
WIZPARMFILE="d:\MQParms.ini"
ADDLOCAL="Server,Client"
REMOVE="Toolkit"
```
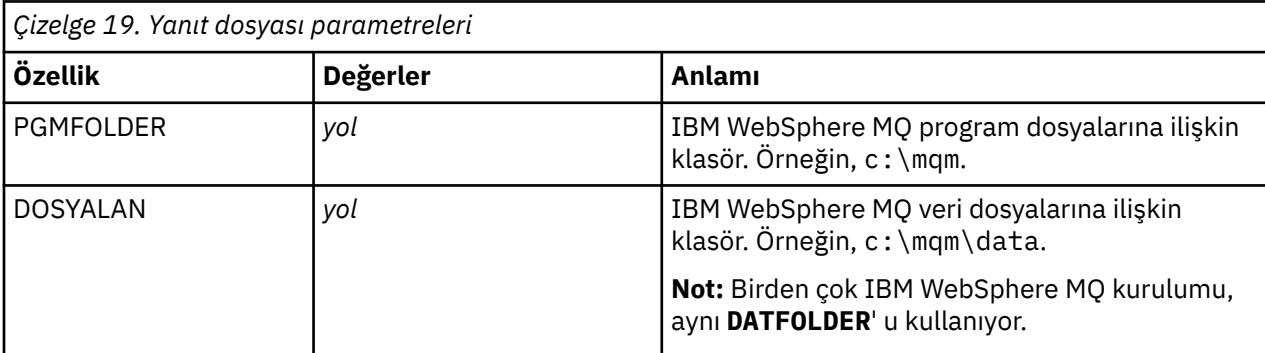

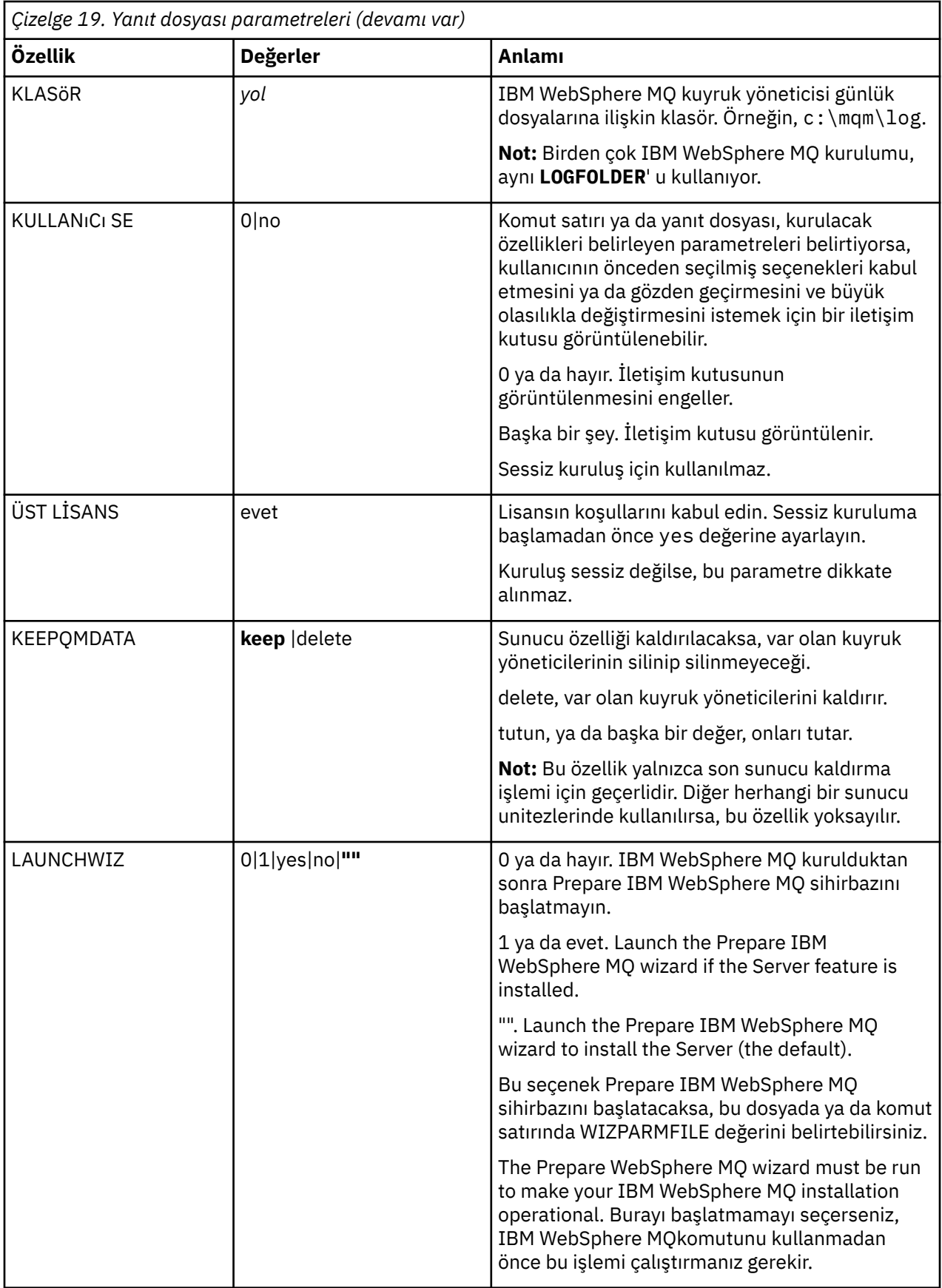

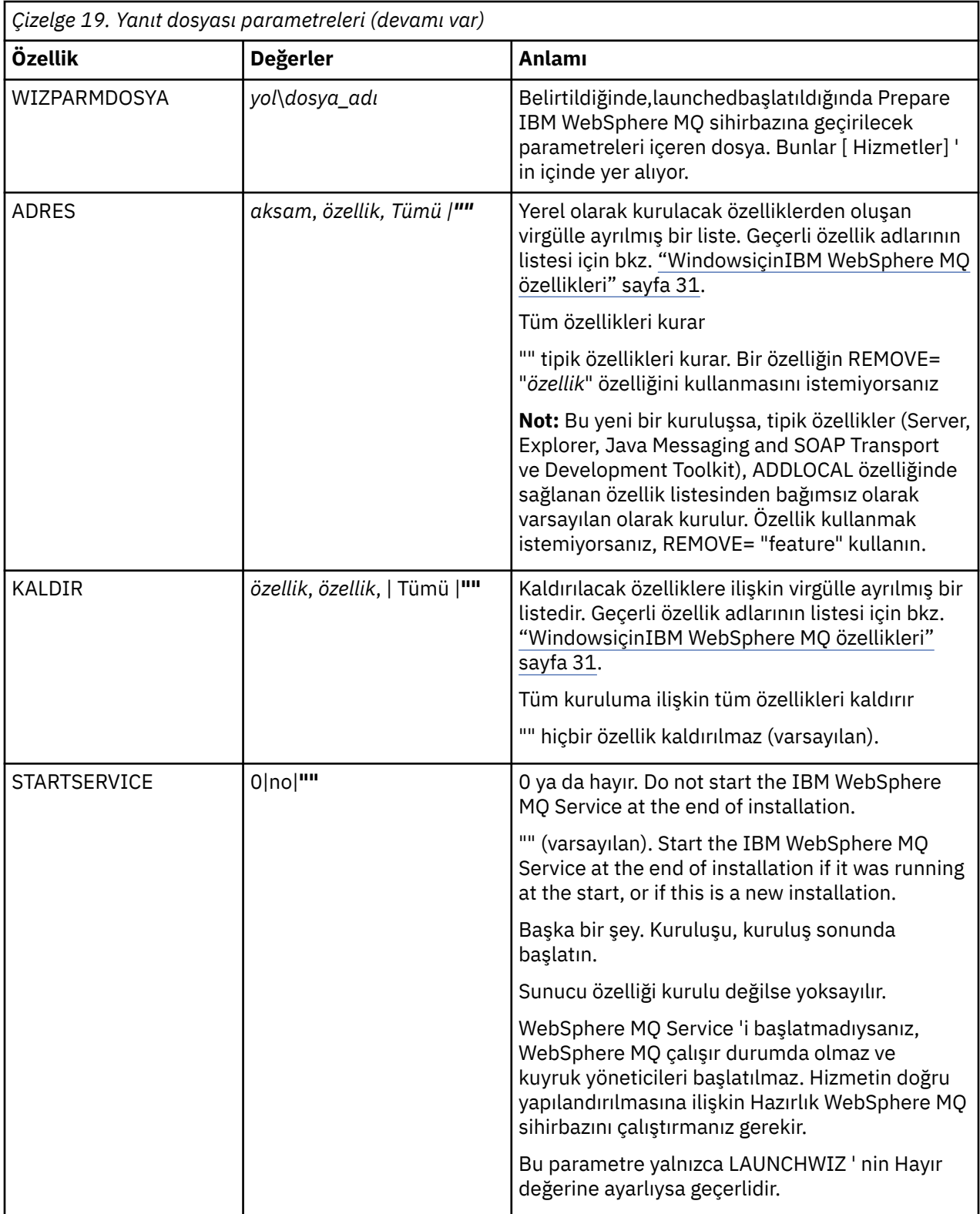

<span id="page-97-0"></span>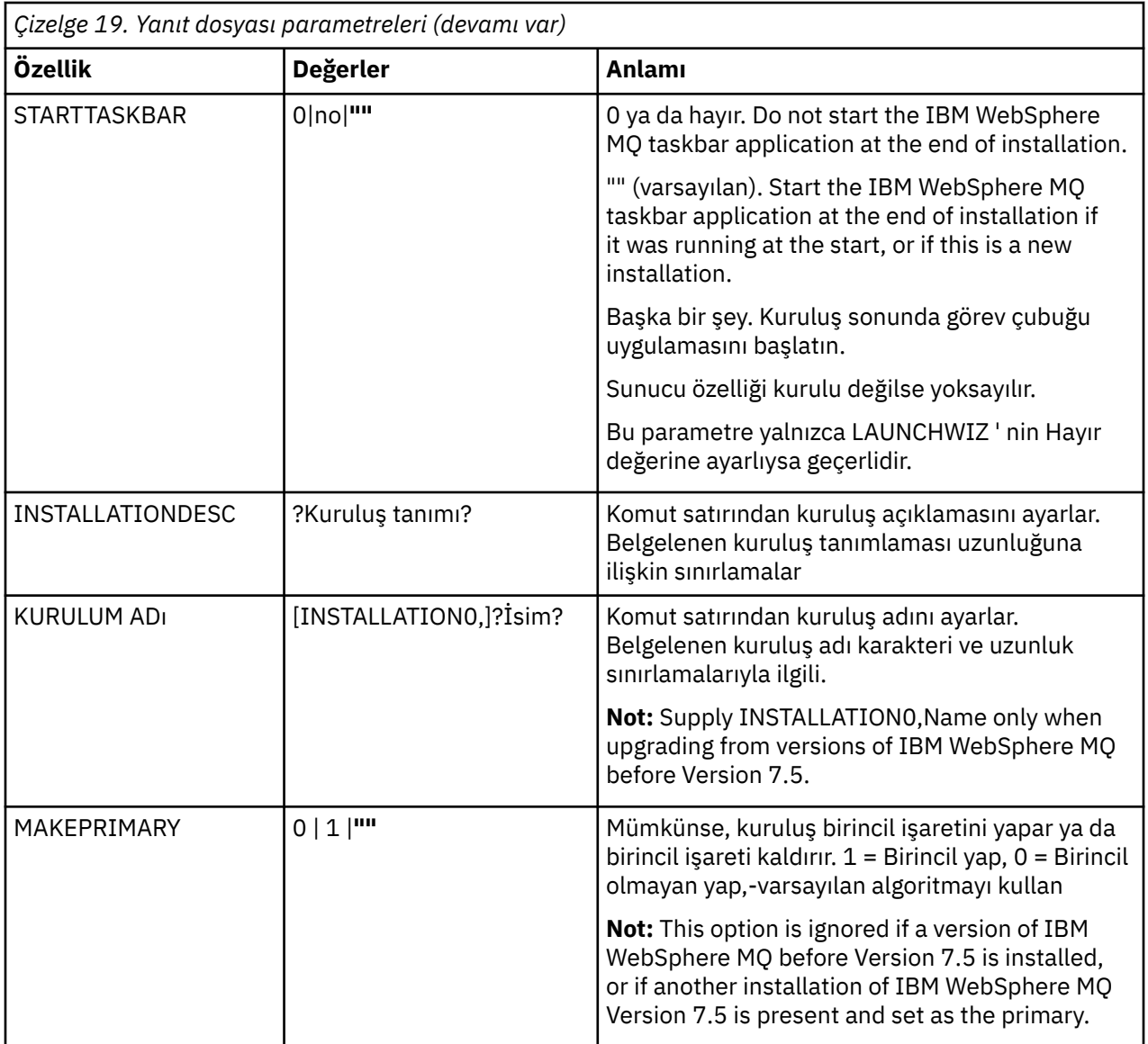

### **İlgili görevler**

"MSI Yönetim Ortamı Tanıtıcısı kullanılarak birden çok kuruluş" sayfa 98 Bu konuda, etkileşimli olmayan birden çok kuruluş için gerek duyduğunuz MSI yönetim ortamı tanıtıcısının nasıl seçileceği açıklanmaktadır.

["Yanıt dosyası oluşturma" sayfa 100](#page-99-0)

A response file is used with **msiexec**. Bunu üç şekilde oluşturabilirsiniz.

["MQParms komutunun kullanılması" sayfa 101](#page-100-0)

## **İlgili başvurular**

["msiexec ile dönüşümleri kullanma" sayfa 99](#page-98-0)

### *MSI Yönetim Ortamı Tanıtıcısı kullanılarak birden çok kuruluş*

Bu konuda, etkileşimli olmayan birden çok kuruluş için gerek duyduğunuz MSI yönetim ortamı tanıtıcısının nasıl seçileceği açıklanmaktadır.

# **Bu görev hakkında**

Etkileşimli olmayan birden çok kuruluşu desteklemek için, kullanmak istediğiniz eşgörünüm tanıtıcısının kullanımda olup olmadığını bulmanız ve uygun olanını seçmemeniz gerekir. Her bir kuruluş ortamı için (örneğin, her bir 7.5 istemcisi ve 7.5 sunucusu), Eşgörünüm Tanıtıcısı 1 tek kurulumlar için kullanılan varsayılan tanıtıcıdır. Yönetim ortamı tanıtıcısı 1 ile birlikte kuruluş yapmak istiyorsanız, kullanmak

<span id="page-98-0"></span>istediğiniz yönetim ortamını belirtmeniz gerekir. Yönetim ortamı 1, 2 ve 3 'i önceden kurdıysanız, sonraki kullanılabilir yönetim ortamının ne olduğunu (örneğin, Eşgörünüm Tanıtıcısı 4) bulmanız gerekir. Benzer bir şekilde, 2. eşgörünüm kaldırıldıysa, yeniden kullanılabilecek bir boşluk olduğunu öğrenmeniz gerekir. **dspmqinst** komutunu kullanarak şu anda hangi yönetim ortamı tanıtıcısını kullanımınız olduğunu bulabilirsiniz.

# **Yordam**

1. Kurulu sürümlere ilişkin MSIMedia ve MSIInstanceId değerlerini gözden geçirerek, kurulmakta olan ortamdaki ücretsiz bir MSI örneği bulmak için **dspmqinst** yazın. Örneğin:

```
InstName: Installation1
InstDesc:
Identifier: 2<br>InstPath: C
                    \overline{C}:\mq\install1<br>7.5.0.0
Version: 7.5.<br>Primary: Yes
Primary:<br>State:
State: Available<br>MSIProdCode: {0730749B
                     MSIProdCode: {0730749B-080D-4A2E-B63D-85CF09AE0EF0}
MSIMedia: 7.5 Server
MSIInstanceId: 1
```
2. MSI yönetim ortamı tanıtıcısı 1 kullanımdaysa ve MSI Yönetim Ortamı Tanıtıcısı 2 kullanmak istiyorsanız, msiexec çağrısına aşağıdaki değiştirgeler eklenmelidir:

```
MSINEWINSTANCE=1 TRANSFORMS=:InstanceId2.mst
```
## **Sonraki adım**

For multiple installations, the **INSTALLATIONNAME** or **PGMFOLDER** must be supplied as an additional parameter on any non-interactive installation command. **INSTALLATIONNAME** ya da **PGMFOLDER** ' nin sağlanması, **TRANSFORMS** parametresini atlamadığınız ya da yanlış belirtmenize neden olacak şekilde yanlış kuruluşla çalışmayamanızı sağlar.

#### *msiexec ile dönüşümleri kullanma*

MSI, kuruluşu değiştirmek için dönüştürmeleri kullanabilir. IBM WebSphere MQ kuruluşu sırasında, farklı ulusal dilleri desteklemek için dönüştürmeler kullanılabilir. IBM WebSphere MQ Sunucu görüntüsünün \MSI klasöründeki dönüştürme dosyalarıyla birlikte sağlanır. Bu dosyalar ayrıca IBM WebSphere MQ Windows kurulum paketi IBM WebSphere MQ.msi' de yerleşik olarak bulunur.

**msiexec** komut satırında, bir property=value çiftinde TRANSCLANS özelliğini kullanarak, gerekli dili belirtebilirsiniz. Örneğin:

TRANSFORMS="1033.mst"

Ayrıca, dönüştürme dosyasının tam yolunu ve dosya adını da belirtebilirsiniz. Yine, değeri çevreleyen tırnak işaretleri isteğe bağlıdır. Örneğin:

TRANSFORMS="D:\Msi\1033.mst"

[Çizelge 20 sayfa 100](#page-99-0) shows the locale identifier, language, and the transform file name to use in the **msiexec** command line.

Aynı sürümün birden çok kuruluşunu kurmak için dönüştürmeleri birleştirmeniz gerekebilir, örneğin:

TRANSFORMS=":InstanceId2.mst;D:\Msi\1033.mst"

You can also specify the required language by using the MQLANGUAGE property with the **MQParms** command. msiexec property=value değiştirgeleriyle ilgili bilgi için bkz. ["MQParms parametre dosyası"](#page-101-0) [sayfa 102](#page-101-0) .

# <span id="page-99-0"></span>**Parametreler**

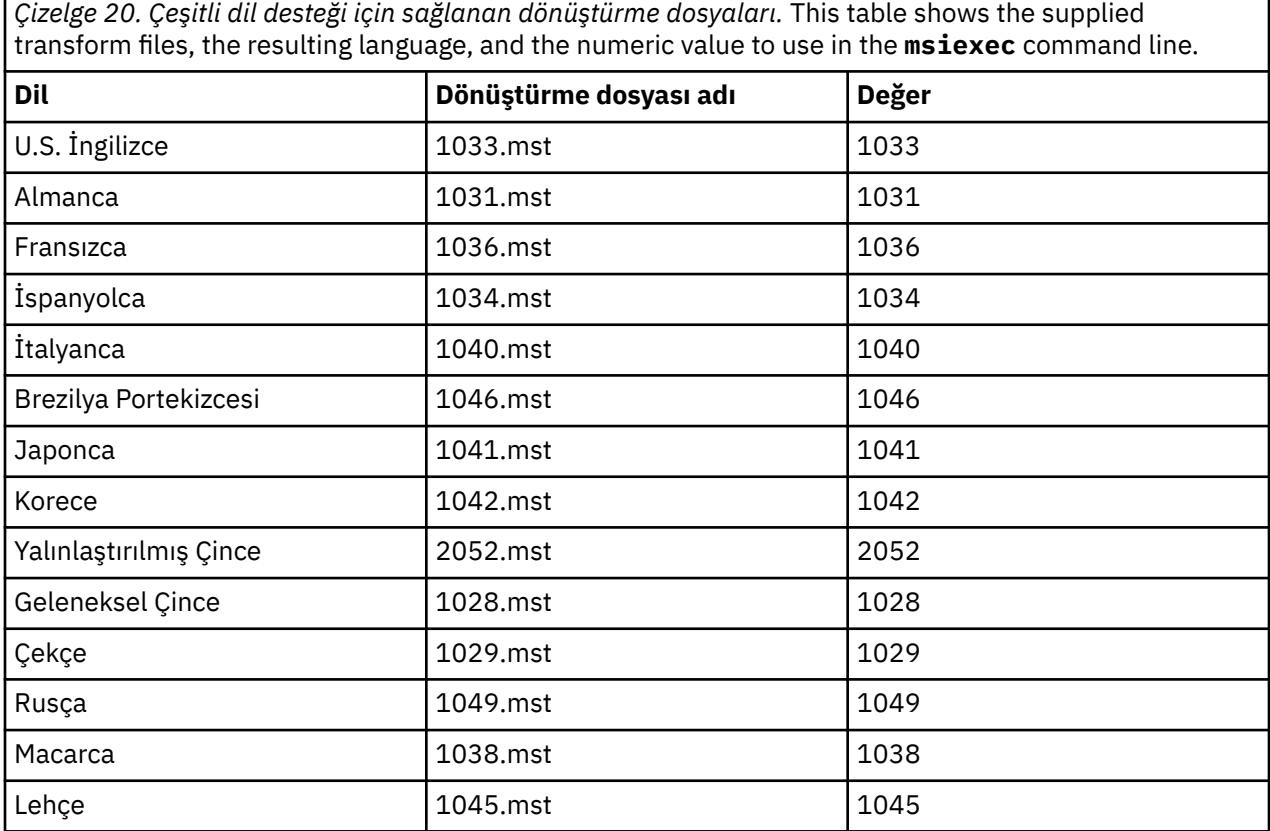

*Yanıt dosyası oluşturma*

A response file is used with **msiexec**. Bunu üç şekilde oluşturabilirsiniz.

# **Bu görev hakkında**

Ek bilgi için **msiexec** komutuyla bir yanıt dosyası kullanılır; bkz. ["msiexec ile bir yanıt dosyası kullanma"](#page-94-0) [sayfa 95](#page-94-0).

# **Yordam**

Kuruluş için bir yanıt dosyası oluşturmanın üç yolu vardır:

- Copy and edit the file Response.ini that is supplied on the IBM WebSphere MQ Pencereler Server CD, using an ASCII file editor.
- Bir ASCII dosyası düzenleyicisi kullanarak kendi yanıt dosyanızı yaratın.
- Use the **msiexec** command with the **SAVEINI** (and optionally, the **ONLYINI**) command line parameters to generate a response file that contains the same installation options. Bkz. [Çizelge 18](#page-93-0) [sayfa 94](#page-93-0).

### **Örnek**

A typical example of using **msiexec** with the **SAVEINI** parameter is here:

```
msiexec /i "path\IBM WebSphere MQ.msi" /q SAVEINI="response_file" 
TRANSFORMS="1033.mst" AGREETOLICENSE="yes"
```
# <span id="page-100-0"></span>**Başlamadan önce**

Kuruluş ya da kaldırma işlemini başlatmak için MQParms komutunu kullanabilirsiniz. Bu komut, bir komut satırındaki parametreleri ya da bir parametre dosyasında belirtilenleri kullanabilir. Parametre dosyası, kuruluş için ayarlamak istediğiniz parametre değerlerini içeren bir ASCII metin kütüğüdür. MQParms komutu, belirtilen parametreleri alır ve ilgili msiexec komut satırını oluşturur.

Başka bir deyişle, msiexec komutuyla kullanmak istediğiniz tüm parametreleri tek bir dosyada saklayabilirsiniz.

If you are running IBM WebSphere MQ on Windows systems with User Account Control (UAC) enabled, you must invoke the installation with elevated privileges. Komut istemini kullanıyorsanız ya da programı başlatmak için sağ tıklatın ve **Yönetici olarak çalıştır**seçeneğini belirleyerekCommandkomut istemini ya da IBM WebSphere MQ Explorer ayrıcalıklarını yükseltin. MQParms programını yükseltilmiş ayrıcalıklar kullanmaksızın çalıştırmayı denerse, kuruluş günlüğünde AMQ4353 hatası ile kuruluş başarısız olur.

Sessiz işlemler için, komut satırında ya da parametre dosyasının [ MSI] kısmına **/q** ya da **/qn** parametresini içermelidir. Ayrıca, AGREETOLICENSE parametresini "yes" olarak da ayarlamanız gerekir.

You can specify many more parameters in the parameter file that you use with the MQParms command than you can in the response file that you use directly with the msiexec command. Also, as well as parameters that the IBM WebSphere MQ installation uses, you can specify parameters that can be used by the Prepare IBM WebSphere MQ wizard.

**WebSphere MQ Sihirbazını Hazırla** 'yi doğrudan IBM WebSphere MQ kuruluşundan sonra tamamlamadıysanız ya da makinenizin IBM WebSphere MQ kuruluşu tamamlayıp **WebSphere MQ Sihirbazını Hazırla**' i tamamlamakla ilgili herhangi bir nedenle yeniden başlatıldıysa, sihirbazın öğleden sonra Administrator (Yönetici) ayrıcalığına sahip olduğundan emin olun, aksi halde kuruluş tamamlanmamış olabilir ve başarısız olabilir. Yayınlayıcı olarak Sınırlı **Dosya Açma-Güvenlik Uyarısı** (International Business Machines Business Machines Corporation) iletişim kutularının listesini de görebilirsiniz. Sihirbazın devam etmesini sağlamak için **Çalıştır** düğmesini tıklatın.

IBM WebSphere MQile birlikte, MQParms.ini dosyasına bir örnek verilir. Bu dosya, varsayılan kuruluş parametrelerini içerir.

Kuruluş için bir parametre dosyası oluşturmanın iki yolu vardır:

- Bir ASCII dosyası düzenleyicisi kullanarak, ürünle birlikte sağlanan MQParms.ini kütüğünü kopyalayın ve düzenleyin.
- Bir ASCII dosyası düzenleyicisi kullanarak kendi değiştirge kütüğünüzü yaratın.

## **Bu görev hakkında**

To invoke installation using the MQParms command:

## **Yordam**

- 1. From a command line, change to the root folder of the IBM WebSphere MQ Server DVD (that is, the location of the file MQParms.exe).
- 2. Aşağıdaki komutu girin:

MQParms *parameter\_file parameters*]

Burada:

### *parametre\_dosyası*

gerekli parametre değerlerini içeren dosyadır. Bu dosya MQParms.exeile aynı klasörde değilse, tam yolu ve dosya adını belirtin. Bir parametre dosyası belirtmezseniz, varsayılan değer MQParms.ini' dir. Sessiz kuruluş için, MQParms\_silent.ini parametre dosyası kullanılabilir. Daha fazla ayrıntı için bkz. ["MQParms parametre dosyası" sayfa 102](#page-101-0).

#### <span id="page-101-0"></span>*parametreler*

bir ya da daha çok komut satırı değiştirgeleridir, bunların bir listesi için [MSDN Komut Satırı](https://msdn.microsoft.com/en-us/library/aa367988%28v=vs.85%29.aspx) [Seçenekleri web sayfası](https://msdn.microsoft.com/en-us/library/aa367988%28v=vs.85%29.aspx)' na bakın.

#### **Örnek**

MQParms komutuna ilişkin tipik bir örnek:

MQParms "c:\MyParamsFile.ini" /l\*v c:\install.log

İkinci bir IBM WebSphere MQ Version 7.5 kopyasını takıyorsanız bir MQParms komutunun tipik bir örneği:

MQParms "c:\MyParamsFile.ini" /l\*v c:\install.log TRANSFORMS=":InstanceId2.mst;1033.mst" MSINEWINSTANCE=1

Diğer bir seçenek olarak, parametre dosyasının MSI kısmında, TRANSFORMATERS ve MSINEWINSTANCE belirtilebilir.

Hem komut satırında, hem de parametre dosyasında bir parametre belirtirseniz, komut satırındaki ayar öncelikli olarak uygulanır.

If you specify a parameter file, you might want to run the encryption utility before you use the MQParms command (see ["Parametre dosyası şifreleniyor" sayfa 105](#page-104-0)).

If you do not specify /i, /x, /a, or /j, MQParms defaults to standard installation using the IBM WebSphere MQ Pencereler Installer package, IBM WebSphere MQ.msi. Yani, komut satırının aşağıdaki bölümünü oluşturur:

/i "*current\_folder*\MSI\IBM WebSphere MQ.msi"

Bir WIZPARMFILE parametresi belirtmezseniz, MQParms varsayılan değerleri yürürlükteki değiştirge kütüğüne ayarlanır. Yani, komutun aşağıdaki bölümünü oluşturur:

WIZPARMFILE="*current\_folder*\*current\_parameter\_file*"

#### *MQParms parametre dosyası*

A parameter file is an ASCII text file that contains sections (stanzas) with parameters that can be used by the MQParms command. Genellikle, bu bir kullanıma hazırlama dosyasıdır ( MQParms.inigibi).

MQParms komutu, şu dosyadaki aşağıdaki stanzalardan parametreleri alır:

#### **[ MSI]**

Contains general properties related to how the MQParms command runs and to the installation of IBM WebSphere MQ.

Bu stanza içinde ayarlayabileceğiniz özellikler, ["msiexec kullanarak gelişmiş kuruluş" sayfa 92v](#page-91-0)e [Çizelge 21 sayfa 103](#page-102-0)içinde listelenir.

#### **[ Hizmetler]**

Özellikle, IBM WebSphere MQ Hizmetleri için gerekli olan kullanıcı hesabı IBM WebSphere MQ hesap yapılandırmasıyla ilgili özellikleri içerir. IBM WebSphere MQ ürününü, etki alanı denetleyicisinin bir Windows 2003 sunucusunda olduğu bir ağa kuruyorsanız, büyük olasılıkla özel bir etki alanı hesabının ayrıntılarına gerek duyarsınız. Daha fazla bilgi için bkz. ["IBM WebSphere MQ hesaplarını yapılandırma"](#page-110-0) [sayfa 111](#page-110-0) ve ["Configuring IBM WebSphere MQ with the Prepare IBM WebSphere MQ wizard" sayfa](#page-107-0) [108](#page-107-0).

Bu stanza içinde ayarlayabileceğiniz özellikler, [Çizelge 23 sayfa 104i](#page-103-0)çinde listelenir.

MQParms , dosyadaki diğer stanzaları yoksayar.

Stanza parametreleri property=value biçiminde bulunur; burada özellik her zaman büyük harf olarak yorumlanır, ancak değer büyük ve küçük harfe duyarlıdır. Bir değer dizgisi boş değer içeriyorsa, çift tırnak işareti içine alınmalıdır. Diğer değerlerin çoğu çift tırnak işareti içine alınır. Bazı özellikler birden çok değer alabilir, örneğin:

<span id="page-102-0"></span>ADDLOCAL="Server,Client"

Bir özelliği temizlemek için, değerini boş bir dizgiye ayarlayın; örneğin:

REINSTALL=""

Aşağıdaki tablolarda ayarlayabileceğiniz özellikler gösterilmektedir. Varsayılan değer kalın harfle gösterilir.

[ MSI] stanza için, standart MSI komut satırı seçenekleri ve özellikleri girebilirsiniz. Örneğin:

- /q - ADDLOCAL="server"

- REBOOT=Suppress

IBM WebSphere MQ' u kurmak için kullanılan özellikler için bkz. Çizelge 21 sayfa 103, Çizelge 22 sayfa 103ve [Çizelge 23 sayfa 104](#page-103-0) .

Çizelge 21 sayfa 103 shows additional properties in the stanza that affect how the MQParms command runs, but that do not affect the installation.

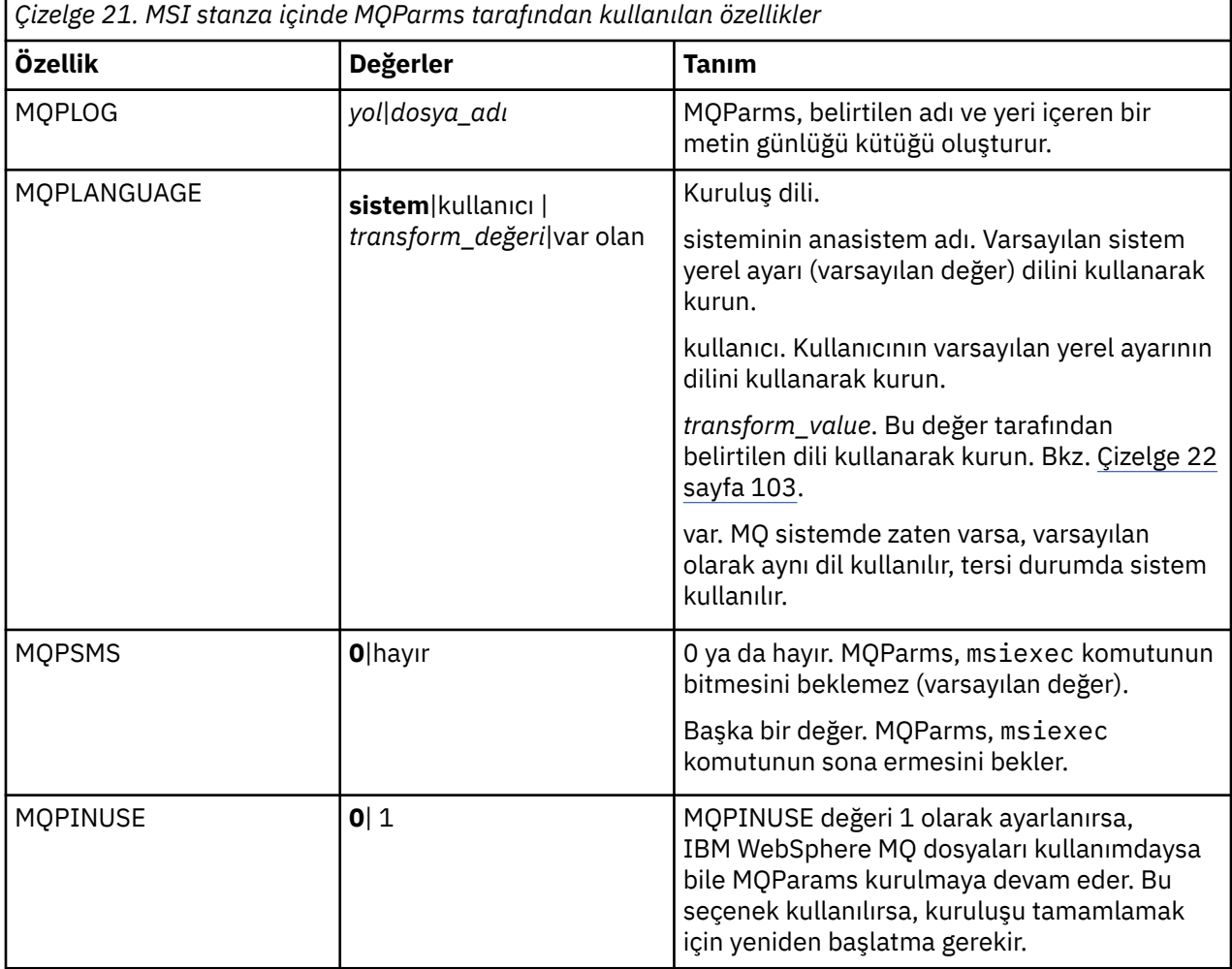

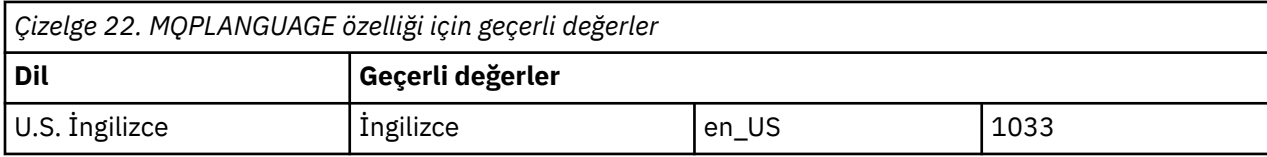

<span id="page-103-0"></span>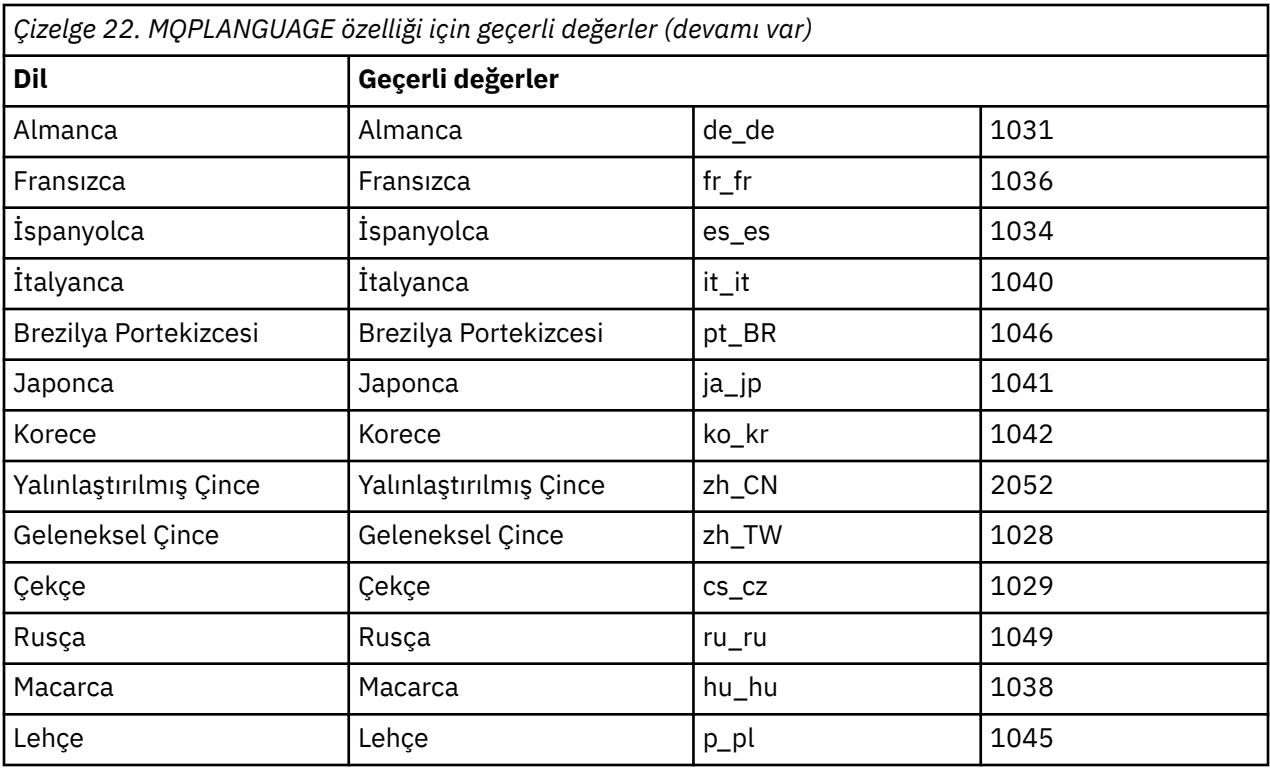

[ Hizmetler] stanza için, parametrelere property=value biçiminde girebilirsiniz. Bu stanza içindeki değerleri şifrelemek isteyebilirsiniz. Bkz. ["Parametre dosyası şifreleniyor" sayfa 105.](#page-104-0)

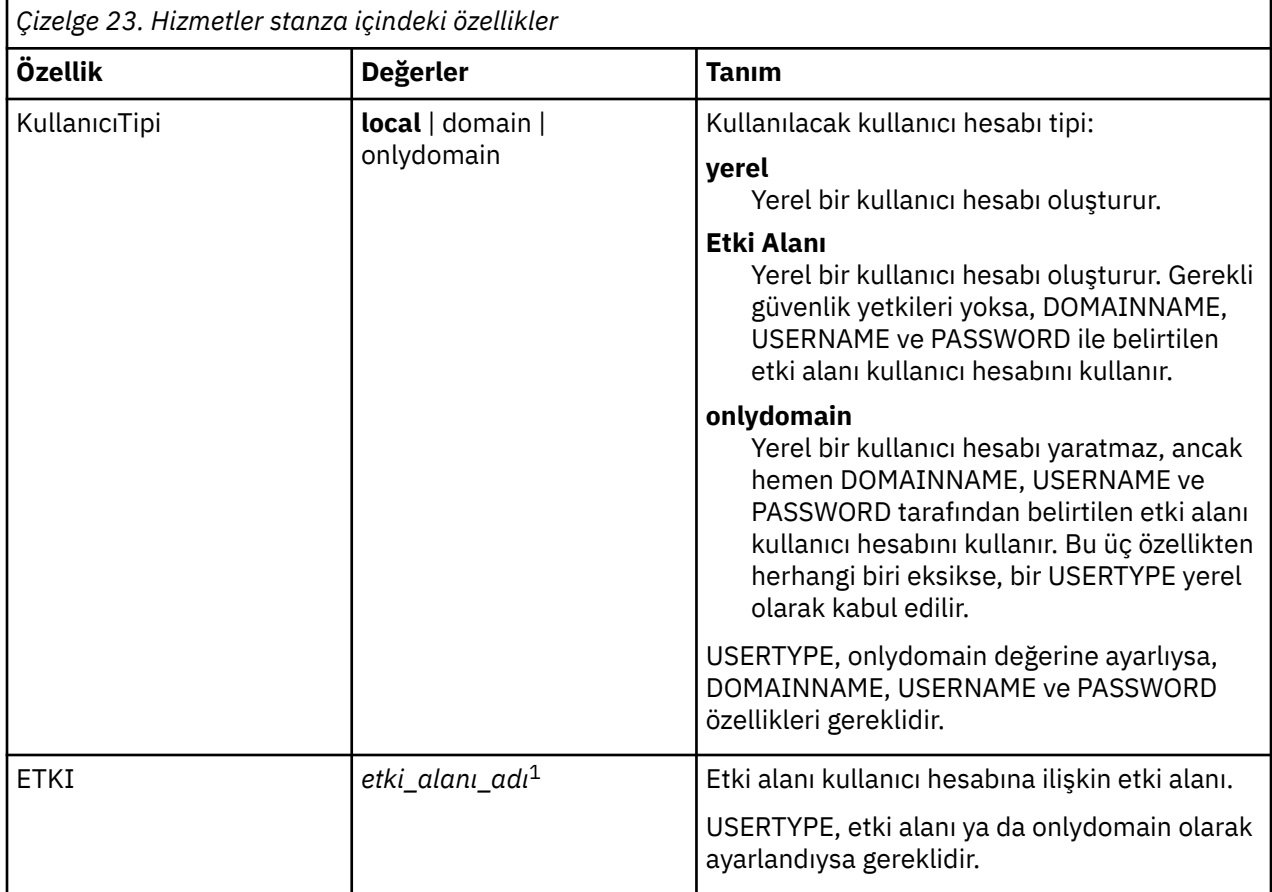

<span id="page-104-0"></span>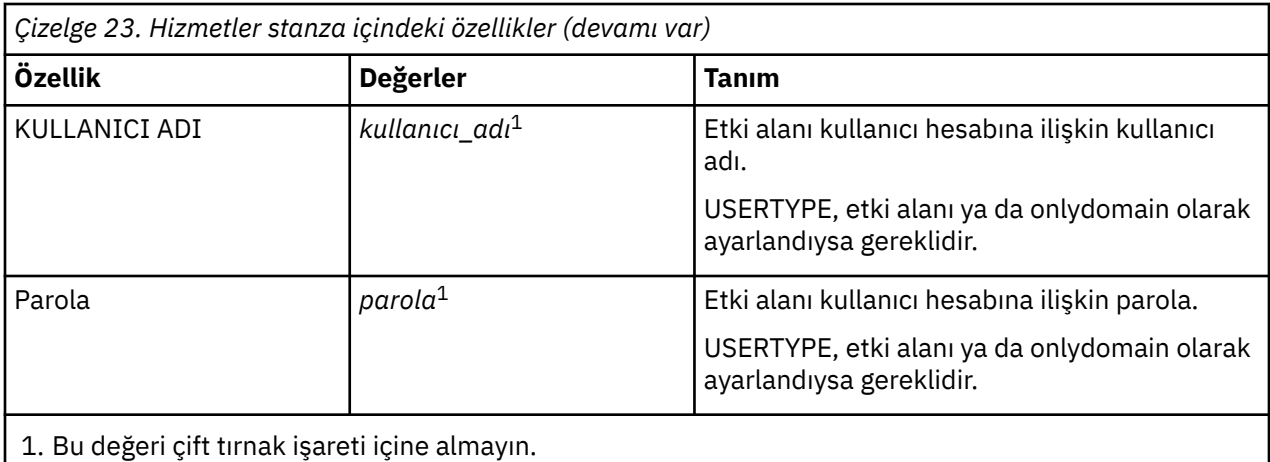

Parametre dosyası için tipik bir örnek:

[MSI] MQPLANGUAGE=1033 MQPLOG=%temp%\MQParms.log MQPSMS=no ADDLOCAL=Server /m miffile REMOVE="" /l\*v c:\install.log [Services]

USERTYPE=domain DOMAINNAME=mqm\*df349edfcab12 USERNAME=mqm\*a087ed4b9e9c PASSWORD=mqm\*d7eba3463bd0a3

*Parametre dosyası şifreleniyor*

# **Bu görev hakkında**

Önceden şifrelenmediyse, bir parametre dosyasının [ Hizmetler] kısmında DOMAINNAME, USERNAME ve PASSWORD değerlerini şifrelemek için setmqipw yardımcı programını kullanın. (Daha önce yardımcı programı çalıştırdıysanız bu değerler şifrelenebilir.) Ayrıca,setmqipw , bir parametre dosyasının [ SSLMigration] kısmında QMGRPARPARK ve CLIENTPASSWORD değerlerini de şifreleyecektir.

Bu şifreleme, IBM WebSphere MQ ' yi (bkz. ["IBM WebSphere MQ hesaplarını yapılandırma" sayfa 111](#page-110-0)) yapılandırmak için özel bir etki alanı hesabına gereksinim duyarsanız ya da anahtar veritabanı parolalarını gizli tutmanız gerekiyorsa, ayrıntılar güvenli tutulmakta. Tersi durumda, etki alanı hesabı parolası da içinde olmak üzere bu değerler, ağ üzerindeki akışı açık metin olarak sağlar. Bu yardımcı programı kullanmanız gerekmez, ancak ağınızdaki güvenlik bir sorun olduğunda yararlı olur.

Komut dosyasını çalıştırmak için:

## **Yordam**

- 1. Bir komut satırından, parametre dosyanızı içeren klasöre geçin.
- 2. Aşağıdaki komutu girin:

*CD\_drive*:\setmqipw

**Not:** Komutu, aşağıdaki komutu girerek farklı bir klasörden çalıştırabilirsiniz; burada *parametre\_dosyası* , parametre dosyasının tam yolu ve dosya adıdır:

*CD\_drive*:\setmqipw *parameter\_file*

# <span id="page-105-0"></span>**Sonuçlar**

Sonuçtaki parametre dosyasını görüntülediğinizde, şifrelenmiş değerler mqm\*dizgisiyle başlar. Bu öneki başka değerler için kullanmayın; bu önek ile başlayan parolalar ya da adlar desteklenmez.

Yardımcı program, yürürlükteki dizinde bir günlük kütüğü ( setmqipw.log) yaratır. Bu dosya, şifreleme süreciyle ilgili iletileri içerir. Şifreleme başarılı olduğunda, iletiler aşağıdakilere benzer:

Encryption complete Configuration file closed Processing complete

# **Sonraki adım**

Parametre dosyasını şifreledikten sonra, bunu MQParms komutuyla normal şekilde kullanabilirsiniz (bkz. ["MQParms komutunun kullanılması" sayfa 101\)](#page-100-0).

# *Kuruluşunuzu değiştirme*

Başlatma panosunu ya da etkileşimli olmayan bir IBM WebSphere MQ Server kuruluşunu msiexec kullanarak etkileşimli olarak kullanarak nasıl değiştireceğini öğrenin.

### **İlgili kavramlar**

["msiexec kullanarak bir IBM WebSphere MQ sunucusu kuruluşunu sessiz bir şekilde değiştirme" sayfa](#page-106-0) [107](#page-106-0)

## **İlgili görevler**

"IBM WebSphere MQ Installation Launchpad kullanarak kuruluş değiştiriliyor" sayfa 106

*IBM WebSphere MQ Installation Launchpad kullanarak kuruluş değiştiriliyor*

## **Başlamadan önce**

Bir kuruluşu değiştirmek için, IBM WebSphere MQ ' un bazı özellikleri önceden kurulmuş olmalıdır.

## **Bu görev hakkında**

IBM WebSphere MQ özelliklerini çıkarmak ya da kurmak için yönergeleri izleyin. This procedure is the only way to interactively remove or install IBM WebSphere MQ features on Pencereler Vista and Pencereler Server 2008:

## **Yordam**

- 1. IBM WebSphere MQ for Windows Server DVD 'sini DVD sürücüsüne yerleştirin.
- 2. Otomatik çalıştırma (autorun) kuruluysa, kuruluş işlemi başlar.

Tersi durumda, kuruluş işlemini başlatmak için DVD ' nin kök klasöründeki **Setup** (Ayar) simgesini çift tıklatın.

### **WebSphere MQ Installation Launchpad** penceresi görüntülenir.

- 3. **WebSphere MQ Installation** (WebSphere MQ Kuruluşu) seçeneğini tıklatın.
- 4. **WebSphere MQ Kuruluş Programını Başlat**öğesini tıklatın. Bir hoş geldiniz iletisiyle IBM WebSphere MQ Kuruluş penceresi görüntüleninceye kadar bekleyin.
- 5. Sisteminizde birden çok kuruluş varsa, değiştirmek istediğiniz kuruluşu seçmeniz gerekir. Bunu yapmak için, **Var olan bir yönetim ortamını koru ya da yükselt** seçeneğini belirleyin ve uygun örneği seçin.

Bir IBM WebSphere MQ Version 7.0.1 kuruluşunu (ya da daha önceki bir sürümü) 7.1.0sürümüne büyütüyorsanız ve bir Sürüm 7.1.0 ya da daha büyük bir kuruluma sahipseniz, **Yeni bir yönetim ortamı kur**seçeneğini belirlemeniz gerekir. Daha sonra, daha sonra yükseltmek istediğiniz kuruluşu seçmenize olanak tanır.

- 6. Devam etmek için **İleri** düğmesini tıklatın. Program Bakım panosu görüntülenir.
- 7. **Değiştir**seçeneğini belirleyin ve **İleri**düğmesini tıklatın.

Features (Özellikler) panosu görüntülenir.

- <span id="page-106-0"></span>8. Herhangi bir bağımlı özelliği (alt özellikleri) göstermek için, bir özelliğin yanındaki **+** simgesini tıklatın.
- 9. Bir özelliğin kuruluşunu değiştirmek için:
	- a) Menü görüntülemek için, özellik adının yanındaki simgeyi tıklatın.
	- b) Aşağıdaki seçeneklerden gerekli seçeneği belirleyin:
		- Bu özelliği kur
		- Bu özelliği ve tüm alt özelliklerini (varsa) kurun
		- Bu özelliği kurmayın (önceden kuruluysa kaldırın)

Özellik adının yanındaki simge, yürürlükteki kuruluş seçeneğini gösterecek şekilde değişir.

10. Seçimleriniz tamamlandığında **Next**(İleri) düğmesini tıklatın. IBM WebSphere MQ kuruluş başlar.

*msiexec kullanarak bir IBM WebSphere MQ sunucusu kuruluşunu sessiz bir şekilde değiştirme*

msiexec kullanarak bir kuruluşu sessiz bir şekilde değiştirmek için, ADDLOCAL parametresini, eklemek istediğiniz özellikleri içerecek şekilde ayarlayın ve kaldırmak istediğiniz özelliklere REMOVE parametresini ayarlayın.

Örneğin, ADDLOCAL= "JavaMsg" ve REMOVE= "" kullanıyorsanız, kuruluşu Java Messaging and Web Services özelliğinin içereceği şekilde değiştirir.

msiexec /i {PRODUCT CODE} /q ADDLOCAL="JavaMsg" REMOVE="" INSTALLATIONNAME="Installation1"

msiexec ile ilgili yönergeler burada başlar: ["msiexec kullanarak gelişmiş kuruluş" sayfa 92](#page-91-0)

## *Kuruluş sonrası görevleri*

IBM WebSphere MQ ürününün başarıyla kurulup kurulabildikten sonra hangi görevlerin üstlenilebileceğini öğrenin. Aşağıdaki ilgili sayfaları izleyerek başlayın:

## **İlgili kavramlar**

"IBM WebSphere MQ Server sunucusunun yapılandırılması" sayfa 107

["IBM WebSphere MQ hesaplarını yapılandırma" sayfa 111](#page-110-0)

IBM WebSphere MQ hizmet ve kuyruk yöneticileri, kuyruk yöneticilerine ya da kuyruk yöneticisi kaynaklarına erişme girişiminde bulunan kullanıcıların, bunlara erişme iznine sahip olup olmadığını denetler.

["IBM WebSphere MQ ' ın uzaktan kullanılması" sayfa 108](#page-107-0)

["Yardım Merkezi 'ni kullanma" sayfa 116](#page-115-0)

### **İlgili görevler**

["Configuring IBM WebSphere MQ with the Prepare IBM WebSphere MQ wizard" sayfa 108](#page-107-0)

["Varsayılan Yapılanış Sihirbazının Kullanılması" sayfa 115](#page-114-0)

["Kuruluştan sonra sorun olup olmadığını denetleniyor" sayfa 111](#page-110-0)

Bunlar, bir sorun olduğuna inanıyorsanız kuruluşu denetlemek ya da gözetimsiz (sessiz) bir kuruluştan sonra kuruluş iletilerini doğrulamak için kullanabileceğiniz isteğe bağlı görevlerdir.

### **İlgili başvurular**

["IBM WebSphere MQ Explorer İçerik görünümü sayfasının Hoş Geldiniz sayfasını kullanma" sayfa 115](#page-114-0) The Welcome to IBM WebSphere MQ Explorer **İçerik** view page points you to any relevant applications, documentation, tutorials, and education. Bu sayfa, IBM WebSphere MQ Gezgini 'ni ilk kez başlatıyorsanız görüntülenir.

#### *IBM WebSphere MQ Server sunucusunun yapılandırılması*

IBM WebSphere MQkurulduktan sonra, yapılandırmanın yapılandırılması gerekir. Bu konuda açıklanan yapılandırma, TCP/IP kullanan bir ortam içindir. Konfigürasyon yordamı, diğer iletişim protokollerini kullanan ortamlar için aynıdır (örneğin, SNA, SPX ya da NetBIOS). Ancak, IBM WebSphere MQ for Windows ' in tüm işlevleri ve olanakları bu ortamlarda kullanılabilir değildir. The items that are **değil** available are:

- <span id="page-107-0"></span>• IBM WebSphere MQ Kartpostalı
- IBM WebSphere MQ Gezgin

Microsoft Cluster Service (MSCS) ile kullanım için IBM WebSphere MQ ayarlıyorsanız, ek bilgi için Microsoft Cluster Service (MSCS) olanağını destekleme konusuna bakın.

### *IBM WebSphere MQ ' ın uzaktan kullanılması*

If you are connecting to a Pencereler machine using either Terminal Services or a Remote Desktop Connection and you have problems creating, starting or deleting a queue manager this might be because of the user right **Create global objects**.

**Create global objects** kullanıcısı, genel ad alanında nesne oluşturmak için yetkilendirilen kullanıcıları sınırlar. In order for an application to create a global object, it must either be running in the global namespace, or the user under which the application is running must have the **Create global objects** user right applied to it.

Uçbirim Hizmetlerini ya da Uzak Masaüstü Bağlantısını kullanarak bir Windows makinesine uzaktan bağlandığında, uygulamalar kendi yerel ad alanında çalışır. IBM WebSphere MQ Explorer ya da **crtmqm** ya da **dltmqm** komutunu kullanarak bir kuyruk yöneticisi yaratma ya da silme girişiminde bulunursanız ya da **strmqm** komutunu kullanarak bir kuyruk yöneticisi başlatmak için bir yetki hatasına neden olur. This creates an IBM WebSphere MQ FDC with Probe ID XY132002.

Starting a queue manager using the IBM WebSphere MQ Explorer, or using the **amqmdain qmgr start** command works correctly because these commands do not directly start the queue manager. Bunun yerine komutlar, kuyruk yöneticisini genel ad alanında çalışan ayrı bir sürece başlatmak için istek gönderir.

Bir Windows makinesine uzaktan bağlıyken kuyruk yöneticisine ilişkin bu işlemlerden herhangi birini gerçekleştirmeniz gerekiyorsa, **Create global objects** kullanıcısını doğru bir şekilde yapmanız gerekir. Bir kullanıcının bu hakkı nasıl atayabilmeye ilişkin bilgi için işletim sistemi belgelerinize bakın.

Yöneticiler varsayılan olarak **Create global objects** kullanıcısına sahiptir, bu nedenle bir yöneticiyseniz, kullanıcı haklarınızı değiştirmeden uzaktan bağlandıklarında kuyruk yöneticilerini oluşturabilir ve başlatabilirsiniz.

*Configuring IBM WebSphere MQ with the Prepare IBM WebSphere MQ wizard*

# **Bu görev hakkında**

The Prepare IBM WebSphere MQ wizard helps you to configure IBM WebSphere MQ files and a user account for your network, and migrate any queue managers and data from a previous installation. Herhangi bir kuyruk yöneticisini başlatmadan önce, WebSphere MQ Service 'i yapılandırmak için sihirbazı çalıştırmanız gerekir.

The Prepare IBM WebSphere MQ wizard window is displayed when IBM WebSphere MQ installation completes. IBM WebSphere MQolanağını yapılandırmak için sihirbazın verdiği yönergeleri izleyin. Sihirbaz çalışırken, yaptığınız görevle ilgili çevrimiçi yardımı görüntülemek için sihirbazda **Ek Bilgi** düğmesini tıklatabilirsiniz.

**Not:** UAC etkinleştirilmiş Windows sistemlerinde, **WebSphere MQ Sihirbazını Hazırla** ' yi doğrudan WebSphere MQ kurulduktan sonra tamamlamadıysanız ya da makinenizin WebSphere MQ kuruluşu tamamlayıp **WebSphere MQ Sihirbazını Hazırla**işlemini tamamlaması arasında yeniden başlatıldıysa, Windows komut istemini, sihirbazın yükseltilmiş olarak çalıştırmasına izin verecek şekilde kabul etmeniz gerekir.

## **Yordam**

1. When WebSphere MQ installation completes, the **WebSphere MQ Sihirbazını Hazırla** window is displayed with a welcome message.

Devam etmek için **İleri**düğmesini tıklatın.
2. Daha önce Hazırla IBM WebSphere MQ sihirbazını çalıştırdıysanız, bu adım atlanır. If you have not run the Prepare IBM WebSphere MQ wizard before, the Prepare IBM WebSphere MQ Wizard window displays a progress bar with the following message:

Status: Setting up WebSphere MQ Configuration

İlerleme çubuğu tamamlanıncaya kadar bekleyin.

3. The Prepare IBM WebSphere MQ Wizard window displays a progress bar with the following message:

Status: Setting up the WebSphere MQ Service.

İlerleme çubuğu tamamlanıncaya kadar bekleyin.

- 4. IBM WebSphere MQ , IBM WebSphere MQ ' u Windows Active Directory Server ya da daha sonraki etki alanı kullanıcılarıyla kullanmak üzere yapılandırmanız gerekip gerekmediğini saptamaya çalışır. Saptama sonuçlarına bağlı olarak, IBM WebSphere MQ aşağıdaki şeylerden birini yapar:
	- IBM WebSphere MQ , Windows Active Directory Server ya da daha sonraki bir etki alanı kullanıcıları için IBM WebSphere MQ ' yi yapılandırmanız gerektiğini saptarsa, Prepare IBM WebSphere MQ Wizard (PrepareSihirbazı Hazırla) penceresinde aşağıdaki başlanan bir ileti görüntülenir:

WebSphere MQ does not have the authority to query information about your user account

İsteğe bağlı olarak, etki alanı hesabının yapılandırılmasına ilişkin çevrimiçi yardımı görmek için Ek Bilgi seçeneğini belirleyin. İşiniz bittiğinde, geçerli pencereye dönmek için IBM WebSphere MQ Yardım Merkezi penceresini kapatın.

**Sonraki**öğesini tıklatın ve 5adımına gidin.

• Bir Windows Active Directory Server ya da daha sonraki bir etki alanı sunucusuna kuruluş yapmıyorsanız ve IBM WebSphere MQ , Windows Active Directory Server ya da daha sonraki bir etki alanı kullanıcısı için IBM WebSphere MQ yapılandırmanıza gerek olup olmadığını saptayamazsa, Prepare IBM WebSphere MQ Wizard (Hazırla) sihirbazını hazırla penceresi aşağıdaki iletiyi görüntüler:

Are any of the domain controllers in your network running Windows 2000 or later domain server?

Evet 'i seçerseniz, **Sonraki**seçeneğini tıklatın ve 5adımına gidin.

Hayır seçeneğini belirlerseniz, **Sonraki**seçeneğini tıklatın ve [9a](#page-109-0)dımına gidin.

**Bilmiyorum**seçeneğini belirlerseniz, devam edemezsiniz. Diğer seçeneklerden birini seçin ya da **İptal** düğmesini tıklatın ve etki alanı yöneticinizle iletişim kurun.

• If IBM WebSphere MQ detects that you do not need to configure IBM WebSphere MQ for Windows Active Directory Server or later domain users, go to step [9](#page-109-0).

**Not:** Herhangi bir zamanda, etki alanı hesabının yapılandırılmasına ilişkin çevrimiçi yardımı görüntülemek için **Ek Bilgi** seçeneğini tıklatabilir ya da ["IBM WebSphere MQ hesaplarını](#page-110-0) [yapılandırma" sayfa 111](#page-110-0)başlıklı konuya bakın. İşiniz bittiğinde, geçerli pencereye dönmek için IBM WebSphere MQ Yardım Merkezi penceresini kapatın.

5. Prepare IBM WebSphere MQ Wizard penceresinde aşağıdaki ileti görüntülenir:

Do you need to configure WebSphere MQ for users defined on Windows 2000 or later domain controllers?

Evet 'i seçerseniz, **Sonraki**seçeneğini tıklatın ve [6a](#page-109-0)dımına gidin.

Hayır seçeneğini belirlerseniz, **Sonraki**seçeneğini tıklatın ve [9](#page-109-0)adımına gidin.

Bilmiyorsanız, devam edemezsiniz. Diğer seçeneklerden birini seçin ya da **İptal** düğmesini tıklatın ve etki alanı yöneticinizle iletişim kurun.

<span id="page-109-0"></span>**Not:** Herhangi bir zamanda, etki alanı hesabının yapılandırılmasına ilişkin çevrimiçi yardımı görüntülemek için **Ek Bilgi** seçeneğini tıklatabilir ya da ["IBM WebSphere MQ hesaplarını](#page-110-0) [yapılandırma" sayfa 111](#page-110-0)başlıklı konuya bakın. İşiniz bittiğinde, geçerli pencereye dönmek için IBM WebSphere MQ Yardım Merkezi penceresini kapatın.

- 6. Etki alanı yöneticisinden aldığınız etki alanı kullanıcısını, hizmet olarak çalıştırma hakkını verin.
	- a) **Başlat** > **Çalıştır ...**seçeneklerini tıklatın, **secpol.msc** komutunu girin ve **Tamam**' ı tıklatın.
	- b) **Güvenlik Ayarları** > **Yerel İlkeler** > **Kullanıcı Hakları Atamaları**' ı açın. İlkeler listesinde, **Hizmet olarak oturum aç** > **Özellikler**seçeneğini sağ tıklatın.
	- c) **Kullanıcı ya da Grup Ekle ...**düğmesini tıklatın. ve etki alanı denetimcinizden edindiğiniz kullanıcının adını yazın ve **Adları Denetle**düğmesini tıklatın.
	- d) Bir Windows Güvenlik penceresi tarafından istenirse, yeterli yetkiye sahip bir hesap kullanıcısının ya da yöneticinin kullanıcı adını ve parolasını yazın ve **Tamam** > **Uygula** > **Tamam**düğmesini tıklatın. Yerel Güvenlik İlkesi penceresini kapatın.
- 7. Sonraki pencerede, etki alanı denetimcinizden edindiğiniz etki alanı kullanıcı hesabının Etki Alanı ve kullanıcı kimliğini girin. Bu hesabın parolasını girin ya da **Bu hesap bir parolaya sahip değil**seçeneğini belirleyin. **İleri**'yi tıklatın.
- 8. The Prepare IBM WebSphere MQ Wizard window displays a progress bar with the following message:

Status: Configuring WebSphere MQ with the special domain user account

İlerleme çubuğu tamamlanıncaya kadar bekleyin.

Etki alanı kullanıcı hesabıyla ilgili herhangi bir sorun varsa, başka bir pencere görüntülenir. Bu yordama devam etmeden önce bu pencereyle ilgili öneriyi izleyin.

9. The Prepare IBM WebSphere MQ Wizard window displays a progress bar with the following message:

Status: Starting WebSphere MQ services

İlerleme çubuğu tamamlanıncaya kadar bekleyin.

10. Daha sonra, gereksinim duyduğunuz seçenekleri belirleyin.

Prepare IBM WebSphere MQ Wizard penceresinde aşağıdaki ileti görüntülenir:

You have completed the Prepare WebSphere MQ Wizard

Gereksinim duyduğunuz seçenekleri belirleyin ve **Son**düğmesini tıklatın. Aşağıdakilerden bir ya da daha fazlasını seçin:

#### • **Bu sihirbazın kısayolunu masaüstünden kaldır**

Bu seçenek yalnızca daha önce kuruluş girişiminde bulunmanız durumunda kullanılabilir; ancak, IBM WebSphere MQ Prepare (Hazırla) sihirbazından yordamı iptal ettiniz ve bu sihirbazın bir masaüstü kısayolu yaratmış bulunuyorsunuz. Kısayolu kaldırmak için bu seçeneği belirleyin. Hazırlama IBM WebSphere MQ sihirbazını tamamladığınız için artık buna gerek yoktur.

#### • **IBM WebSphere MQ Gezgini 'ni Başlat**

IBM WebSphere MQ Gezgini, IBM WebSphere MQ ağınızı görüntülemenize ve denetlemenize olanak sağlar.

#### • **Yayın notlarını görüntülemek için Notepad 'i başlat**

Yayın notlarında, IBM WebSphere MQ kuruluşuna ilişkin bilgiler ve yayınlanan belgeler üretildikten sonra kullanılabilir olan en son haberler yer alır.

11. ["Kuruluştan sonra sorun olup olmadığını denetleniyor" sayfa 111i](#page-110-0)çinde açıklanan yordamı izleyin.

### **İlgili kavramlar**

Bir WebSphere MQ Windows Hizmeti için gereken kullanıcı hakları

<span id="page-110-0"></span>*Kuruluştan sonra sorun olup olmadığını denetleniyor*

Bunlar, bir sorun olduğuna inanıyorsanız kuruluşu denetlemek ya da gözetimsiz (sessiz) bir kuruluştan sonra kuruluş iletilerini doğrulamak için kullanabileceğiniz isteğe bağlı görevlerdir.

# **Bu görev hakkında**

İletiler için aşağıdaki dosyaları denetlemek üzere bir kılavuz olarak bu adımları kullanın:

# **Yordam**

1. MSI*nnnnn*.LOG. Bu dosya, kullanıcı Temp klasörünüzde yer alıyor. Bu, kuruluş sırasında yazılan İngilizce iletileri içeren bir uygulama günlüğüdür. Günlük, kuruluşun başarılı olup olmadığını ve tamamlandığını belirten bir ileti içerir.

Bu dosya, varsayılan günlük kaydını ayarladıysanız oluşturulur.

2. If you used the launchpad to install IBM WebSphere MQ, check MQv7\_Install\_YYYY-MM-DDTHH-MM-SS.log in your user Temp folder, where:

### **YYYY**

This is the year that you installed WebSphere MQ Version 7.0

**mm**

Bu, IBM WebSphere MQyüklediğiniz aydır, örneğin, Eylül 'de kursanız bu yıl 09 olur.

**DD**

This is the day that you installed IBM WebSphere MQ

#### **HH-MM-SS**

Bu, IBM WebSphere MQ ' un kurulu olduğu süredir.

Komut isteminde aşağıdaki komutu girerek kullanıcı Temp dizininize ulaşabilirsiniz:

cd %TEMP%

3. amqmjpse.txt. Bu dosya, IBM WebSphere MQ veri dosyaları klasöründe (varsayılan c:\Program Files\IBM\WebSphere MQ) yer alıyor. Bu, Prepare IBM WebSphere MQ sihirbazı tarafından kuruluş sırasında yazılan İngilizce iletileri içeren bir uygulama günlüğüdür.

# **Sonraki adım**

1. Verify your installation, as described in ["IBM WebSphere MQ sunucusu kuruluşunun doğrulanması"](#page-142-0) [sayfa 143](#page-142-0)

#### *IBM WebSphere MQ hesaplarını yapılandırma*

IBM WebSphere MQ hizmet ve kuyruk yöneticileri, kuyruk yöneticilerine ya da kuyruk yöneticisi kaynaklarına erişme girişiminde bulunan kullanıcıların, bunlara erişme iznine sahip olup olmadığını denetler.

Birçok ağ üzerinde çalışan Windows sistemi, kullanıcı hesaplarının, diğer güvenlik müdürlerinin ve güvenlik gruplarının bakım yaptığı bir Windows etki alanının üyeleridir ve bir dizi etki alanı denetleyicilerinde çalışan Active Directorydizin hizmetidir. IBM WebSphere MQ , yalnızca yetkili kullanıcıların kuyruk yöneticilerine ya da kuyruklara erişebilmesini denetler.

Bu tür ağlarda, IBM WebSphere MQ kuyruk yöneticisi işlemleri, IBM WebSphere MQ kaynaklarını kullanmayı deneyen kullanıcıların güvenlik grubu üyeliğini bulmak için Active Directory bilgilerine erişir. The accounts under which IBM WebSphere MQ services run must be authorized to look up such information from the directory. Çoğu Windows etki alanında, tek tek Windows sunucularında tanımlanan yerel hesaplar dizin bilgilerine erişemediğinden, IBM WebSphere MQ hizmetlerinin uygun izne sahip bir etki alanı hesabı altında çalışması gerekir.

Windows sunucusu bir Windows etki alanının bir üyesi değilse ya da etki alanının güvenliği ya da işlevsel düzeyi azaltıldıysa, IBM WebSphere MQ hizmetleri kuruluş sırasında oluşturulan yerel bir hesap altında çalışabilir.

Bir etki alanı hesabının gerekli olduğunu varsayarak, Etki alanı yöneticisine ilişkin bilgiler ' da etki alanı denetimciniz için açıklanan bilgileri sağlayın ve bu bilgilerin açıklandığı özel hesaplardan birini isteyin. Ürünü kurduğunuzda, kuruluş yordamında sonuna doğru **Prepare** IBM WebSphere MQ (Hazırla) sihirbazında, bu hesabın ayrıntılarını (etki alanı, kullanıcı adı ve parola) girmeniz istenir.

If a domain account is needed and you install IBM WebSphere MQ without a special account (or without entering its details), many or all parts of IBM WebSphere MQ do not work, depending upon the particular user accounts involved. Ayrıca, diğer sistemlerdeki etki alanı hesapları altında çalışan kuyruk yöneticilerine yönelik IBM WebSphere MQ bağlantıları da başarısız olabilir. Hesap, **Prepare** IBM WebSphere MQ sihirbazı çalıştırılarak ve kullanılacak hesabın ayrıntılarını belirtilerek değiştirilebilir.

Active Directory desteğinden yararlanmak için gereken kullanıcı hakları hakkında bilgi için bkz. Using Active directory (Windows only)(Etkin dizini kullanma).

Kerberos kimlik doğrulaması desteğinden yararlanmak için gereken kullanıcı hakları hakkında bilgi için Security(Güvenlik) konusuna bakın.

#### *Etki alanı yöneticilerine ilişkin bilgiler*

Use this topic to understand how IBM WebSphere MQ services check the authorization of user accounts attempting to access IBM WebSphere MQ.

Kullanıcı hesabının, tek bir IBM WebSphere MQ yetki kümesine sahip olması ya da yetkilendirilmiş bir yerel gruba ait olması gerekir. Etki alanı hesabı, tek bir içiçe yerleştirme düzeyi aracılığıyla yetkili bir yerel grubun altına dahil edilen bir etki alanı grubunun üyeliği yoluyla da yetkilendirilebilir.

IBM WebSphere MQ hizmetlerinin çalıştırıldığı hesabın, etki alanı hesaplarının grup üyeliklerini sorgulama yeteneğine sahip olması ve IBM WebSphere MQ' i yönetme yetkisine sahip olması gerekir. Grup üyeliklerini sorgulama yeteneği olmadan, hizmetler tarafından yapılan erişim denetimlerinin başarısız olması gerekir.

Çoğu Windows etki alanı üzerinde, etki alanı denetleyicileri Windows Active Directory' i çalıştırıyor, yerel hesaplar gerekli yetkilendirmeye sahip değil ve gerekli izinlerle özel bir etki alanı kullanıcısı hesabı kullanılmalıdır. The IBM WebSphere MQ installer must be given the userid and password details so that they can be used to configure the IBM WebSphere MQ service after the product is installed.

Genellikle bu özel hesap, DOMAIN\Domain mqmetki alanı grubu üyeliği yoluyla IBM WebSphere MQ yönetici haklarına sahiptir. The domain group is automatically nested by the installation program under the local mqm group of the system on which IBM WebSphere MQ is being installed.

Uygun bir etki alanı hesabı oluşturmayla ilgili yönergeler için bkz. "IBM WebSphere MQiçin etki alanı hesaplarının oluşturulması ve ayarlanması" sayfa 112 .

**Not:** If an installer configures IBM WebSphere MQ without a special account, many or all parts of IBM WebSphere MQ do not work, depending upon the particular user accounts involved, as follows:

- Bir etki alanı kullanıcı hesabıyla oturum açmış olan bir kuruluş programı, Varsayılan Yapılandırmayı tamamlayamaz ve Postcard uygulaması çalışmaz.
- Diğer sistemlerdeki etki alanı hesapları altında çalışan kuyruk yöneticilerine yönelikIBM WebSphere MQ bağlantıları başarısız olabilir.
- Tipik hatalar şunlardır: "AMQ8066: Local mqm group not found" ve "AMQ8079: 'abc@xyz' kullanıcısı için grup üyeliği bilgilerini alma girişimi sırasında erişim verilmedi".

*IBM WebSphere MQiçin etki alanı hesaplarının oluşturulması ve ayarlanması* Aşağıdaki bilgiler Etki Alanı Yöneticileri 'nde amaçlanır. IBM WebSphere MQiçin etki alanı hesapları oluşturmak ve ayarlamak için bu bilgileri kullanın.

#### **Bu görev hakkında**

Repeat Steps ["1" sayfa 113](#page-112-0) and ["8" sayfa 114](#page-113-0) for each domain that has user names that will install IBM WebSphere MQ, to create an account for IBM WebSphere MQ on each domain:

# <span id="page-112-0"></span>**Yordam**

IBM WebSphere MQ ile tanınan özel bir ada sahip bir etki alanı grubu oluşturun (bkz. "4" sayfa 113) ve bu grubun üyelerine, herhangi bir hesabın grup üyeliğini sorgulama yetkisi verme yetkisi verin.

- 1. Etki alanı yöneticisi yetkisi olan bir hesap olarak etki alanı denetleyicisiyle oturum açın.
- 2. Başlat menüsünden Active Directory Kullanıcılarını ve Bilgisayarları Açın.
- 3. Gezinme bölmesinde etki alanı adını bulun, farenin sağ düğmesini tıklatın ve **Yeni Grup**seçeneğini belirleyin.
- 4. **Grup adı** alanına bir grup adı yazın.

**Not:** Tercih edilen grup adı Domain mqm. Tam olarak gösterildiği gibi yazın.

- Domain mqm grubunun çağrısının yapılması, Prepare IBM MQ Wizard olanağının davranışını bir etki alanı iş istasyonuna ya da sunucuya göre değiştirmektedir. Prepare IBM MQ Sihirbazı 'nın, etki alanındaki her yeni IBM WebSphere MQ kuruluşu üzerindeki yerel mqm grubuna Domain mqm grubunu otomatik olarak eklemesine neden olur.
- İş istasyonlarını ya da sunucuları, Domain mqm genel grubu olmayan bir etki alanına kurabilirsiniz. Bunu yapmazsanız, Domain mqm grubu ile aynı özellikleri taşıyan bir grup tanımlamanız gerekir. Bu grubu ya da üyesi olan kullanıcıları, yerel mqm grubunun üyeleri, IBM WebSphere MQ ' in bir etki alanında kurulu olduğu her yerde gerçekleştirmelisiniz. Etki alanı kullanıcılarını birden çok gruba yerleştirebilirsiniz. Ayrı olarak yönetmek istediğiniz bir kuruluş kümesine karşılık gelen her bir grup için birden çok etki alanı grubu oluşturun. Etki alanı kullanıcılarını, yönettikleri kuruluşlara göre, farklı etki alanı gruplarına göre bölün. Her etki alanı grubunu ya da gruplarını, farklı IBM WebSphere MQ kuruluşlarına ilişkin yerel mqm grubuna ekleyin. Yalnızca belirli bir yerel mqm grubunun üyesi olan etki alanı gruplarındaki etki alanı kullanıcıları, bu kuruluş için kuyruk yöneticilerini oluşturabilir, yönetebilir ve çalıştırabilir.
- Bir etki alanındaki bir iş istasyonuna ya da sunucuya IBM WebSphere MQ kurulurken aday gösterdiğiniz etki alanı kullanıcısı, Domain mqm grubunun bir üyesi ya da Domain mqm grubu ile aynı özelliklerle tanımladığınız bir alternatif grubun üyesi olmalıdır.
- 5. Leave **Genel** clicked as the **Grup kapsamı**, or change it to **Evrensel**. Leave **Güvenlik** clicked as the **Grup tipi**. **Tamam**'ı tıklatın.
- 6. Etki alanı denetleyicisinin Windows sürümüne dayalı olarak gruba izin atamak için aşağıdaki adımları izleyin:

Windows Server 2008 ve sonraki sürümlerde:

- a. Server Manager işlem çubuğunda **Görünüm** > **Gelişmiş özellikler**seçeneklerini tıklatın.
- b. Server Manager dolaşma ağacında **Users**(Kullanıcılar) öğesini tıklatın.
- c. Users (Kullanıcılar) penceresinde **Domain mqm** > **Properties**(Etki Alanı mqm-Özellikler) öğelerini sağ tıklatın.
- d. **Güvenlik** > **Gelişmiş** > **Ekle**' yi tıklatın. Domain mqm yazın ve **Adları denetle** > **Tamam**düğmesini tıklatın.
	- The **Ad** field is pre-filled with the string, Domain mqm (*domain name*\Domain mqm).
- e. **Özellikler**'i tıklatın. **Uygula** listesinde **Alt Öğe Kullanıcı Nesneleri**seçeneğini belirleyin.
- f. **İzinler** listesinden, **Grup üyeliğini okuma** ve **Read groupMembershipSAM İzin Ver** onay kutularını seçin; **Tamam** > **Uygula** > **Tamam** > **Tamam**seçeneğini tıklatın.

Windows 2003 Server 'da:

- a. Server Manager eylem çubuğunda **Görünüm** > **Gelişmiş özellikler** > **Active Directory Kullanıcılar ve Bilgisayarlar**seçeneklerini tıklatın.
- b. Server Manager dolaşma ağacında, etki alanı adını arayın. Etki alanı adını seçin, sağ tıklatın ve **Özellikler**seçeneğini belirleyin.
- c. **Güvenlik** > **Gelişmiş** > **Ekle**' yi tıklatın. Domain mqm yazın ve **Adları denetle** > **Tamam**düğmesini tıklatın.
- <span id="page-113-0"></span>d. **Özellikler**'i tıklatın. **Uygula** listesinde **Kullanıcı Nesneleri**seçeneğini belirleyin.
- e. **İzinler** listesinden, **Grup üyeliğini okuma** ve **Read groupMembershipSAM İzin Ver** onay kutularını seçin; **Tamam** > **Uygula** > **Tamam** > **Tamam**seçeneğini tıklatın.

Windows 2000 Server 'da:

- a. Server Manager dolaşma ağacında, etki alanı adını arayın. Etki alanı adını seçin, sağ tıklatın ve **Control Control Next**(Denetim-Denetim-İleri) seçeneklerini belirleyin.
- b. **Seçilen Gruplar ve Kullanıcılar** > **Ekle ...**öğelerini tıklatın. Domain mqm seçeneğini belirleyin ve **Ekle** > **Tamam**seçeneklerini tıklatın.
- c. Domain mqm seçeneğini belirleyin ve **İleri**düğmesini tıklatın.
- d. **Yetkilendirme için özel bir görev oluştur** 'u tıklatın ve **İleri**' yi tıklatın.
- e. **Yalnızca klasördeki aşağıdaki nesneler**'i seçin ve alfabetik listede User Objects ' i işaretleyin. **İleri**'yi tıklatın.
- f. **Özelliğe özel**seçeneğini işaretleyin, daha sonra **Grup üyeliğini okuma** ve **Read groupMembershipSAM** onay kutularını seçin.

**Not:** Liste, ikinci sözcüde alfabetik olarak sıralanır.

g. Her pencereyi kapatmak için **Tamam** düğmesini tıklatın.

Bir ya da daha çok hesap oluşturun ve bunları gruba ekleyin.

- 7. **Active Directory Kullanıcıları ve Bilgisayarları**' ta, seçtiğiniz adı taşıyan bir kullanıcı hesabı oluşturun ve bunu Domain mqm grubuna (ya da yerel mqm grubunun bir üyesi olan bir gruba) ekleyin.
- 8. Oluşturmak istediğiniz tüm hesaplar için bu işlemi yineleyin.

Her etki alanında IBM WebSphere MQ için bir hesap oluşturun.

9. Repeat step sections ["1" sayfa 113](#page-112-0) and "8" sayfa 114 for each domain that has user names that will install IBM WebSphere MQ, to create an account for IBM WebSphere MQ on each domain.

IBM WebSphere MQ' in her bir kuruluşunu yapılandırmak için hesapları kullanın.

- 10. Either use the same domain user account (as created in Step ["1" sayfa 113](#page-112-0)) for each installation of IBM WebSphere MQ, or create a separate account for each one, adding each to the Domain mqm group (or a group that is a member of the local mqm group).
- 11. When you have created the account or accounts, give one to each person configuring an installation of IBM WebSphere MQ. They must enter the account details (domain name, user name, and password) into the Prepare IBM WebSphere MQ wizard. Onlara, kuruluş kullanıcı kimliğiyle aynı etki alanında bulunan hesabı verin.
- 12. When you install IBM WebSphere MQ on any system on the domain, the IBM WebSphere MQ install program detects the existence of the Domain mqm group on the LAN, and automatically adds it to the local mqm group. (Kuruluş sırasında yerel mqm grubu oluşturulur; bu grubun tüm kullanıcı hesapları IBM WebSphere MQyönetimi yetkisine sahiptir). Böylece, tüm "Domain mqm" grubunun üyeleri bu sistemde IBM WebSphere MQ ' i yönetme yetkisine sahip olacaktır.
- 13. Ancak, her kuruluş için bir etki alanı kullanıcı hesabı (Step ["1" sayfa 113](#page-112-0)' de yaratıldığı şekilde) sağlamanız ve sorguları yaparken bunu kullanmak üzere IBM WebSphere MQ konfigürasyonunu tanımlamanız gerekir. The account details must be entered into the Prepare IBM WebSphere MQ wizard that runs automatically at the end of installation (the wizard can also be run at any time from the **başlat** menu).

Parola süre bitimi dönemlerini ayarlayın.

14. Seçimler:

- IBM WebSphere MQ'ın tüm kullanıcıları için yalnızca bir hesap kullanırsanız, hesabın parolasını hiçbir zaman süre bitmemiş olarak düşünebilirsiniz; tersi durumda, IBM WebSphere MQ ' ın tüm örnekleri, parolanın süresi dolduğunda aynı anda çalışmayı durduracaktır.
- Her IBM WebSphere MQ kullanıcısına kendi kullanıcı hesabını verirseniz, yaratılacak ve yönetilecek daha fazla kullanıcı hesabınız olacaktır; ancak, IBM WebSphere MQ ' un yalnızca bir yönetim ortamı, parolanın süresi dolduğunda çalışmayı durduracaktır.

Parolayı kullanım süresini bitirecek şekilde ayarlıyorsanız, her kullanım süresi dolduğunda IBM WebSphere MQ ' dan bir ileti görecekleri kullanıcıları uyarın. Bu ileti, parolanın geçerlilik süresinin dolduğu konusunda uyarır ve parolayı nasıl sıfırlayacağını açıklar.

IBM WebSphere MQ ' u bir hizmet olarak çalıştırın ve sonra etki alanı kullanıcısından (etki alanı yöneticinizden aldığınız) bir hizmet olarak çalıştırma hakkını verin.

15. **Başlat > Çalıştır ...**seçeneklerini tıklatın.

secpol.msc komutunu yazın ve **OK**(Tamam) düğmesini tıklatın.

- 16. Open **Güvenlik Ayarları > Yerel İlkeler > Kullanıcı Hakları Atamaları**. İlkeler listesinde, **Hizmet olarak oturum aç > Özellikler**seçeneğini sağ tıklatın.
- 17. **Kullanıcı ya da Grup Ekle ...**düğmesini tıklatın.

Etki alanı denetimcinizden edindiğiniz kullanıcının adını yazın ve **Adları Denetle**düğmesini tıklatın.

18. Bir Windows Güvenlik penceresi tarafından istenirse, yeterli yetkiye sahip bir kullanıcı ya da hesap kullanıcısının kullanıcı adını ve parolasını yazın ve **Tamam > Uygula > Tamam**seçeneğini tıklatın. Yerel Güvenlik İlkesi penceresini kapatın.

**Not:** Windows Vista ve Windows Server 2008 'de User Account Control (UAC) varsayılan olarak etkindir.

UAC özelliği, Administrators (Yöneticiler) grubunun üyeleri olsalar da, kullanıcıların belirli işletim sistemi tesislerinde gerçekleştirebileceği işlemleri kısıtlar. Bu kısıtlamanın üstesinden gelmek için uygun adımları atmanız gerekir.

*Varsayılan Yapılanış Sihirbazının Kullanılması*

## **Bu görev hakkında**

Konfigürasyonu tanımlanmış ilk kuyruk yöneticisini bu sisteme eklemek için Varsayılan Yapılanış sihirbazını kullanabilirsiniz. Bu, aynı IBM WebSphere MQ kümesindeki diğer kuyruk yöneticileriyle kolayca bağlantı kurmanıza olanak sağlar. Varsayılan yapılanışınızı yaratmak, görüntülemek ya da değiştirmek için Varsayılan Yapılanış sihirbazını kullanabilirsiniz. Ayrıca, bu sihirbazı, varsayılan yapılanış tarafından yaratılmış olan bir kuyruk yöneticisinin ayrıntılarını değiştirmek ya da görüntülemek için de kullanabilirsiniz.

Yeni bir IBM WebSphere MQkuruluşu için varsayılan bir yapılandırma oluşturmak, Postcard uygulamasını ve IBM WebSphere MQ Explorer 'ı kullanarak IBM WebSphere MQ özelliklerini keşfetmenize olanak sağlar.

Kartpostal uygulaması, IBM WebSphere MQ kurulumunuzun başarıyla tamamlandığını doğrulamak için hızlı ve basit bir yöntem sağlar. Varsayılan yapılanış sırasında yaratılan varsayılan kuyruk yöneticisini kullanır. Doğrulama için Postcard uygulamasını kullanmak istiyorsanız ve varolan kuyruk yöneticilerine sahip değilseniz, önce Varsayılan Yapılanış sihirbazını çalıştırın.

If you have migrated existing queue managers, or created any queue managers since installing IBM WebSphere MQ, you might not want to run the Default Configuration wizard. Bunun nedeni, başka kuyruk yöneticilerinin önceden varolması durumunda varsayılan yapılanışı yaratamazsınız. Daha önce bu sistemde başka bir kuyruk yöneticisi yaratmış ve yine de varsayılan bir yapılanışı ayarlamak istiyorsanız, Varsayılan Yapılanış sihirbazını çalıştırmadan önce bunları silmeniz gerekir.

WebSphere MQ Explorer **İçerik** ' a Hoş Geldiniz sayfasında **Varsayılan Yapılanışı Yarat** öğesini seçerek Varsayılan Yapılanış sihirbazını başlatın.

*IBM WebSphere MQ Explorer İçerik görünümü sayfasının Hoş Geldiniz sayfasını kullanma* The Welcome to IBM WebSphere MQ Explorer **İçerik** view page points you to any relevant applications, documentation, tutorials, and education. Bu sayfa, IBM WebSphere MQ Gezgini 'ni ilk kez başlatıyorsanız görüntülenir.

You can use the items in the Welcome to IBM WebSphere MQ Explorer **İçerik** view page to explore the facilities in IBM WebSphere MQ. Bu sayfa, IBM WebSphere MQ Gezgini 'nin ilk başlatıldığı zaman başlatılır. Hoş Geldiniz sayfası, **Navigator** görünümünde **IBM WebSphere MQ** öğesini tıklatarak Gezgin 'den herhangi bir zamanda görüntülenebilir. Bu sayfadan aşağıdaki konulara bağlantılar vardır:

# **Varsayılan Yapılanışı Yarat**

Bu sisteme, aynı IBM WebSphere MQ kümesindeki diğer kuyruk yöneticileriyle kolayca bağlantı kurmak için bu sisteme yapılandırılmış bir kuyruk yöneticisi eklemenize olanak tanır. Ayrıca, varsayılan yapılanışla yaratılmış var olan bir kuyruk yöneticisinin ayrıntılarını değiştirmek ya da görüntülemek için de bunu kullanabilirsiniz. Bu özellik yalnızca TCP/IP kullanılarak kullanılabilir.

**Not:** Var olan kuyruk yöneticilerini yeni düzeye geçirdiyseniz ya da IBM WebSphere MQkurulduktan sonra kuyruk yöneticisi oluşturdıysanız, bu olanağı kullanmak istemeyebilirsiniz. Bunun nedeni, önceden kuyruk yöneticisi yoksa ve var olan kuyruk yöneticilerinizi silmek istemeyebileceğinizden, yalnızca varsayılan bir yapılanış ayarlayabileceğiniz içindir.

# **Kartpostal Başlat**

IBM WebSphere MQ ileti sistemini hızlı ve kolay bir şekilde denemenmenizi sağlar. Bir iletiyi kendi makineniz ya da başka bir adlandırılan kullanıcının makinesine gönderebilirsiniz. Bu, ["Postcard uygulaması kullanılarak sunucu kuruluşunun doğrulanması" sayfa 150](#page-149-0)içinde ayrıntılı olarak açıklanmaktadır.

#### *Yardım Merkezi 'ni kullanma*

The Help Center gives you access to all task-oriented help, information on the IBM website, and a link to the IBM WebSphere MQ product documentation if you have installed it from the IBM WebSphere MQ Documentation CD.

The IBM WebSphere MQ Help Center can be accessed from the IBM WebSphere MQ Explorer by selecting **Yardım** > **Yardım İçeriği**.

# **Converting a trial license on UNIX, Linux, and Windows**

Bir deneme lisansını, IBM WebSphere MQürününü yeniden kurmadan tam lisansa dönüştürün.

Deneme lisansının süresi dolduğunda, **strmqm** komutu tarafından görüntülenen "count-down" değeri, lisansın süresinin dolduğunu bildirir ve komut çalıştırılmaz.

# **Başlamadan önce**

- 1. IBM WebSphere MQ , deneme lisansıyla birlikte kurulur.
- 2. You have access to the installation media of a fully licensed copy of IBM WebSphere MQ.

# **Bu görev hakkında**

Bir deneme lisansını tam lisansa dönüştürmek için **setmqprd** komutunu çalıştırın.

If you do not want to apply a full license to your trial copy of IBM WebSphere MQ, you can uninstall it at any time.

## **Yordam**

1. Tam lisanslı kuruluş ortamından tam lisansı edinin.

Tam lisans dosyası amqpcert.lic' dir. UNIX and Linuxüzerinde, kuruluş ortamındaki */ MediaRoot*/licenses dizininde yer alan bir.dizini vardır. Windows üzerinde, kuruluş ortamındaki *\MediaRoot*\licenses dizininde yer alan bir.dizini vardır. Bu, IBM WebSphere MQ kuruluş yolundaki bin dizinine kurulur.

2. Yükseltme işlemi gerçekleştirdiğiniz kuruluştan **setmqprd** komutunu çalıştırın:

#### **İlgili başvurular**

setmqprd

# **Displaying messages in your national language on UNIX and Linux systems**

İletileri farklı bir ulusal dil ileti kataloğundan görüntülemek için, uygun kataloğu kurmalı ve **LANG** ortam değişkenini ayarlamalısınız.

## **Bu görev hakkında**

#### **Non-AIX platformları**

U.Siçindeki iletiler. İngilizce WebSphere MQile otomatik olarak kurulur.

**AIX**

Kuruluş sırasında makinenizde seçilen yerel ayara göre belirlenen dilde iletiler varsayılan olarak kurulur.

Hangi dilin kullanılmakta olduğunu öğrenmek için **locale** komutunu çalıştırın.

Bu, WebSphere MQtarafından sağlanan ulusal dillerden biri olmayan bir dil döndürürse, ulusal dil seçmeniz gerekir; tersi durumda, sisteminizde ileti kataloğu kurulmaz.

Tüm dillere ilişkin ileti katalogları *MQ\_INSTALLATION\_PATH*/msg/*language identifier*içine kurulur; burada *dil tanıtıcısı* , Çizelge 24 sayfa 117içindeki tanıtıcılardan biridir.

Farklı bir dilde ileti almak istiyorsanız aşağıdaki adımları gerçekleştirin:

## **Yordam**

- 1. Uygun ileti kataloğunu kurun (bkz. ["Kurulacağı öğe seçilmesi" sayfa 15](#page-14-0)).
- 2. İletileri farklı bir dilde seçmek için, **LANG** ortam değişkeninin, kurmak istediğiniz dile ilişkin tanıtıcıyı ayarlandığından emin olun:

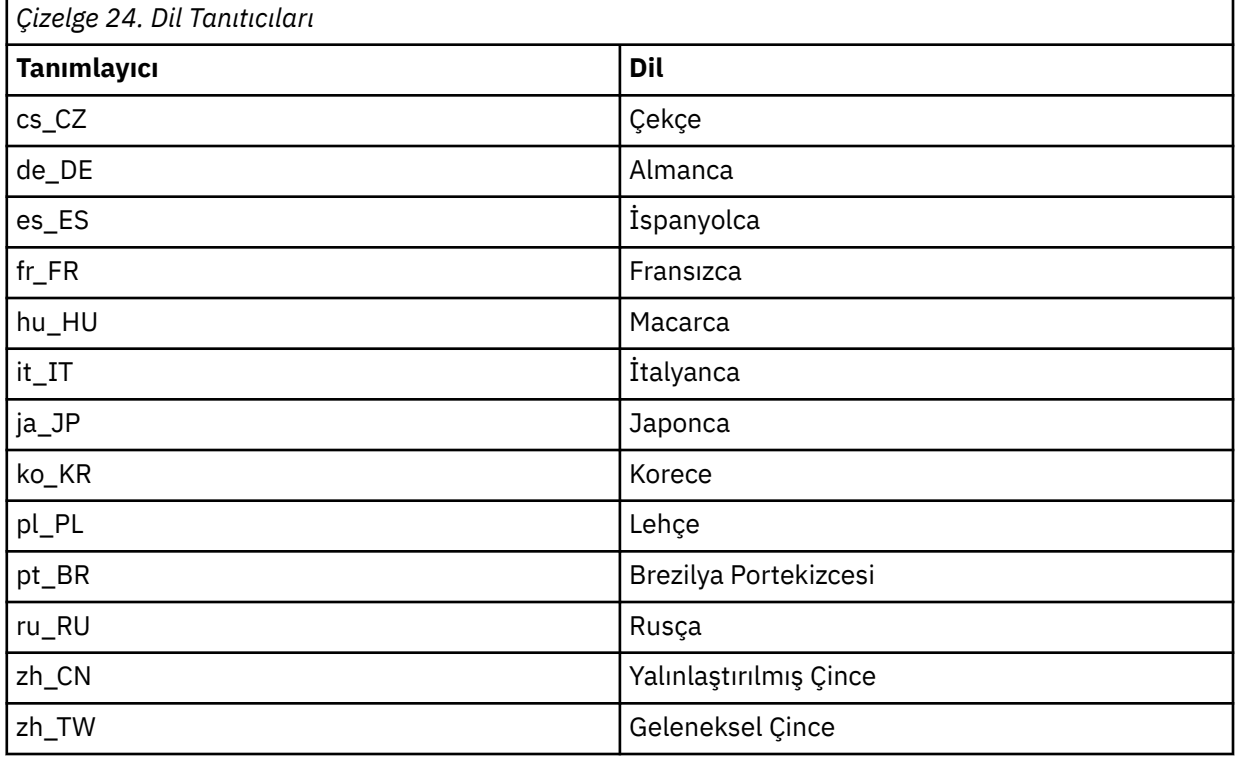

AIX ' in bazı ek ileti katalogları vardır:

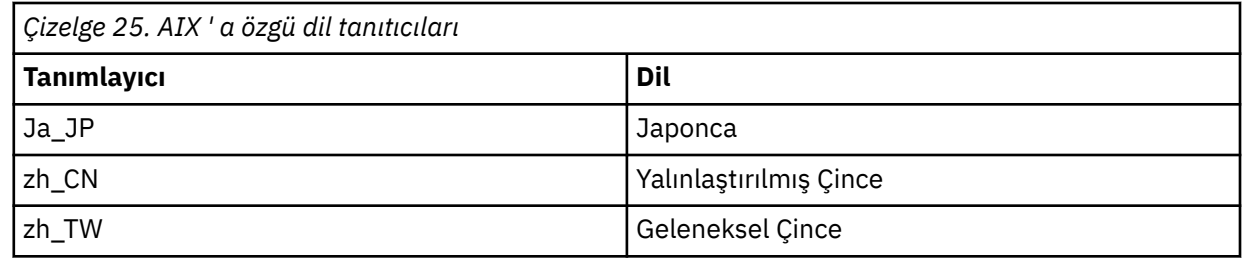

# **Displaying messages in your national language on Windows**

### **systems**

İletileri farklı bir ulusal dil ileti kataloğundan görüntülemek için, **MQS\_FORCE\_NTLANGID** ortam değişkenini ayarlamalısınız ya da bir bölgesel ayarı değiştirebilirsiniz.

## **Bu görev hakkında**

U.Siçindeki iletiler. English are automatically installed with IBM WebSphere MQ

Messages in the national languages that IBM WebSphere MQ supports are automatically installed. İletiler, aşağıdaki siparişe göre ulusal dilde görüntülenir:

- 1. Ayarlanırsa, **MQS\_FORCE\_NTLANGID** ortam değişkeninin değeri.
- 2. The Region Format of the user that is displaying the message, if the language specified by the Region Format is supported by IBM WebSphere MQ.
- 3. Sistem yerel ayarı tarafından belirtilen dil IBM WebSphere MQtarafından destekleniyorsa, denetim sistemi yerel ayarı.
- 4. ABD İngilizcesi, desteklenen başka bir dil belirlenemez.

**Not:** Kuyruk yöneticisi genellikle makineden bir hizmet tarafından başlatılır ve bu nedenle kendi kullanıcı hesabı (MUSR\_MQADMIN gibi) ya da kuruluş sırasında sağlanan belirli bir etki alanı hesabı altında çalışır. Ek bilgi için Windowsüzerinde güvenlik başlıklı konuya bakın.

Bir kullanıcı hesabının Bölge Biçimi ile ilişkilendirilenden farklı bir dilde ileti gerekiyorsa, aşağıdaki adımları gerçekleştirin:

# **Yordam**

1. Globally set the **MQS\_FORCE\_NTLANGID** environment variable, to the language identifier of the desired language, for messages displayed by the queue manager.

**MQS\_FORCE\_NTLANGID** sistemini geniş bir şekilde ayarlamalısınız. Tersi durumda, iletileri görüntüleyen her kullanıcının ortam değişkeni tek tek takılması gerekir.

Onaltılı gösterimde temsil edilen dil tanıtıcısı değerleri şu Microsoft belgesinde listelenir: [Dil Tanıtıcısı](https://msdn.microsoft.com/en-us/library/dd318693%28VS.85%29.aspx) [Değişmezleri ve Dizgileri](https://msdn.microsoft.com/en-us/library/dd318693%28VS.85%29.aspx)

2. Ortam değişkeninin yürürlüğe girmesi için, kuyruk yöneticilerinin hizmet olarak çalıştığı makineleri yeniden başlatın.

# **IBM WebSphere MQ istemcisi kurulması**

Sisteminizi kuruluş için hazırladıktan sonra, altyapınıza ilişkin uygun yönergeleri izleyerek bir IBM WebSphere MQ istemcisi kurabilirsiniz. Kuruluştan sonra, kuruluşun başarılı olup olmadığını denetlemek için kuruluşunuzu doğrulamanız gerekebilir.

Kuruluş yordamınıza başlamadan önce, sisteminizi [Sistemin hazırlanması](#page-56-0)içinde açıklandığı biçimde hazırladığınızdan emin olun.

Kuruluş yordamuna başlamak için uygun altyapıyı seçin:

• ["Bir IBM WebSphere MQ istemcisini AIXüzerinde kurma" sayfa 119](#page-118-0)

- <span id="page-118-0"></span>• ["HP-UXüzerinde bir IBM WebSphere MQ istemcisi kurulması" sayfa 122](#page-121-0)
- • ["Linuxüzerinde bir IBM WebSphere MQ istemcisi kurulması" sayfa 125](#page-124-0)
- • ["Solarisüzerinde bir IBM WebSphere MQ istemcisi kurulması" sayfa 126](#page-125-0)
- • ["Windowsüzerinde bir IBM WebSphere MQ istemcisi kurma" sayfa 128](#page-127-0)

## **IBM WebSphere MQ istemcilerinin ve sunucularının aynı sisteme kurulması**

IBM WebSphere MQ sunucusunu zaten çalıştıran bir sisteme IBM WebSphere MQ istemcisi kurmak için uygun Sunucu DVD 'sini kullanın. Bir IBM WebSphere MQ istemcisini yalnızca, IBM WebSphere MQ sunucusu çalıştırmayan bir sisteme kurmak için bir İstemci DVD 'si kullanın.

If you install an IBM WebSphere MQ client from a Client DVD and later decide to install the IBM WebSphere MQ server on the same system, you must first remove all the client components from the system. Daha sonra, hem sunucu, hem de istemci bileşenlerini kurmak için uygun sunucu DVD 'sini kullanın. İstemci DVD ' den kurulu istemci bileşenleri olan bir sisteme IBM WebSphere MQ sunucusu kuramazsınız.

İstemciniz ve sunucunuz aynı sistemde kurulu olsa bile, aralarındaki MQI kanalını tanımlamanız gerektiğini unutmayın. Ayrıntılar için MQI kanallarının tanımlanması başlıklı konuya bakın.

# **Bir IBM WebSphere MQ istemcisini AIXüzerinde kurma**

You can interactively install the IBM WebSphere MQ client for AIX using smit.

## **Başlamadan önce**

Kuruluş yordamuna başlamadan önce, ["Sistemi hazırlama" sayfa 57i](#page-56-0)çinde belirtilen adımları tamamladığınızdan emin olun.

## **Bu görev hakkında**

IBM WebSphere MQ , standart AIX kuruluş araçları kullanılarak kurulan bir kütük kümesi kümesi olarak sağlanır. Yordam, System Management Interface Tool (smit) olanağını kullanır; ancak, **installp**, **geninstall** ya da web tabanlı System Managerolanağını kullanmayı seçebilirsiniz. Kurmak istediğiniz bileşenleri seçebilirsiniz. Bileşenler ve dosya kümeleri, ["Kurulacağı öğe seçilmesi" sayfa 15i](#page-14-0)çinde listelenir. En azından Runtime ve Client bileşenlerini kurmalısınız.

Bu yordam, IBM WebSphere MQ ' yi varsayılan yere kurar. Varsayılan olmayan bir konuma kurmak istiyorsanız, **installp**' u (bkz. ["Bir IBM WebSphere MQ istemcisini sessiz bir şekilde AIX' e kurma"](#page-119-0) [sayfa 120](#page-119-0)) kullanmanız gerekir.

# **Yordam**

- 1. Log in as root, or switch to the superuser using the **su** command.
- 2. Geçerli dizininizi kuruluş dosyasının konumu yapın. Yer, DVD ' nin bağlama noktası, ağ konumu ya da yerel bir dosya sistemi dizini olabilir.
- 3. Aşağıdaki sırayı kullanarak gerekli smit penceresini seçin:

```
Software Installation and Maintenance
    Install and Update Software
         Install and Update from ALL Available Software
```
- 4. Yazılıma ilişkin giriş aygıtını ya da dizini görüntülemek için **Liste** seçeneğini tıklatın ve kuruluş görüntülerini içeren yeri seçin.
- 5. Kullanılabilir dosya kümelerinin bir listesini elde etmek için **Kurulacak YAZILIM** alanını seçin ve kurmak istediğiniz kütük kümelerini seçin. Bir dildeki iletilerin, sisteminizde belirlenen yerel ayara göre belirlenen dilden farklı bir dilde olmasını istiyorsanız, uygun ileti kataloğunu eklediğinizden emin olun. Tüm geçerli dosya kümelerini kurmak için **ALL** (TÜMÜ) değerini girin.
- <span id="page-119-0"></span>6. **Yeni LİSANS sözleşmelerinin önizlemesi mi?** Lisans sözleşmelerini görüntülemek için **yes** (evet) seçeneğine basın ve Enter tuşuna basın.
- 7. Sisteminizde ürünün önceki bir sürümü varsa, **Zorunlu yazılımı otomatik olarak kur** seçeneğini **hayır**olarak değiştirin.
- 8. **Yeni lisans sözleşmelerini kabul et? evet** ' e ve lisans sözleşmelerini kabul etmek için Enter tuşuna basın.
- 9. **Yeni LİSANS sözleşmelerinin önizlemesi mi?** IBM WebSphere MQ' ı kurmak için **hayır** ve Enter tuşuna basın.

### **Sonraki adım**

• Bu kuruluşu, sistemde birincil kuruluş olarak seçtiyseniz, birincil kuruluş olarak ayarlamanız gerekir. Komut isteminde aşağıdaki komutu girin:

*MQ\_INSTALLATION\_PATH*/bin/setmqinst -i -p *MQ\_INSTALLATION\_PATH*

Bir sistemde tek bir birincil kuruluma sahip olabilirsiniz. Sistemde önceden bir birincil kuruluş varsa, birincil kuruluş olarak başka bir kuruluş ayarlayabilmeniz için bu kuruluşu yeniden ayarlamanız gerekir. Daha fazla bilgi için Birincil kuruluşu değiştirme başlıklı konuya bakın.

- Bu kuruluşla çalışmak için ortamı ayarlamak isteyebilirsiniz. Belirli bir IBM WebSphere MQkuruluşu için çeşitli ortam değişkenlerini ayarlamak için **setmqenv** ya da **crtmqenv** komutunu kullanabilirsiniz. Ek bilgi için bkz. setmqenv ve crtmqenv.
- Kuruluşunuzu nasıl doğrulayabilmeye ilişkin yönergeler için bkz. ["IBM WebSphere MQ istemcisi](#page-153-0) [kuruluşunun doğrulanması" sayfa 154.](#page-153-0)

#### *Bir IBM WebSphere MQ istemcisini sessiz bir şekilde AIX' e kurma*

Silently install IBM WebSphere MQ client from the command line using the AIX **installp** command.

#### **Başlamadan önce**

Kuruluş yordamuna başlamadan önce, ["Sistemi hazırlama" sayfa 57i](#page-56-0)çinde belirtilen adımları tamamladığınızdan emin olun.

**Not:** Varsayılan olmayan bir konuma kuruluş, AIX Trusted Computing Base (TCB) özelliğinin etkinleştirildiği sistemlerde *değil* desteklenir.

#### **Bu görev hakkında**

Bu yöntemi, varsayılan olmayan bir konuma kurmak için kullanabilir ve kurmak istediğiniz bileşenleri seçebilirsiniz. Bileşenler ve dosya kümeleri ["Kurulacağı öğe seçilmesi" sayfa 15i](#page-14-0)çinde listelenir. En azından Runtime ve Client bileşenlerini kurmalısınız.

## **Yordam**

- 1. Log in as root, or switch to the superuser using the **su** command.
- 2. Geçerli dizininizi kuruluş dosyasının konumu yapın. Konum, CD ' nin bağlama noktası, bir ağ konumu ya da bir yerel dosya sistemi dizini olabilir.
- 3. Ürünü aşağıdaki yöntemlerden birini kullanarak kurun:
	- Tüm ürünü varsayılan konuma kurun:

installp -acgXYd . all

• Seçilen kütük kümelerini varsayılan yere kur:

installp -acgXYd . *list of file sets*

• -R işaretini kullanarak, tüm ürünü varsayılan olmayan bir yere kurun:

```
installp -R MQ_INSTALLATION_PATH -acgXYd . all
```
• Seçilen kütük kümelerini -R işaretini kullanarak varsayılan olmayan bir yere kurun:

installp -R *MQ\_INSTALLATION\_PATH* -acgXYd . *list of file sets*

-R işaretiyle belirtilen dizin, bir AIX Kullanıcı Tarafından Belirtilen Kuruluş Konumunu (USIL) içerir. WebSphere MQ is installed underneath the directory specified. Örneğin, -R /USIL1 belirtilmişse, WebSphere MQ ürün dosyaları /USIL1/usr/mqmiçinde bulunur.

# **Sonraki adım**

• Bu kuruluşu, sistemde birincil kuruluş olarak seçtiyseniz, birincil kuruluş olarak ayarlamanız gerekir. Komut isteminde aşağıdaki komutu girin:

*MQ\_INSTALLATION\_PATH*/bin/setmqinst -i -p *MQ\_INSTALLATION\_PATH*

Bir sistemde tek bir birincil kuruluma sahip olabilirsiniz. Sistemde önceden bir birincil kuruluş varsa, birincil kuruluş olarak başka bir kuruluş ayarlayabilmeniz için bu kuruluşu yeniden ayarlamanız gerekir. Daha fazla bilgi için Birincil kuruluşu değiştirme başlıklı konuya bakın.

- Bu kuruluşla çalışmak için ortamı ayarlamak isteyebilirsiniz. Belirli bir IBM WebSphere MQkuruluşu için çeşitli ortam değişkenlerini ayarlamak için **setmqenv** ya da **crtmqenv** komutunu kullanabilirsiniz. Ek bilgi için bkz. setmqenv ve crtmqenv.
- Kuruluşunuzu nasıl doğrulayabilmeye ilişkin yönergeler için bkz. ["IBM WebSphere MQ istemcisi](#page-153-0) [kuruluşunun doğrulanması" sayfa 154.](#page-153-0)

# **Installing IBM WebSphere MQ client on HP Integrity NonStop Server**

HP Integrity NonStop Server sistemine bir IBM WebSphere MQ istemcisi kurulması.

# **Başlamadan önce**

Kuruluş yordamuna başlamadan önce, ["HP Integrity NonStop Serverüzerinde kullanıcı ve grup kurma"](#page-59-0) [sayfa 60](#page-59-0)içinde belirtilen gerekli adımları tamamladığınızdan emin olun.

# **Bu görev hakkında**

After preparing your system for installation, install the IBM WebSphere MQ client for HP Integrity NonStop Server by following the instructions. Kuruluştan sonra, kuruluşun başarıyla kurulduğunu denetlemek için kuruluşunuzu doğrulamak isteyebilirsiniz. Kuruluma üç adım vardır:

- 1. Kuruluş paketi karşıdan yükleniyor.
- 2. Kuruluş programı çalıştırılıyor.
- 3. Ortam ayarlanıyor.

# **Yordam**

- 1. Kuruluşun sahibi olan OSS kullanıcı kimliği içinde oturum açın. OSS kullanıcı kimliğinin birincil grubu olarak MQM ' ye sahip olması gerekir.
- 2. Kuruluş paketi dosyasını karşıdan yükleyin. Kuruluş paketi dosyasını OSS ' ye yüklediğinizde "ikili kip" i kullandığınızdan emin olun. Dosyadaki herhangi bir bozukluk, otomatik çekme arşivinin çalışmamasına neden olur. Paket dosyasını karşıdan yükledikten sonra, paketi kuran kullanıcı kimliği için okuma ve yürütme izinlerine sahip olduğundan emin olun.
- 3. *\_RLD\_FIRST\_LIB\_PATH* değişkenini <install path>/opt/mqm/binolarak ayarlayın.
- 4. İsteğe bağlı: Geçerli dizininizi kuruluş dosyasının konumu yapın.
- 5. Etkileşimli kuruluş yordamını başlatmak için aşağıdaki komutu yazın:

<span id="page-121-0"></span>./<name of package file> -i <OSS install\_root> -g <Guardian install\_root>

burada:

<name of package file> , kuruluş paketinin adıdır.

<OSS install\_root> , yeni kuruluşun OSS kök dizinidir.

<Guardian install\_root> , yeni kuruluş için Guardian alt birimidir.

Hem -i hem de -g seçenekleri zorunludur.

- -i , kuruluma ilişkin opt/mqm ve var/mqm dizinlerini içeren yeni ya da boş OSS dizinini belirtir.
- -g , HP Integrity NonStop Server a bağlı IBM WebSphere MQ istemcisinin Guardian bileşenlerinin kurulu olduğu alt birimi belirtir. Guardian alt birimi, OSS-form ya da Guardian-form içinde belirtilebilir ve kısaltılabilir. Guardian alt birim belirtimi büyük/küçük harfe duyarlı değildir. Aşağıda geçerli Guardian alt birim belirtimlerine ilişkin örnekler yer alıyor:
	- /G/vol/subvol
	- vol/subvol
	- \\$VOL.SUBVOL
	- vol.subvol
- 6. İsteğe bağlı: OSS için, ortamınızı yolunuza yerleştirerek ortamınızı ayarlayın. Bunu yapmak için şu komutu yazın:

export PATH=\$PATH:<OSS\_install\_root>/opt/mqm/bin

Burada < OSS\_kuruluş\_root> , yeni kuruluşun OSS kök dizinidir.

#### **Örnek**

To install the IBM WebSphere MQ client for HP Integrity NonStop Server from package mat1. run, type the following command:

./mat1.run -i ~install/mq75client -g /G/data04/mqm

Bu komut, OSS bileşenlerini ~install/mq75clientiçindeki yeni opt/mqm ve var/mqm dizinlerine kurar. Guardian bileşenlerini /G/data04/mqmiçine kurar.

#### **Sonraki adım**

Kuruluşunuzu nasıl doğrulayabilmeye ilişkin yönergeler için bkz. ["IBM WebSphere MQ istemcisi](#page-153-0) [kuruluşunun doğrulanması" sayfa 154](#page-153-0).

## **HP-UXüzerinde bir IBM WebSphere MQ istemcisi kurulması**

#### **Başlamadan önce**

Kuruluş yordamuna başlamadan önce, ["Sistemi hazırlama" sayfa 57i](#page-56-0)çinde belirtilen adımları tamamladığınızdan emin olun.

#### **Bu görev hakkında**

Bu konuda, kurmak istediğiniz bileşenleri seçmek için swinstall programını kullanarak bir istemcinin kurulması açıklanmaktadır. Bileşenler ve bileşenler ["Kurulacağı öğe seçilmesi" sayfa 15i](#page-14-0)çinde listelenir; en az Çalıştırma Zamanı ve İstemci bileşenlerini kurmalısınız.

#### **Yordam**

1. Log in as root, or switch to the superuser using the **su** command.

- 2. Geçerli dizininizi kuruluş dosyasının konumu yapın. Yer, DVD ' nin bağlama noktası, ağ konumu ya da yerel bir dosya sistemi dizini olabilir.
- 3. Accept the license by running the mqlicense script:

./mqlicense.sh

Lisans görüntülenir. Lisansı kabul ederseniz, kuruluşa devam edebilirsiniz.

4. Etkileşimli kuruluş yordamını başlatmak için aşağıdaki komutu yazın:

swinstall -s *installation\_file*

*installation\_file* , kuruluş dosyasının mutlak yoludur. Yol bir/ile başlamalı ve kuruluş dosyasının adı ile bitmelidir. The installation file has the extension . v11.

DVD ' deki dosyalar bir "; 1" sonekiyle büyük harflerle büyükse, depo için bu adı kullanın.

- 5. Sonuç menüsü ekranında **MQSERIES**öğesini seçin.
	- a) Tüm IBM WebSphere MQ bileşenlerini kurmak istemiyorsanız, **MQSERIES**öğesini açın.
		- i) Kurmak istediğiniz bileşenleri işaretleyin. Kuruluş programı bağımlılıkları otomatik olarak çözer.
		- ii) Kuruluş programı tarafından görüntülenen bilgileri gözden geçirin.
- 6. İsteğe bağlı: IBM WebSphere MQ ' u varsayılan olmayan bir konuma kurmak için **Actions > Change Product Location**(İşlemler > Ürün Konumunu Değiştir) seçeneklerini belirleyin.

Her kuruluş için, gerek duyduğunuz tüm IBM WebSphere MQ bileşenleri aynı yere kurulmalıdır.

Belirtilen kuruluş yolu boş bir dizin olmalıdır, kullanılmayan bir dosya sisteminin kökü ya da var olmayan bir yol olmalıdır. Yolun uzunluğu 256 byte ile sınırlanmıştır ve boşluk içermemelidir.

- 7. **İşlemler > Kur**öğelerini seçin. Günlük dosyası, düzeltilmesi gereken herhangi bir sorun olup olmadığını bildirir.
- 8. Sorunları düzeltin ve kurmak için **Tamam** düğmesini tıklatın. Kuruluş tamamlanınca size bilgi verilsin.
- 9. Bu kuruluş sistemin ilk kuruluşu değilse, aşağıdaki komutu girmeniz gerekir:

swconfig -x allow\_multiple\_versions=true MQSERIES,l=*MQ\_INSTALLATION\_PATH*

Burada *MQ\_INSTALLATION\_PATH* , IBM WebSphere MQ' un yeni kurdudığınız yoldur. Bu komutu girmezseniz, **swlist** komutu, kuruluşu yapılandırılmış yerine kurulu olarak bildirir. Kuruluş yapılandırılmadıkça IBM WebSphere MQ kullanılmamalıdır.

## **Sonraki adım**

• Bu kuruluşu, sistemde birincil kuruluş olarak seçtiyseniz, birincil kuruluş olarak ayarlamanız gerekir. Komut isteminde aşağıdaki komutu girin:

*MQ\_INSTALLATION\_PATH*/bin/setmqinst -i -p *MQ\_INSTALLATION\_PATH*

Bir sistemde tek bir birincil kuruluma sahip olabilirsiniz. Sistemde önceden bir birincil kuruluş varsa, birincil kuruluş olarak başka bir kuruluş ayarlayabilmeniz için bu kuruluşu yeniden ayarlamanız gerekir. Daha fazla bilgi için Birincil kuruluşu değiştirme başlıklı konuya bakın.

- Bu kuruluşla çalışmak için ortamı ayarlamak isteyebilirsiniz. Belirli bir IBM WebSphere MQkuruluşu için çeşitli ortam değişkenlerini ayarlamak için **setmqenv** ya da **crtmqenv** komutunu kullanabilirsiniz. Ek bilgi için bkz. setmqenv ve crtmqenv.
- Kuruluşunuzu nasıl doğrulayabilmeye ilişkin yönergeler için bkz. ["IBM WebSphere MQ istemcisi](#page-153-0) [kuruluşunun doğrulanması" sayfa 154.](#page-153-0)

## *Bir IBM WebSphere MQ istemcisini sessiz bir şekilde HP-UX' e kurma*

**swinstall** komutunu kullanarak IBM WebSphere MQ istemcisinin etkileşimli olmayan bir kuruluşunu gerçekleştirebilirsiniz. Etkileşimli olmayan bir kuruluş, sessiz kuruluş ya da gözetimsiz kuruluş olarak da bilinir.

# **Başlamadan önce**

Kuruluş yordamuna başlamadan önce, ["Sistemi hazırlama" sayfa 57i](#page-56-0)çinde belirtilen adımları tamamladığınızdan emin olun.

## **Bu görev hakkında**

Bu konuda, kurmak istediğiniz bileşenleri seçmek için **swinstall** programını kullanarak, bir istemcinin etkileşimli olmayan kuruluşu açıklanmaktadır. Bileşenler ve bileşenler ["Kurulacağı öğe seçilmesi" sayfa](#page-14-0) [15i](#page-14-0)çinde listelenir; en azından Runtime ve istemci bileşenlerini kurmalısınız.

## **Yordam**

- 1. Log in as root, or switch to the superuser using the **su** command.
- 2. Geçerli dizininizi kuruluş dosyasının konumu yapın. Konum, CD ' nin bağlama noktası, bir ağ konumu ya da bir yerel dosya sistemi dizini olabilir.
- 3. Aşağıdaki komutu girerek, etkileşimli bilgi istemi olmadan WebSphere MQ lisans sözleşmesini kabul edin:

./mqlicense.sh -accept

- 4. Install WebSphere MQ using the **swinstall** command:
	- a) If this installation is not the first installation on the system, you must add -x allow\_multiple\_versions=true to the **swinstall** command.
	- b) Add the names of the components to install as parameters of the **swinstall** command. Kuruluş programı bağımlılıkları otomatik olarak çözer.
	- c) İsteğe bağlı: Identify the installation location by adding ,l=*MQ\_INSTALLATION\_PATH* as a parameter of the **swinstall** command. Her kuruluş için, gerek duyduğunuz tüm IBM WebSphere MQ bileşenleri aynı yere kurulmalıdır.

Belirtilen kuruluş yolu boş bir dizin olmalıdır, kullanılmayan bir dosya sisteminin kökü ya da var olmayan bir yol olmalıdır. Yolun uzunluğu 256 byte ile sınırlanmıştır ve boşluk içermemelidir.

Örneğin, tüm IBM WebSphere MQ bileşenlerini kurmak için, varsayılan olmayan bir konuma ilk kuruluş olarak aşağıdaki komutu girin:

swinstall -s */installation\_file.v11* MQSERIES,l=/opt/customLocation

Kısmi bir kuruluş gerçekleştirmek için, bileşenlerin listesini sağlamak için varsayılan konumda ikinci kuruluş olarak aşağıdaki komutu girin:

```
swinstall -s /installation_file.v11
MQSERIES.MQM-RUNTIME MQSERIES.MQM-BASE MQSERIES.MQM-CL-HPUX -x allow_multiple_versions=true
```
*/installation\_file.v11* , kuruluş dosyasının mutlak yoludur. Yol bir / ile başlamalı ve kuruluş dosyası adıyla bitmelidir. The installation file has the extension .v11.

5. Bu kuruluş sistemin ilk kuruluşu değilse, aşağıdaki komutu girmeniz gerekir:

swconfig -x allow\_multiple\_versions=true MQSERIES,l=*MQ\_INSTALLATION\_PATH*

Burada *MQ\_INSTALLATION\_PATH* , IBM WebSphere MQ' un yeni kurdudığınız yoldur. Bu komutu girmezseniz, **swlist** komutu, kuruluşu yapılandırılmış yerine kurulu olarak bildirir. Kuruluş yapılandırılmadıkça IBM WebSphere MQ kullanılmamalıdır.

### **Sonraki adım**

Kuruluşunuzu nasıl doğrulayabilmeye ilişkin yönergeler için bkz. ["IBM WebSphere MQ istemcisi](#page-153-0) [kuruluşunun doğrulanması" sayfa 154](#page-153-0).

# <span id="page-124-0"></span>**Linuxüzerinde bir IBM WebSphere MQ istemcisi kurulması**

32 bit ya da 64 bit Linux sistemine bir WebSphere MQ istemcisi kurulması.

# **Başlamadan önce**

- Kuruluş yordamını başlatmadan önce, ["Sistemi hazırlama" sayfa 57i](#page-56-0)çinde özetlenen gerekli adımları tamamladığınızdan emin olun.
- Bu kuruluş, sistemdeki ilk kuruluş değilse, /var/tmp' a yazma erişiminiz olduğunu doğrulamanız gerekir.

# **Bu görev hakkında**

Bu görev, kurmak istediğiniz bileşenleri seçmek için RPM Package Manager kuruluş programını kullanarak istemci kuruluşunu açıklar. En azından Runtime ve Client bileşenlerini kurmalısınız. Bileşenler ["Kurulacağı](#page-14-0) [öğe seçilmesi" sayfa 15](#page-14-0)içinde listelenir.

## **Yordam**

- 1. Log in as root, or switch to the superuser using the **su** command.
- 2. Geçerli dizininizi kuruluş dosyasının konumu yapın. Yer, DVD ' nin bağlama noktası, ağ konumu ya da yerel bir dosya sistemi dizini olabilir.
- 3. mqlicense.sh komut dosyasını çalıştırın.

Bir ekran okuyucu tarafından okunabilen yalnızca bir metin sürümünü görüntülemek istiyorsanız, aşağıdaki tiplerden birini yazın:

./mqlicense.sh -text\_only

Lisans görüntülenir.

Lisansı görüntülenmeden kabul etmek istiyorsanız, mqlicense.sh komut dosyasını -accept seçeneğiyle çalıştırabilirsiniz.

./mqlicense.sh -accept

Kuruluşa devam edebilmeniz için önce lisans sözleşmesini kabul etmeniz gerekir.

- 4. Bu kuruluş sistemdeki ilk kuruluş değilse, sisteme kurmak üzere benzersiz bir paket kümesi yaratmak için **crtmqpkg** komutunu çalıştırmanız gerekir.
	- a) Aşağıdaki komutu girin:

crtmqpkg *suffix*

Burada *sonek* , sistemdeki kuruluş paketlerini benzersiz bir şekilde tanımlamak için seçtiğiniz bir addır. *sonek* is not the same as an installation name, although the names can be identical. *sonek* , A-Z, a-z ve 0-9 aralıklarını 16 karakterle sınırlanmıştır.

b) Geçerli dizininizi, **crtmqpkg** komutu tamamlanınca belirtilen konuma ayarlayın.

Bu dizin, benzersiz paket kümesinin yaratıldığı, /var/tmp/mq\_rpms' ın bir alt dizinidir. Paketler, dosya adı içinde bulunan *sonek* değerine sahiptir.

5. IBM WebSphere MQ' yi kurun.

Kurmanız gereken en düşük bileşenler MQSeriesRuntime ve MQSeriesClient' dir.

• Varsayılan konuma kurmak için /opt/mqm, gereksinim duyduğunuz her bir bileşeni kurmak için rpm -ivh komutunu kullanın.

Örneğin, tüm bileşenleri varsayılan konuma kurmak için aşağıdaki komutu kullanın:

rpm -ivh MQSeries\*.rpm

<span id="page-125-0"></span>• Varsayılan olmayan bir konuma kurmak için **rpm --prefix** seçeneğini kullanın. Her kuruluş için, gerek duyduğunuz tüm IBM WebSphere MQ bileşenleri aynı yere kurulmalıdır.

Belirtilen kuruluş yolu boş bir dizin olmalıdır, kullanılmayan bir dosya sisteminin kökü ya da var olmayan bir yol olmalıdır. Yolun uzunluğu 256 byte ile sınırlanmıştır ve boşluk içermemelidir.

Örneğin, yürütme ortamı ve sunucu bileşenlerini 32 bit Linux sisteminde /opt/customLocation ' e kurmak için aşağıdaki işlemi kullanın:

```
rpm --prefix /opt/customLocation -ivh MQSeriesRuntime-7.5.0-0.i386.rpm
MQSeriesClient-7.5.0-0.i386.rpm
```
## **Sonraki adım**

• Bu kuruluşu, sistemde birincil kuruluş olarak seçtiyseniz, birincil kuruluş olarak ayarlamanız gerekir. Komut isteminde aşağıdaki komutu girin:

*MQ\_INSTALLATION\_PATH*/bin/setmqinst -i -p *MQ\_INSTALLATION\_PATH*

Bir sistemde tek bir birincil kuruluma sahip olabilirsiniz. Sistemde önceden bir birincil kuruluş varsa, birincil kuruluş olarak başka bir kuruluş ayarlayabilmeniz için bu kuruluşu yeniden ayarlamanız gerekir. Daha fazla bilgi için Birincil kuruluşu değiştirme başlıklı konuya bakın.

- Bu kuruluşla çalışmak için ortamı ayarlamak isteyebilirsiniz. Belirli bir IBM WebSphere MQkuruluşu için çeşitli ortam değişkenlerini ayarlamak için **setmqenv** ya da **crtmqenv** komutunu kullanabilirsiniz. Ek bilgi için bkz. setmqenv ve crtmqenv.
- Kuruluşunuzu nasıl doğrulayabilmeye ilişkin yönergeler için bkz. ["IBM WebSphere MQ istemcisi](#page-153-0) [kuruluşunun doğrulanması" sayfa 154](#page-153-0)

# **Solarisüzerinde bir IBM WebSphere MQ istemcisi kurulması**

## **Başlamadan önce**

- Kuruluş yordamını başlatmadan önce, ["Sistemi hazırlama" sayfa 57i](#page-56-0)çinde özetlenen gerekli adımları tamamladığınızdan emin olun.
- Bu yordam, istemci DVD ' den standart bir IBM WebSphere MQ istemcisinin kurulması için kullanılabilir. Bir sunucu DVD 'si kullanıyorsanız, ["Installing IBM WebSphere MQ server on Solaris" sayfa 85i](#page-84-0)çindeki adımları izleyin ve adım 8 'deki uygun istemci bileşenlerini seçin.

## **Bu görev hakkında**

Bu görev, pkgadd programını kullanarak IBM WebSphere MQ for Solaris istemcisinin kuruluşunu açıklar. Kurmak istediğiniz bileşenleri seçebilirsiniz. Bileşenler (ya da dosya kümeleri) ["Kurulacağı öğe seçilmesi"](#page-14-0) [sayfa 15](#page-14-0)' de listelenir; en az İstemci bileşenini kurmalısınız.

**Not:** Solaris 11 işletim sistemine kuruyorsanız, pkgadd ve eşdeğer yardımcı programları destekleyen IPS paketinin (package/svr4) kurulu olduğundan emin olun.

#### **Yordam**

- 1. Log in as root, or switch to the superuser using the **su** command.
- 2. Geçerli dizininizi kuruluş dosyasının konumu yapın. Yer, DVD ' nin bağlama noktası, ağ konumu ya da yerel bir dosya sistemi dizini olabilir.
- 3. Lisansı kabul etmek için mqlicense.sh komut dosyasını çalıştırın:

./mqlicense.sh

Bir ekran okuyucusu tarafından okunabilen, lisansın yalnızca metin sürümünü görüntülemek istiyorsanız, aşağıdaki gibi yazın:

./mqlicense.sh -text\_only

Lisans görüntülenir. Lisansı kabul etmek için yönergeleri izleyin. Lisansı kabul ederseniz, kuruluş devam eder. Lisansı kabul etmiyorsanız, kuruluş işlemine devam edemezsiniz.

- 4. Bu kuruluş sistemdeki ilk kuruluş değilse, sisteme kurmak üzere benzersiz bir paket kümesi yaratmak için **crtmqpkg** komutunu çalıştırmanız gerekir.
	- a) Aşağıdaki komutu girin:

./crtmqpkg *suffix*

Burada *sonek* , sistemdeki kuruluş paketlerini benzersiz bir şekilde tanımlamak için seçtiğiniz bir addır. *sonek* is not the same as an installation name, although the names can be identical. *sonek* , A-Z, a-z ve 0-9 aralıklarını 16 karakterle sınırlanmıştır.

b) Geçerli dizininizi, **crtmqpkg** komutu tamamlanınca belirtilen konuma ayarlayın.

Bu dizin, benzersiz paket kümesinin yaratıldığı, /var/spool'ın bir alt dizinidir. Paketler, dosya adı içinde bulunan *sonek* değerine sahiptir.

- 5. Kuruluş işlemini başlatın:
	- Kuruluş, sistemdeki ilk kuruluşsa, kuruluş işlemini başlatmak için aşağıdaki komutu girin:

pkgadd -d ./mqclient.img

• Kuruluş, sistemin ilk kuruluşu değilse, kuruluş işlemini başlatmak için aşağıdaki komutu girin:

pkgadd mqm-*suffix*

Burada *sonek* , önceki adımda seçilen sonektir.

- 6. Kullanabileceğiniz paketlerin bir listesi görüntülenir. mqm paketinin numarasını girin.
- 7. Kuruluş için bir yer seçmeniz istenir.
	- Varsayılan konuma kurmak için ygirin.
	- Varsayılan olmayan bir dizine kurmak için şunu girin: n. Daha sonra, gereken kuruluş yolunu girin ve seçiminizi doğrulayın.
- 8. Bir bileşen listesi görüntülendikten sonra, bir dizi ileti alırsınız. Boşluk ya da virgüllerle ayırmanızı gerektiren bileşenlerin numaralarını girin.
- 9. 7. adımda seçilen yol yoksa, bu yolu yaratmak isteyip istemediğiniz sorulanır. Devam etmek için y girmeniz gerekir.
- 10. Sisteminize uygun tüm soruları yanıtlayın.
- 11. Kuruluş tamamlanınca size bir ileti bildirir. pkgadd programından çıkmak için q girin.

## **Sonraki adım**

• Bu kuruluşu, sistemde birincil kuruluş olarak seçtiyseniz, birincil kuruluş olarak ayarlamanız gerekir. Komut isteminde aşağıdaki komutu girin:

*MQ\_INSTALLATION\_PATH*/bin/setmqinst -i -p *MQ\_INSTALLATION\_PATH*

Bir sistemde tek bir birincil kuruluma sahip olabilirsiniz. Sistemde önceden bir birincil kuruluş varsa, birincil kuruluş olarak başka bir kuruluş ayarlayabilmeniz için bu kuruluşu yeniden ayarlamanız gerekir. Daha fazla bilgi için Birincil kuruluşu değiştirme başlıklı konuya bakın.

- Bu kuruluşla çalışmak için ortamı ayarlamak isteyebilirsiniz. Belirli bir IBM WebSphere MQkuruluşu için çeşitli ortam değişkenlerini ayarlamak için **setmqenv** ya da **crtmqenv** komutunu kullanabilirsiniz. Ek bilgi için bkz. setmqenv ve crtmqenv.
- Kuruluşunuzu nasıl doğrulayabilmeye ilişkin yönergeler için bkz. ["IBM WebSphere MQ istemcisi](#page-153-0) [kuruluşunun doğrulanması" sayfa 154.](#page-153-0)

# <span id="page-127-0"></span>**Windowsüzerinde bir IBM WebSphere MQ istemcisi kurma**

Bu konuda, IBM WebSphere MQ Client 'ın Windows sistemlerine nasıl kurulacağı açıklanmaktadır. Bu yordam, bir ilk kuruluş ya da sonraki kuruluş için kullanılabilir.

## **Başlamadan önce**

Bir IBM WebSphere MQ istemcisi kurmak için, yönetici olarak Windows ' ta oturum açmış olmanız gerekir.

# **Bu görev hakkında**

Follow these instructions to perform an interactive compact, typical, or custom installation of IBM WebSphere MQ. Tüm kuruluş tiplerini ve her bir aksamla birlikte kurulan özellikleri görüntülemek için [Çizelge 12 sayfa 43](#page-42-0)başlıklı görüşe bakın.

**Not:** Genişletilmiş işlemsel istemciyi kurmak için sunucu kuruluş görüntüsünü kullanın.

# **Yordam**

- 1. IBM WebSphere MQ kuruluş görüntülerine erişin. Yer, DVD ' nin bağlama noktası, ağ konumu ya da yerel bir dosya sistemi dizini olabilir.
- 2. IBM WebSphere MQ kuruluş görüntüsünün Windows dizininde setup.exe öğesini bulun.
	- Bir DVD ' den bu yer aşağıdaki gibi olabilir:

*E:\*Windows\setup.exe

• Bir ağ yerinden bu konum aşağıdaki gibi olabilir:

*m:\instmqs\*Windows\setup.exe

• Yerel bir dosya sistemi dizininden bu yer aşağıdaki gibi olabilir:

*C:\instmqs\*Windows\setup.exe

- 3. Kuruluş işlemini başlatmak için **Setup** (Ayar) simgesini çift tıklatın. Aşağıdakilerden birini yaparak çalıştırmak mümkündür:
	- Komut isteminden setup.exe komutu çalıştırılıyor. Veya
	- Windows Explorer 'dan setup.exe simgesini çift tıklatın.

UAC etkinleştirilmiş bir Windows sistemine kuruyorsanız, başlatma bölmesinin yükseltilmiş olarak çalışmasına izin vermek için Windows komut istemini kabul edin. During installation, you might also see **Dosya Açma-Güvenlik Uyarısı** dialog boxes that list International Business Machines Limited as the publisher. Kuruluşun devam etmesini sağlamak için **Çalıştır** düğmesini tıklatın.

IBM WebSphere MQ Installation (Kuruluş) penceresi görüntülenir.

4. Ekranda gösterildiği gibi yönergeleri izlemeye devam edin.

# **Sonuçlar**

A new sample IBM WebSphere MQ MQI client configuration file is created in the IBM WebSphere MQ installation directory (for example C:\Program Files\IBM\WebSphere MQ\, by the IBM WebSphere MQ MQI client package, during installation, but only if this file does not exist. Bu dosya, ClientExitPath stanza 'yı içerir. Örnek bir mqclient.ini dosyası, Yapılandırma dosyası kullanarak istemci yapılandırılmasıalanında gösterilir.

#### **Not:**

Birden çok istemci için ortak bir yapılanış kütüğü kullanıyorsanız, IBM WebSphere MQ kuruluş dizininde ya da MQCLNTCF ortam değişkenini kullanarak başka bir yerde, IBM WebSphere MQ istemci uygulamalarının çalıştırıldığı tüm kullanıcı tanıtıcılarına okuma erişimi vermeniz gerekir. Dosya okunamazsa, hata izlenir ve arama mantığı, dosyanın var olmayıp devam ettikçe devam eder.

# <span id="page-128-0"></span>**Sonraki adım**

• Bu kuruluşu, sistemde birincil kuruluş olarak seçtiyseniz, birincil kuruluş olarak ayarlamanız gerekir. Komut isteminde aşağıdaki komutu girin:

*MQ\_INSTALLATION\_PATH*/bin/setmqinst -i -p *MQ\_INSTALLATION\_PATH*

Bir sistemde tek bir birincil kuruluma sahip olabilirsiniz. Sistemde önceden bir birincil kuruluş varsa, birincil kuruluş olarak başka bir kuruluş ayarlayabilmeniz için bu kuruluşu yeniden ayarlamanız gerekir. Daha fazla bilgi için Birincil kuruluşu değiştirme başlıklı konuya bakın.

- Bu kuruluşla çalışmak için ortamı ayarlamak isteyebilirsiniz. Belirli bir IBM WebSphere MQkuruluşu için çeşitli ortam değişkenlerini ayarlamak için **setmqenv** ya da **crtmqenv** komutunu kullanabilirsiniz. Ek bilgi için bkz. setmqenv ve crtmqenv.
- Kuruluşunuzu nasıl doğrulayabilmeye ilişkin yönergeler için bkz. ["IBM WebSphere MQ istemcisi](#page-153-0) [kuruluşunun doğrulanması" sayfa 154.](#page-153-0)

### **İlgili kavramlar**

["Add/Remove Programs \(Program Ekle/Kaldır\) kullanarak Windows üzerinde istemci kuruluşunu](#page-138-0) [değiştirme" sayfa 139](#page-138-0)

Bazı Windowssürümlerinde, Add/Remove Programs (Program Ekle/Kaldır) seçeneğini kullanarak bir kuruluşu değiştirebilirsiniz.

#### **İlgili görevler**

"msiexec kullanarak gelişmiş kuruluş" sayfa 129

["MQParms komutunun kullanılması" sayfa 136](#page-135-0)

## *msiexec kullanarak gelişmiş kuruluş*

## **Bu görev hakkında**

Windows üzerindeWebSphere MQ , yazılımı kurmak için MSI teknolojisini kullanır. MSI hem etkileşimli bir kuruluş, hem de etkileşimli olmayan bir kuruluş sağlar. Bir etkileşimli kuruluş, panelleri görüntüler ve sorular sorar.

**msiexec** komutu, etkileşimli kuruluş sırasında panolar aracılığıyla da belirtilebilecek bilgilerin tümünü ya da tümünü MSI vermek için parametreleri kullanır. Bu, bir kullanıcının yeniden kullanılabilir otomatik ya da yarı otomatik kuruluş yapılandırması oluşturabileceği anlamına gelir. Parametreler komut satırı, dönüştürme dosyası, yanıt dosyası ya da üçünün bir birleşimi aracılığıyla verilebilir.

## **Yordam**

msiexec kullanarak kurmak için, komut satırında **msiexec** komutunu aşağıdaki biçimde girin:

msiexec *parameters* [USEINI="*response-file*"] [TRANSFORMS="*transform\_file*"]

Burada:

#### *parametreler*

komut satırı değiştirgelerinden önce bir / karakteri ya da property=value çiftleri vardır (her iki parametre biçimi kullanılıyorsa, her zaman komut satırı değiştirgelerini ilk olarak koyarlar). Daha fazla bilgi için bkz. ["msiexec ile komut satırı değiştirgelerinin belirtilmesi" sayfa 130](#page-129-0).

Gözetimsiz kuruluş için, komut satırına /q ya da /qn değiştirgesini eklemelisiniz. Bu parametre olmadan, kuruluş etkileşimli olur.

**Not:** You must include the **/i** parameter and the file location of the IBM WebSphere MQ installer package.

#### *yanıt-kütüğü*

[ Yanıt] stanza ve gerekli property=değer çiftlerini içeren dosyanın tam yolu ve dosya adı; örneğin, C:\MyResponseFile.ini. Örnek bir yanıt dosyası ( Response.ini), IBM WebSphere MQile birlikte

<span id="page-129-0"></span>sağlanır. Bu dosya, varsayılan kuruluş parametrelerini içerir. Daha fazla bilgi için bkz. ["msiexec ile bir](#page-130-0) [yanıt dosyası kullanma" sayfa 131.](#page-130-0)

#### *transform\_file*

bir dönüştürme dosyasının tam yolu ve dosya adıdır. Daha fazla bilgi için bkz. ["msiexec ile dönüşümleri](#page-133-0) [kullanma" sayfa 134](#page-133-0) ve ["MSI Yönetim Ortamı Tanıtıcısı kullanılarak birden çok kuruluş" sayfa 98.](#page-97-0)

**Not:** Sessiz bir kuruluşun başarılı olması için, AGREETOLICENSE=?-Evet? özelliği, komut satırında ya da yanıt dosyasında tanımlanmalıdır.

#### **Sonuçlar**

Komut girildikten sonra, komut istemi hemen yeniden görüntülenir. IBM WebSphere MQ , arka plan işlemi olarak kuruyor. Günlük üretebilmek için parametreler girdiyseniz, kuruluşun nasıl ilerlediğini görmek için bu dosyayı denetleyin. Kuruluş başarıyla tamamlanırsa, günlük dosyasında Installation operation completed successfully iletisini görürsünüz.

*msiexec ile komut satırı değiştirgelerinin belirtilmesi*

### **Bu görev hakkında**

**msiexec** komutu, komut satırında şu şekilde iki tip parametre kabul edebilir:

• Önünde bir / karakteri olan standart komut satırı parametreleri.

**msiexec** komut satırı parametrelerinin bir tablosu için bkz. [MSDN Komutu-Satır Seçenekleri web](https://msdn.microsoft.com/en-us/library/aa367988%28v=vs.85%29.aspx) [sayfası.](https://msdn.microsoft.com/en-us/library/aa367988%28v=vs.85%29.aspx)

• Komut satırındaki property=value çifti parametreleri. Bir yanıt dosyasında kullanılmak üzere kullanılabilecek tüm parametreler komut satırında, bunların bir listesi için kullanılabilir, bkz. [Çizelge](#page-131-0) [27 sayfa 132](#page-131-0). Ek olarak, yalnızca komut satırında kullanım için olan ek özellik=değer çifti parametreleri vardır; ayrıntılar için bkz. [Çizelge 26 sayfa 131.](#page-130-0)

property=value pair değiştirgelerini kullanırken şunu not edin:

- Özellik dizgileri büyük harfli olmalıdır.
- Değer dizgileri büyük/küçük harfe duyarlı değildir, özellik adları dışında. Değer dizgillerini çift tırnak içine altabilirsiniz. Bir değer dizesi boş bir değer içeriyorsa, boş değer dizesini çift tırnak içine alın.
- Birden çok değer alabilen bir özellik için şu biçimi kullanın:

ADDLOCAL="Server,Client"

property=value çiftini ve komut satırı değiştirgelerini **msiexec** komutuyla kullanırken, önce komut satırı parametrelerini girin.

Bir parametre hem komut satırında, hem de bir yanıt dosyasında belirtilirse, komut satırındaki ayar öncelikli olur.

#### **Örnek**

**msiexec** komutuna ilişkin tipik bir örnek:

```
msiexec /i "path\MSI\IBM WebSphere MQ.msi" /l*v c:\install.log 
/q TRANSFORMS="1033.mst" AGREETOLICENSE="yes" ADDLOCAL="Client"
```
A typical example of an **msiexec** command when you are installing a second copy of IBM WebSphere MQ Version 7.1 is:

```
msiexec /i "path\MSI\IBM WebSphere MQ.msi" /l*v c:\install.log 
/q TRANSFORMS=":InstanceId2.mst;1033.mst" AGREETOLICENSE="yes" 
ADDLOCAL="Client" MSINEWINSTANCE=1
```
Aşağıdaki çizelge, yalnızca komut satırında sağlanabilen ve bir yanıt dosyasında belirtilmeyen değiştirgeleri göstermektedir.

<span id="page-130-0"></span>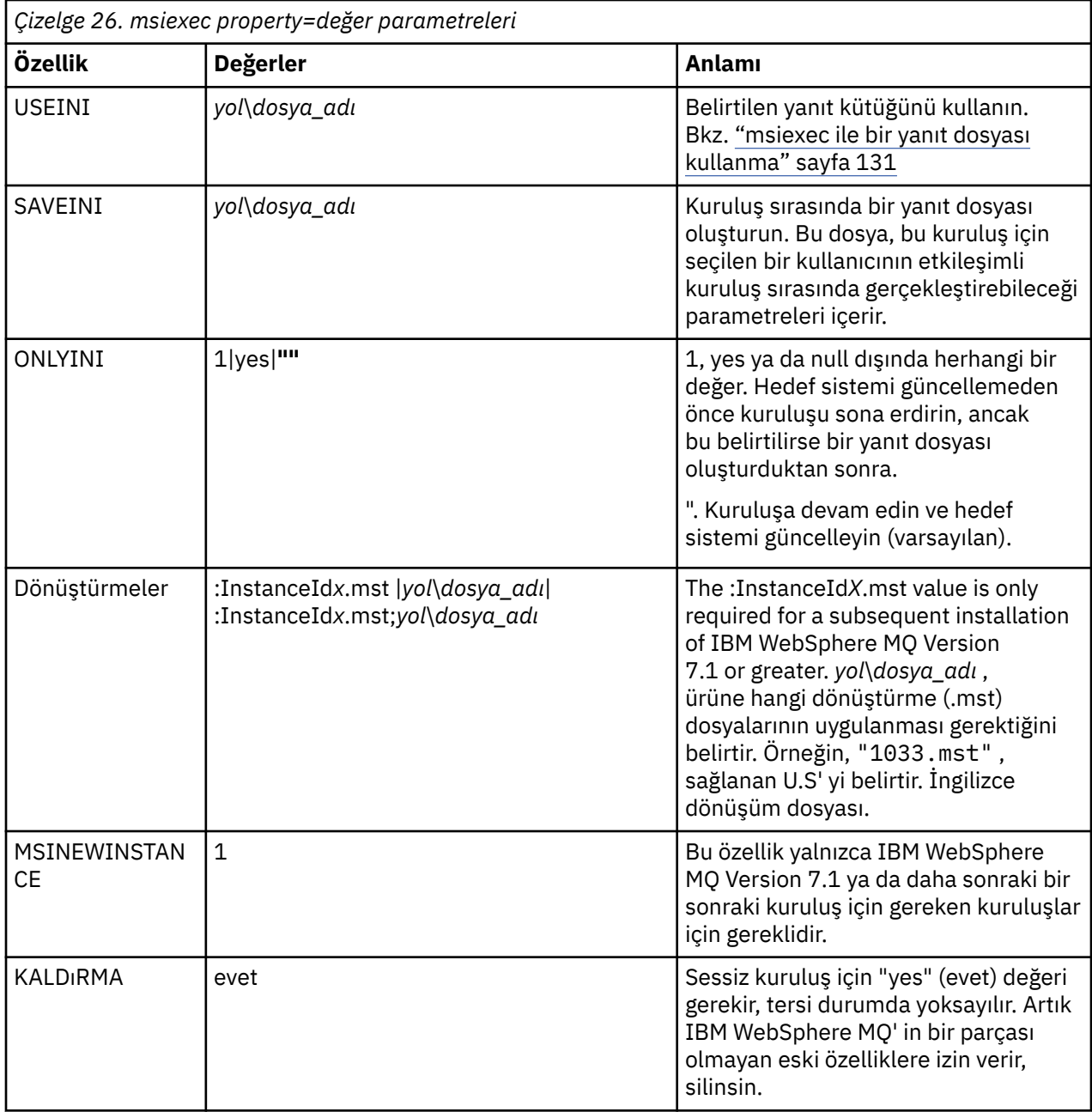

*msiexec ile bir yanıt dosyası kullanma*

# **Bu görev hakkında**

**msiexec** komutunu, ek özellikleri belirten bir değiştirgeyle birlikte kullanarak bir yanıt dosyasında kullanabilirsiniz. You can combine the msiexec command-line parameters described in ["msiexec ile](#page-129-0) [komut satırı değiştirgelerinin belirtilmesi" sayfa 130](#page-129-0) .

A response file is an ASCII text file, with a format like a Pencereler .ini file, that contains the stanza [Response]. [ Response] stanza, etkileşimli bir kuruluşun bir parçası olarak normalde belirtilecek bazı parametreleri ya da tüm parametreleri içerir. Değiştirgeler bir property=value çifti biçiminde verilir. Yanıt dosyasındaki diğer stanzalar **msiexec**tarafından yoksayılır. Örnek bir yanıt dosyası ( Response.ini), IBM WebSphere MQile birlikte sağlanır. Bu, varsayılan kuruluş parametrelerini içerir.

# <span id="page-131-0"></span>**Yordam**

msiexec komutuna ilişkin tipik bir örnek: msiexec /i "path\MSI\IBM WebSphere MQ.msi" /l\*v c:\install.log TRANSFORMS="1033.mst" USEINI="C:\MQ\Responsefile"

Bir parametre hem komut satırında, hem de bir yanıt dosyasında belirtilirse, komut satırındaki ayar öncelikli olur. All the parameters available for use in a response file can also be used on the command line, for a list of these see Çizelge 27 sayfa 132.

Yanıt dosyasında tüm metin İngilizcedir ve açıklamalar bir ; karakteriyle başlar.

Yanıt dosyası oluşturma hakkında bilgi için bkz. ["Yanıt dosyası oluşturma" sayfa 100](#page-99-0).

### **Örnek**

Tipik bir yanıt dosyası örneği:

[Response] PGMFOLDER="c:\mqm" DATFOLDER="c:\mqm\data" AGREETOLICENSE="yes" ADDLOCAL="Client" REMOVE="Toolkit"

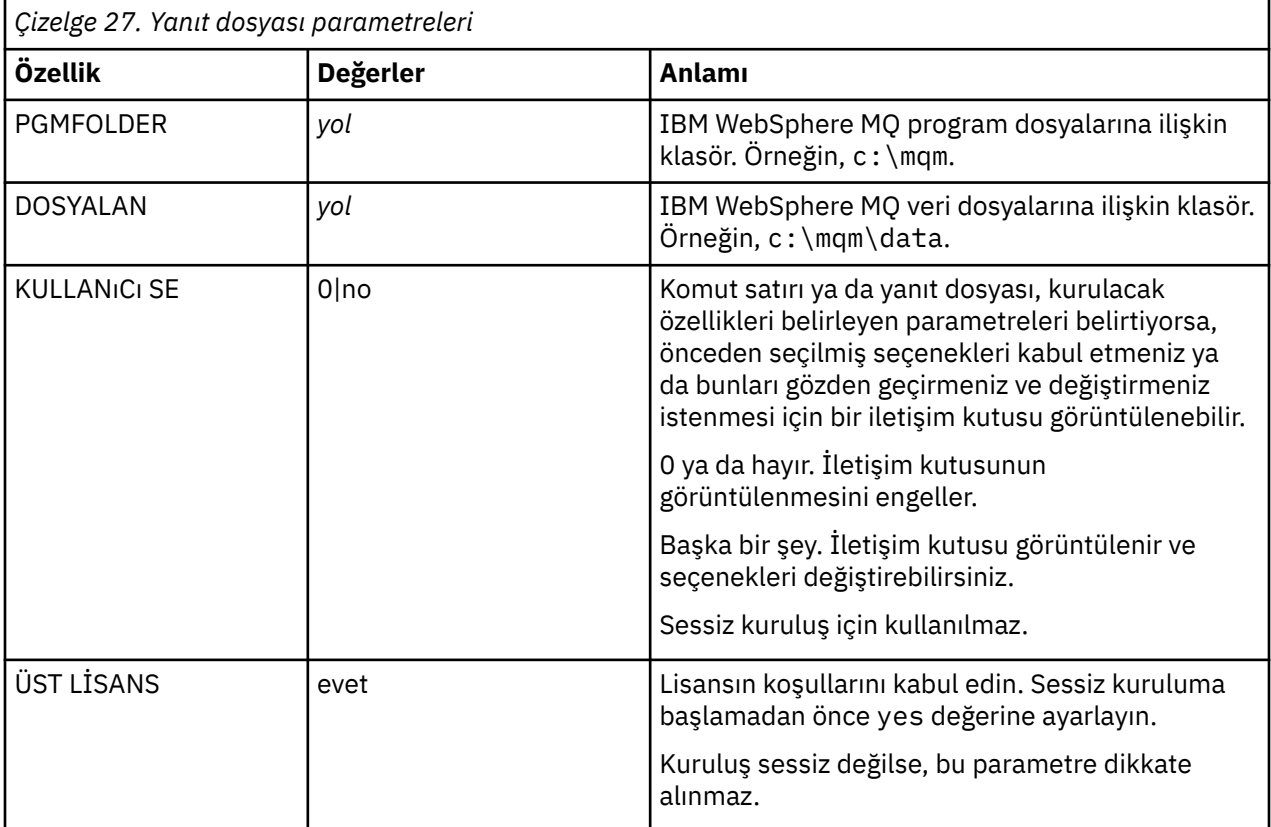

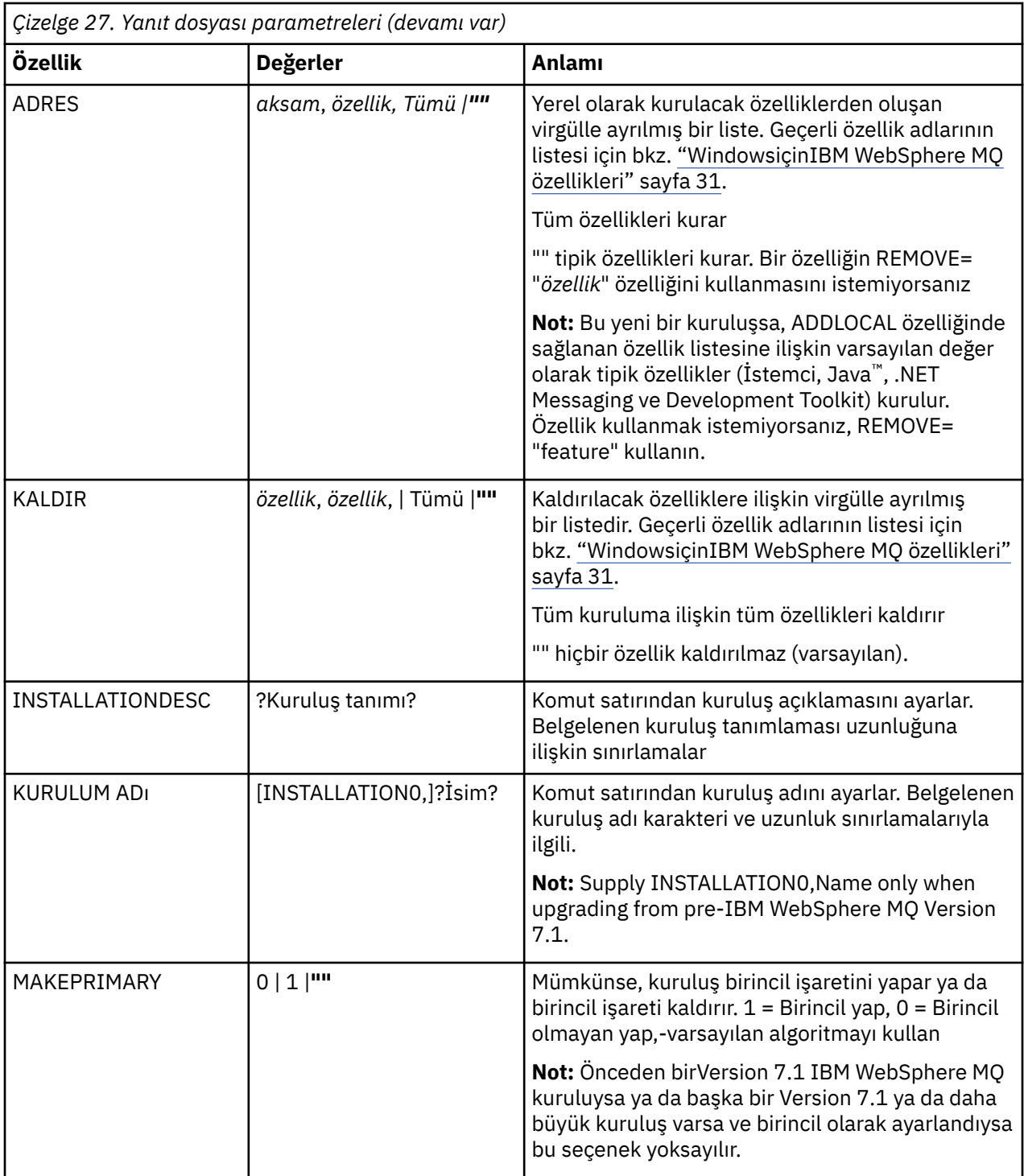

## **İlgili görevler**

["MQParms komutunun kullanılması" sayfa 136](#page-135-0)

# **İlgili başvurular**

["msiexec ile dönüşümleri kullanma" sayfa 134](#page-133-0)

*MSI Yönetim Ortamı Tanıtıcısı kullanılarak birden çok kuruluş*

Bu konuda, etkileşimli olmayan birden çok kuruluş için gerek duyduğunuz MSI yönetim ortamı tanıtıcısının nasıl seçileceği açıklanmaktadır.

## <span id="page-133-0"></span>**Bu görev hakkında**

Etkileşimli olmayan birden çok kuruluşu desteklemek için, kullanmak istediğiniz eşgörünüm tanıtıcısının kullanımda olup olmadığını bulmanız ve uygun olanını seçmemeniz gerekir. Her bir kuruluş ortamı için (örneğin, her bir 7.5 istemcisi ve 7.5 sunucusu), Eşgörünüm Tanıtıcısı 1 tek kurulumlar için kullanılan varsayılan tanıtıcıdır. Yönetim ortamı tanıtıcısı 1 ile birlikte kuruluş yapmak istiyorsanız, kullanmak istediğiniz yönetim ortamını belirtmeniz gerekir. Yönetim ortamı 1, 2 ve 3 'i önceden kurdıysanız, sonraki kullanılabilir yönetim ortamının ne olduğunu (örneğin, Eşgörünüm Tanıtıcısı 4) bulmanız gerekir. Benzer bir şekilde, 2. eşgörünüm kaldırıldıysa, yeniden kullanılabilecek bir boşluk olduğunu öğrenmeniz gerekir. **dspmqinst** komutunu kullanarak şu anda hangi yönetim ortamı tanıtıcısını kullanımınız olduğunu bulabilirsiniz.

# **Yordam**

1. Kurulu sürümlere ilişkin MSIMedia ve MSIInstanceId değerlerini gözden geçirerek, kurulmakta olan ortamdaki ücretsiz bir MSI örneği bulmak için **dspmqinst** yazın. Örneğin:

```
InstName: Installation1
InstDesc:
Identifier:<br>InstPath:
                C:\mq\install1
Version: 7.5.0.0
Primary: Yes<br>State: Ava
State: Available<br>MSIProdCode: {0730749B
MSIProdCode: {0730749B-080D-4A2E-B63D-85CF09AE0EF0}
MSIMedia: 7.5 Server
MSIInstanceId: 1
```
2. MSI yönetim ortamı tanıtıcısı 1 kullanımdaysa ve MSI Yönetim Ortamı Tanıtıcısı 2 kullanmak istiyorsanız, msiexec çağrısına aşağıdaki değiştirgeler eklenmelidir:

MSINEWINSTANCE=1 TRANSFORMS=:InstanceId2.mst

#### **Sonraki adım**

For multiple installations, the **INSTALLATIONNAME** or **PGMFOLDER** must be supplied as an additional parameter on any non-interactive installation command. **INSTALLATIONNAME** ya da **PGMFOLDER** ' nin sağlanması, **TRANSFORMS** parametresini atlamadığınız ya da yanlış belirtmenize neden olacak şekilde yanlış kuruluşla çalışmayamanızı sağlar.

#### *msiexec ile dönüşümleri kullanma*

MSI, kuruluşu değiştirmek için dönüştürmeleri kullanabilir. IBM WebSphere MQ kuruluşu sırasında, farklı ulusal dilleri desteklemek için dönüştürmeler kullanılabilir. IBM WebSphere MQ istemci görüntüsünün \MSI klasöründeki dönüştürme dosyalarıyla birlikte sağlanır. Bu dosyalar ayrıca IBM WebSphere MQ Windows kurulum paketi IBM WebSphere MQ.msi' de yerleşik olarak bulunur.

**msiexec** komut satırında, bir property=value çiftinde TRANSCLANS özelliğini kullanarak, gerekli dili belirtebilirsiniz. Örneğin:

TRANSFORMS="1033.mst"

Ayrıca, dönüştürme dosyasının tam yolunu ve dosya adını da belirtebilirsiniz. Yine, değeri çevreleyen tırnak işaretleri isteğe bağlıdır. Örneğin:

TRANSFORMS="D:\Msi\1033.mst"

[Çizelge 28 sayfa 135](#page-134-0) shows the locale identifier, language, and the transform file name to use in the **msiexec** command line.

Aynı sürümün birden çok kuruluşunu kurmak için dönüştürmeleri birleştirmeniz gerekebilir, örneğin:

TRANSFORMS=":InstanceId2.mst;D:\Msi\1033.mst"

<span id="page-134-0"></span>You can also specify the required language by using the MQLANGUAGE property with the **MQParms** command. msiexec property=value değiştirgeleriyle ilgili bilgi için bkz. ["MQParms parametre dosyası"](#page-136-0) [sayfa 137](#page-136-0) .

## **Parametreler**

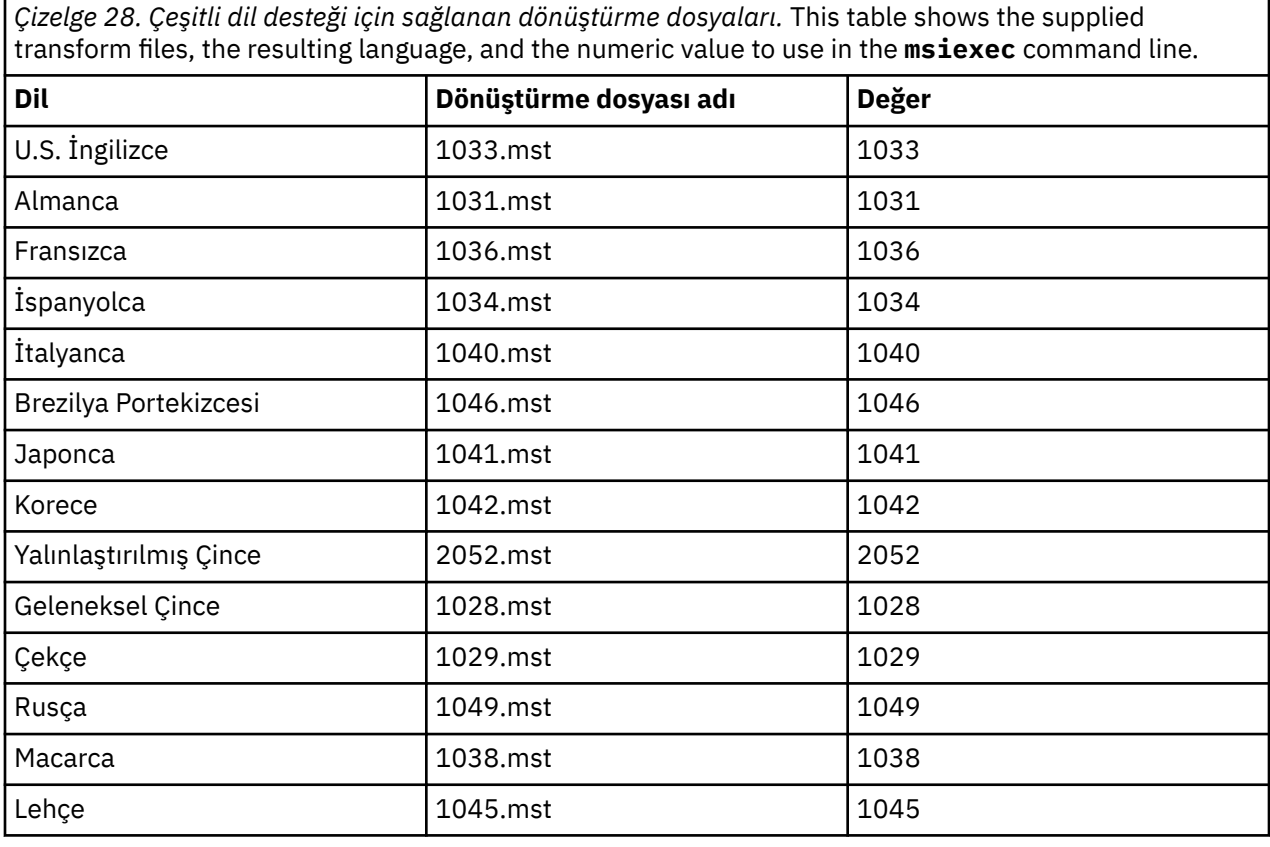

*Yanıt dosyası oluşturma*

A response file is used with **msiexec**. Bunu üç şekilde oluşturabilirsiniz.

## **Bu görev hakkında**

Ek bilgi için **msiexec** komutuyla bir yanıt dosyası kullanılır; bkz. ["msiexec ile bir yanıt dosyası kullanma"](#page-94-0) [sayfa 95](#page-94-0).

# **Yordam**

Kuruluş için bir yanıt dosyası oluşturmanın üç yolu vardır:

- Copy and edit the file Response.ini that is supplied on the IBM WebSphere MQ Pencereler Server CD, using an ASCII file editor.
- Bir ASCII dosyası düzenleyicisi kullanarak kendi yanıt dosyanızı yaratın.
- Use the **msiexec** command with the **SAVEINI** (and optionally, the **ONLYINI**) command line parameters to generate a response file that contains the same installation options. Bkz. [Çizelge 18](#page-93-0) [sayfa 94](#page-93-0).

#### **Örnek**

A typical example of using **msiexec** with the **SAVEINI** parameter is here:

```
msiexec /i "path\IBM WebSphere MQ.msi" /q SAVEINI="response_file" 
TRANSFORMS="1033.mst" AGREETOLICENSE="yes"
```
# <span id="page-135-0"></span>**Başlamadan önce**

Kuruluş ya da kaldırma işlemini başlatmak için MQParms komutunu kullanabilirsiniz. Bu komut, bir komut satırındaki parametreleri ya da bir parametre dosyasında belirtilenleri kullanabilir. Parametre dosyası, kuruluş için ayarlamak istediğiniz parametre değerlerini içeren bir ASCII metin kütüğüdür. MQParms komutu, belirtilen parametreleri alır ve ilgili msiexec komut satırını oluşturur.

Başka bir deyişle, msiexec komutuyla kullanmak istediğiniz tüm parametreleri tek bir dosyada saklayabilirsiniz.

If you are running IBM WebSphere MQ on Windows systems with User Account Control (UAC) enabled, you must invoke the installation with elevated privileges. Komut istemini kullanıyorsanız ya da programı başlatmak için sağ tıklatın ve **Yönetici olarak çalıştır**seçeneğini belirleyerekCommandkomut istemini ya da IBM WebSphere MQ Explorer ayrıcalıklarını yükseltin. MQParms programını yükseltilmiş ayrıcalıklar kullanmaksızın çalıştırmayı denerse, kuruluş günlüğünde AMQ4353 hatası ile kuruluş başarısız olur.

Sessiz işlemler için, komut satırında ya da parametre dosyasının [ MSI] kısmına **/q** ya da **/qn** parametresini içermelidir. Ayrıca, AGREETOLICENSE parametresini "yes" olarak da ayarlamanız gerekir.

You can specify many more parameters in the parameter file that you use with the MQParms command than you can in the response file that you use directly with the msiexec command. Also, as well as parameters that the IBM WebSphere MQ installation uses, you can specify parameters that can be used by the Prepare IBM WebSphere MQ wizard.

**WebSphere MQ Sihirbazını Hazırla** 'yi doğrudan IBM WebSphere MQ kuruluşundan sonra tamamlamadıysanız ya da makinenizin IBM WebSphere MQ kuruluşu tamamlayıp **WebSphere MQ Sihirbazını Hazırla**' i tamamlamakla ilgili herhangi bir nedenle yeniden başlatıldıysa, sihirbazın öğleden sonra Administrator (Yönetici) ayrıcalığına sahip olduğundan emin olun, aksi halde kuruluş tamamlanmamış olabilir ve başarısız olabilir. Yayınlayıcı olarak Sınırlı **Dosya Açma-Güvenlik Uyarısı** (International Business Machines Business Machines Corporation) iletişim kutularının listesini de görebilirsiniz. Sihirbazın devam etmesini sağlamak için **Çalıştır** düğmesini tıklatın.

IBM WebSphere MQile birlikte, MQParms.ini dosyasına bir örnek verilir. Bu dosya, varsayılan kuruluş parametrelerini içerir.

Kuruluş için bir parametre dosyası oluşturmanın iki yolu vardır:

- Bir ASCII dosyası düzenleyicisi kullanarak, ürünle birlikte sağlanan MQParms.ini kütüğünü kopyalayın ve düzenleyin.
- Bir ASCII dosyası düzenleyicisi kullanarak kendi değiştirge kütüğünüzü yaratın.

## **Bu görev hakkında**

To invoke installation using the MQParms command:

## **Yordam**

- 1. Bir komut satırından, IBM WebSphere MQ istemci CD 'sini (yani, MQParms.exedosyasının yeri) kök klasörüne değiştirin.
- 2. Aşağıdaki komutu girin:

MQParms [*parameter\_file*] [*parameters*]

Burada:

#### *parametre\_dosyası*

gerekli parametre değerlerini içeren dosyadır. Bu dosya MQParms.exeile aynı klasörde değilse, tam yolu ve dosya adını belirtin. Bir parametre dosyası belirtmezseniz, varsayılan değer MQParms.ini' dir. Daha fazla ayrıntı için bkz. ["MQParms parametre dosyası" sayfa 137](#page-136-0).

#### <span id="page-136-0"></span>*parametreler*

bir ya da daha çok komut satırı değiştirgeleridir, bunların bir listesi için [MSDN Komut Satırı](https://msdn.microsoft.com/en-us/library/aa367988%28v=vs.85%29.aspx) [Seçenekleri web sayfası](https://msdn.microsoft.com/en-us/library/aa367988%28v=vs.85%29.aspx)' na bakın.

#### **Örnek**

MQParms komutuna ilişkin tipik bir örnek:

MQParms "c:\MyParamsFile.ini" /l\*v c:\install.log

Hem komut satırında, hem de parametre dosyasında bir parametre belirtirseniz, komut satırındaki ayar öncelikli olarak uygulanır.

If you do not specify /i, /x, /a, or /j, MQParms defaults to standard installation using the IBM WebSphere MQ Pencereler Installer package, IBM WebSphere MQ.msi. Yani, komut satırının aşağıdaki bölümünü oluşturur:

```
/i "current_folder\MSI\IBM WebSphere MQ.msi"
```
#### *MQParms parametre dosyası*

A parameter file is an ASCII text file that contains sections (stanzas) with parameters that can be used by the MQParms command. Genellikle, bu bir kullanıma hazırlama dosyasıdır ( MQParms.inigibi).

MQParms komutu, şu dosyadaki aşağıdaki stanzalardan parametreleri alır:

#### **[ MSI]**

Contains general properties related to how the MQParms command runs and to the installation of IBM WebSphere MQ.

Bu stanza içinde ayarlayabileceğiniz özellikler, ["msiexec kullanarak gelişmiş kuruluş" sayfa 129v](#page-128-0)e [Çizelge 29 sayfa 138](#page-137-0)içinde listelenir.

MQParms , dosyadaki diğer stanzaları yoksayar.

Stanza parametreleri property=value biçiminde bulunur; burada özellik her zaman büyük harf olarak yorumlanır, ancak değer büyük ve küçük harfe duyarlıdır. Bir değer dizgisi boş değer içeriyorsa, çift tırnak işareti içine alınmalıdır. Diğer değerlerin çoğu çift tırnak işareti içine alınır. Bazı özellikler birden çok değer alabilir, örneğin:

```
ADDLOCAL="Server,Client"
```
Bir özelliği temizlemek için, değerini boş bir dizgiye ayarlayın; örneğin:

REINSTALL=""

Aşağıdaki tablolarda ayarlayabileceğiniz özellikler gösterilmektedir. Varsayılan değer kalın harfle gösterilir.

[ MSI] stanza için, standart MSI komut satırı seçenekleri ve özellikleri girebilirsiniz. Örneğin:

```
- /q
- ADDLOCAL="client"
```

```
- REBOOT=Suppress
```
IBM WebSphere MQ' u kurmak için kullanılan özellikler için bkz. [Çizelge 29 sayfa 138v](#page-137-0)e [Çizelge 30 sayfa](#page-137-0) [138](#page-137-0) .

[Çizelge 29 sayfa 138](#page-137-0) shows additional properties in the stanza that affect how the MQParms command runs, but that do not affect the installation.

<span id="page-137-0"></span>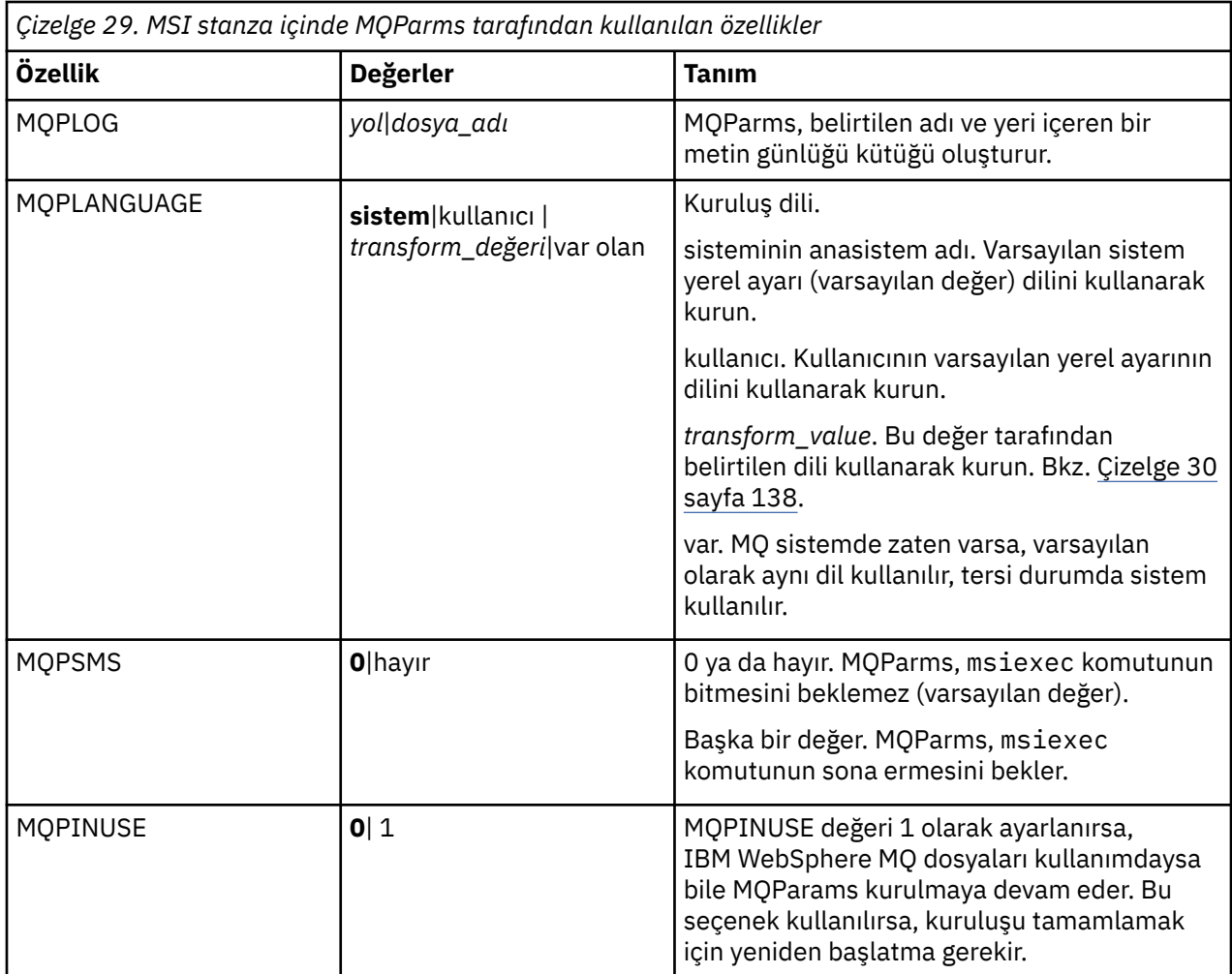

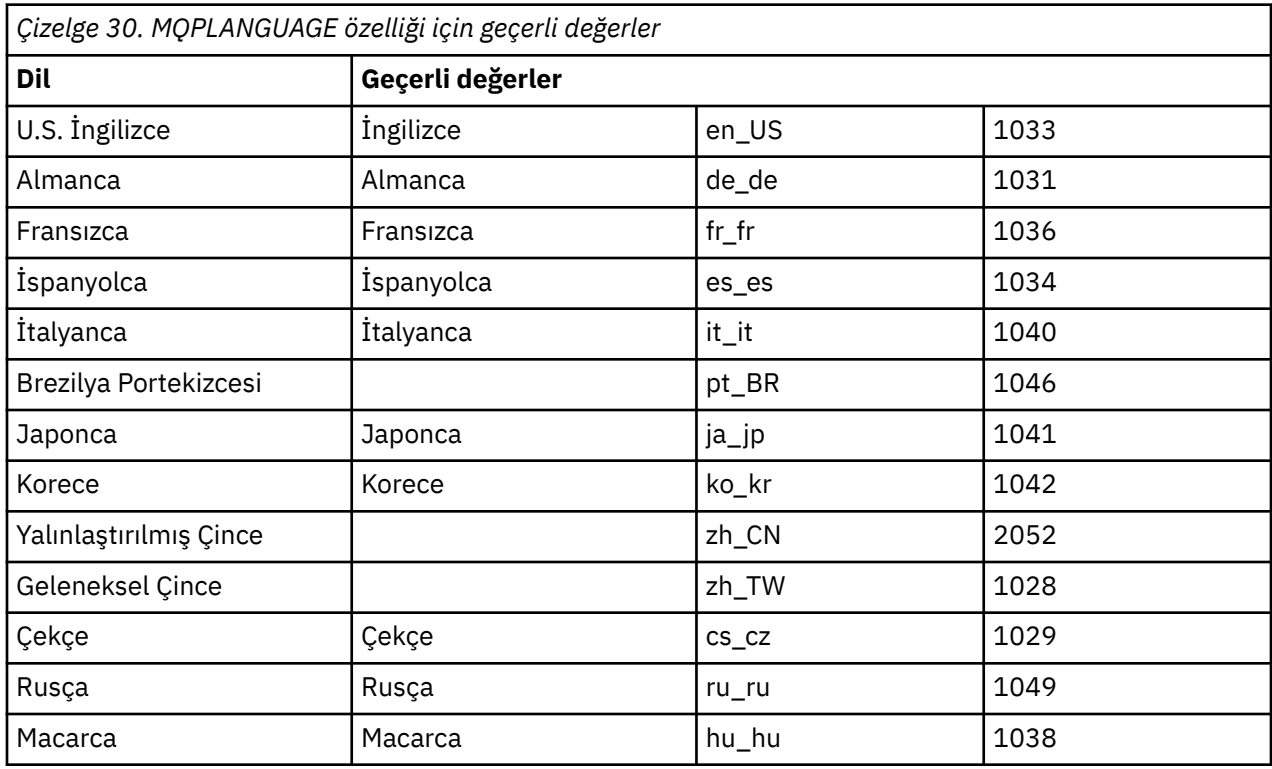

<span id="page-138-0"></span>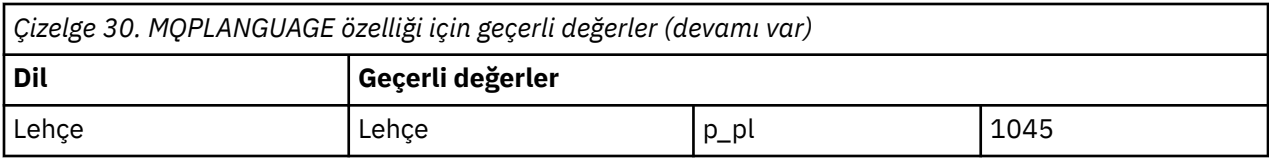

Parametre dosyası için tipik bir örnek:

[MSI] MQPLANGUAGE=1033 MQPLOG=%temp%\MQParms.log MQPSMS=no ADDLOCAL=CLIENT /m miffile REMOVE="" /l\*v c:\install.log

# *Windowsüzerinde istemci kuruluşu değiştiriliyor*

You modify the installation when WebSphere MQ for Pencereler client is installed and you want to remove or install some WebSphere MQ client features.

- 1. Insert WebSphere MQ client DVD into the DVD drive.
- 2. Otomatik çalıştırma (autorun) kuruluysa, kuruluş işlemi başlar.

Tersi durumda, kuruluş işlemini başlatmak için DVD ' nin kök klasöründe **Setup** (Ayar) öğesini çift tıklatın.

WebSphere MQ Client Setup penceresi görüntülenir. Devam etmek için **İleri** düğmesini tıklatın.

3. **Değiştir**seçeneğini belirleyin ve **İleri**düğmesini tıklatın.

Features (Özellikler) panosu görüntülenir.

- 4. Bir özelliğin kuruluşunu değiştirmek için:
	- a. Menü görüntülemek için, özellik adının yanındaki simgeyi tıklatın.
	- b. Aşağıdaki seçeneklerden gerekli seçeneği belirleyin:
		- Bu özelliği kur
		- Bu özelliği ve tüm alt özelliklerini (varsa) kurun
		- Bu özelliği kurmayın (önceden kuruluysa kaldırın).

Özellik adının yanındaki simge, yürürlükteki kuruluş seçeneğini gösterecek şekilde değişir.

- 5. Seçimleriniz tamamlanınca **İleri**düğmesini tıklatın.
- 6. WebSphere MQ Client Setup penceresi, seçtiğiniz kuruluşun bir özetini görüntüler.

Devam etmek için **Değiştir**düğmesini tıklatın.

7. İlerleme çubuğu tamamlanıncaya kadar bekleyin.

WebSphere MQ istemcisi başarıyla kurulduktan sonra, WebSphere MQ Client Setup penceresinde aşağıdaki ileti görüntülenir:

Installation Wizard Completed Successfully

Pencereyi kapatmak için **Son** düğmesini tıklatın.

*Add/Remove Programs (Program Ekle/Kaldır) kullanarak Windows üzerinde istemci kuruluşunu değiştirme* Bazı Windowssürümlerinde, Add/Remove Programs (Program Ekle/Kaldır) seçeneğini kullanarak bir kuruluşu değiştirebilirsiniz.

Windows Active Directory Server, Windows XP ya da Windows 2003 için bu adımları izleyin. You cannot use this method to modify an installation on any other version of Windows.

- 1. Windows görev çubuğundan **Start** > **Settings** > **Control Panel**(Başlat-> Ayarlar-> Denetim Masası) seçeneklerini belirleyin.
- 2. **Program Ekle/Kaldır**seçeneğini belirleyin.
- 3. **IBM WebSphere MQ**seçeneğini belirleyin.
- 4. **Değiştir**seçeneğini belirleyin.

Program Bakım panosuyla birlikte IBM WebSphere MQ Setup penceresi görüntülenir. Follow the procedure for modifying the installation by using the process from step ["3" sayfa 139](#page-138-0) to the end.

*msiexec kullanan bir WebSphere MQ istemcisi kuruluşunu sessiz bir şekilde değiştirme*

msiexec kullanarak bir kuruluşu sessiz bir şekilde değiştirmek için, kuruluş sayfalarındaki yönergeleri izleyin, ancak ADDLOCAL parametresini, eklemek istediğiniz özellikleri içerecek şekilde ayarlayın ve kaldırmak istediğiniz özelliklere REMOVE parametresini ayarlayın.

Örneğin, ADDLOCAL= "JavaMsg" ve REMOVE= "" kullandıysanız, kuruluş Java Messaging ve Web Services özelliğini içerecek şekilde değiştirilecektir.

msiexec ile ilgili yönergeler burada başlar: ["msiexec kullanarak gelişmiş kuruluş" sayfa 129](#page-128-0)

*MQParms kullanarak bir WebSphere MQ istemcisi kuruluşunu sessiz bir şekilde değiştirme*

MQParms kullanarak bir kuruluşu sessiz bir şekilde değiştirmek için, kuruluş sayfalarındaki yönergeleri izleyin, ancak ADDLOCAL parametresini eklemek istediğiniz özellikleri içerecek şekilde ayarlayın ve kaldırmak istediğiniz özelliklere REMOVE parametresini ayarlayın.

Örneğin, ADDLOCAL= "JavaMsg" ve REMOVE= "" kullandıysanız, kuruluş Java Messaging ve Web Services özelliğini içerecek şekilde değiştirilecektir.

MQParms komutuna ilişkin ayrıntılar için bkz. ["MQParms komutunun kullanılması" sayfa 101](#page-100-0).

# **kurmaIBM WebSphere MQ Advanced Message Security**

IBM WebSphere MQ Advanced Message Security bileşenini kurun ve kaldırın.

#### **Başlamadan önce**

Gelişmiş İleti Güvenliği , WebSphere MQ ürününün ayrıca kurulmuş ve lisanslı bir bileşenidir ve WebSphere MQ kuruluş programında başka bir seçenektir. Kuruluştan önce Gelişmiş İleti Güvenliği programını kullanmak için bir lisans satın aldığınızdan emin olun.

Ayrıca, aşağıdaki WebSphere MQ bileşenlerinin ortamınıza kurulduğundan emin olun:

- MQSeriesRuntime
- MQSeriesServer

#### **İlgili görevler**

["Installing IBM WebSphere MQ Advanced Message Security on AIX" sayfa 141](#page-140-0) You can install IBM Gelişmiş İleti Güvenliği component on AIX platforms using either system management interface tool (SMIT) or the command line.

["IBM WebSphere MQ Advanced Message Security ' un HP-UXüzerine kurulması" sayfa 141](#page-140-0) You can install IBM Gelişmiş İleti Güvenliği component on HP-UX platforms.

["Installing IBM WebSphere MQ Advanced Message Security on Linux" sayfa 142](#page-141-0) IBM Gelişmiş İleti Güvenliği ürününü Linux platformlarına kurabilirsiniz.

["IBM WebSphere MQ Advanced Message Security 'un Windows' ta kurulması" sayfa 142](#page-141-0) IBM Gelişmiş İleti Güvenliği lisansını satın aldığınızda, bileşeni Windows platformlarına kurabilirsiniz.

["kaldırmaIBM WebSphere MQ Advanced Message Security" sayfa 179](#page-178-0) Sağlanan bilgiler, IBM Gelişmiş İleti Güvenliği bileşeninin kaldırma işlemi boyunca size yol gösterir.

# <span id="page-140-0"></span>**Installing IBM WebSphere MQ Advanced Message Security on AIX**

You can install IBM Gelişmiş İleti Güvenliği component on AIX platforms using either system management interface tool (SMIT) or the command line.

# *SMIT kullanılarak kuruluş*

## **Yordam**

- 1. Kök olarak oturum açın.
- 2. Dizini, kuruluş paketlerinin konumuna değiştirin.
- 3. Sistem yönetimi arabirimi aracını (SMIT) başlatın.

Sistem yönetimi menüsü görüntülenir.

4. Aşağıdaki sırayı kullanarak gerekli SMIT penceresini seçin:

Software Installation and Maintenance Install and Update Software Install Software

- 5. Kuruluş paketinin dizin yerini girin.
- 6. Yazılımı **YAZILIM ad** seçeneğindeki listelemek için F4 tuşuna basın.
- 7. mqm.ams.rte komutunu seçin ve Enter tuşuna basın.
- 8. Kalan seçenekler için varsayılan ayarı kabul edin ve Enter tuşuna basın.

## **Sonuçlar**

Gelişmiş İleti Güvenliği başarıyla kuruldu.

## *Komut satırını kullanarak kurma*

## **Yordam**

- 1. Kök olarak oturum açın.
- 2. Yürürlükteki dizininizi kuruluş dosyasının yerine ayarlayın. Yer, DVD ' nin bağlama noktası, ağ konumu ya da yerel bir dosya sistemi dizini olabilir.
- 3. Aşağıdaki komutu çalıştırın:

installp -a -c -Y -d. mqm.ams.rte

Note the period, signifying the current directory, following the -d parameter.

## **Sonuçlar**

Gelişmiş İleti Güvenliği bileşeni başarıyla kuruldu.

# **IBM WebSphere MQ Advanced Message Security ' un HP-UXüzerine kurulması**

You can install IBM Gelişmiş İleti Güvenliği component on HP-UX platforms.

# **Yordam**

- 1. Kök olarak oturum açın.
- 2. Yürürlükteki dizininizi kuruluş dosyasının yerine ayarlayın. Yer, DVD ' nin bağlama noktası, ağ konumu ya da yerel bir dosya sistemi dizini olabilir.
- 3. Komut satırında şu komutu verin:

swinstall -s MQSERIES.MQM-AMS

## <span id="page-141-0"></span>**Sonuçlar**

Gelişmiş İleti Güvenliği bileşeni başarıyla kuruldu.

# **Installing IBM WebSphere MQ Advanced Message Security on Linux**

IBM Gelişmiş İleti Güvenliği ürününü Linux platformlarına kurabilirsiniz.

# **Yordam**

- 1. Kök olarak oturum açın.
- 2. Yürürlükteki dizininizi kuruluş dosyasının yerine ayarlayın. Konum, sunucu CD 'si, ağ paylaşımı ya da yerel dosya sistemi dizini için bağlama noktası olabilir.
- 3. Bu kuruluş sistemdeki ilk kuruluş değilse, sisteme kurmak üzere benzersiz bir paket kümesi yaratmak için **crtmqpkg** komutunu çalıştırmanız gerekir.

**crtmqpkg** komutunun Linuxüzerinde çalışması için **pax** komutu ya da **rpmbuild** kurulu olmalıdır.

**Önemli: pax** and **rpmbuild** are not supplied as part of the product. Bunları Linux dağıtım sağlayıcınızdan edinmeniz gerekir.

a) Aşağıdaki komutu girin:

./crtmqpkg *suffix*

Burada *sonek* , sistemdeki kuruluş paketlerini benzersiz şekilde tanımlayan, seçtiğiniz bir addır. *sonek* is not the same as an installation name, although the names can be identical. *sonek* , A-Z, a-z ve 0-9 aralıklarını 16 karakterle sınırlanmıştır.

**Not:** This command creates a full copy of the installation packages in a subdirectory of /var/tmp. Komutu çalıştırmadan önce sistemin yeterli alana sahip olduğundan emin olmalısınız.

b) Geçerli dizininizi, **crtmqpkg** komutu tamamlanınca belirtilen konuma ayarlayın.

Bu dizin, benzersiz paket kümesinin yaratıldığı /var/tmp/mq\_rpmsalt dizinidir. Paketler, dosya adı içinde bulunan *sonek* değerine sahiptir. Örneğin, "1" önekinin kullanılması:

./crtmqpkg 1

/var/tmp/mq\_rpms/1/i386 adlı bir alt dizin olacak ve paketler yeniden adlandırılacak, örneğin:

From: MQSeriesAMS-7.5.0-0.i386.rpm To: MQSeriesAMS\_1-7.5.0-0.i386.rpm

4. Komut satırında şu komutu verin:

Bu örnek, en düşük kuruluşu gösterir:

rpm -iv <package\_name>

Burada <package\_name> aşağıdakilerden biridir:

- MQSeriesAMS-7.5.0-0.i386.rpm
- MQSeriesAMS-7.5.0-0.x86\_64.rpm
- MQSeriesAMS-7.5.0-0.ppc.rpm
- MQSeriesAMS-7.5.0-0.s390.rpm

#### **Sonuçlar**

Gelişmiş İleti Güvenliği başarıyla kuruldu.

# **IBM WebSphere MQ Advanced Message Security 'un Windows' ta kurulması**

IBM Gelişmiş İleti Güvenliği lisansını satın aldığınızda, bileşeni Windows platformlarına kurabilirsiniz.

# <span id="page-142-0"></span>*Launchpad olanağının kullanılması*

# **Yordam**

- 1. WebSphere MQ kuruluş görüntülerine erişin. Yer, DVD ' nin bağlama noktası, ağ konumu ya da yerel bir dosya sistemi dizini olabilir.
- 2. WebSphere MQ kuruluş görüntüsünün temel dizininde setup.exe konumunu bulun.
	- Bir DVD ' den bu yer aşağıdaki gibi olabilir:

*E:\*setup.exe

• Bir ağ yerinden bu konum aşağıdaki gibi olabilir:

*m:\instmqs\*setup.exe

• Yerel bir dosya sistemi dizininden bu yer aşağıdaki gibi olabilir:

*C:\instmqs\*setup.exe

- 3. Kuruluş işlemini başlatmak için **Setup** (Ayar) simgesini çift tıklatın. İşlemi şu şekilde başlatmak mümkün:
	- Komut isteminden setup.exe komutu çalıştırılıyor.
	- WebSphere MQ Explorer 'dan setup.exe simgesini çift tıklatın.

**Not:** UAC etkin bir Windows sistemine kuruyorsanız, başlatma panosunun yükseltilmiş olarak çalışmasına izin vermek için Windows komut istemini kabul edin. During installation, you might also see **Dosya Açma-Güvenlik Uyarısı** dialog boxes that list International Business Machines Limited as the publisher. Kuruluşun devam etmesini sağlamak için **Çalıştır** düğmesini tıklatın.

WebSphere MQ Installation Launchpad (Başlatma Panosu) penceresi görüntülenir.

4. Launchpad yönergelerini ekranda gösterildiği gibi izlemeye devam edin.

# **IBM WebSphere MQ kuruluşunun doğrulanması**

The topics in this section provide instructions on how to verify a server or a client installation of IBM WebSphere MQ on Windows, UNIX and LinuxVe HP Integrity NonStop Server systems.

Bir sunucu kuruluşunu doğrulamak için ya komut satırını ya da kartpostal uygulamasını kullanarak bkz. "IBM WebSphere MQ sunucusu kuruluşunun doğrulanması" sayfa 143.

Bir istemci kuruluşunu doğrulamak için komut satırını kullanın ya da IBM WebSphere MQ Explorerkomutunu kullanın, bkz. ["IBM WebSphere MQ istemcisi kuruluşunun doğrulanması" sayfa 154](#page-153-0).

#### **İlgili kavramlar**

["kurmaIBM WebSphere MQ" sayfa 70](#page-69-0)

Bu bölümdeki konular, IBM WebSphere MQ' in nasıl kurulacağı ile ilgili yönergeleri içerir.

["IBM WebSphere MQ bileşenlerini kaldırma" sayfa 168](#page-167-0)

Bu kısımdaki konular, bileşenlerin nasıl kaldırılabilmesiyle ilgili yönergeler içerir.

# **IBM WebSphere MQ sunucusu kuruluşunun doğrulanması**

You can verify a local (stand-alone) installation or a server-to-server installation of the IBM WebSphere MQ server. Bir yerel kurulumla, diğer IBM WebSphere MQ kuruluşlarıyla iletişim bağlantısı yoktur, ancak sunucu-sunucu kuruluşlarında diğer kuruluşlara bağlantılar vardır.

Kuruluşunuzu doğrulamak için komut satırını ya da kartpostal uygulamasını kullanabilirsiniz. Kartpostal uygulaması Java tabanlı ve grafik görüntü birimi görüntüleme yeteneğine sahip bir sistem gerektirir.

Yerel kuruluş, tek bir kuyruk yöneticisi kullanır, ancak sunucu-sunucu kuruluşlarında birden çok kuyruk yöneticisi ve kuyruğu varsa, hem gönderen hem de alıcı kanalları kullanılır.

Sunucu-sunucu doğrulaması için, iki sistem arasındaki iletişim bağları imlenmiş olmalıdır. Doğrulamayı yapmadan önce, iletişim protokolünün her iki sistemde de kurulu ve yapılandırılmış olduğundan emin olmanız gerekir. Örnekler, TCP kullanarak kuruluşunuzu nasıl doğrulayacağını açıklar.

#### **UNIX sistemleri**

IBM WebSphere MQ hem TCP, hem de SNA ' yı destekler. TCP kullanmayacaksa, Setting up communication on UNIX and Linux systemsbaşlıklı konuya bakın.

#### **Linux**

IBM WebSphere MQ for Linux supports TCP on all Linux platforms. x86 altyapılarında ve Power altyapılarında, SNA da desteklenir. If you want to use the SNA LU6.2 support on these platforms, you need the IBM Communications Server for Linux Version 6.2. Communications Server, IBM' den bir PRPQ ürünü olarak kullanılabilir. Daha fazla ayrıntı için bkz. [https://www.ibm.com/software/network/](https://www.ibm.com/software/network/commserver/about) [commserver/about.](https://www.ibm.com/software/network/commserver/about)

TCP kullanmayacaksa, Setting up communication on UNIX and Linux systems başlıklı konuya bakın.

#### **Windows**

IBM WebSphere MQ for Windows , TCP, SNA, NetBiosve SPX 'i destekler. TCP kullanmayacaksa, Windowsiçin iletişimi ayarlamabaşlıklı konuya bakın.

#### **İlgili kavramlar**

"Komut satırı kullanılarak sunucu kuruluşunun doğrulanması" sayfa 144 Yerel kuruluşu ya da sunucusu-sunucu kuruluşunu doğrulamak için komut satırını kullanabilirsiniz.

["Postcard uygulaması kullanılarak sunucu kuruluşunun doğrulanması" sayfa 150](#page-149-0) Yerel kuruluşu ya da sunucu-sunucu kuruluşunu doğrulamak için Postcard uygulamasını ayarlayabilir ve kullanabilirsiniz.

#### **İlgili görevler**

["Yerel sunucu kuruluşunun komut satırı kullanılarak doğrulanması" sayfa 145](#page-144-0) Bir kuyruk yöneticisinin ve bir kuyruğun basit bir yapılandırmasını yaratmak için komut satırını kullanarak yerel kuruluşu doğrulayabilirsiniz.

["Komut satırı kullanılarak sunucu ile sunucu kuruluşunun doğrulanması" sayfa 147](#page-146-0) Sunucu ile sunucu kuruluşunu iki sunucu kullanarak, biri gönderici olarak, diğeri de alıcı olarak doğrulayabilirsiniz.

["Postcard uygulaması kullanılarak yerel sunucu kuruluşunun doğrulanması" sayfa 150](#page-149-0) İki Postcard uygulaması arasında başarıyla ileti gönderilmesi, yerel kuruluşu doğrular.

["Postcard uygulamasını kullanarak sunucu-sunucu kuruluşunun doğrulanması" sayfa 152](#page-151-0) Sunucu ile sunucu kuruluşunun çalıştığını doğrulamak için Postcard uygulamasının iki eşgörünümünü kullanabilirsiniz.

# **Komut satırı kullanılarak sunucu kuruluşunun doğrulanması**

Yerel kuruluşu ya da sunucusu-sunucu kuruluşunu doğrulamak için komut satırını kullanabilirsiniz.

IBM WebSphere MQ olanağının başarıyla kurulduğunu ve ilişkili iletişim bağlantılarının doğru biçimde çalıştığını doğrulamak için komut satırını kullanın.

Kartpostal uygulamasını kullanarak da bir kuruluşu doğrulayabilirsiniz. Kartpostal uygulaması Java tabanlı ve grafik görüntü birimi görüntüleme yeteneğine sahip bir sistem gerektirir. Bkz. ["Postcard uygulaması](#page-149-0) [kullanılarak sunucu kuruluşunun doğrulanması" sayfa 150.](#page-149-0)

#### **İlgili görevler**

["Yerel sunucu kuruluşunun komut satırı kullanılarak doğrulanması" sayfa 145](#page-144-0) Bir kuyruk yöneticisinin ve bir kuyruğun basit bir yapılandırmasını yaratmak için komut satırını kullanarak yerel kuruluşu doğrulayabilirsiniz.

["Komut satırı kullanılarak sunucu ile sunucu kuruluşunun doğrulanması" sayfa 147](#page-146-0) Sunucu ile sunucu kuruluşunu iki sunucu kullanarak, biri gönderici olarak, diğeri de alıcı olarak doğrulayabilirsiniz.
## *Yerel sunucu kuruluşunun komut satırı kullanılarak doğrulanması*

Bir kuyruk yöneticisinin ve bir kuyruğun basit bir yapılandırmasını yaratmak için komut satırını kullanarak yerel kuruluşu doğrulayabilirsiniz.

## **Başlamadan önce**

Kuruluşu doğrulamak için önce örnek paketini kurmanız gerekir.

Doğrulama yordamınıza başlamadan önce, sisteminize ilişkin en son düzeltmelere sahip olup olmadığınızı denetlemek isteyebilirsiniz. En son güncelleştirmelerin nerede bulacağı hakkında daha fazla bilgi için bkz. ["En son bilgileri bulma" sayfa 52](#page-51-0).

## **Bu görev hakkında**

Varsayılan kuyruk yöneticinizi komut satırından yapılandırmak için aşağıdaki adımları kullanın. Kuyruk yöneticisi yapılandırıldıktan sonra, kuyruğa bir ileti koymak için amqsput örnek programını kullanın. Daha sonra iletiyi kuyruktan geri almak için amqsget örnek programını kullanıyorsunuz.

Bu yordam, Windows, UNIX and Linux sistemleri içindir.

IBM WebSphere MQ nesne tanımlamaları büyük/küçük harfe duyarlıdır. Bir MQSC komutu olarak küçük harfli olarak girilen metin, tek tırnak içine almazsanız, otomatik olarak büyük harfe dönüştürülür. Örneklerin tam olarak gösterildiği gibi yazdığınızdan emin olun.

## **Yordam**

- 1. If you are verifying an installation on a UNIX or Linux system, log in as a user in the mqm group.
- 2. Ortamınızı ayarlayın:
	- a) Aşağıdaki komutlardan birini girerek, ortam değişkenlerini belirli bir kuruluşla kullanmak üzere ayarlayın:
		- Windows'ta:

*MQ\_INSTALLATION\_PATH*/bin/setmqenv -s

Burada *MQ\_INSTALLATION\_PATH* , IBM WebSphere MQ ' in kurulu olduğu yeri belirtir.

• UNIX sistemlerinde:

. *MQ\_INSTALLATION\_PATH*/bin/setmqenv -s

Burada *MQ\_INSTALLATION\_PATH* , IBM WebSphere MQ ' in kurulu olduğu yeri belirtir.

• Linux sistemlerinde:

. source/ *MQ\_INSTALLATION\_PATH*/bin/setmqenv -s

Burada *MQ\_INSTALLATION\_PATH* , IBM WebSphere MQ ' in kurulu olduğu yeri belirtir.

b) Aşağıdaki komutu girerek ortamın doğru bir şekilde ayarlandığından emin olun:

dspmqver

Komut başarıyla tamamlanırsa ve beklenen sürüm numarası ve kuruluş adı döndürülürse, ortam doğru şekilde ayarlanır.

3. Aşağıdaki komutu girerek QMAadlı bir kuyruk yöneticisi yaratın:

crtmqm QMA

İletiler, kuyruk yöneticisi yaratıldığında ve varsayılan IBM WebSphere MQ nesneleri yaratıldığında belirtilir.

4. Aşağıdaki komutu girerek kuyruk yöneticisini başlatın:

strmqm QMA

Bir ileti, kuyruk yöneticisinin ne zaman başlatılaca başladığını gösterir.

5. MQSC ' yi başlatmak için aşağıdaki komutu girin:

runmqsc QMA

MQSC başlatıldığında bir ileti görüntülenir. MQSC ' nin komut istemi yok.

6. Define a local queue called QUEUE1 by entering the following command:

DEFINE QLOCAL (QUEUE1)

Bir ileti, kuyruğun ne zaman yaratılsa olduğunu gösterir.

7. Aşağıdaki komutu girerek MQSC ' yi durdurun:

end

İletiler, ardından komut istemini gösterir.

**Not:** Sonraki adımlar, örnek paketinin kurulu olmasını gerektirir.

- 8. Bir UNIX ya da Linux sisteminde kuruluşu doğruyorsanız, örnek programları içeren *MQ\_INSTALLATION\_PATH*/samp/bin dizinine geçin. *MQ\_INSTALLATION\_PATH* WebSphere MQ ' un kurulu olduğu üst düzey dizini temsil eder.
- 9. Aşağıdaki komutlardan birini girerek kuyruğa bir ileti koyun:
	- UNIX and Linux sistemlerinde:

./amqsput QUEUE1 QMA

• Windows sistemlerinde:

amqsput QUEUE1 QMA

Aşağıdaki iletiler görüntülenir:

Sample AMQSPUT0 start target queue is QUEUE1

10. Bir ya da daha çok satıra, her satırın farklı bir ileti olduğu bir ileti metni yazın. İleti girişini sona erdirmek için boş bir satır girin.

Aşağıdaki ileti görüntülenir:

Sample AMQSPUT0 end

İletileriniz şimdi kuyruğunuzda ve komut istemi görüntülenmektedir.

- 11. Aşağıdaki komutlardan birini girerek iletileri kuyruktan alın:
	- UNIX and Linux sistemlerinde:

./amqsget QUEUE1 QMA

• Windows sistemlerinde:

amqsget QUEUE1 QMA

Örnek program başlatılır ve iletileriniz görüntülenir.

#### **Sonuçlar**

Yerel kuruluşunuzu başarıyla doğruladınız.

## <span id="page-146-0"></span>*Komut satırı kullanılarak sunucu ile sunucu kuruluşunun doğrulanması*

Sunucu ile sunucu kuruluşunu iki sunucu kullanarak, biri gönderici olarak, diğeri de alıcı olarak doğrulayabilirsiniz.

## **Başlamadan önce**

- TCP/IP 'nin ve WebSphere MQ ' un her iki sunucuda da kurulu olduğundan emin olun.
- Her sunucuda WebSphere MQ denetimcileri grubunun (**mqm**) bir üyesi olduğundan emin olun.
- Hangi kuruluşun gönderen sunucu olduğunu ve hangi kuruluşun alıcı sunucusu olduğunu belirleyin. Kuruluşlar aynı sistemde ya da farklı sistemlerde olabilir.

## **Bu görev hakkında**

Bu yordam, yalnızca Windows, UNIX and Linux sistemleri için yönergeler sağlar.

IBM WebSphere MQ nesne tanımlamaları büyük/küçük harfe duyarlıdır. Bir MQSC komutu olarak küçük harfli olarak girilen metin, tek tırnak içine almazsanız, otomatik olarak büyük harfe dönüştürülür. Örneklerin tam olarak gösterildiği gibi yazdığınızdan emin olun.

## **Yordam**

- 1. **receiver** sunucusunda:
	- a) Alıcı sunucusu bir UNIX ya da Linux sistemiyse, mqm grubundaki bir kullanıcı olarak oturum açın.
	- b) Hangi kapıların serbest olduğunu denetleyin; örneğin, **netstat**' u çalıştırarak. Bu komutla ilgili ek bilgi için, işletim sisteminizin belgelerine bakın.

If port 1414 is not in use, make a note of 1414 to use as the port number in step [2 h.](#page-148-0) Doğrulamada daha sonra dinleyicinize ilişkin kapı için aynı numarayı kullanın. Kullanılmıyorsa, kullanımda olmayan bir kapıyı not edin; örneğin 1415.

- c) Komut isteminde aşağıdaki komutlardan birini girerek, kullanmakta olduğunuz kuruluş için ortamı ayarlayın:
	- Windows'ta:

```
MQ_INSTALLATION_PATH\bin\setmqenv -s
```
Burada *MQ\_INSTALLATION\_PATH* , IBM WebSphere MQ ' in kurulu olduğu yeri belirtir.

• UNIX and Linux sistemlerinde:

. *MQ\_INSTALLATION\_PATH*/bin/setmqenv -s

Burada *MQ\_INSTALLATION\_PATH* , IBM WebSphere MQ ' in kurulu olduğu yeri belirtir.

d) Komut isteminde aşağıdaki komutu girerek QMB adlı bir kuyruk yöneticisi yaratın:

crtmqm QMB

İletiler, kuyruk yöneticisinin yaratıldığını ve varsayılan IBM WebSphere MQ nesnelerinin yaratıldığını size iletir.

e) Aşağıdaki komutu girerek kuyruk yöneticisini başlatın:

strmqm QMB

Kuyruk yöneticisinin ne zaman başladığını bildiren bir ileti vardır.

f) MQSC ' yi başlatmak için aşağıdaki komutu girin:

runmqsc QMB

Bir ileti, MQSC ' nin başladığını bildirir. MQSC ' nin komut istemi yok.

g) Aşağıdaki komutu girerek RECEIVER.Q adlı bir yerel kuyruk tanımlayın:

DEFINE QLOCAL (RECEIVER.Q)

Kuyruğun yaratıldığını bildiren bir ileti vardır.

h) Bir dinleyici tanımlamak için aşağıdaki komutu girin:

DEFINE LISTENER (LISTENER1) TRPTYPE (TCP) CONTROL (QMGR) PORT (*PORT\_NUMBER*)

Burada *kapı\_numarası* , dinleyicinin çalıştığı kapının adıdır. Bu sayı, gönderen kanalınızı tanımlarken kullanılan sayıyla aynı olmalıdır.

i) Aşağıdaki komutu girerek dinleyiciyi başlatın:

START LISTENER (LISTENER1)

**Not:** Arka plan işlemlerinin önceliğini otomatik olarak düşüren herhangi bir kabuğun arka planında dinleyici başlatmayın.

j) Aşağıdaki komutu girerek bir alıcı kanalı tanımlayın:

DEFINE CHANNEL (QMA.QMB) CHLTYPE (RCVR) TRPTYPE (TCP)

Kanal ne zaman yaratıldığını bildiren bir ileti size bildirir.

k) Yazarak MQSC ' yi sona erdir:

end

Bazı iletiler görüntülenir ve komut isteminden sonra bilgi istemi görüntülenir.

- 2. **sender** sunucusunda:
	- a) Gönderen sunucusu bir UNIX ya da Linux sistemiyse, mqm grubundaki bir kullanıcı olarak oturum açın.
	- b) Komut isteminde aşağıdaki komutlardan birini girerek, kullanmakta olduğunuz kuruluş için ortamı ayarlayın:
		- Windows'ta:

```
MQ_INSTALLATION_PATH\bin\setmqenv -s
```
Burada *MQ\_INSTALLATION\_PATH* , IBM WebSphere MQ ' in kurulu olduğu yeri belirtir.

• UNIX and Linux sistemlerinde:

. *MQ\_INSTALLATION\_PATH*/bin/setmqenv -s

Burada *MQ\_INSTALLATION\_PATH* , IBM WebSphere MQ ' in kurulu olduğu yeri belirtir.

c) Komut isteminde aşağıdaki komutu girerek QMA adlı bir kuyruk yöneticisi yaratın:

crtmqm QMA

İletiler, kuyruk yöneticisinin yaratıldığını ve varsayılan IBM WebSphere MQ nesnelerinin yaratıldığını size iletir.

d) Aşağıdaki komutu girerek kuyruk yöneticisini başlatın:

strmqm QMA

Kuyruk yöneticisinin ne zaman başladığını bildiren bir ileti vardır.

e) MQSC ' yi başlatmak için aşağıdaki komutu girin:

runmqsc QMA

Bir MQSC oturumunun başlatıldığını bildiren bir ileti. MQSC komut istemini göstermedi.

<span id="page-148-0"></span>f) Aşağıdaki komutu girerek QMB (iletim kuyruğu olarak kullanılmak üzere) adı verilen bir yerel kuyruk tanımlayın:

```
DEFINE QLOCAL (QMB) USAGE (XMITQ)
```
Kuyruğun ne zaman yaratıldığını bildiren bir ileti size bildirir.

g) Aşağıdaki komutu girerek, uzak kuyruğun yerel tanımlamasını tanımlayın:

```
DEFINE QREMOTE (LOCAL.DEF.OF.REMOTE.QUEUE) RNAME (RECEIVER.Q) 
RQMNAME ('QMB') XMITQ (QMB)
```
h) Aşağıdaki komutlardan birini girerek bir gönderen kanalı tanımlayın:

*sahte-adı* , günlük nesnesi sisteminin TCP/IP adresidir. Her iki kuruluş da aynı sistemse, *düzen-adı* localhostolur. *kapı* , [1 b](#page-146-0)içinde not ettiğiniz kapıdır. Bir kapı belirtmezseniz, varsayılan değer olan 1414 kullanılır.

DEFINE CHANNEL (QMA.QMB) CHLTYPE (SDR) CONNAME ('*CON-NAME*(*PORT*)') XMITQ (QMB) TRPTYPE (TCP)

i) Şu komutu girerek gönderen kanalını başlatın:

START CHANNEL(QMA.QMB)

Alıcı kanalı, gönderen kanalı başlatıldığında otomatik olarak başlatılır.

j) Aşağıdaki komutu girerek MQSC ' yi durdurun:

end

Bazı iletiler görüntülenir ve komut isteminden sonra bilgi istemi görüntülenir.

- k) Gönderen sunucusu bir UNIX ya da Linux sistemiyse, *MQ\_INSTALLATION\_PATH*/samp/bin dizinine geçin. Bu dizin örnek programları içerir. *MQ\_INSTALLATION\_PATH* WebSphere MQ ' un kurulu olduğu üst düzey dizini temsil eder.
- l) Hem gönderen sunucusu hem de alıcı sunucusu aynı sistemde kuruluyorsa, aşağıdaki komutu girerek, kuyruk yöneticilerinin farklı kuruluşlarda yaratılıp yaratıldığını denetleyin:

dspmq -o installation

Kuyruk yöneticileri aynı kuruluşdaysa, **setmqm** komutunu kullanarak, QMA 'yı gönderen kuruluşuna ya da QMB' ye taşımak için QMB ' yi taşıyın. Ek bilgi için bkz. setmqm.

- m) Uzak kuyruğun yerel tanımına bir ileti koyun; bu ileti, uzak kuyruğun adını belirtir. Aşağıdaki komutlardan birini girin:
	- Windows'ta:

amqsput LOCAL.DEF.OF.REMOTE.QUEUE QMA

• UNIX ve Linux sistemlerinde:

./amqsput LOCAL.DEF.OF.REMOTE.QUEUE QMA

amqsput ' un başlattığı bir ileti size iletir.

n) Bir ya da daha çok satıra bir ileti metni yazın ve ardından boş bir satır yazın.

Bir ileti, amqsput ' in sona erdiğini bildirir. İletiniz şimdi kuyruğunuzda ve komut istemi yeniden görüntülenir.

- 3. **Günlük nesnesi** sunucusunda:
	- a) Alıcı sunucunuz bir UNIX ya da Linux sistemiyse, *MQ\_INSTALLATION\_PATH*/samp/bin dizinine geçin. Bu dizin örnek programları içerir. *MQ\_INSTALLATION\_PATH* IBM WebSphere MQ ' in kurulu olduğu üst düzey dizini temsil eder.
	- b) Aşağıdaki komutlardan birini girerek, alıcıdaki kuyruktan iletiyi alın:

• Windows'ta:

amqsget RECEIVER.Q QMB

• UNIX ve Linux sistemlerinde:

./amqsget RECEIVER.Q QMB

Örnek program başlatılır ve iletiniz görüntülenir. Bir ara verdikten sonra, örnek sona erer. Daha sonra komut istemi görüntülenir.

# **Sonuçlar**

Sunucu ile sunucu kuruluşunu başarıyla doğruladınız.

# **Postcard uygulaması kullanılarak sunucu kuruluşunun doğrulanması**

Yerel kuruluşu ya da sunucu-sunucu kuruluşunu doğrulamak için Postcard uygulamasını ayarlayabilir ve kullanabilirsiniz.

Use the Postcard application to verify that IBM WebSphere MQ is successfully installed, and that the associated communication links are working properly.

Kartpostal uygulaması Java tabanlı ve grafik görüntü birimi görüntüleme yeteneğine sahip bir sistem gerektirir. Ayrıca, komut satırını kullanarak bir kuruluşu doğrulayabilirsiniz, bkz. ["Komut satırı kullanılarak](#page-143-0) [sunucu kuruluşunun doğrulanması" sayfa 144](#page-143-0).

**Not:** WebSphere MQ kuruluşunu doğrulamak için kartpostal kullanılması yalnızca, o kutuda bir IBM WebSphere MQ kuruluşu varsa olanaklıdır. Box üzerinde bir kuyruk yöneticisi önceden varsa, Varsayılan Yapılanış sihirbazı varsayılan yapılanış yaratmaz. Varsayılan Yapılanış sihirbazı bir kutuda herhangi bir kuruluma çalışır, ancak kutu başına tek bir varsayılan yapılanış yaratılabilir. İkinci ve sonraki IBM WebSphere MQ kuruluşlarını aynı kutuda doğrulamak için Kartpostal Kullanılması olanaklı değildir.

## **İlgili görevler**

"Postcard uygulaması kullanılarak yerel sunucu kuruluşunun doğrulanması" sayfa 150 İki Postcard uygulaması arasında başarıyla ileti gönderilmesi, yerel kuruluşu doğrular.

["Postcard uygulamasını kullanarak sunucu-sunucu kuruluşunun doğrulanması" sayfa 152](#page-151-0) Sunucu ile sunucu kuruluşunun çalıştığını doğrulamak için Postcard uygulamasının iki eşgörünümünü kullanabilirsiniz.

# *Postcard uygulaması kullanılarak yerel sunucu kuruluşunun doğrulanması*

İki Postcard uygulaması arasında başarıyla ileti gönderilmesi, yerel kuruluşu doğrular.

# **Başlamadan önce**

Yerel kuruluşun çalıştığını doğrulamak için, Postcard uygulamasının iki eşgörünümünü aynı sunucuda çalıştırabilirsiniz. Kartpostal uygulaması, diğer kartpostal uygulamalarından ileti gönderebilir ve iletileri alabilir. İletilerin başarıyla gönderilmesi ve alınması, IBM WebSphere MQ ' in sunucuda kurulu olduğunu ve sunucuda doğru bir şekilde çalıştığını doğrular.

## **Not:**

- Sistemde birden çok IBM WebSphere MQ kuruluşu varsa, o sunucudaki kuruluşlarda Postcard 'ın çalıştırılmadığından emin olun. Varsayılan yapılandırma, her sistem için tek bir IBM WebSphere MQ kuruluşunda bulunabildiği için, varsayılan Yapılanış sihirbazı ve Postcard bir saniyenin ya da sonraki bir kuruluşun doğrulanması için kullanılamaz.
- Kartpostal uygulamasının bir grafik arabirimi vardır. Bu arabirimi görüntülemek için sisteminizin grafik görüntü birimini görüntüleme yeteneği gerekir.
- Postcard uygulamasını çalıştırabilmeniz için önce IBM WebSphere MQ denetimcileri grubunun (**mqm**) üyesi olduğundan emin olmalısınız.

# **Yordam**

- 1. If you are verifying an installation on UNIX, Linux or Windows systems, log on as a user in group **mqm**.
- 2. Kartpostal uygulamasını aşağıdaki yöntemlerden biriyle başlatın:
	- a) Komut satırından:
		- i) Dizini *MQ\_INSTALLATION\_PATH*/java/binolarak değiştirin. *MQ\_INSTALLATION\_PATH* IBM WebSphere MQ ' in kurulu olduğu üst düzey dizini temsil eder.
		- ii) Aşağıdaki komutlardan birini girerek kartpostal uygulamasını çalıştırın:
			- UNIX ve Linux sistemleri:

./postcard

• Windows sistemleri:

postcard

- b) From the IBM WebSphere MQ Explorer: On Windows and Linux systems (x86-64 platforms), you can start MQ Explorer by using the system menu, the **MQExplorer** command (preferred command), or the MQExplorer executable file. **strmqcfg** komutu kullanılabilir olmaya devam eder.
	- i) If the Welcome to IBM WebSphere MQ Explorer Content view page does not show, click **IBM WebSphere MQ** in the **Navigator** view to show the Welcome page.
	- ii) Postakartı başlatmak için **Kartkartı Başlat** seçeneğini tıklatın.
- 3. **Postcard-Sign On** (Postcard-Sign On) penceresinde, Postcard uygulaması içinde ileti göndermek için kullanmak üzere bir takma ad yazın (örneğin, User1).
- 4. Posta kutusu olarak kullanmak için kuyruk yöneticisini seçin:
	- Kuyruk yöneticileriniz yoksa, Varsayılan Yapılandırmayı başlatmanız ya da Postcard uygulamasını kapatmanız istenir. Varsayılan yapılanış başlatıldığında varsayılan bir kuyruk yöneticisi yaratılır.
	- Sunucunuzdaki tek kuyruk yöneticisi varsayılan kuyruk yöneticisiyse, bu kuyruk yöneticisi, kartpostal uygulaması için otomatik olarak kullanılır. Varsayılan kuyruk yöneticisi, Varsayılan Yapılanış sihirbazı çalıştırılarak yaratılır.
	- Kendi kuyruk yöneticilerinizi oluşturmuyorsanız, ancak Varsayılan Yapılanış sihirbazını çalıştırmadıysanız, listeden uygun bir kuyruk yöneticisi seçin.
	- Varsayılan Yapılanış sihirbazını çalıştırdıysanız ve varsayılan kuyruk yöneticisini kullanmak istiyorsanız, ancak sunucunuzda başka kuyruk yöneticileri varsa, **Gelişmiş** onay kutusunu seçin. Daha sonra, **Varsayılan yapılandırmayı posta kutusu olarak kullan**seçeneğini belirleyin.
	- Varsayılan Yapılanış sihirbazını çalıştırdıysanız ve kendi kuyruk yöneticilerinizi de yarattıysa ve varsayılan kuyruk yöneticisini kullanmak istemiyorsanız, **Gelişmiş** onay kutusunu seçin. Daha sonra, **Kuyruk yöneticisini posta kutusu olarak seç**seçeneğini belirleyin ve daha sonra, listeden uygun kuyruk yöneticisini seçin.

Seçiminiz tamamlandığında, ilk Postcard pencerenizi görüntülemek için **OK** (Tamam) düğmesini tıklatın.

- 5. Postcard uygulamasının ilk eşgörünümünü açmak için kullanılan adımları izleyerek, Postcard uygulamasının ikinci bir eşgörünümünü çalıştırın.
- 6. **Postcard-Sign On** (Postcard-Oturum Açma) panosu yeniden görüntülenir. Bu ikinci Postcard uygulaması içinde ileti göndermek için kullanılacak ikinci bir takma ad yazın (örneğin, User2).
- 7. Posta kutusu olarak kullanmak istediğiniz kuyruk yöneticisi seçimini yineleyin (4. adımda açıklandığı gibi).

Bu ikinci posta kartı için seçtiğiniz kuyruk yöneticisi, Postcard uygulamasının ilk örneği için kullanılan kuyruk yöneticisi olmalıdır.

- <span id="page-151-0"></span>8. İlk Postcard (User1) içinde, **Kime:** alanına ikinci Postcard uygulaması için takma adı (User2) girin. Gönderen ve alıcı aynı sunucuda olduğu için, **Açık:** alanını boş bırakabilirsiniz.
- 9. **İleti:** alanında bir ileti yazın ve **Gönder**düğmesini tıklatın.
- 10. Postcard 'ın **Gönderilen ve alınan kartpostalar** alanı, iletinin ayrıntılarını gösterir. Gönderen Postcard iletisinde, ileti gönderilir olarak görüntülenir. Alıcı Kartpostada, ileti alındı olarak görüntülenir.
- 11. Alıcı Postcard (User2) içinde, iletiyi görüntülemek için **Gönderilen ve alınan kartpostalar** bölgesindeki iletiyi çift tıklatın.

Bu ileti geldiğinde, IBM WebSphere MQ ürününün doğru bir şekilde kurulduğunu doğrular.

## **Sonraki adım**

Durumunuza bağlı olarak, aşağıdaki görevleri yapmak isteyebilirsiniz:

- IBM WebSphere MQ ' u diğer sunuculara kurun. Uygun altyapıya ilişkin kuruluş yordamını izleyin. İlk sunucunuzdaki kümeye diğer sunucuları eklemek için, Varsayılan Yapılanış sihirbazında **Katılan Varsayılan Kümeyi Birleştir** penceresini kullandığınızdan emin olun.
- Diğer sunucularda IBM WebSphere MQ MQI istemcisini kurun. Bkz. ["IBM WebSphere MQ istemcisi](#page-117-0) [kurulması" sayfa 118](#page-117-0).
- Ek yönetim görevleriyle devam edin, bkz. IBM WebSphere MQ Yönetimi.

## *Postcard uygulamasını kullanarak sunucu-sunucu kuruluşunun doğrulanması*

Sunucu ile sunucu kuruluşunun çalıştığını doğrulamak için Postcard uygulamasının iki eşgörünümünü kullanabilirsiniz.

## **Başlamadan önce**

Sunucu ile sunucu kuruluşunun çalıştığını doğrulamak için her sunucuda Postcard uygulamasının bir eşgörünümü olmak üzere iki sunucuda Postcard uygulamasını kullanabilirsiniz. İletilerin başarıyla gönderilmesi ve alınması, IBM WebSphere MQ ' in başarıyla kurulduğunu ve iki sunucu arasındaki iletişimin doğru biçimde çalıştığını doğrular.

#### **Not:**

- Sistemde birden çok WebSphere MQ kuruluşu varsa, o sunucudaki kuruluşlarda Postcard 'ın çalıştırılmadığından emin olun. Varsayılan yapılandırma yalnızca tek bir WebSphere MQ kuruluşunda var olduğundan, varsayılan Yapılanış sihirbazı ve Postcard bir saniyenin ya da sonraki bir kuruluşun doğrulanması için kullanılamaz.
- İki sunucu kurulumları, kartpostal uygulaması kullanılarak, sunucu-sunucu doğrulaması yapmak için farklı sistemlerde olmalıdır. Aynı makinede bir sunucu ile sunucu kuruluşunu doğrulamak için komut satırını kullanabilirsiniz. Bkz. ["Komut satırı kullanılarak sunucu ile sunucu kuruluşunun doğrulanması"](#page-146-0) [sayfa 147](#page-146-0)
- TCP/IP 'nin ve IBM WebSphere MQ ' in her iki sunucuda da kurulu olduğundan emin olun.
- Sistemlerinizin grafik görüntü birimini görüntüleyebildiğinden emin olun.
- Her sunucuda IBM WebSphere MQ denetimcileri grubunun (**mqm**) bir üyesi olduğundan emin olun.
- Aşağıdaki senaryolardan birinin geçerli olup olmadığını denetleyin:
	- Sunucuda kuyruk yöneticisi yaratılmadı.
	- Her bir sunucuda varsayılan kuyruk yöneticileri yaratmak ve bunları varsayılan kümeye bağlamak için Varsayılan Yapılanış sihirbazını kullanın. Bu konuda, Varsayılan Yapılanış sihirbazının nasıl kullanılacağı konusunda ayrıntılı bilgi verilir.
	- Her iki sunucunun da var olan kuyruk yöneticileri var ve bu kuyruk yöneticileri aynı küme içinde.

Kuyruk yöneticilerinizde aynı küme yoksa, her iki sunucuda da yeni kuyruk yöneticileri yaratın. Daha sonra bir küme yaratın ve her sunucuda yarattığınız kuyruk yöneticilerinin o kümeye ait olduğundan emin olun.

– İki sunucu arasında iletişim kurmak için kanalların konfigürasyonunu tanımladınız.

Kanalların nasıl ayarlamaya ilişkin yönergeler için bkz. ["Komut satırı kullanılarak sunucu ile sunucu](#page-146-0) [kuruluşunun doğrulanması" sayfa 147.](#page-146-0) Kanalları ayarladıktan sonra, sunucu-sunucu kuruluşunuzu doğrulamak için bu konudaki yönergeleri izleyin.

## **Yordam**

- 1. If you are verifying an installation on UNIX or Linux systems, log on as a user in group **mqm**.
- 2. Kartpostal uygulamasını aşağıdaki yöntemlerden biriyle başlatın:
	- a) Komut satırından:
		- i) Dizini *MQ\_INSTALLATION\_PATH*/java/binolarak değiştirin. *MQ\_INSTALLATION\_PATH* IBM WebSphere MQ ' in kurulu olduğu üst düzey dizini temsil eder.
		- ii) Aşağıdaki komutlardan birini girerek kartpostal uygulamasını çalıştırın:
			- UNIX ve Linux sistemleri:

./postcard

• Windows sistemleri:

postcard

- b) From the IBM WebSphere MQ Explorer: On Windows and Linux systems (x86-64 platforms), you can start MQ Explorer by using the system menu, the MQExplorer executable file, or the **strmqcfg** command.
	- i) If the Welcome to IBM WebSphere MQ Explorer Content view page does not show, click **IBM WebSphere MQ** in the **Navigator** view to show the Welcome page.
	- ii) Postakartı başlatmak için **Kartkartı Başlat** seçeneğini tıklatın.
- 3. At the **Kartpostal-Oturum Aç** window, type a nickname to use to send messages within the Postcard application. Örneğin, ilk sunucu için User1 , ikinci sunucu için User2 .
- 4. Sihirbazı tamamladıktan sonra, **Postcard-Sign On** (Kartpostal-Oturum Aç) penceresine geri dönmeniz gerekir.
- 5. Posta kutusu olarak kullanmak için kuyruk yöneticisini seçin:
	- Kuyruk yöneticileriniz yoksa, Varsayılan Yapılandırmayı başlatmanız ya da Postcard uygulamasını kapatmanız istenir. Varsayılan Yapılanış sihirbazı ile çalışsın. Kuyruk yöneticisine varsayılan kümeye katılma seçeneğiniz varsa, onay kutusunu işaretleyin. Sonraki ekranda:
		- İlk sunucu için **yes, make it the Repository for the cluster**(Evet, kümenin havuzu olarak) seçeneğini belirleyin.
		- İkinci sunucu için, **Hayır başka bir bilgisayar zaten bir havuz olarak kümeye katılmadı**seçeneğini belirleyin. İstendiğinde, gönderen sunucusunun adını yazarak havuzun konumunu girin.
	- Sunucunuzdaki tek kuyruk yöneticisi varsayılan kuyruk yöneticisiyse, bu kuyruk yöneticisi, kartpostal uygulaması için otomatik olarak kullanılır. Varsayılan kuyruk yöneticisi, Varsayılan Yapılanış sihirbazı çalıştırılarak yaratılır.
	- Kendi kuyruk yöneticilerinizi oluşturmuyorsanız, ancak Varsayılan Yapılanış sihirbazını çalıştırmadıysanız, listeden uygun bir kuyruk yöneticisi seçin.
	- Varsayılan Yapılanış sihirbazını çalıştırdıysanız ve varsayılan kuyruk yöneticisini kullanmak istiyorsanız, ancak sunucunuzda başka kuyruk yöneticileri varsa, **Gelişmiş** onay kutusunu seçin. Daha sonra, **Varsayılan yapılandırmayı posta kutusu olarak kullan**seçeneğini belirleyin.
	- Varsayılan Yapılanış sihirbazını çalıştırdıysanız ve kendi kuyruk yöneticilerinizi de yarattıysa ve varsayılan kuyruk yöneticisini kullanmak istemiyorsanız, **Advanced** onay kutusunu seçin. Daha sonra, **Kuyruk yöneticisini posta kutusu olarak seç**seçeneğini belirleyin ve daha sonra, listeden uygun kuyruk yöneticisini seçin.

Seçiminiz tamamlanınca **Tamam**düğmesini tıklatın.

- 6. İkinci sunucu için 1-5 arasındaki adımları tamamlayın.
- 7. İlk sunucunun Postcard içinde:
	- a) **Hedef:** alanındaki ikinci sunucuda Postcard uygulaması için takma ad (user2) girin.
	- b) **On:** (Açık) alanında, ikinci sunucuya kuyruk yöneticisini girin.
	- c) **İleti:** alanında bir ileti yazın ve **Gönder**düğmesini tıklatın.
- 8. İkinci sunucudaki Postcard 'da:
	- a) **Gönderilen ve alınan kartpostalar**' ta, iletiyi ilk sunucudan görüntülemek için alındı olarak işaretlenen iletiyi çift tıklatın.
	- b) İsteğe bağlı: 7. adımdaki yönergeleri uyarlayarak ilk sunucuya bir kartpostal gönderin. İlk sunucunun ayrıntılarını **Kime:** alanına ve **Açık:** alanına girmeniz gerekir.

İletiler IBM WebSphere MQ ' in doğru bir şekilde kurulduğunu ve iki sunucu arasındaki iletişim bağlantınızın doğru çalıştığını doğrulamaktadır.

# **IBM WebSphere MQ istemcisi kuruluşunun doğrulanması**

IBM WebSphere MQ MQI istemci kurulumunuzun başarıyla tamamlandığını ve iletişim bağlantısının çalıştığını doğrulayabilirsiniz.

The verification procedure shows how to create a queue manager called queue.manager.1, a local queue called QUEUE1, and a server-connection channel called CHANNEL1 on the server.

Bu, IBM WebSphere MQ MQI istemcisi iş istasyonunda istemci-bağlantı kanalının nasıl yaratılacağı gösterilir. Daha sonra, bir iletiyi kuyruğa koymak için örnek programların nasıl kullanılacağını ve iletiyi kuyruktan nasıl alacağını gösterir.

Bu örnek, herhangi bir istemci güvenlik sorununu ele almaz. See IBM WebSphere MQ MQI istemci güvenliğinin ayarlanması for details if you are concerned with IBM WebSphere MQ MQI client security issues.

Doğrulama yordamsa aşağıdakileri varsayar:

- Tam IBM WebSphere MQ sunucusu ürünü bir sunucuya () kuruldu.
- Sunucu kuruluşuna ağınızda erişilebilir.
- IBM WebSphere MQ MQI istemci yazılımı bir istemci sistemine kuruldu.
- IBM WebSphere MQ örnek programları kuruldu.
- TCP/IP, sunucu ve istemci sistemlerinde konfigürasyonu tanımlandı. Daha fazla bilgi için Sunucu ile istemci arasındaki bağlantıların yapılandırılmasıbaşlıklı konuya bakın.

Komut satırını kullanarak doğrulama yordamuna başlamak için bkz. ["Komut satırı kullanılarak istemci](#page-154-0) [kuruluşu doğrulanıyor" sayfa 155.](#page-154-0)

IBM WebSphere MQ Gezgini 'ni kullanırken Windows ve Linux işletim sistemlerine ilişkin doğrulama yordamlarına başlamak için bkz. ["Verifying a client installation on Windows and Linux using IBM](#page-158-0) [WebSphere MQ Explorer" sayfa 159](#page-158-0).

#### **İlgili görevler**

["Sunucu, komut satırını kullanarak ayarlanıyor" sayfa 155](#page-154-0)

Sunucuda kuyruk yöneticisi, kuyruk ve kanal yaratmak için bu yönergeleri izleyin. Daha sonra bu nesneleri, kuruluşu doğrulamak için kullanabilirsiniz.

#### ["Bir WebSphere MQ MQI istemcisinin MQSERVER ortam değişkenini kullanarak kuyruk yöneticisine](#page-156-0) [bağlanması" sayfa 157](#page-156-0)

IBM WebSphere MQ MQI istemcisinde bir IBM WebSphere MQ uygulaması çalıştırıldığında, bu uygulama MQI kanalının adını, iletişim tipini ve kullanılacak sunucunun adresini gerektirir. MQSERVER ortam değişkenini tanımlayarak bu parametreleri sağlayın.

["Setting up the server using IBM WebSphere MQ Explorer" sayfa 159](#page-158-0)

Pencereler ve Linux sistemlerinde kuyruk yöneticisi, kuyruk ve sunucu bağlantı kanalı yaratmak için IBM WebSphere MQ Explorer olanağını kullanabilirsiniz.

#### <span id="page-154-0"></span>["Setting up the client using IBM WebSphere MQ Explorer" sayfa 160](#page-159-0)

İstemciyi ve sunucuyu aynı iş istasyonunda Windows ya da Linux sisteminde ayarlıyorsanız, istemciyi tanımlamak için IBM WebSphere MQ Explorer olanağını kullanabilirsiniz.

#### ["İstemci ile sunucu arasındaki iletişimi test etme" sayfa 161](#page-160-0)

IBM WebSphere MQ MQI istemcisi iş istasyonunda, sunucu iş istasyonundaki kuyruğa ileti yerleştirmek için amqsputc örnek programını kullanın. Kuyruktan istemciye geri gönderilen iletiyi almak için amqsgetc örnek programını kullanın.

# **Komut satırı kullanılarak istemci kuruluşu doğrulanıyor**

Bir istemci kuruluşunu komut satırını kullanarak doğrulayabilirsiniz. Sunucuda bir kuyruk yöneticisi, yerel bir kuyruk, bir dinleyici ve bir sunucu bağlantısı kanalı yaratıyorsunuz. İstemcinin bağlantı kurmasına ve tanımlanmış kuyruğu kullanmasına izin vermek için güvenlik kurallarını da uygulamalısınız. İstemcide bir istemci bağlantısı kanalı yaratıp, doğrulama yordamını tamamlamak için PUT ve GET programlarıyla ilgili örnek bilgileri kullanın.

Önce, "Sunucu, komut satırını kullanarak ayarlanıyor" sayfa 155içindeki yönergeleri kullanarak sunucuyu komut satırını kullanarak ayarlayın.

Once you have set up the server, you must set up the client, using the instructions in ["Bir WebSphere MQ](#page-156-0) [MQI istemcisinin MQSERVER ortam değişkenini kullanarak kuyruk yöneticisine bağlanması" sayfa 157](#page-156-0).

Son olarak, ["İstemci ile sunucu arasındaki iletişimi test etme" sayfa 161i](#page-160-0)çindeki yönergeleri kullanarak istemci ile sunucu arasındaki iletişimleri sınayın.

#### **İlgili kavramlar**

["Verifying a client installation on Windows and Linux using IBM WebSphere MQ Explorer" sayfa 159](#page-158-0) Windows ve Linuxüzerinde IBM WebSphere MQ Explorer komutunu kullanarak bir istemci kuruluşunu doğrulayabilirsiniz. Sunucuda, bir kuyruk yöneticisi, yerel bir kuyruk, bir dinleyici ve bir sunucu bağlantı kanalı yaratıyorsunuz. İstemci sisteminde bir istemci bağlantısı kanalı yaratıyorsunuz. Daha sonra komut satırından, doğrulama yordamını tamamlamak için PUT ve GET programlarından birini kullanın.

["IBM WebSphere MQ istemcisi kurulması" sayfa 118](#page-117-0)

["IBM WebSphere MQ sunucusu kuruluşunun doğrulanması" sayfa 143](#page-142-0)

You can verify a local (stand-alone) installation or a server-to-server installation of the IBM WebSphere MQ server. Bir yerel kurulumla, diğer IBM WebSphere MQ kuruluşlarıyla iletişim bağlantısı yoktur, ancak sunucu-sunucu kuruluşlarında diğer kuruluşlara bağlantılar vardır.

## *Sunucu, komut satırını kullanarak ayarlanıyor*

Sunucuda kuyruk yöneticisi, kuyruk ve kanal yaratmak için bu yönergeleri izleyin. Daha sonra bu nesneleri, kuruluşu doğrulamak için kullanabilirsiniz.

## **Bu görev hakkında**

Bu yönergelerde, kuyruk yöneticisi ya da diğer IBM WebSphere MQ nesnelerinin tanımlanmadığı varsayılır.

IBM WebSphere MQ nesne tanımlamaları büyük/küçük harfe duyarlıdır. Bir MQSC komutu olarak küçük harfli olarak girilen metin, tek tırnak içine almazsanız, otomatik olarak büyük harfe dönüştürülür. Örneklerin tam olarak gösterildiği gibi yazdığınızdan emin olun.

## **Yordam**

- 1. Sunucuda, mqm grubunda olmayan bir kullanıcı kimliği oluşturun.
- 2. Sunucunuz bir UNIX ya da Linux sisteminde ise, mqm grubundaki bir kullanıcı olarak oturum açın.
- 3. Bir Windows, UNIX ya da Linux sisteminde bir kuruluşu doğruyorsanız, kuruluş programının yürürlükteki kabukta kullanılabilmesi için çeşitli ortam değişkenleri ayarlamanız gerekir. Aşağıdaki komutlardan birini girerek ortam değişkenlerini ayarlayabilirsiniz:

• Windows'ta:

. *MQ\_INSTALLATION\_PATH*\bin\setmqenv -s

Burada *MQ\_INSTALLATION\_PATH* , IBM WebSphere MQ ' in kurulu olduğu yeri belirtir.

• UNIX and Linux sistemlerinde:

. *MQ\_INSTALLATION\_PATH*/bin/setmqenv -s

Burada *MQ\_INSTALLATION\_PATH* , IBM WebSphere MQ ' in kurulu olduğu yeri belirtir. 4. Aşağıdaki komutu girerek QUEUE.MANAGER.1 adlı bir kuyruk yöneticisi yaratın:

crtmqm QUEUE.MANAGER.1

Kuyruk yöneticisinin yaratıldığını size söyleyen iletiler görürsünüz.

5. Aşağıdaki komutu girerek kuyruk yöneticisini başlatın:

strmqm QUEUE.MANAGER.1

Kuyruk yöneticisinin ne zaman başladığını bildiren bir ileti vardır.

6. MQSC ' yi başlatmak için aşağıdaki komutu girin:

runmqsc QUEUE.MANAGER.1

Bir MQSC oturumunun başlatıldığını bildiren bir ileti. MQSC ' nin komut istemi yok.

7. Aşağıdaki komutu girerek QUEUE1 adlı bir yerel kuyruk tanımlayın:

DEFINE QLOCAL (QUEUE1)

Kuyruğun ne zaman yaratıldığını bildiren bir ileti size bildirir.

8. 1. adımda yarattığınız kullanıcı kimliğinin aşağıdaki komutu girerek QUEUE1 ' yi kullanmak üzere izin verin:

SET AUTHREC PROFILE(QUEUE1) OBJTYPE(QUEUE) PRINCIPAL('*non\_mqm\_user*') AUTHADD(PUT,GET)

Burada *non\_mqm\_user* , 1. adımda yaratılan kullanıcı kimliğidir. Yetkinin ne zaman belirlendiğini belirten bir ileti. Kullanıcı kimliği yetkisinin bağlanmasını vermek için aşağıdaki komutu da çalıştırmalısınız:

SET AUTHREC OBJTYPE(QMGR) PRINCIPAL('*non\_mqm\_user*') AUTHADD(CONNECT)

Bu komut çalıştırılmamışsa, 2305 durdurma hatası döndürülür.

9. Bir sunucu bağlantısı kanalı tanımlamak için aşağıdaki komutu girin:

DEFINE CHANNEL (CHANNEL1) CHLTYPE (SVRCONN) TRPTYPE (TCP)

Kanal ne zaman yaratıldığını bildiren bir ileti size bildirir.

10. Aşağıdaki MQSC komutunu girerek, istemci kanalınızın kuyruk yöneticisine bağlanmasını ve 1. adımda yarattığınız kullanıcı kimliği altında çalışmasına izin verin:

SET CHLAUTH(CHANNEL1) TYPE(ADDRESSMAP) ADDRESS('*client\_ipaddr*') MCAUSER('*non\_mqm\_user*')

Burada *istemci\_ipaddr* , istemci sisteminin IP adresi ve *non\_mqm\_user* , 1. adımda yaratılan kullanıcı kimliğidir. Kuralın ne zaman belirlendiğini bildiren bir ileti vardır.

11. Bir dinleyici tanımlamak için aşağıdaki komutu girin:

DEFINE LISTENER (LISTENER1) TRPTYPE (TCP) CONTROL (QMGR) PORT (*port\_number*)

<span id="page-156-0"></span>Burada *kapı\_numarası* , dinleyicinin çalıştırılacağı kapı numarasıdır. This number must be the same as the number used when defining your client-connection channel in ["IBM WebSphere MQ istemcisi](#page-117-0) [kurulması" sayfa 118;](#page-117-0) see the appropriate HP-UX and Linux sections for more information.

**Not:** Komutta kapı değiştirgesini atlarsanız, dinleyici kapısı için varsayılan değer olan 1414 değeri kullanılır. 1414dışında bir kapı belirlemek istiyorsanız, komut için gösterildiği gibi, komuta kapı parametresini de eklemelisiniz.

12. Aşağıdaki komutu girerek dinleyiciyi başlatın:

START LISTENER (LISTENER1)

13. Aşağıdaki bilgileri girerek MQSC ' yi durdurun:

end

Bazı iletileri ve ardından komut istemini görürsünüz.

#### **Sonraki adım**

İstemciyi kurmak için yönergeleri izleyin. Bkz. "Bir WebSphere MQ MQI istemcisinin MQSERVER ortam değişkenini kullanarak kuyruk yöneticisine bağlanması" sayfa 157.

#### **İlgili kavramlar**

["Komut satırı kullanılarak istemci kuruluşu doğrulanıyor" sayfa 155](#page-154-0)

Bir istemci kuruluşunu komut satırını kullanarak doğrulayabilirsiniz. Sunucuda bir kuyruk yöneticisi, yerel bir kuyruk, bir dinleyici ve bir sunucu bağlantısı kanalı yaratıyorsunuz. İstemcinin bağlantı kurmasına ve tanımlanmış kuyruğu kullanmasına izin vermek için güvenlik kurallarını da uygulamalısınız. İstemcide bir istemci bağlantısı kanalı yaratıp, doğrulama yordamını tamamlamak için PUT ve GET programlarıyla ilgili örnek bilgileri kullanın.

["Verifying a client installation on Windows and Linux using IBM WebSphere MQ Explorer" sayfa 159](#page-158-0) Windows ve Linuxüzerinde IBM WebSphere MQ Explorer komutunu kullanarak bir istemci kuruluşunu doğrulayabilirsiniz. Sunucuda, bir kuyruk yöneticisi, yerel bir kuyruk, bir dinleyici ve bir sunucu bağlantı kanalı yaratıyorsunuz. İstemci sisteminde bir istemci bağlantısı kanalı yaratıyorsunuz. Daha sonra komut satırından, doğrulama yordamını tamamlamak için PUT ve GET programlarından birini kullanın.

["IBM WebSphere MQ istemcisi kurulması" sayfa 118](#page-117-0)

["IBM WebSphere MQ sunucusu kuruluşunun doğrulanması" sayfa 143](#page-142-0)

You can verify a local (stand-alone) installation or a server-to-server installation of the IBM WebSphere MQ server. Bir yerel kurulumla, diğer IBM WebSphere MQ kuruluşlarıyla iletişim bağlantısı yoktur, ancak sunucu-sunucu kuruluşlarında diğer kuruluşlara bağlantılar vardır.

#### **İlgili görevler**

["İstemci ile sunucu arasındaki iletişimi test etme" sayfa 161](#page-160-0)

IBM WebSphere MQ MQI istemcisi iş istasyonunda, sunucu iş istasyonundaki kuyruğa ileti yerleştirmek için amqsputc örnek programını kullanın. Kuyruktan istemciye geri gönderilen iletiyi almak için amqsgetc örnek programını kullanın.

## *Bir WebSphere MQ MQI istemcisinin MQSERVER ortam değişkenini kullanarak kuyruk yöneticisine bağlanması*

IBM WebSphere MQ MQI istemcisinde bir IBM WebSphere MQ uygulaması çalıştırıldığında, bu uygulama MQI kanalının adını, iletişim tipini ve kullanılacak sunucunun adresini gerektirir. MQSERVER ortam değişkenini tanımlayarak bu parametreleri sağlayın.

## **Başlamadan önce**

Bu görevi başlatmadan önce, ["Sunucu, komut satırını kullanarak ayarlanıyor" sayfa 155g](#page-154-0)örevini tamamlamanız ve aşağıdaki bilgileri kaydetmeniz gerekir:

- Dinleyici oluştururken belirttiğiniz sunucunun ve kapı numarasının ana makine adı ya da IP adresi.
- Sunucu bağlantısı kanalının kanal adı.

# **Bu görev hakkında**

Bu kısımda, istemcideki MQSERVER ortam değişkeni tanımlanarak bir IBM WebSphere MQ MQI istemcisinin nasıl bağlanacağını ele alır.

Windows, HP Integrity NonStop Server, UNIX ya da Linux sistemini kullanıyorsanız, oluşturulan istemci kanal tanımlama çizelgesine ( amqclchl.tab ) istemci erişimi verebilirsiniz; bkz. İstemci-bağlantı kanalı tanımlamalarına erişilmesi .

Diğer bir seçenek olarak, Pencerelerüzerinde Active Directory desteği etkinleştirildiyse, istemci istemci bağlantısı bilgilerini Active Directory' ten dinamik olarak keşfeder.

## **Yordam**

1. TCP/IP bağlantısını denetleyin. İstemciden aşağıdaki komutlardan birini girin:

- ping server-hostname
- ping n.n.n.n

n.n.n.n , ağ adresini gösterir. Ağ adresini IPv4 noktalı ondalık biçiminde ayarlayabilirsiniz; örneğin, 192.0.2.0. Diğer bir seçenek olarak, adresi IPv6 onaltılı biçiminde ayarlayın; örneğin, 2001:0DB8:0204:acff:fe97:2c34:fde0:3485.

**ping** komutu başarısız olursa, TCP/IP yapılanışınızı düzeltin.

- 2. MQSERVER ortam değişkenini ayarlayın. İstemciden aşağıdaki komutlardan birini girin:
	- a) Windows sistemlerinde:

SET MQSERVER=*channelName*/TCP/*server-address*(*port*)

b) UNIX ve Linux ve IBM WebSphere MQ Client for HP Integrity NonStop Server OSS sistemleri için:

export MQSERVER=*channelName*/TCP/'*server-address*(*port*)'

c) On IBM WebSphere MQ client for HP Integrity NonStop Server Guardian systems:

param MQSERVER CHANNEL1/TCP/*server-address*(*port*)

d) On IBM i:

ADDENVVAR ENVVAR(MQSERVER) VALUE('*channelName*/TCP/*server-address*(*port*)')

Burada:

- *channelName* , sunucu bağlantısı kanal adıdır.
- *sunucu-adresi* , sunucunun TCP/IP anasistem adıdır.
- *kapı* , sunucunun dinlediği TCP/IP kapı numarasıdır.

Bir kapı numarası vermezseniz, IBM WebSphere MQ , qm.ini dosyasında ya da istemci yapılandırma dosyasında belirtilen bir numarayı kullanır. If no value is specified in these files, IBM WebSphere MQ uses the port number identified in the TCP/IP services file for the service name MQSeries. Services kütüğünde bir MQSeries girişi yoksa, varsayılan bir 1414 değeri kullanılır. İstemci tarafından kullanılan kapı numarasının ve sunucu dinleyici programı tarafından kullanılan kapı numarasının aynı olması önemlidir.

#### **Sonraki adım**

İstemci ile sunucu arasındaki iletişimi test etmek için örnek programları kullanın; bkz. ["İstemci ile sunucu](#page-160-0) [arasındaki iletişimi test etme" sayfa 161](#page-160-0).

#### **İlgili kavramlar**

["Verifying a client installation on Windows and Linux using IBM WebSphere MQ Explorer" sayfa 159](#page-158-0) Windows ve Linuxüzerinde IBM WebSphere MQ Explorer komutunu kullanarak bir istemci kuruluşunu doğrulayabilirsiniz. Sunucuda, bir kuyruk yöneticisi, yerel bir kuyruk, bir dinleyici ve bir sunucu bağlantı <span id="page-158-0"></span>kanalı yaratıyorsunuz. İstemci sisteminde bir istemci bağlantısı kanalı yaratıyorsunuz. Daha sonra komut satırından, doğrulama yordamını tamamlamak için PUT ve GET programlarından birini kullanın.

["IBM WebSphere MQ istemcisi kurulması" sayfa 118](#page-117-0)

["IBM WebSphere MQ sunucusu kuruluşunun doğrulanması" sayfa 143](#page-142-0)

You can verify a local (stand-alone) installation or a server-to-server installation of the IBM WebSphere MQ server. Bir yerel kurulumla, diğer IBM WebSphere MQ kuruluşlarıyla iletişim bağlantısı yoktur, ancak sunucu-sunucu kuruluşlarında diğer kuruluşlara bağlantılar vardır.

#### **İlgili görevler**

["Sunucu, komut satırını kullanarak ayarlanıyor" sayfa 155](#page-154-0)

Sunucuda kuyruk yöneticisi, kuyruk ve kanal yaratmak için bu yönergeleri izleyin. Daha sonra bu nesneleri, kuruluşu doğrulamak için kullanabilirsiniz.

["İstemci ile sunucu arasındaki iletişimi test etme" sayfa 161](#page-160-0)

IBM WebSphere MQ MQI istemcisi iş istasyonunda, sunucu iş istasyonundaki kuyruğa ileti yerleştirmek için amqsputc örnek programını kullanın. Kuyruktan istemciye geri gönderilen iletiyi almak için amqsgetc örnek programını kullanın.

# **Verifying a client installation on Windows and Linux using IBM WebSphere MQ Explorer**

Windows ve Linuxüzerinde IBM WebSphere MQ Explorer komutunu kullanarak bir istemci kuruluşunu doğrulayabilirsiniz. Sunucuda, bir kuyruk yöneticisi, yerel bir kuyruk, bir dinleyici ve bir sunucu bağlantı kanalı yaratıyorsunuz. İstemci sisteminde bir istemci bağlantısı kanalı yaratıyorsunuz. Daha sonra komut satırından, doğrulama yordamını tamamlamak için PUT ve GET programlarından birini kullanın.

Doğrulama ayarlarını başlatmak için bkz. "Setting up the server using IBM WebSphere MQ Explorer" sayfa 159.

#### **İlgili kavramlar**

["Komut satırı kullanılarak istemci kuruluşu doğrulanıyor" sayfa 155](#page-154-0)

Bir istemci kuruluşunu komut satırını kullanarak doğrulayabilirsiniz. Sunucuda bir kuyruk yöneticisi, yerel bir kuyruk, bir dinleyici ve bir sunucu bağlantısı kanalı yaratıyorsunuz. İstemcinin bağlantı kurmasına ve tanımlanmış kuyruğu kullanmasına izin vermek için güvenlik kurallarını da uygulamalısınız. İstemcide bir istemci bağlantısı kanalı yaratıp, doğrulama yordamını tamamlamak için PUT ve GET programlarıyla ilgili örnek bilgileri kullanın.

["IBM WebSphere MQ istemcisi kurulması" sayfa 118](#page-117-0)

["IBM WebSphere MQ sunucusu kuruluşunun doğrulanması" sayfa 143](#page-142-0)

You can verify a local (stand-alone) installation or a server-to-server installation of the IBM WebSphere MQ server. Bir yerel kurulumla, diğer IBM WebSphere MQ kuruluşlarıyla iletişim bağlantısı yoktur, ancak sunucu-sunucu kuruluşlarında diğer kuruluşlara bağlantılar vardır.

#### **İlgili görevler**

["Setting up the client using IBM WebSphere MQ Explorer" sayfa 160](#page-159-0)

İstemciyi ve sunucuyu aynı iş istasyonunda Windows ya da Linux sisteminde ayarlıyorsanız, istemciyi tanımlamak için IBM WebSphere MQ Explorer olanağını kullanabilirsiniz.

["İstemci ile sunucu arasındaki iletişimi test etme" sayfa 161](#page-160-0)

IBM WebSphere MQ MQI istemcisi iş istasyonunda, sunucu iş istasyonundaki kuyruğa ileti yerleştirmek için amqsputc örnek programını kullanın. Kuyruktan istemciye geri gönderilen iletiyi almak için amqsgetc örnek programını kullanın.

## *Setting up the server using IBM WebSphere MQ Explorer*

Pencereler ve Linux sistemlerinde kuyruk yöneticisi, kuyruk ve sunucu bağlantı kanalı yaratmak için IBM WebSphere MQ Explorer olanağını kullanabilirsiniz.

# **Yordam**

1. Kuyruk yöneticisi yarat:

- <span id="page-159-0"></span>a) IBM WebSphere MQ Explorer uygulamasını açın.
- b) **Kuyruk Yöneticileri**adlı klasörü farenin sağ düğmesiyle tıklatın, **Yeni** > **Kuyruk Yöneticisi**öğelerini seçin.
- c) İlk giriş alanında, kuyruk yöneticisi adını yazın; *QUEUE.MANAGER.1*ve **Son**düğmesini tıklatın.
- 2. Yerel kuyruk yarat:
	- a) Az önce yarattığınız kuyruk yöneticisini açın ve **kuyruklar**nesnesini farenin sağ düğmesiyle tıklatın.
	- b) **Yeni** > **Yerel Kuyruk**seçeneğini belirleyin.
	- c) Enter the queue name, *QUEUE1*, and click **Son**.
- 3. Sunucu bağlantısı kanalını tanımlayın:
	- a) **Kanallar**seçeneğini sağ tıklatın.
	- b) **Yeni** > **Sunucu Bağlantı Kanalı**seçeneğini belirleyin.
	- c) Kanal adını ( *CHANNEL1*) girin ve **Next**(İleri) düğmesini tıklatın.
	- d) İletişim kutusu gezinme bölmesinde, MCA sayfasını açmak için **MCA** ' yı tıklatın.
	- e) MCA Kullanıcı Kimliği alanında, genellikle kendi kimliğiniz olan mqm grubunun üyesi olan bir kullanıcı kimliği girin.
	- f) **Bitir**'i tıklatın.
- 4. Dinleyiciyi çalıştır.

Dinleyici, kuyruk yöneticisi yapılandırıldığında otomatik olarak başlatılır. Dinleyicinin çalıştığından emin olmak için **Listeleyicileri** açın ve LISTENER.TCP' i arayın.

## **Sonraki adım**

İstemciyi ayarlayın. Bkz. "Setting up the client using IBM WebSphere MQ Explorer" sayfa 160. **İlgili kavramlar**

["Komut satırı kullanılarak istemci kuruluşu doğrulanıyor" sayfa 155](#page-154-0)

Bir istemci kuruluşunu komut satırını kullanarak doğrulayabilirsiniz. Sunucuda bir kuyruk yöneticisi, yerel bir kuyruk, bir dinleyici ve bir sunucu bağlantısı kanalı yaratıyorsunuz. İstemcinin bağlantı kurmasına ve tanımlanmış kuyruğu kullanmasına izin vermek için güvenlik kurallarını da uygulamalısınız. İstemcide bir istemci bağlantısı kanalı yaratıp, doğrulama yordamını tamamlamak için PUT ve GET programlarıyla ilgili örnek bilgileri kullanın.

["IBM WebSphere MQ istemcisi kurulması" sayfa 118](#page-117-0)

["IBM WebSphere MQ sunucusu kuruluşunun doğrulanması" sayfa 143](#page-142-0)

You can verify a local (stand-alone) installation or a server-to-server installation of the IBM WebSphere MQ server. Bir yerel kurulumla, diğer IBM WebSphere MQ kuruluşlarıyla iletişim bağlantısı yoktur, ancak sunucu-sunucu kuruluşlarında diğer kuruluşlara bağlantılar vardır.

#### **İlgili görevler**

"Setting up the client using IBM WebSphere MQ Explorer" sayfa 160

İstemciyi ve sunucuyu aynı iş istasyonunda Windows ya da Linux sisteminde ayarlıyorsanız, istemciyi tanımlamak için IBM WebSphere MQ Explorer olanağını kullanabilirsiniz.

["İstemci ile sunucu arasındaki iletişimi test etme" sayfa 161](#page-160-0)

IBM WebSphere MQ MQI istemcisi iş istasyonunda, sunucu iş istasyonundaki kuyruğa ileti yerleştirmek için amqsputc örnek programını kullanın. Kuyruktan istemciye geri gönderilen iletiyi almak için amqsgetc örnek programını kullanın.

## *Setting up the client using IBM WebSphere MQ Explorer*

İstemciyi ve sunucuyu aynı iş istasyonunda Windows ya da Linux sisteminde ayarlıyorsanız, istemciyi tanımlamak için IBM WebSphere MQ Explorer olanağını kullanabilirsiniz.

## **Yordam**

1. Kuyruk yöneticisini seçin *QUEUE.MANAGER.1*

- <span id="page-160-0"></span>2. **Kanallar** klasörünü açın, daha sonra **İstemci Bağlantıları** > **Yeni** > **İstemci Bağlantı Kanalı ...**öğelerini sağ tıklatın.
- 3. İstemci bağlantısı için kanal adını ( *CHANNEL1*) girin ve **Next**(İleri) düğmesini tıklatın.
- 4. Kuyruk yöneticisi adını ( *QUEUE.MANAGER.1*
- 5. Bağlantı adı olarak şu dizgiyi girin:

*server-address*(*port*)

Burada:

- *server-address* , sunucunun TCP/IP anasistem adıdır.
- *port* , sunucunun dinlediği TCP/IP kapı numarasıdır.
- 6. Son düğmesini tıklatın.

7. Komut satırından MQCHLLIB ortam değişkenini ayarlayın:

• Windows istemcileri için, aşağıdaki komutu girin; burada *MQ\_INSTALLATION\_PATH* , IBM WebSphere MQ ' in kurulu olduğu üst düzey dizini temsil eder:

SET MOCHLLIB=*MO\_INSTALLATION\_PATH\*qmgrs\OUEUE!MANAGER!1\@ipcc

• Linux istemcileri için şu komutu girin:

export MQCHLLIB=var/mqm/qmgrs/QUEUE!MANAGER!1/@ipcc

**Not:** Kuyruk yöneticisi adı "."içerir. IBM WebSphere MQ queueadlı kuyruk yöneticisi dizinini yaratır, QUEUE!MANAGER!1

#### **Sonraki adım**

İstemci ile sunucu arasındaki iletişimi test etmek için örnek programları kullanın. Bkz. "İstemci ile sunucu arasındaki iletişimi test etme" sayfa 161.

#### **İlgili kavramlar**

["Komut satırı kullanılarak istemci kuruluşu doğrulanıyor" sayfa 155](#page-154-0)

Bir istemci kuruluşunu komut satırını kullanarak doğrulayabilirsiniz. Sunucuda bir kuyruk yöneticisi, yerel bir kuyruk, bir dinleyici ve bir sunucu bağlantısı kanalı yaratıyorsunuz. İstemcinin bağlantı kurmasına ve tanımlanmış kuyruğu kullanmasına izin vermek için güvenlik kurallarını da uygulamalısınız. İstemcide bir istemci bağlantısı kanalı yaratıp, doğrulama yordamını tamamlamak için PUT ve GET programlarıyla ilgili örnek bilgileri kullanın.

["IBM WebSphere MQ istemcisi kurulması" sayfa 118](#page-117-0)

["IBM WebSphere MQ sunucusu kuruluşunun doğrulanması" sayfa 143](#page-142-0)

You can verify a local (stand-alone) installation or a server-to-server installation of the IBM WebSphere MQ server. Bir yerel kurulumla, diğer IBM WebSphere MQ kuruluşlarıyla iletişim bağlantısı yoktur, ancak sunucu-sunucu kuruluşlarında diğer kuruluşlara bağlantılar vardır.

#### **İlgili görevler**

"İstemci ile sunucu arasındaki iletişimi test etme" sayfa 161

IBM WebSphere MQ MQI istemcisi iş istasyonunda, sunucu iş istasyonundaki kuyruğa ileti yerleştirmek için amqsputc örnek programını kullanın. Kuyruktan istemciye geri gönderilen iletiyi almak için amqsgetc örnek programını kullanın.

["Setting up the server using IBM WebSphere MQ Explorer" sayfa 159](#page-158-0)

Pencereler ve Linux sistemlerinde kuyruk yöneticisi, kuyruk ve sunucu bağlantı kanalı yaratmak için IBM WebSphere MQ Explorer olanağını kullanabilirsiniz.

# **İstemci ile sunucu arasındaki iletişimi test etme**

IBM WebSphere MQ MQI istemcisi iş istasyonunda, sunucu iş istasyonundaki kuyruğa ileti yerleştirmek için amqsputc örnek programını kullanın. Kuyruktan istemciye geri gönderilen iletiyi almak için amqsgetc örnek programını kullanın.

# **Başlamadan önce**

Bu kısımda önceki konuları tamamlayın:

- Kuyruk yöneticisi, kanal ve kuyruk belirleyin.
- Bir komut penceresi açın.
- Sistem ortam değişkenlerini ayarlayın.

## **Bu görev hakkında**

IBM WebSphere MQ nesne tanımlamalarının büyük ve küçük harfe duyarlı olduğunu unutmayın. Küçük harfli bir MQSC komutu olarak girilen metin, tek tırnak içine alınmadığınız sürece otomatik olarak büyük harfe dönüştürülür. Örneklerin tam olarak gösterildiği gibi yazdığınızdan emin olun.

#### **Yordam**

- 1. UNIX and Linux sistemlerinde, örnek programları içeren *MQ\_INSTALLATION\_PATH*/samp/bin directorydeğerini değiştirin. HP Integrity NonStop Serveriçin IBM WebSphere MQ istemcisi için, örnek programları içeren *MQ\_INSTALLATION\_PATH*/opt/mqm/samp/bin dizini olarak değiştirin. *MQ\_INSTALLATION\_PATH* , IBM WebSphere MQ ' in kurulu olduğu üst düzey dizini temsil eder.
- 2. If you are verifying an installation on a UNIX, Linux, or Windows system, you must set certain environment variables so that the installation can be used in the current shell. Bu adım, HP Integrity NonStop Serveriçin IBM WebSphere MQ istemcisi için geçerli değildir. Aşağıdaki komutlardan birini girerek ortam değişkenlerini ayarlayabilirsiniz:
	- Windows:

```
MQ_INSTALLATION_PATH\bin\setmqenv -s
```
Burada *MQ\_INSTALLATION\_PATH* , IBM WebSphere MQ ' in kurulu olduğu konuma başvurur.

• UNIX and Linux:

. *MQ\_INSTALLATION\_PATH*/bin/setmqenv -s

Burada *MQ\_INSTALLATION\_PATH* , IBM WebSphere MQ ' in kurulu olduğu yeri belirtir.

- 3. Start the PUT program for QUEUE1 on QUEUE. MANAGER. 1 by entering one of the following commands:
	- Windows:

amqsputc QUEUE1 QUEUE.MANAGER.1

• UNIX and LinuxVe IBM WebSphere MQ istemcisi HP Integrity NonStop Serveriçin:

./amqsputc QUEUE1 QUEUE.MANAGER.1

Komut başarılı olursa, aşağıdaki iletiler görüntülenir:

Sample AMQSPUT0 start target queue is QUEUE1

**İpucu:** Hatayı alabilirsiniz, MQRC\_NOT\_YETKILI (2035). Varsayılan olarak kanal kimlik doğrulaması, bir kuyruk yöneticisi yaratıldığında etkinleştirilir. Kanal kimlik doğrulaması, ayrıcalıklı kullanıcıların bir kuyruk yöneticisine IBM WebSphere MQ MQI clientolarak erişmelerini önler. Kuruluşu doğrulamak için, MCA kullanıcı kimliğini ayrıcalıklı olmayan bir kullanıcıya değiştirebilir ya da kanal kimlik doğrulamasını devre dışı bırakabilirsiniz. Kanal kimlik doğrulamasını devre dışı bırakmak için aşağıdaki MQSC komutunu çalıştırın:

ALTER QMGR CHLAUTH(DISABLED)

Testi bitirdiğinizde, kuyruk yöneticisini silmezseniz, kanal kimlik doğrulamasını yeniden etkinleştirin:

ALTER QMGR CHLAUTH(ENABLED)

4. Bir ileti metni yazın ve iki kez **Enter** tuşuna basın.

Aşağıdaki ileti görüntülenir:

Sample AMOSPUT0 end

İletiniz şimdi sunucu kuyruk yöneticisininde olan kuyruğunuzda.

- 5. Start the GET program for QUEUE1 on QUEUE.MANAGER.1 by entering one of the following commands:
	- Windows:

amqsgetc QUEUE1 QUEUE.MANAGER.1

• UNIX and LinuxVe IBM WebSphere MQ istemcisi HP Integrity NonStop Serveriçin:

./amqsgetc QUEUE1 QUEUE.MANAGER.1

Örnek program başlatılır ve iletiniz görüntülenir. Kısa bir duraksama (yaklaşık 30 saniye) sonra, örnek sonlandırılır ve komut istemi yeniden görüntülenir.

## **Sonuçlar**

İstemci kuruluşunu başarıyla doğruladınız.

# **Sonraki adım**

- 1. Sunucunuzda bir Windows, UNIXya da Linux sistemi varsa, kuruluş programının yürürlükteki kabukta kullanılabilmesi için çeşitli ortam değişkenleri ayarlamanız gerekir. Aşağıdaki komutlardan birini girerek ortam değişkenlerini ayarlayabilirsiniz:
	- Windows:

```
MQ_INSTALLATION_PATH\bin\setmqenv -s
```
Burada *MQ\_INSTALLATION\_PATH* , IBM WebSphere MQ ' in kurulu olduğu yeri belirtir.

• UNIX and Linux sistemleri:

. *MQ\_INSTALLATION\_PATH*/bin/setmqenv -s

Burada *MQ\_INSTALLATION\_PATH* , IBM WebSphere MQ ' in kurulu olduğu yeri belirtir.

2. Sunucuda, aşağıdaki komutu girerek kuyruk yöneticisini durdurun:

endmqm QUEUE.MANAGER.1

3. Sunucuda, aşağıdaki komutu girerek kuyruk yöneticisini silin:

dltmqm QUEUE.MANAGER.1

#### **İlgili kavramlar**

["Komut satırı kullanılarak istemci kuruluşu doğrulanıyor" sayfa 155](#page-154-0)

Bir istemci kuruluşunu komut satırını kullanarak doğrulayabilirsiniz. Sunucuda bir kuyruk yöneticisi, yerel bir kuyruk, bir dinleyici ve bir sunucu bağlantısı kanalı yaratıyorsunuz. İstemcinin bağlantı kurmasına ve tanımlanmış kuyruğu kullanmasına izin vermek için güvenlik kurallarını da uygulamalısınız. İstemcide bir istemci bağlantısı kanalı yaratıp, doğrulama yordamını tamamlamak için PUT ve GET programlarıyla ilgili örnek bilgileri kullanın.

["Verifying a client installation on Windows and Linux using IBM WebSphere MQ Explorer" sayfa 159](#page-158-0) Windows ve Linuxüzerinde IBM WebSphere MQ Explorer komutunu kullanarak bir istemci kuruluşunu doğrulayabilirsiniz. Sunucuda, bir kuyruk yöneticisi, yerel bir kuyruk, bir dinleyici ve bir sunucu bağlantı kanalı yaratıyorsunuz. İstemci sisteminde bir istemci bağlantısı kanalı yaratıyorsunuz. Daha sonra komut satırından, doğrulama yordamını tamamlamak için PUT ve GET programlarından birini kullanın.

["IBM WebSphere MQ istemcisi kurulması" sayfa 118](#page-117-0)

["IBM WebSphere MQ sunucusu kuruluşunun doğrulanması" sayfa 143](#page-142-0)

You can verify a local (stand-alone) installation or a server-to-server installation of the IBM WebSphere MQ server. Bir yerel kurulumla, diğer IBM WebSphere MQ kuruluşlarıyla iletişim bağlantısı yoktur, ancak sunucu-sunucu kuruluşlarında diğer kuruluşlara bağlantılar vardır.

#### **İlgili görevler**

["IBM WebSphere MQ sunucusunun kurulması" sayfa 70](#page-69-0)

Sisteminizi kurmak üzere hazırladıktan sonra, altyapınıza ilişkin uygun yönergeleri izleyerek IBM WebSphere MQ ' i kurabilirsiniz. Kuruluştan sonra, kuruluşun başarılı olup olmadığını denetlemek için kuruluşunuzu doğrulamanız gerekebilir.

# **IBM WebSphere MQ Telemetrykuruluşunun doğrulanması**

IBM WebSphere MQ Telemetrykuruluşunu doğrulamanız için iki yol vardır. Either one or both can be used, regardless of whether IBM WebSphere MQ Telemetry was installed as a custom installation of IBM WebSphere MQ, or added to an existing installation of IBM WebSphere MQ.

IBM WebSphere MQ Telemetry kuruluşunu doğrulamak için iki yol vardır:

- "Verifying the installation of IBM WebSphere MQ Telemetry using IBM WebSphere MQ Explorer" sayfa 164
- • ["Komut satırını kullanarak IBM WebSphere MQ Telemetry kurulumu doğrulanıyor" sayfa 166](#page-165-0)

# **Verifying the installation of IBM WebSphere MQ Telemetry using IBM WebSphere MQ Explorer**

Use the Define sample configuration wizard and the MQTT client utility in IBM WebSphere MQ Explorer to verify that the IBM WebSphere MQ Telemetry components have installed. Ayrıca yayınlama/abone olma çalışmalarının doğru olup olmadığını da denetleyin.

# **Başlamadan önce**

The IBM WebSphere MQ Telemetry runtime and support for IBM WebSphere MQ Explorer must be installed. Telemetri klasörü, kuyruk yöneticisinin bir parçasıdır. Telemetri klasörünü görüntülemek için bir kuyruk yöneticisi başlatmalısınız.

Var olan bir kuyruk yöneticisininde örnek yapılanış sihirbazını çalıştırmadan önce, sihirbazın sağladığı konfigürasyon değişiklikleriyle ilgili bilgileri gözden geçirin. Değişikliklerin, var olan kuyruk yöneticisinin yapılandırması üzerinde etkileri olabilir. Diğer bir seçenek olarak, herhangi bir güvenlik ayarını değiştirmemek için, örnek yapılanış sihirbazını yeni yaratılmış bir kuyruk yöneticisininde çalıştırın.

# **Bu görev hakkında**

IBM WebSphere MQ Telemetry ' u yapılandırmak için, IBM WebSphere MQ Explorerolanağından çalıştırılabilen bir örnek yapılandırma sihirbazı tanımlanır. Sihirbaz, telemetri (MQXR) hizmetinin tanımlanması ve başlatılması, varsayılan iletim kuyruğunun ayarlanması ve telemetri kanalının yapılandırılması da dahil olmak üzere, bir dizi adım boyunca çalışır.

Bunu el ile yapmayı tercih ederseniz, bkz. Linux ve AIXüzerinde telemetri için kuyruk yöneticisi yapılandırılması. Windowsiçin bkz. Windows üzerinde telemetri için kuyruk yöneticisi yapılandırılması.

You can open the define sample configuration wizard from the IBM WebSphere MQ Telemetry Welcome page in IBM WebSphere MQ Explorer. Sihirbaz, yürürlükteki yapılanışlara dayalı olarak hangi adımların gerekli olduğunu belirler.

Örneğin, sihirbaz aşağıdaki işlemleri belirtmiş olabilir:

- Telemetri (MQXR) hizmetini tanımlayın.
- Telemetri (MQXR) hizmetini başlatın.
- Telemetri iletim kuyruğunu tanımlayın.
- Kuyruk yöneticisinin varsayılan iletim kuyruğunu SYSTEM.MQTT.TRANSMIT.QUEUEolarak ayarlayın.

Bu kuyruk yöneticisi için telemetri önceden yapılandırıldıysa, sihirbazı açmak için kullanılan bağlantı statik metinle değiştirilir. Metin, örnek yapılanışın ayarlandığını doğruluyor.

Yapılandırma tamamlandıktan sonra, MQTT istemcisi yardımcı programını açmak için IBM WebSphere MQ Explorer olanağını kullanabilirsiniz. IBM WebSphere MQ Telemetry ' ın doğru şekilde ayarlandığını doğrulamak için MQTT istemcisi yardımcı programını kullanın.

İzleyen öğeler, MQTT istemcisi yardımcı programı kullanılarak elde edilebilen başlıca hedefleri özetlemelidir:

- Konulara ve yayınlama iletilerine abone olmak, bağlantı kurarak temel ya da özel IBM WebSphere MQ Telemetry yapılandırmasının doğrulanması.
- MQTT protokolünün ana özelliklerini gösterir.
- IBM WebSphere MQ Telemetry uygulamalarında hata ayıklamaya yardımcı olmak için basit bir araç sağlar.

You can find additional information within the IBM WebSphere MQ Explorer by using the **Yardım** menu or pressing the **F1** key.

## **Yordam**

1. IBM WebSphere MQ Explorer yazılımını başlatın.

Windows ve Linux sistemlerinde, sistem menüsünü, MQExplorer yürütülür dosyasını, **mqexplorer** komutunu ya da **strmqcfg** komutunu kullanarak IBM WebSphere MQ Explorer programını başlatabilirsiniz.

- 2. **MQ Telemetry 'e Hoş Geldiniz** sayfasını açın.
	- To use an existing queue manager, click on IBM WebSphere MQ\Queue Managers\*qMgrName*\Telemetry folder to open the **MQ Telemetry 'e Hoş Geldiniz** page.
	- Söz konusu nedenler için, yeni bir kuyruk yöneticisi kullanmaya karar verdiyseniz,
		- a. **Kuyruk Yöneticileri** > **Yeni** > **Kuyruk Yöneticisi**öğelerini tıklatın.
		- b. Type MQTTVerification as the **Kuyruk yöneticisi adı** > **Sonraki** > **Sonraki** > **Sonraki**.
		- c. Kapı kullanımdaysa, **Kapı numarasını dinle**içindeki varsayılan kapıyı değiştirin (kapı) > **Son**.
		- d. When the queue manager starts, click on IBM WebSphere MQ\Queue Managers\MQTTVerification\Telemetry folder to open the **MQ Telemetry 'e Hoş Geldiniz** page.
- 3. IBM WebSphere MQ Exploreriçindeki **MQ Telemetry 'e Hoş Geldiniz** sayfasından **Örnek yapılanışı tanımla**seçeneğini tıklatın.

Bu bağlantı yoksa ve bunun yerine metni görürsünüz, "Bu kuyruk yöneticisi için örnek yapılandırma ayarlanmıştır", daha sonra telemetri önceden yapılandırılmıştır. "6" sayfa 165adımına geçin.

**Örnek yapılanışı tanımla**seçeneğini tıklattığınız zaman, sayfa açılır ve örnek yapılanışın bir parçası olarak gerçekleştirilecek işlemler listelenir.

- 4. MQTT istemcisi yardımcı programını otomatik olarak başlatmak istiyorsanız, **MQTT istemci yardımcı programını başlat** seçeneğini işaretle bırakın. Onay kutusu varsayılan olarak seçilidir.
- 5. **Bitir**'i tıklatın.
- 6. **Bağlan**'ı tıklayın.

MQTT istemcisi yardımcı programı panosunda, anasistem ve kapı adlarının doğru olduğundan emin olun.

4. adımda MQTT istemcisi yardımcı programı panosunu otomatik olarak başlatmadıysanız, **MQ Telemetry 'e Hoş Geldiniz** panosundan doğrudan bir bağlantı kullanarak ya da üzerinde çalıştığı kanalı denetlemenize olanak tanıyan bir SSL olmayan kanalı sağ tıklatarak başlatabilirsiniz.

İstemci geçmişi bir Connected olayını kaydeder.

7. **Abone Ol**düğmesini tıklatın.

İstemci geçmişi bir Subscribed olayını kaydeder.

<span id="page-165-0"></span>8. **Yayınla**'yı tıklatın.

İstemci geçmişi bir Published ve Received olayını kaydeder.

# **Sonuçlar**

Yayınlama/abone olma başarıyla bitirilirse, IBM WebSphere MQ Telemetry kuruluşu doğrulanır.

Kuruluş işlemi sırasında sorunlarla karşılaşırsanız, hata günlüğünü görüntüleyin:

- Windowsüzerinde, bu günlük için varsayılan konum şudur: *WebSphere MQ data directory*\qmgrs\*qMgrName*\mqxr
- AIX ve Linuxüzerinde, bu günlük için varsayılan konum şudur: /var/mqm/qmgrs/*qMgrName*/mqxr/

# **Komut satırını kullanarak IBM WebSphere MQ Telemetry kurulumu doğrulanıyor**

IBM WebSphere MQ Telemetry bileşenlerinin kurulu olduğunu ve yayınlayabildiğini ve abone olabildiğini doğrulamak için komut dosyalarını çalıştırmak için bu yönergeleri izleyin.

# **Başlamadan önce**

Örnek programları çalıştırmaya yönelik telemetri (MQXR) hizmeti başlatılmalıdır. Kullanıcı kimliği, mqm grubunun bir üyesi olmalıdır. Bir yayınlama ve abone olma işlemi gerçekleştirmek için önce SampleMQM komut dosyasını çalıştırmanız ve ardından MQTTV3Sample komut dosyasını çalıştırmanız gerekir. CleanupMQM komut dosyası, SampleMQM komut dosyası tarafından oluşturulan kuyruk yöneticisini silmek için çalıştırılabilir. MQTTV3Sample komut dosyasını çalıştırmak için iki komut vardır. Bu komutlar, bu konunun Yordam bölümünde gösterilir. Komutlar farklı komut satırlarına ya da kabuk pencerelerine girilmelidir.

SampleMQM komut dosyası, MQXR\_SAMPLE\_QM adlı bir kuyruk yöneticisini yaratır ve kullanır. Bu nedenle, MQXR\_SAMPLE\_QM kuyruk yöneticisine sahip bir sistemde değiştirilmemiş olarak çalışmayın. Yapılan değişiklikler, var olan kuyruk yöneticisinin yapılanışlarına ilişkin sonuçları olabilir.

# **Bu görev hakkında**

GUI olmadan bir sunucu ya da aygıt üzerinde doğrulama gerçekleştirmek için komut dosyaları örnek dizininde bulunur. SampleMQM komut dosyası, IBM WebSphere MQ Telemetryürününü yapılandırmak için gerekli adımları gerçekleştirir. SampleMQM komut dosyası, telemetri (MQXR) hizmetinin tanımlanması ve başlatılması, varsayılan iletim kuyruğunun ayarlanması ve telemetri kanalının yapılandırılması da dahil olmak üzere, bir dizi adım aracılığıyla çalışır.

Bu el ile gerçekleştirilmesine ilişkin bilgi için bkz. Linux ve AIXüzerinde telemetri için kuyruk yöneticisi yapılandırılması ya da Windowsüzerinde telemetri kuyruk yöneticisi yapılandırılıyor.

The MQTTV3Sample script can then be run to validate the basic or custom IBM WebSphere MQ Telemetry configuration by connecting, subscribing to topics, and publishing messages.

Aşağıdaki öğeler, sağlanan doğrulama komut dosyaları kullanılarak elde edilebilen ana hedefleri özetlemektedir.

- Konulara ve yayınlama iletilerine abone olmak, bağlantı kurarak temel ya da özel IBM WebSphere MQ Telemetry yapılandırmasının doğrulanması.
- MQTT protokolünün ana özelliklerini gösterir.
- IBM WebSphere MQ Telemetry uygulamalarında hata ayıklamaya yardımcı olmak için basit bir araç sağlar.

# **Yordam**

- 1. SampleMQM komut dosyasını çalıştırmak için bir komut satırına aşağıdaki komutu yazın.
	- Windowsüzerinde, SampleMQM komut dosyasını çalıştırmak için komut aşağıdaki gibidir:

*MQ\_INSTALLATION\_PATH*\mqxr\samples\SampleMQM.bat

• AIX ve Linuxüzerinde, SampleMQM komut dosyasını çalıştırmak için kullanılan komut aşağıdaki gibidir:

*MQ\_INSTALLATION\_PATH*/mqxr/samples/SampleMQM.sh

Burada *MQ\_INSTALLATION\_PATH* , IBM WebSphere MQ ' un kurulu olduğu konumdur.

MQXR\_SAMPLE\_QM adlı bir kuyruk yöneticisi yaratıldı.

- 2. MQTTV3Sample komut dosyasının ilk bölümünü çalıştırmak için aşağıdaki komutu yazın.
	- Windows' ta, bir komut satırına aşağıdaki komutu yazın;

*MQ\_INSTALLATION\_PATH*\mqxr\samples\RunMQTTV3Sample.bat -a subscribe

• AIX ve Linuxüzerinde, bir kabuk penceresinde aşağıdaki komutu yazın;

*MQ\_INSTALLATION\_PATH*/mqxr/samples/RunMQTTV3Sample.sh -a subscribe

- 3. MQTTV3Sample komut dosyasının ikinci bölümünü çalıştırmak için aşağıdaki komutu yazın.
	- Windows' ta, başka bir komut satırına aşağıdaki komutu yazın;

*MQ\_INSTALLATION\_PATH*\mqxr\samples\RunMQTTV3Sample.bat -m "Hello from an MQTT v3 application"

• AIX ve Linuxüzerinde, başka bir kabuk penceresinde aşağıdaki komutu yazın;

*MQ\_INSTALLATION\_PATH*/mqxr/samples/RunMQTTV3Sample.sh -m "Hello from an MQTT v3 application"

- 4. SampleMQM komut kütüğü tarafından yaratılan kuyruk yöneticisini kaldırmak için, aşağıdaki komutu kullanarak CleanupMQM komut dosyasını çalıştırabilirsiniz;
	- Windows' ta aşağıdaki komutu yazın;

*MQ\_INSTALLATION\_PATH\mqxr\samples\CleanupMQM.bat* 

• AIX ve Linux ' da başka bir kabuk penceresinde aşağıdaki komutu yazın;

*MQ\_INSTALLATION\_PATH*/mqxr/samples/CleanupMQM.sh

## **Sonuçlar**

İkinci komut satırına ya da penceresine yazdığınız Hello from an MQTT v3 application iletisi, uygulama tarafından yayınlanır ve ilk pencerede uygulama tarafından alınır. İlk pencerede yer alan uygulama ekranda gösterir.

Abone olunan uygulamayı sona erdirmek için ilk pencerede **Enter** tuşuna basın.

Komut dosyaları sona ererse ve iletiler gönderilebilir ve alınırsa, IBM WebSphere MQ Telemetry kuruluşu doğrulanır.

Kuruluş işlemi sırasında herhangi bir sorunla karşılaşırsanız, Sorun Gidermebaşlıklı konuya bakın. Diğer bir seçenek olarak, hata günlüğünü de görüntüleyebilirsiniz.

- Windows işletim sistemlerinde, günlük için varsayılan yer *WMQinstallation*\qmgrs\*kuyruk yöneticisi adı*\mqxr içinde yaratılır.
- AIX ve Linux sistemlerinde, bu günlüğe ilişkin varsayılan konum /var/mqm/qmgrs/*kuyruk yöneticisi adı*/ mqxr/ içinde yaratılır.

Burada *kuyruk yöneticisi adı* , kuyruk yöneticisinin adıdır.

# **IBM WebSphere MQ bileşenlerini kaldırma**

IBM WebSphere MQbileşenlerini kaldırmanıza yardımcı olacak bilgiler.

# **Bu görev hakkında**

IBM WebSphere MQbileşenlerini kaldırmak için aşağıdaki başlıklara bakın:

- IBM WebSphere MQ sunucusu ve istemcisinin kaldırılması
- • [IBM WebSphere MQ Advanced Message Security 'nin kaldırılması](#page-178-0)

# **IBM WebSphere MQ bileşenlerini kaldırma**

Bu kısımdaki konular, bileşenlerin nasıl kaldırılabilmesiyle ilgili yönergeler içerir.

IBM WebSphere MQ bileşenlerinin nasıl kaldırılacağı hakkında bilgi edinmek için altyapınıza ilişkin uygun konuyu seçin:

- "IBM WebSphere MQ ' un AIXüzerinde kaldırılması" sayfa 168
- • ["IBM WebSphere MQ ' un HP-UXüzerinde kaldırılması" sayfa 170](#page-169-0)
- • ["IBM WebSphere MQ ' un Linuxüzerinde kaldırılması" sayfa 171](#page-170-0)
- • ["Uninstalling IBM WebSphere MQ on Solaris" sayfa 172](#page-171-0)
- • ["Uninstalling IBM WebSphere MQ on Windows" sayfa 173](#page-172-0)

## **İlgili kavramlar**

["kurmaIBM WebSphere MQ" sayfa 70](#page-69-0) Bu bölümdeki konular, IBM WebSphere MQ' in nasıl kurulacağı ile ilgili yönergeleri içerir.

["IBM WebSphere MQ kuruluşunun doğrulanması" sayfa 143](#page-142-0)

The topics in this section provide instructions on how to verify a server or a client installation of IBM WebSphere MQ on Windows, UNIX and LinuxVe HP Integrity NonStop Server systems.

# **IBM WebSphere MQ ' un AIXüzerinde kaldırılması**

On AIX, you can uninstall theIBM WebSphere MQ server or client using the System Management Interface Tool (SMIT) or the **installp** command.

# **Başlamadan önce**

Herhangi bir güncelleme uygulandıysa, bu kaldırma yordamını başlatmadan önce bunları kaldırın. Daha fazla bilgi için bkz. AIX: IBM WebSphere MQ Version 7.5 ' te önceki bakım düzeyinin geri yüklenmesi.

# **Yordam**

- 1. Kaldırdığınız kuruluşla ilişkili tüm IBM WebSphere MQ uygulamalarını durdurun.
- 2. Bir sunucu kuruluşu için, kaldırdığınız kuruluşla ilişkili IBM WebSphere MQ etkinliğini sona erdirin:
	- a) mqmgrubu içinde bir kullanıcı olarak oturum açın.
	- b) Ortamınızı, kaldırmak istediğiniz kuruluşla çalışmak üzere ayarlayın. Aşağıdaki komutu girin:

. *MQ\_INSTALLATION\_PATH*/bin/setmqenv

Burada *MQ\_INSTALLATION\_PATH* , IBM WebSphere MQ ' in kurulu olduğu yeri belirtir.

c) Sistemdeki tüm kuyruk yöneticilerinin durumunu görüntüler. Aşağıdaki komutu girin:

dspmq -o installation

d) Kaldırmak istediğiniz kuruluşla ilişkili tüm çalışan kuyruk yöneticilerini durdurun. Her kuyruk yöneticisi için aşağıdaki komutu girin:

endmqm *QMgrName*

e) Kuyruk yöneticileriyle ilişkili dinleyicileri durdurun. Her kuyruk yöneticisi için aşağıdaki komutu girin:

endmqlsr -m *QMgrName*

- 3. Kök kullanıcı olarak oturum açın.
- 4. Uninstall IBM WebSphere MQ using either **installp** or **smit**. IBM WebSphere MQ varsayılan olmayan bir konuma kurulduysa, kaldırmak için **installp** ' i kullanmanız gerekir.
	- Aşağıdaki komutlardan birini girerek **installp** komutunu kullanarak kaldırın:
		- Varsayılan konumdaki bir kuruluş için /usr/mqm

installp -u mqm

– Varsayılan olmayan bir konumdaki kuruluş için:

installp -R *usil* -u mqm

Burada *usil* , ürün kurulduğunda belirlenen Kullanıcı Tarafından Belirlenen Kuruluş Konumunun (USIL) yoludur.

- Uninstall using **smit**:
	- a. Aşağıdaki sırayı kullanarak gerekli **smit** penceresini seçin:

```
 Software Installation and Maintenance
  Software Maintenance and Utilities
    Remove Installed Software
```
b. Yazılımı **YAZILIM ad** alanında listele:

i) Gir .

- ii) **F4**tuşuna basın
- c. Kaldırılacak dosya kümelerini listeden seçin (mqm ile başlananlar) ve **Enter**tuşuna basın. Bu aşamada önizleme yapmak için bir seçenek vardır. Kaldırmadığınız dosya kümelerini önizlemek için seçeneği varsayılan değer olan **Evet** değerine ayarlayın ya da bu dosya kümelerini önizlememek için **Hayır** seçeneğini belirleyin.
- d. **Kurulu Yazılımı Kaldır** panosunda **Giriş** tuşuna basın, emin olup olmadığınızı sorar, **Giriş**tuşuna basın.

#### **Sonuçlar**

Bazı dosyaların IBM WebSphere MQkaldırıldıktan sonra kalacağını da bulabilirsiniz. Örneğin, mqinst.ini kaldırma işleminden sonra kalır. Bu, bilgilerin sonraki kurulular tarafından yeniden kullanılmasını sağlamak için kullanılır. Daha fazla bilgi için aşağıya bakın.

## **Sonraki adım**

- If the product successfully uninstalled, you can delete any files and directories contained in the /usr/mqm directory under the User Specified Install Location (USIL) specified in the **installp** uninstallation command.
- USIL ' de kurulu diğer ürünleri denetlemek için **lslpp** komutunu kullanın. If there are no other products installed in the USIL and you do not intend to use it again, you can delete the USIL using the **rmusil** command.

<span id="page-169-0"></span>• Sistemde başka bir IBM WebSphere MQ kuruluşu yoksa ve yeniden kurmayı ya da geçirmeyi planlamıyorsa, /var/mqm ve /etc/opt/mqm dizin ağaçlarını silebilirsiniz. Bu dizinlerin silinmesi, tüm kuyruk yöneticilerini ve ilişkili verilerini yok eder.

# **Uninstalling IBM WebSphere MQ on HP Integrity NonStop Server**

HP Integrity NonStop Server sistemlerinde, **rm** komutunu kullanarak IBM WebSphere MQ istemcisini kaldırabilirsiniz.

# **Yordam**

- 1. Kaldırdığınız kuruluşla ilişkili tüm IBM WebSphere MQ uygulamalarını durdurun.
- 2. Kuruluma sahip olan kullanıcı kimliği olarak, OSS ' de oturum açın.
- 3. Kuruluş tarafından kullanılan Guardian alt biriminden dosyaları silmek için OSS **rm** komutunu kullanın. Örneğin, aşağıdaki komutu kullanın:

```
rm -rf <mqpath>/opt/mqm/bin/G/*
```
4. Kuruluma ilişkin OSS dizin ağacını silmek için OSS **rm** komutunu kullanın. Örneğin, aşağıdaki komutu kullanın:

rm -rf <mqpath>

# **IBM WebSphere MQ ' un HP-UXüzerinde kaldırılması**

HP-UX' ta, **swremove** komutunu kullanarakIBM WebSphere MQ sunucusunu ya da istemcisini kaldırabilirsiniz.

# **Başlamadan önce**

Herhangi bir güncelleme uygulandıysa, bu kaldırma yordamını başlatmadan önce bunları kaldırın. Daha fazla bilgi için bkz. HP-UX: IBM WebSphere MQ Version 7.5 ' te önceki bakım düzeyinin geri yüklenmesi.

# **Yordam**

- 1. Kaldırdığınız kuruluşla ilişkili tüm IBM WebSphere MQ uygulamalarını durdurun.
- 2. Bir sunucu kuruluşu için, kaldırdığınız kuruluşla ilişkili IBM WebSphere MQ etkinliğini sona erdirin: a) mqmgrubu içinde bir kullanıcı olarak oturum açın.
	- b) Ortamınızı, kaldırmak istediğiniz kuruluşla çalışmak üzere ayarlayın. Aşağıdaki komutu girin:

. *MQ\_INSTALLATION\_PATH*/bin/setmqenv

Burada *MQ\_INSTALLATION\_PATH* , IBM WebSphere MQ ' in kurulu olduğu yeri belirtir.

c) Sistemdeki tüm kuyruk yöneticilerinin durumunu görüntüler. Aşağıdaki komutu girin:

dspmq -o installation

d) Kaldırmak istediğiniz kuruluşla ilişkili tüm çalışan kuyruk yöneticilerini durdurun. Her kuyruk yöneticisi için aşağıdaki komutu girin:

endmqm *QMgrName*

e) Kuyruk yöneticileriyle ilişkili dinleyicileri durdurun. Her kuyruk yöneticisi için aşağıdaki komutu girin:

endmqlsr -m *QMgrName*

- 3. Kök kullanıcı olarak oturum açın.
- 4. Uninstall IBM WebSphere MQ using **swremove**:

<span id="page-170-0"></span>• Tüm IBM WebSphere MQ bileşenlerini kaldırmak için aşağıdaki komutu girin:

swremove MQSERIES,l=*MQ\_INSTALLATION\_PATH*

Burada *MQ\_INSTALLATION\_PATH* , IBM WebSphere MQ programının kurulu olduğu yoldur.

• Seçilen IBM WebSphere MQ bileşenlerini kaldırmak için şu komutu girin:

swremove *componentname*,l=*MQ\_INSTALLATION\_PATH*

Burada *componentname* , kaldırılacak bileşenin adı ve *MQ\_INSTALLATION\_PATH* , IBM WebSphere MQ programının kurulu olduğu yoldur.

Örneğin, istemciyi ve telemetri istemcisi bileşenlerini kaldırmak için, /opt/myLocationiçindeki bir kurulumdan şu komutu girin:

```
swremove MQSERIES.MQM-TXCLIENT,l=/opt/myLocation MQSERIES.MQM-CL-HPUX,l=/opt/myLocation
```
## **Sonuçlar**

Bazı dosyaların IBM WebSphere MQkaldırıldıktan sonra kalacağını da bulabilirsiniz. Örneğin, mqinst.ini kaldırma işleminden sonra kalır. Bu, bilgilerin sonraki kurulular tarafından yeniden kullanılmasını sağlamak için kullanılır. Daha fazla bilgi için aşağıya bakın.

## **Sonraki adım**

- Ürün başarıyla kaldırıldıysa, kuruluş dizininde bulunan tüm dosyaları ve dizinleri silebilirsiniz.
- Sistemde başka bir IBM WebSphere MQ kuruluşu yoksa ve yeniden kurmayı ya da geçirmeyi planlamıyorsa, /var/mqm ve /etc/opt/mqm dizin ağaçlarını silebilirsiniz. Bu dizinlerin silinmesi, tüm kuyruk yöneticilerini ve ilişkili verilerini yok eder.

# **IBM WebSphere MQ ' un Linuxüzerinde kaldırılması**

Linux' ta, **rpm** komutunu kullanarakIBM WebSphere MQ sunucusunu ya da istemcisini kaldırabilirsiniz.

## **Başlamadan önce**

Herhangi bir güncelleme uygulandıysa, bu kaldırma yordamını başlatmadan önce bunları kaldırın. Daha fazla bilgi için bkz. Linux: IBM WebSphere MQ Version 7.5üzerinde önceki bakım düzeyinin geri yüklenmesi .

## **Yordam**

- 1. Kaldırdığınız kuruluşla ilişkili tüm IBM WebSphere MQ uygulamalarını durdurun.
- 2. Bir sunucu kuruluşu için, kaldırdığınız kuruluşla ilişkili IBM WebSphere MQ etkinliğini sona erdirin:
	- a) mqmgrubu içinde bir kullanıcı olarak oturum açın.
	- b) Ortamınızı, kaldırmak istediğiniz kuruluşla çalışmak üzere ayarlayın. Aşağıdaki komutu girin:

. *MQ\_INSTALLATION\_PATH*/bin/setmqenv -s

Burada *MQ\_INSTALLATION\_PATH* , IBM WebSphere MQ ' in kurulu olduğu konuma başvurur.

c) Sistemdeki tüm kuyruk yöneticilerinin durumunu görüntüler. Aşağıdaki komutu girin:

dspmq -o installation

d) Kaldırmak istediğiniz kuruluşla ilişkili tüm çalışan kuyruk yöneticilerini durdurun. Her kuyruk yöneticisi için aşağıdaki komutu girin:

endmqm *QMgrName*

<span id="page-171-0"></span>e) Kuyruk yöneticileriyle ilişkili dinleyicileri durdurun. Her kuyruk yöneticisi için aşağıdaki komutu girin:

endmqlsr -m *QMgrName*

- 3. Kök kullanıcı olarak oturum açın.
- 4. Uninstall IBM WebSphere MQ using the **rpm** command:
	- a) Tek bir kuruluşa sahip bir sistemde:
		- i) Aşağıdaki komutu girerek sisteminizde kurulu olan paketlerin (bileşenler) adlarını öğrenin:

rpm -qa | grep MQSeries

ii) Tüm paket adlarını **rpm** komut bağımsız değişkenlerine ekleyerek, tüm bileşenleri aynı anda kaldırın. Örneğin, Runtime, Server ve SDK bileşenlerini kaldırmak için aşağıdaki komutu girin:

```
rpm -ev MQSeriesRuntime MQSeriesServer MQSeriesSDK
```
**İpucu:** Paketleri listelemek ve bir giden kaldırmak için aşağıdaki gibi bir komut kullanın:

rpm -qa | grep MQSeries | xargs rpm -ev

- b) Birden çok kuruluma sahip bir sistemde:
	- i) Aşağıdaki komutu girerek sisteminizde kurulu olan paketlerin (bileşenler) adlarını öğrenin:

rpm -qa | grep *suffix*

where *sonek* is the unique name given to the packages when **crtmqpkg** was run at installation time. *sonek* is included in each of the package names that belong to a particular installation.

ii) Tüm paket adlarını **rpm** komut bağımsız değişkenlerine ekleyerek, tüm bileşenleri aynı anda kaldırın. For example, to remove the runtime, Server and SDK components for an installation with the *sonek* MQ71, enter the following command:

rpm -ev MQSeriesRuntime-MQ71 MQSeriesServer-MQ71 MQSeriesSDK-MQ71

#### **Sonuçlar**

Bazı dosyaların IBM WebSphere MQkaldırıldıktan sonra kalacağını da bulabilirsiniz. Örneğin, mqinst.ini kaldırma işleminden sonra kalır. Bu, bilgilerin sonraki kurulular tarafından yeniden kullanılmasını sağlamak için kullanılır. Daha fazla bilgi için aşağıya bakın.

## **Sonraki adım**

- Ürün başarıyla kaldırıldıysa, kuruluş dizininde bulunan tüm dosyaları ve dizinleri silebilirsiniz.
- Sistemde başka bir IBM WebSphere MQ kuruluşu yoksa ve yeniden kurmayı ya da geçirmeyi planlamıyorsa, /var/mqm ve /etc/opt/mqm dizin ağaçlarını silebilirsiniz. Bu dizinlerin silinmesi, tüm kuyruk yöneticilerini ve ilişkili verilerini yok eder.

# **Uninstalling IBM WebSphere MQ on Solaris**

Solaris üzerinde, **pkgrm** komutunu kullanarakIBM WebSphere MQ sunucusunu ya da istemcisini kaldırabilirsiniz.

#### **Başlamadan önce**

Herhangi bir güncelleme uygulandıysa, bu kaldırma yordamını başlatmadan önce bunları kaldırın. Daha fazla bilgi için bkz. Solaris: IBM WebSphere MQ Version 7.5üzerinde önceki bakım düzeyinin geri yüklenmesi .

# <span id="page-172-0"></span>**Yordam**

- 1. Kaldırdığınız kuruluşla ilişkili tüm IBM WebSphere MQ uygulamalarını durdurun.
- 2. Bir sunucu kuruluşu için, kaldırdığınız kuruluşla ilişkili IBM WebSphere MQ etkinliğini sona erdirin:
	- a) mqmgrubu içinde bir kullanıcı olarak oturum açın.
	- b) Ortamınızı, kaldırmak istediğiniz kuruluşla çalışmak üzere ayarlayın. Aşağıdaki komutu girin:

. *MQ\_INSTALLATION\_PATH*/bin/setmqenv

Burada *MQ\_INSTALLATION\_PATH* , IBM WebSphere MQ ' in kurulu olduğu yeri belirtir.

c) Sistemdeki tüm kuyruk yöneticilerinin durumunu görüntüler. Aşağıdaki komutu girin:

dspmq

d) Kaldırmak istediğiniz kuruluşla ilişkili tüm çalışan kuyruk yöneticilerini durdurun. Her kuyruk yöneticisi için aşağıdaki komutu girin:

endmqm *QMgrName*

e) Kuyruk yöneticileriyle ilişkili dinleyicileri durdurun. Her kuyruk yöneticisi için aşağıdaki komutu girin:

endmqlsr -m *QMgrName*

- 3. Kök kullanıcı olarak oturum açın.
- 4. Uninstall IBM WebSphere MQ using **pkgrm**:
	- a) Tek bir kuruluşa sahip bir sistemde, aşağıdaki komutu girin:

pkgrm mqm

b) Birden çok kuruluma sahip bir sistemde:

pkgrm mqm-*suffix*

where *sonek* is the unique name given to the packages when **crtmqpkg** was run at installation time. *sonek* is included in each of the package names that belong to a particular installation. Sistemdeki ilk kuruluma *sonek*sahip değildir ve tek bir kuruluş için aynı yöntem kullanılarak kaldırılabilir.

Bir paket mqmüzerinde bir bağımlılığın varsa, **pkgrm** paketin adını döndürür. Önce bağımlı paketleri kaldırın.

# **Sonuçlar**

Bazı dosyaların IBM WebSphere MQkaldırıldıktan sonra kalacağını da bulabilirsiniz. Örneğin, mqinst.ini kaldırma işleminden sonra kalır. Bu, bilgilerin sonraki kurulular tarafından yeniden kullanılmasını sağlamak için kullanılır. Daha fazla bilgi için aşağıya bakın.

# **Sonraki adım**

- Ürün başarıyla kaldırıldıysa, kuruluş dizininde bulunan tüm dosyaları ve dizinleri silebilirsiniz.
- Sistemde başka bir IBM WebSphere MQ kuruluşu yoksa ve yeniden kurmayı ya da geçirmeyi planlamıyorsa, /var/mqm ve /etc/opt/mqm dizin ağaçlarını silebilirsiniz. Bu dizinlerin silinmesi, tüm kuyruk yöneticilerini ve ilişkili verilerini yok eder.

# **Uninstalling IBM WebSphere MQ on Windows**

You can uninstall the IBM WebSphere MQ MQI clients and servers on Windows systems by using the control panel, the command line (**msiexec**), **MQParms**, or by using the installation media, in which case you can optionally remove queue managers as well.

# **Başlamadan önce**

By default, uninstall logging is not enabled on Windows. Bir kaldırma günlüğü aldığınızdan emin olmak için aşağıdaki yordamı kullanın:

- 1. Bir komut isteminde, **regedit**komutunu vererek kayıt defteri düzenleyicisini açın.
- 2. Uygun kayıt anahtarına gidin:
	- HKEY\_LOCAL\_MACHINE\Software\Policies\Microsoft\Windows\Installer
- 3. Bu kayıt anahtarı altında aşağıdaki bilgileri ekleyin:

**Ad**

Günlük Kaydı

**Veri türü** REG\_SZ

#### **Değer**

voicewarp

4. Güncellenen kayıt anahtarını kaydedin.

## **Yordam**

Yordamın ilk bölümü, çalışmakta olan IBM WebSphere MQ programları ya da işlemi olmamasını sağlar:

- 1. IBM WebSphere MQ 'u Microsoft Cluster Service (MSCS) ile çalıştırıyorsanız, IBM WebSphere MQ' ı kaldırmadan önce kuyruk yöneticilerini MSCS denetiminden kaldırın. Şu anda MSCS denetimi altında bulunan her kuyruk yöneticisi için aşağıdaki adımları izleyin:
	- a) Kuyruk yöneticisi kaynağını çevrimdışı duruma alın.
	- b) Kaynak somut örneğini yok eder.
	- c) Kuyruk yöneticisi dosyalarını paylaşılan sürücülerden geri geçirin. Bu adım, Kuyruk yöneticisinin MSCS denetiminden kaldırılmasıalanında isteğe bağlı olarak gösterilir. Ancak, bu durumda bu zorunlu olur.
- 2. Kaldırdığınız kuruluşla ilişkili tüm IBM WebSphere MQ uygulamalarını durdurun.
- 3. Tüm IBM WebSphere MQ Yönetilen Dosya Aktarması aracılarını kapatın.

If you have a IBM WebSphere MQ Managed File Transfer agent running, close it by using the **fteStopAgent** command; see fteStopAgent (bir IBM WebSphere MQ Managed File Transfer aracısını durdurun).

- 4. Sunucu kuruluşu için tüm IBM WebSphere MQ etkinliğini sona erdirin:
	- a) mqmgrubu içinde bir kullanıcı olarak oturum açın.
	- b) Stop all running queue managers and listeners by using the IBM WebSphere MQ Explorer, or by entering the following commands:
		- i) Aşağıdaki komutu girerek, ortamınızı kaldırmak istediğiniz kuruluşla çalışmak üzere ayarlayın:

*MQ\_INSTALLATION\_PATH*\bin\setmqenv -s

Burada *MQ\_INSTALLATION\_PATH* , IBM WebSphere MQ ' nin kurulu olduğu yerdir.

ii) Her kuyruk yöneticisi için kuyruk yöneticisini durdurmak üzere aşağıdaki komutu girin:

endmqm *queue\_manager\_name*

iii) Her kuyruk yöneticisi için, kuyruk yöneticisiyle ilişkili dinleyicileri durdurmak için aşağıdaki komutu girin:

endmqlsr -m *queue\_manager\_name*

5. IBM WebSphere MQ ürününü durdurun.

Bu işlemi yapmak için sistem tepsisindeki **WebSphere MQ** simgesini sağ tıklatın ve **StopWebSphere MQStopöğesini durdur**seçeneğini belirleyin.

- 6. Tüm IBM WebSphere MQ pencerelerini kapatın.
- 7. Herhangi bir izleme hizmetini durdurun.

IBM WebSphere MQ ile ilişkili tüm süreçler artık çalışmazken, IBM WebSphere MQ' u kaldırabilirsiniz:

- 8. Aşağıdaki yöntemlerden birini kullanarak IBM WebSphere MQ ürününü kaldırın:
	- Windows Denetim Masası 'nı kullanın. Bu işlem şu şekilde açıklanmaktadır: "Uninstalling IBM WebSphere MQ using the control panel" sayfa 175. Bu yöntem kuyruk yöneticisi verilerini kaldırmaz.
	- Use the command line by running the **msiexec** command as described in: ["Komut satırını](#page-175-0) [kullanarak IBM WebSphere MQ ' in kaldırılması" sayfa 176.](#page-175-0) Bu yöntem kuyruk yöneticisi verilerini kaldırmaz.
	- Use the appropriate parameters with **MQParms**. Bu işlem ["MQParms kullanarak IBM WebSphere](#page-177-0) [MQ kaldırılıyor" sayfa 178i](#page-177-0)çinde açıklanmıştır. Bu yöntem kuyruk yöneticisi verilerini kaldırmaz.
	- Use the installation media, by selecting the appropriate option as described in: ["Kuruluş](#page-177-0) [ortamı kullanılarak Windows üzerinde IBM WebSphere MQ kurulumu kaldırılıyor" sayfa 178.](#page-177-0) Kuyruk yöneticisi verilerini kaldırma seçeneği, uygunsa, **Sunucu özelliği kaldırılıyor** panosunda görüntülenir.

If you have to cancel the uninstall process before it is finished, you might have to reconfigure IBM WebSphere MQ with the Prepare IBM WebSphere MQ wizard because the rollback of the deletion of the IBM WebSphere MQ service is unable to set the service's user account password. IBM WebSphere MQ' u yeniden yapılandırmak için aşağıdaki komutu kullanın:

MQ\_INSTALLATION\_PATH\bin\amqmjpse.exe -r

For more information about the Prepare IBM WebSphere MQ wizard, see ["Configuring IBM](#page-107-0) [WebSphere MQ with the Prepare IBM WebSphere MQ wizard" sayfa 108.](#page-107-0)

9. Windows olay günlüğünü denetleyin ve gerekirse sistemi yeniden başlatın.

Olay tanıtıcısı 10005 , Windows olay günlüğüne yazıldıysa, kaldırma işlemini tamamlamak için sistemi yeniden başlatmanız gerekir.

10. If you are uninstalling the last or only installation of IBM WebSphere MQ, you can remove all the information about previous installations that is retained on the system, if you want to.

Kaldırma işleminden sonra iki kayıt defteri değeri kalır:

- 32 bit sistemler:
	- My Computer\HKEY\_LOCAL\_MACHINE\SOFTWARE\IBM\WebSphere MQ\LogDefaultPath
	- My Computer\HKEY\_LOCAL\_MACHINE\SOFTWARE\IBM\WebSphere MQ\WorkPath
- 64 bit sistemler:
	- My Computer\HKEY\_LOCAL\_MACHINE\SOFTWARE\WOW6432Node\IBM\WebSphere MQ\LogDefaultPath
	- My Computer\HKEY\_LOCAL\_MACHINE\SOFTWARE\WOW6432Node\IBM\WebSphere MQ\WorkPath

Data folders are also left intact, located at *MQ\_DATA\_PATH*\Config, where *MQ\_DATA\_PATH* is the location of the IBM WebSphere MQ data directory.

Bir istemci, LogDefaultPath kayıt defteri değerinin önceki bir sunucu kuruluşundan kaldığı bir sisteme kurulduysa, istemci kuruluşu önceden yoksa bu dizini yaratmayı dener. Bu davranış istenmiyorsa, istemciyi kurmadan önce LogDefaultYol kayıt dosyası değerini kaldırın.

#### *Uninstalling IBM WebSphere MQ using the control panel*

Şu anda kurulu olan tüm özellikleri kaldırmak için denetim panosunu kullanarak IBM WebSphere MQ ' i kaldırabilirsiniz.

## <span id="page-175-0"></span>**Başlamadan önce**

["Uninstalling IBM WebSphere MQ on Windows" sayfa 173i](#page-172-0)çinde açıklanan adımları izleyerek kaldırma işlemini başlatın.

If you no longer require the queue managers that are on the system, delete them by using the IBM WebSphere MQ Explorer or the **dltmqm** command.

## **Yordam**

- 1. From the Windows taskbar, open the control panel by clicking **Başlat** > **Ayarlar** > **Denetim Panosu**, or **Başlat** > **Denetim Panosu**.
- 2. **Add/Remove Programs**(Program Ekle/Kaldır) seçeneğini ya da **Programs and Features**(
- 3. **IBM WebSphere MQ (***installation\_name***)**seçeneğini tıklatın; burada *installation\_name* , kaldırmak istediğiniz kuruluşun adıdır.
- 4. Doğrulamak için **Kaldır** ya da **Kaldır** 'ı tıklatın ve **Evet** ' i tıklatın.

Kullanıcı Hesabı Denetimi (UAC) etkinleştirilmişse, kaldırma işleminin yükseltilmiş olarak çalıştırılmasını sağlamak için Windows komut istemini kabul edin. Program daha sonra başlar ve tamamlanana kadar çalışır.

#### **Sonraki adım**

["Uninstalling IBM WebSphere MQ on Windows" sayfa 173](#page-172-0)' ta başlattığınız adımları tamamlayın.

#### *Komut satırını kullanarak IBM WebSphere MQ ' in kaldırılması*

You can uninstall IBM WebSphere MQ by running the **msiexec** command from the command line to remove all currently installed features.

#### **Başlamadan önce**

["Uninstalling IBM WebSphere MQ on Windows" sayfa 173i](#page-172-0)çinde açıklanan adımları izleyerek kaldırma işlemini başlatın.

If you no longer require the queue managers that are on the system, delete them by using the IBM WebSphere MQ Explorer or the **dltmqm** command.

#### **Bu görev hakkında**

Kaldırma işlemini başlatmak için **msiexec** komutunu kullanın.

If you are running IBM WebSphere MQ on Windows with User Account Control (UAC) enabled, you must invoke the silent uninstallation from an elevated command prompt. Bir komut istemini sağ tıklatarak komut istemini yükseltin ve **Yönetici olarak çalıştır**' ı seçin.

Gösterilen komut örneklerinin tümünde, kullanılan değişken adları aşağıdaki gibidir:

- *installation\_name* , kaldırmak istediğiniz kuruluma ilişkin adıdır.
- *product\_code* , aşağıdaki komutun çıkışındaki MSIProdCode için gösterilen değerdir:

dspmqinst -n *installation\_name*

Bir ürün kodu örneği: {0730749B-080D-4A2E-B63D-85CF09AE0EF0}.

• *response\_file* , [Response] stanza 'yı ve gerekli *property*=*value* çiftlerini içeren dosyadır. Yanıt dosyası yaratılmasına ilişkin ayrıntılar için bkz. ["Yanıt dosyası oluşturma" sayfa 100.](#page-99-0) Bir yanıt dosyasında belirleyebileceğiniz parametrelere ilişkin ayrıntılar için ["msiexec kullanarak gelişmiş](#page-91-0) [kuruluş" sayfa 92](#page-91-0)içinde [Çizelge 19 sayfa 95](#page-94-0) başlıklı konuya bakın. This is an example of a simple uninstallation [Response] stanza:

[Response] REMOVE="ALL"

# **Yordam**

Tüm IBM WebSphere MQ özelliklerini kaldırmak için aşağıdaki yöntemlerden birini kullanın:

• msiexec komutunu, yanıt dosyasını çağıran bir değiştirgeyle çalıştırın.

Yanıt kütüğü, kaldırma işlemi için ayarlamak istediğiniz parametre değerlerini içeren bir ASCII metin kütüğüdür. Yanıt dosyası, Windows .ini dosyasına benzer bir biçime sahiptir ve stanza [Response]içerir. Bu stanza, *property*=*value* çiftleri biçiminde **msiexec** komutunun kullanabileceği parametreleri içerir. **msiexec** komutu, dosyadaki diğer stanzaları yoksayar.

Hangi özelliklerin kaldırılacağını ayarlayabilir ve var olan kuyruk yöneticilerinin saklanıp saklanmayacağını belirleyebilirsiniz.

To silently uninstall IBM WebSphere MQ using a response file, enter the following command:

```
msiexec /i {product_code} /l*v "c:\removal.log" /q USEINI="response_file" 
INSTALLATIONNAME="installation_name"
```
- Komut satırına aşağıdaki komutlardan birini girin:
	- Etkileşimli kaldırma işlemini çağırmak için, size kuyruk yöneticisi verilerini kaldırma seçeneği sunar (kalan başka IBM WebSphere MQ kuruluşu olmamasını sağlar):

```
msiexec /i {product_code} /l*v "c:\removal.log" REMOVE="All" 
INSTALLATIONNAME="installation_name"
```
If you are running IBM WebSphere MQ on a Windows system with User Account Control (UAC) enabled, you might see **Dosya Açma-Güvenlik Uyarısı** dialog boxes during uninstallation that list International Business Machines Limited as the publisher. Kaldırma işleminin devam etmesini sağlamak için **Çalıştır** düğmesini tıklatın.

– Kuyruk yöneticisi verilerini kaldırmayan bir sessiz kaldırma işlemini başlatmak için:

```
msiexec /i {product_code} /l*v "c:\removal.log" /q REMOVE="All" 
INSTALLATIONNAME="installation_name"
```
– Bir sessiz kaldırma işlemini başlatmak ve kuyruk yöneticisi verilerini kaldırmak için (yalnızca son sunucu kuruluşunu kaldırırken geçerli olur):

```
msiexec /i {product_code} /l*v "c:\removal.log" /q REMOVE="All" KEEPQMDATA="delete" 
INSTALLATIONNAME="installation_name"
```
– Kaldırma işleminin ilerleyişi için kuyruk yöneticisi verilerini kaldırmaz ve kaldırmaz:

msiexec /x {*product\_code*} /l\*v "c:\removal.log" INSTALLATIONNAME="*installation\_name*"

If you are running IBM WebSphere MQ on a Windows system with User Account Control (UAC) enabled, you might see **Dosya Açma-Güvenlik Uyarısı** dialog boxes during uninstallation that list International Business Machines Limited as the publisher. Kaldırma işleminin devam etmesini sağlamak için **Çalıştır** düğmesini tıklatın.

– Sessiz kaldırma işlemini başlatmak ve kuyruk yöneticisi verilerini kaldırmamak için:

```
msiexec /x {product_code} /l*v "c:\removal.log" /q INSTALLATIONNAME="installation_name"
```
# **Sonuçlar**

After the command is entered, the command prompt immediately reappears and IBM WebSphere MQ is uninstalled as a background process. Günlük oluşturmak için parametreler girdiyseniz, kaldırma işleminin nasıl ilerlediğini görmek için bu dosyayı işaretleyin. Kaldırma işlemi başarıyla tamamlanırsa, günlük dosyasında "Kaldırma başarıyla tamamlandı" iletisini görürsünüz.

## **Sonraki adım**

["Uninstalling IBM WebSphere MQ on Windows" sayfa 173](#page-172-0)' ta başlattığınız adımları tamamlayın.

# <span id="page-177-0"></span>*MQParms kullanarak IBM WebSphere MQ kaldırılıyor*

You can uninstall IBM WebSphere MQ by running the **MQParms** command from the command line to remove all currently installed features.

## **Başlamadan önce**

["Uninstalling IBM WebSphere MQ on Windows" sayfa 173](#page-172-0)içinde açıklanan adımları izleyerek kaldırma işlemini başlatın.

# **Yordam**

- 1. Follow the instructions on the MQParms installation pages to uninstall IBM WebSphere MQ noninteractively. Bkz.: ["MQParms komutunun kullanılması" sayfa 101](#page-100-0).
	- a) ADDLOCAL parametresini boş olarak ayarlayın (ADDLOCAL = "").
	- b) REMOVE parametresini "ALL" (REMOVE = "ALL ") olarak ayarlayın.
- 2. Sisteminizde birden çok IBM WebSphere MQ kurulu sürümü varsa, kaldırmak istediğiniz kuruluşu tanımlayan ürün kodunu belirtin.

Aşağıdaki komutu yazın:

```
MQParms.exe parameter_file /i "{product_code}"
```
burada:

- *parameter\_file* , gerekli parametre değerlerini içeren dosyadır. Bu dosya, MQParms.exeile aynı klasörde değilse, tam yolu ve dosya adını belirtin. Bir parametre dosyası belirtmezseniz, varsayılan değer MQParms.ini' dir.
- *product\_code* , aşağıdaki komutun çıkışındaki MSIProdCode için gösterilen değerdir:

dspmqinst -n *installation\_name*

Burada *installation\_name* , kaldırmak istediğiniz kurulumın adıdır. Bir ürün kodu örneği: {0730749B-080D-4A2E-B63D-85CF09AE0EF0}.

## **Sonraki adım**

["Uninstalling IBM WebSphere MQ on Windows" sayfa 173](#page-172-0)' ta başlattığınız adımları tamamlayın.

## *Kuruluş ortamı kullanılarak Windows üzerinde IBM WebSphere MQ kurulumu kaldırılıyor*

Şu anda kurulu olan tüm özellikleri kaldırmak ve isteğe bağlı olarak var olan kuyruk yöneticilerini ve verilerini kaldırmak için kuruluş ortamını kullanarak IBM WebSphere MQ ' i kaldırabilirsiniz.

# **Başlamadan önce**

["Uninstalling IBM WebSphere MQ on Windows" sayfa 173](#page-172-0)içinde açıklanan adımları izleyerek kaldırma işlemini başlatın.

# **Yordam**

1. IBM WebSphere MQ for Windows Server DVD 'sini DVD sürücüsüne yerleştirin.

- 2. Kuruluş işlemini başlatın.
	- Otomatik çalıştırma geçerli kılınmışsa, kuruluş işlemi otomatik olarak başlar.
	- Otomatik çalıştırma etkinleştirilmediyse, kuruluş işlemini başlatmak için DVD ' nin kök klasöründeki **Setup** (Ayar) simgesini çift tıklatın.

IBM WebSphere MQ Installation Launchpad penceresi açılır.

3. **WebSphere MQ Kuruluşu**öğesini tıklatın.

<span id="page-178-0"></span>4. Click **Launch IBM WebSphere MQ Installer** and click **Sonraki** until the IBM WebSphere MQ Program Maintenance panel is displayed with a welcome message.

Bu pano görüntülenmezse, Windows için IBM WebSphere MQ şu anda kurulu değildir.

- 5. **Var olan bir yönetim ortamını koru ya da yükselt** ' i tıklatın ve sistemde birden çok IBM WebSphere MQ kuruluşu varsa, hangi kuruluşu kaldırmak istediğinizi seçin. **Sonraki** seçeneğini tıklatın ve Program Bakımı panosunda **Kaldır**ve ardından **Sonraki**seçeneğini tıklatın.
- 6. Son ya da tek sunucuyu kaldırıyorsanız ve sistemde kuyruk yöneticisi varsa, Kaldırma Sunucusu aksam panosu gösterilir.

Aşağıdaki seçeneklerden birini tıklatın:

- **Alıkoy**: Var olan kuyruk yöneticilerini ve nesnelerini alıkoy.
- **Kaldır**: var olan kuyruk yöneticilerini ve nesnelerini kaldırın.

**İleri**'yi tıklatın.

Kaldırma IBM WebSphere MQ panosu, çıkarılacak kuruluşun bir özeti ile görüntülenir.

7. Devam etmek için **Kaldır** düğmesini tıklatın.

Kilitli dosyaların bulunduğu herhangi bir ileti varsa, çalışan IBM WebSphere MQ programlarının olmadığından emin olun; bkz. ["Uninstalling IBM WebSphere MQ on Windows" sayfa 173](#page-172-0).

IBM WebSphere MQ kaldırıldığında, bir ileti tamamlandığını gösterir.

8. **Bitir**'i tıklatın.

## **Sonraki adım**

["Uninstalling IBM WebSphere MQ on Windows" sayfa 173](#page-172-0)' ta başlattığınız adımları tamamlayın.

# **kaldırmaIBM WebSphere MQ Advanced Message Security**

Sağlanan bilgiler, IBM Gelişmiş İleti Güvenliği bileşeninin kaldırma işlemi boyunca size yol gösterir. **İlgili görevler**

"IBM WebSphere MQ Advanced Message Security ' in AIXüzerinde kaldırılması" sayfa 179 On AIX platforms, you can remove IBM Gelişmiş İleti Güvenliği component either using SMIT or the command line.

["IBM WebSphere MQ Advanced Message Security ' un HP-UXüzerinde kaldırılması" sayfa 180](#page-179-0) HP-UX platformlarında IBM Gelişmiş İleti Güvenliği bileşenini kaldırmak için swremove komutunu kullanın.

["Uninstalling IBM WebSphere MQ Advanced Message Security on Linux" sayfa 181](#page-180-0) Linux platformlarında IBM Gelişmiş İleti Güvenliği bileşenini kaldırmak için rpm komutunu kullanın.

["IBM WebSphere MQ Advanced Message Security 'ı Windows' ta kaldırma" sayfa 182](#page-181-0) You can uninstall IBM Gelişmiş İleti Güvenliği component using the GUI uninstallation wizard, or a command-line interface.

# **IBM WebSphere MQ Advanced Message Security ' in AIXüzerinde kaldırılması**

On AIX platforms, you can remove IBM Gelişmiş İleti Güvenliği component either using SMIT or the command line.

# **Yordam**

- 1. Kaldırdığınız kuruluşla ilişkili tüm WebSphere MQ uygulamalarını durdurun.
- 2. Bir sunucu kuruluşu için, kaldırdığınız kuruluşla ilişkili IBM WebSphere MQ etkinliğini sona erdirin:
	- a) mqmgrubu içinde bir kullanıcı olarak oturum açın.
	- b) Ortamınızı, kaldırmak istediğiniz kuruluşla çalışmak üzere ayarlayın. Aşağıdaki komutu girin:
		- . MQ INSTALLATION PATH/bin/setmqenv

<span id="page-179-0"></span>Burada. MQ\_INSTALLATION\_PATH , WebSphere MQ programının kurulu olduğu yere gönderme yapar.

c) Sistemdeki tüm kuyruk yöneticilerinin durumunu görüntüler. Aşağıdaki komutu girin:

dspmq -o installation

d) Kaldırmak istediğiniz kuruluşla ilişkili tüm çalışan kuyruk yöneticilerini durdurun. Her kuyruk yöneticisi için aşağıdaki komutu girin:

endmqm *QMgrName*

e) Kuyruk yöneticileriyle ilişkili dinleyicileri durdurun. Her kuyruk yöneticisi için aşağıdaki komutu girin:

endmqlsr -m *QMgrName*

3. Kök kullanıcı olarak oturum açın.

- 4. **installp** ya da **smit**kullanarakIBM WebSphere MQ AMS bileşenini kaldırın. IBM WebSphere MQ AMS bileşeni varsayılan olmayan bir konuma kurulduysa, kaldırmak için **installp** öğesini kullanmanız gerekir.
	- Aşağıdaki komutlardan birini girerek **installp** komutunu kullanarak kaldırın:
		- Varsayılan konumdaki bir kuruluş için /usr/mqm

installp -u mqm.ams.rte

– Varsayılan olmayan bir konumdaki kuruluş için:

```
installp -R 
usil -u mqm.ams.rte
```
Burada *usil* , ürün kurulduğunda belirlenen Kullanıcı Tarafından Belirlenen Kuruluş Konumunun (USIL) yoludur.

- Uninstall using **smit**:
	- a. Aşağıdaki sırayı kullanarak gerekli **smit** penceresini seçin:

```
 Software Installation and Maintenance
  Software Maintenance and Utilities
     Remove Installed Software
```
b. Yazılımı **YAZILIM ad** alanında listele:

i) Gir .

ii) **F4**tuşuna basın

- c. Kaldırılacak dosya kümelerini listeden seçin (mqm ile başlananlar) ve **Enter**tuşuna basın. Bu aşamada önizleme yapmak için bir seçenek vardır. Kaldırmadığınız dosya kümelerini önizlemek için seçeneği varsayılan değer olan **Evet** değerine ayarlayın ya da bu dosya kümelerini önizlememek için **Hayır** seçeneğini belirleyin.
- d. **Kurulu Yazılımı Kaldır** panosunda **Giriş** tuşuna basın, emin olup olmadığınızı sorar, **Giriş**tuşuna basın.

## **Sonuçlar**

Gelişmiş İleti Güvenliği bileşeni kaldırıldı.

# **IBM WebSphere MQ Advanced Message Security ' un HP-UXüzerinde kaldırılması**

HP-UX platformlarında IBM Gelişmiş İleti Güvenliği bileşenini kaldırmak için swremove komutunu kullanın.
### **Yordam**

- 1. Kaldırdığınız kuruluşla ilişkili tüm WebSphere MQ uygulamalarını durdurun.
- 2. Bir sunucu kuruluşu için, kaldırdığınız kuruluşla ilişkili WebSphere MQ etkinliğini sona erdirin:
	- a) mqmgrubu içinde bir kullanıcı olarak oturum açın.
	- b) Ortamınızı, kaldırmak istediğiniz kuruluşla çalışmak üzere ayarlayın. Aşağıdaki komutu girin:

. MQ\_INSTALLATION\_PATH/bin/setmqenv

Burada. MQ\_INSTALLATION\_PATH , WebSphere MQ programının kurulu olduğu yere gönderme yapar.

c) Sistemdeki tüm kuyruk yöneticilerinin durumunu görüntüler. Aşağıdaki komutu girin:

dspmq -o installation

d) Kaldırmak istediğiniz kuruluşla ilişkili tüm çalışan kuyruk yöneticilerini durdurun. Her kuyruk yöneticisi için aşağıdaki komutu girin:

endmqm *QMgrName*

e) Kuyruk yöneticileriyle ilişkili dinleyicileri durdurun. Her kuyruk yöneticisi için aşağıdaki komutu girin:

endmqlsr -m *QMgrName*

- 3. Kök olarak oturum açın.
- 4. Aşağıdaki komutu çalıştırın:

swremove MQSERIES.MQM-AMS

#### **Sonuçlar**

Gelişmiş İleti Güvenliği bileşeni kaldırıldı.

## **Uninstalling IBM WebSphere MQ Advanced Message Security on Linux**

Linux platformlarında IBM Gelişmiş İleti Güvenliği bileşenini kaldırmak için rpm komutunu kullanın.

#### **Yordam**

- 1. Kaldırdığınız kuruluşla ilişkili tüm WebSphere MQ uygulamalarını durdurun.
- 2. Bir sunucu kuruluşu için, kaldırdığınız kuruluşla ilişkili WebSphere MQ etkinliğini sona erdirin:
	- a) mqmgrubu içinde bir kullanıcı olarak oturum açın.
	- b) Ortamınızı, kaldırmak istediğiniz kuruluşla çalışmak üzere ayarlayın. Aşağıdaki komutu girin:

. MQ\_INSTALLATION\_PATH/bin/setmqenv

Burada. MQ\_INSTALLATION\_PATH , WebSphere MQ programının kurulu olduğu yere gönderme yapar.

c) Sistemdeki tüm kuyruk yöneticilerinin durumunu görüntüler. Aşağıdaki komutu girin:

dspmq -o installation

d) Kaldırmak istediğiniz kuruluşla ilişkili tüm çalışan kuyruk yöneticilerini durdurun. Her kuyruk yöneticisi için aşağıdaki komutu girin:

endmqm *QMgrName*

e) Kuyruk yöneticileriyle ilişkili dinleyicileri durdurun. Her kuyruk yöneticisi için aşağıdaki komutu girin:

endmqlsr -m *QMgrName*

- 3. Kök kullanıcı olarak oturum açın.
- 4. Aşağıdaki komutu çalıştırın:

 $r$ pm -e  $\lt$ *package\_name*>

Burada <package\_name> aşağıdakilerden biridir:

- MQSeriesAMS-7.5.0-0.i386.rpm
- MQSeriesAMS-7.5.0-0.x86\_64.rpm
- MQSeriesAMS-7.5.0-0.ppc.rpm
- MQSeriesAMS-7.5.0-0.s390.rpm

#### **Sonuçlar**

Gelişmiş İleti Güvenliği bileşeni kaldırıldı.

#### **IBM WebSphere MQ Advanced Message Security 'ı Windows' ta kaldırma**

You can uninstall IBM Gelişmiş İleti Güvenliği component using the GUI uninstallation wizard, or a command-line interface.

#### *Kuruluş sihirbazının kullanılması*

#### **Yordam**

- 1. WebSphere MQ Server DVD 'sini DVD-ROM sürücüsüne takın.
- 2. Otomatik çalıştırma geçerli kılındıysa, kuruluş işlemi başlar.

Tersi durumda, kuruluş işlemini başlatmak için DVD ' nin kök klasöründeki **Setup** (Ayar) simgesini çift tıklatın.

WebSphere MQ Installation Launchpad (Başlatma Panosu) penceresi görüntülenir.

- 3. **WebSphere MQ Installation**(WebSphere MQ Kuruluşu) öğesini tıklatın.
- 4. **Launch IBM WebSphere MQ Installer**öğesini tıklatın. Click **Sonraki** until the WebSphere MQ Program Maintenance panel is displayed with a welcome message.

If this panel is not displayed, WebSphere MQ for Pencereler, Version 7.5 is not installed on this machine. Bu seçenekle sunulduğunda, kaldırmak ya da yükseltmek ya da yükseltmek için seçin.

- 5. **Var olan bir yönetim ortamını koru ya da yükselt**seçeneğini belirleyin ve **İleri**düğmesini tıklatın.
- 6. Var olan kuyruk yöneticileri varsa, Kaldırma Sunucusu özellik panosu görüntülenir.

Aşağıdaki seçeneklerden birini tıklatın ve **İleri**düğmesini tıklatın:

- **Alıkoy** -Var olan kuyruk yöneticilerini ve nesnelerini alıkoy.
- **Kaldır** -var olan kuyruk yöneticilerini ve nesnelerini kaldırın.

Bu Program Bakım panosu, çıkarılacak kuruluşun bir özeti ile görüntülenir.

- 7. **Değiştir** düğmesini tıklatın ve **İleri**düğmesini tıklatın.
- 8. Kullanılabilir WebSphere MQ özellikleri listesinde Gelişmiş İleti Güvenliği 'ni tıklatın, **Bu özelliği kurma (önceden çıkarıldıysa kaldırma)** seçeneğini belirleyin ve **İleri**düğmesini tıklatın.

WebSphere MQ panosunu değiştirmeye Hazır, değişikliklerinizin özetiyle birlikte görüntülenir.

9. Devam etmek için aşağıdaki panodaki **Değiştir** ve **İleri** seçeneklerini tıklatın.

#### **Sonuçlar**

Selected features of Gelişmiş İleti Güvenliği component have been removed.

IBM WebSphere MQ kuruluyor

# **Özel notlar**

Bu belge, ABD'de kullanıma sunulan ürünler ve hizmetler için hazırlanmıştır.

IBM, bu belgede sözü edilen ürün, hizmet ya da özellikleri diğer ülkelerde kullanıma sunmayabilir. Bulunduğunuz yerde kullanıma sunulan ürün ve hizmetleri yerel IBM müşteri temsilcisinden ya da çözüm ortağından öğrenebilirsiniz. Bir IBM ürün, program ya da hizmetine gönderme yapılması, açık ya da örtük olarak, yalnızca o IBM ürünü, programı ya da hizmetinin kullanılabileceğini göstermez. Aynı işlevi gören ve IBM'in fikri mülkiyet haklarına zarar vermeyen herhangi bir ürün, program ya da hizmet de kullanılabilir. Ancak, IBM dışı ürün, program ya da hizmetlerle gerçekleştirilen işlemlerin değerlendirilmesi ve doğrulanması kullanıcının sorumluluğundadır.

IBM'in, bu belgedeki konularla ilgili patentleri ya da patent başvuruları olabilir. Bu belgenin size verilmiş olması, patentlerin izinsiz kullanım hakkının da verildiği anlamına gelmez. Lisansla ilgili sorularınızı aşağıdaki adrese yazabilirsiniz:

IBM Director of Licensing IBM Corporation North Castle Drive Armonk, NY 10504-1785 U.S.A.

Çift byte (DBCS) bilgilerle ilgili lisans soruları için, ülkenizdeki IBM'in Fikri Haklar (Intellectual Property) bölümüyle bağlantı kurun ya da sorularınızı aşağıda adrese yazın:

Intellectual Property Licensing Legal and Intellectual Property Law IBM Japan, Ltd. 19-21, Nihonbashi-Hakozakicho, Chuo-ku Tokyo 103-8510, Japonya

**Aşağıdaki paragraf, İngiltere ya da bu tür hükümlerin yerel yasalarla uyuşmadığı diğer ülkelerde geçerli değildir:** INTERNATIONAL BUSINESS MACHINES CORPORATION BU YAYINI, HAK İHLALİ YAPILMAYACAĞINA DAİR GARANTİLERLE TİCARİLİK VEYA BELİRLİ BİR AMACA UYGUNLUK İÇİN ZIMNİ GARANTİLER DE DAHİL OLMAK VE FAKS BUNLARLA SINIRLI OLMAMAK ÜZERE AÇIK YA DA ZIMNİ HİÇBİR GARANTİ VERMEKSİZİN "OLDUĞU GİBİ" ESASIYLA SAĞLAMAKTADIR. Bazı ülkeler bazı işlemlerde garantinin açık ya da örtük olarak reddedilmesine izin vermez; dolayısıyla, bu bildirim sizin için geçerli olmayabilir.

Bu yayın teknik yanlışlar ya da yazım hataları içerebilir. Buradaki bilgiler üzerinde düzenli olarak değişiklik yapılmaktadır; söz konusu değişiklikler sonraki basımlara yansıtılacaktır. IBM, önceden bildirimde bulunmaksızın, bu yayında açıklanan ürünler ve/ya da programlar üzerinde iyileştirmeler ve/ya da değişiklikler yapabilir.

Bu belgede IBM dışı Web sitelerine yapılan göndermeler kullanıcıya kolaylık sağlamak içindir ve bu Web sitelerinin onaylanması anlamına gelmez. Bu Web sitelerinin içerdiği malzeme, bu IBM ürününe ilişkin malzemenin bir parçası değildir ve bu tür Web sitelerinin kullanılmasının sorumluluğu size aittir.

IBM'e bilgi ilettiğinizde, IBM bu bilgileri size karşı hiçbir yükümlülük almaksızın uygun gördüğü yöntemlerle kullanabilir ya da dağıtabilir.

(i) Bağımsız olarak yaratılan programlarla, bu program da içinde olmak üzere diğer programlar arasında bilgi değiş tokuşuna ve (ii) değiş tokuş edilen bilginin karşılıklı kullanımına olanak sağlamak amacıyla bu program hakkında bilgi sahibi olmak isteyen lisans sahipleri şu adrese yazabilirler:

IBM Corporation Yazılım Birlikte Çalışabilirlik Koordinatörü, Bölüm 49XA 3605 Highway 52 N

Rochester, MN 55901 U.S.A.

Bu tür bilgiler, ilgili kayıt ve koşullar altında ve bazı durumlarda bedelli olarak edinilebilir.

Bu belgede açıklanan lisanslı program ve bu programla birlikte kullanılabilecek tüm lisanslı malzeme, IBM tarafından, IBM Müşteri Sözleşmesi, IBM Uluslararası Program Lisansı Sözleşmesi ya da eşdeğer herhangi bir sözleşmenin kayıt ve koşulları altında sağlanır.

Burada belirtilen performans verileri denetimli bir ortamda elde edilmiştir. Bu nedenle, başka işletim ortamlarında çok farklı sonuçlar alınabilir. Bazı ölçümler geliştirilme düzeyindeki sistemlerde yapılmıştır ve bu ölçümlerin genel kullanıma sunulan sistemlerde de aynı olacağı garanti edilemez. Ayrıca, bazı sonuçlar öngörü yöntemiyle elde edilmiş olabilir. Dolayısıyla, gerçek sonuçlar farklı olabilir. Bu belgenin kullanıcıları, kendi ortamları için geçerli verileri kendileri doğrulamalıdırlar.

IBM dışı ürünlerle ilgili bilgiler, bu ürünleri sağlayan firmalardan, bu firmaların yayın ve belgelerinden ve genel kullanıma açık diğer kaynaklardan alınmıştır. IBM bu ürünleri sınamamıştır ve IBM dışı ürünlerle ilgili performans doğruluğu, uyumluluk gibi iddiaları doğrulayamaz. IBM dışı ürünlerin yeteneklerine ilişkin sorular, bu ürünleri sağlayan firmalara yöneltilmelidir.

IBM'in gelecekteki yönelim ve kararlarına ilişkin tüm bildirimler değişebilir ve herhangi bir duyuruda bulunulmadan bunlardan vazgeçilebilir; bu yönelim ve kararlar yalnızca amaç ve hedefleri gösterir.

Bu belge, günlük iş ortamında kullanılan veri ve raporlara ilişkin örnekler içerir. Örneklerin olabildiğince açıklayıcı olması amacıyla kişi, şirket, marka ve ürün adları belirtilmiş olabilir. Bu adların tümü gerçek dışıdır ve gerçek iş ortamında kullanılan ad ve adreslerle olabilecek herhangi bir benzerlik tümüyle rastlantıdır.

#### YAYIN HAKKI LİSANSI $\cdot$

Bu belge, çeşitli işletim platformlarında programlama tekniklerini gösteren, kaynak dilde yazılmış örnek uygulama programları içerir. Bu örnek programları, IBM'e herhangi bir ödemede bulunmadan, örnek programların yazıldığı işletim altyapısına ilişkin uygulama programlama arabirimiyle uyumlu uygulama programlarının geliştirilmesi, kullanılması, pazarlanması ya da dağıtılması amacıyla herhangi bir biçimde kopyalayabilir, değiştirebilir ve dağıtabilirsiniz. Bu örnekler her koşul altında tüm ayrıntılarıyla sınanmamıştır. Dolayısıyla, IBM bu programların güvenilirliği, bakım yapılabilirliği ya da işlevleri konusunda açık ya da örtük güvence veremez.

Bu bilgileri elektronik kopya olarak görüntülediyseniz, fotoğraflar ve renkli resimler görünmeyebilir.

# **Programlama arabirimi bilgileri**

Programlama arabirimi bilgileri (sağlandıysa), bu programla birlikte kullanılmak üzere uygulama yazılımları yaratmanıza yardımcı olmak üzere hazırlanmıştır.

Bu kitap, müşterinin IBM WebSphere MQhizmetlerini edinmek üzere program yazmasına olanak tanıyan, amaçlanan programlama arabirimlerine ilişkin bilgiler içerir.

Ancak, bu bilgiler tanılama, değiştirme ve ayarlama bilgilerini de içerebilir. Tanılama, değiştirme ve ayarlama bilgileri, uygulama yazılımlarınızda hata ayıklamanıza yardımcı olur.

**Önemli:** Bu tanılama, değiştirme ve ayarlama bilgilerini bir programlama arabirimi olarak kullanmayın; bu, değişiklik söz konusu olduğunda kullanılır.

# **Ticari Markalar**

IBM, IBM logosu, ibm.com, IBM Corporation 'ın dünya çapında birçok farklı hukuk düzeninde kayıtlı bulunan ticari markalarıdır. IBM ticari markalarının güncel bir listesini Web üzerinde "Telif hakkı ve ticari marka bilgileri"www.ibm.com/legal/copytrade.shtmladresinde bulabilirsiniz. Diğer ürün ve hizmet adları IBM'in veya diğer şirketlerin ticari markaları olabilir.

Microsoft ve Windows, Microsoft Corporation'ın ABD ve/veya diğer ülkelerdeki ticari markalarıdır.

UNIX, The Open Group şirketinin ABD ve diğer ülkelerdeki tescilli ticari markasıdır.

Linux, Linus Torvalds'ın ABD ve/ya da diğer ülkelerdeki tescilli ticari markasıdır.

Bu ürün, Eclipse Project (http://www.eclipse.org/) tarafından geliştirilen yazılımları içerir.

Java ve Java tabanlı tüm markalar ve logolar, Oracle firmasının ve/ya da iştiraklerinin markaları ya da tescilli markalarıdır.

IBM WebSphere MQ kuruluyor

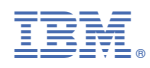

Parça numarası: